# **Polyspace® Products for C/C++ Reference**

**R2013a**

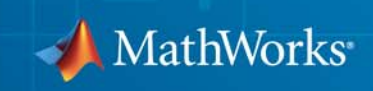

#### **How to Contact MathWorks**

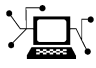

 $\omega$ 

www.mathworks.com Web comp.soft-sys.matlab Newsgroup www.mathworks.com/contact\_TS.html Technical Support

bugs@mathworks.com Bug reports

suggest@mathworks.com Product enhancement suggestions doc@mathworks.com Documentation error reports service@mathworks.com Order status, license renewals, passcodes info@mathworks.com Sales, pricing, and general information

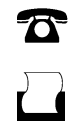

 $\mathbf{\times}$ 

508-647-7001 (Fax)

508-647-7000 (Phone)

The MathWorks, Inc. 3 Apple Hill Drive Natick, MA 01760-2098

For contact information about worldwide offices, see the MathWorks Web site.

*Polyspace® Products for C/C++ Reference*

© COPYRIGHT 1999–2013 by The MathWorks, Inc.

The software described in this document is furnished under a license agreement. The software may be used or copied only under the terms of the license agreement. No part of this manual may be photocopied or reproduced in any form without prior written consent from The MathWorks, Inc.

FEDERAL ACQUISITION: This provision applies to all acquisitions of the Program and Documentation by, for, or through the federal government of the United States. By accepting delivery of the Program or Documentation, the government hereby agrees that this software or documentation qualifies as commercial computer software or commercial computer software documentation as such terms are used or defined in FAR 12.212, DFARS Part 227.72, and DFARS 252.227-7014. Accordingly, the terms and conditions of this Agreement and only those rights specified in this Agreement, shall pertain to and govern the use, modification, reproduction, release, performance, display, and disclosure of the Program and Documentation by the federal government (or other entity acquiring for or through the federal government) and shall supersede any conflicting contractual terms or conditions. If this License fails to meet the government's needs or is inconsistent in any respect with federal procurement law, the government agrees to return the Program and Documentation, unused, to The MathWorks, Inc.

#### **Trademarks**

MATLAB and Simulink are registered trademarks of The MathWorks, Inc. See [www.mathworks.com/trademarks](http://www.mathworks.com/trademarks) for a list of additional trademarks. Other product or brand names may be trademarks or registered trademarks of their respective holders.

#### **Patents**

MathWorks products are protected by one or more U.S. patents. Please see [www.mathworks.com/patents](http://www.mathworks.com/patents) for more information.

## **Revision History**

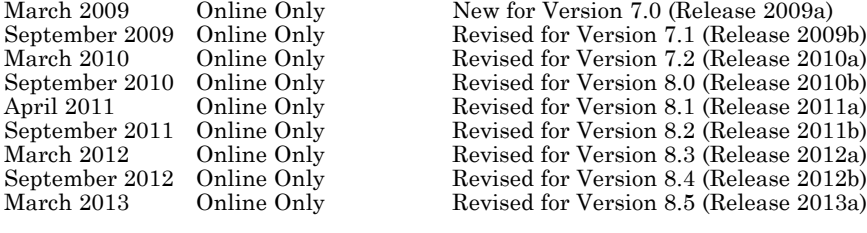

# **Contents**

# **[Option Descriptions for C Code](#page-16-0)**

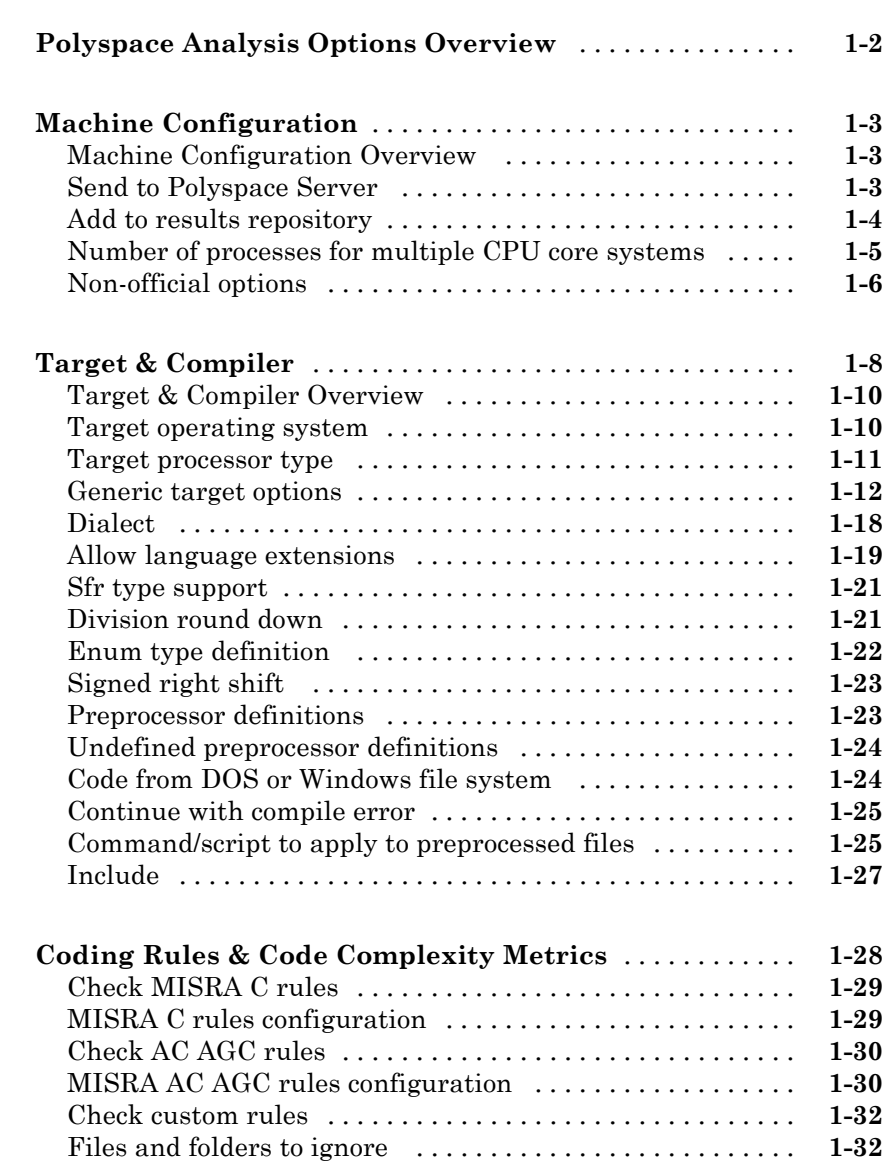

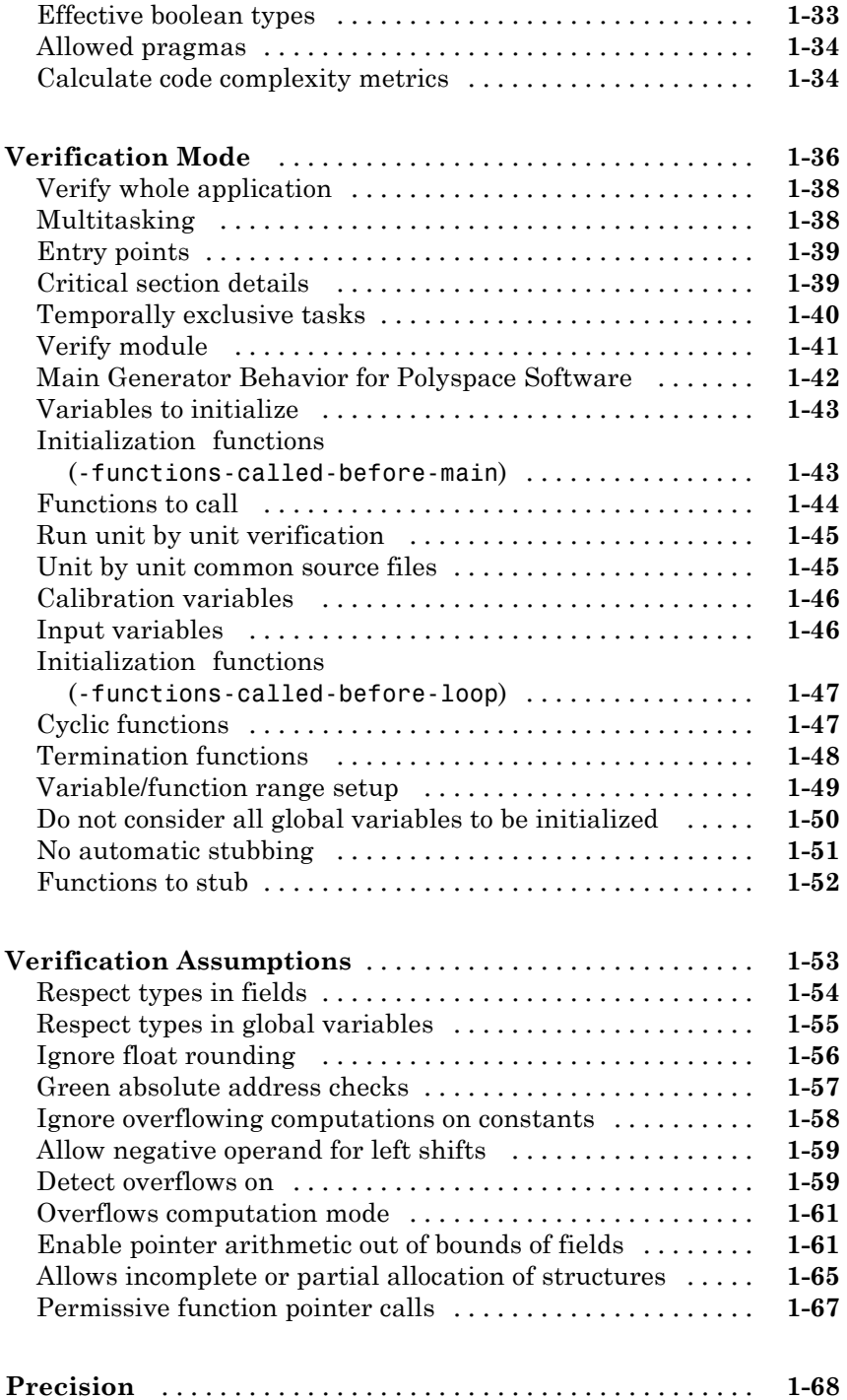

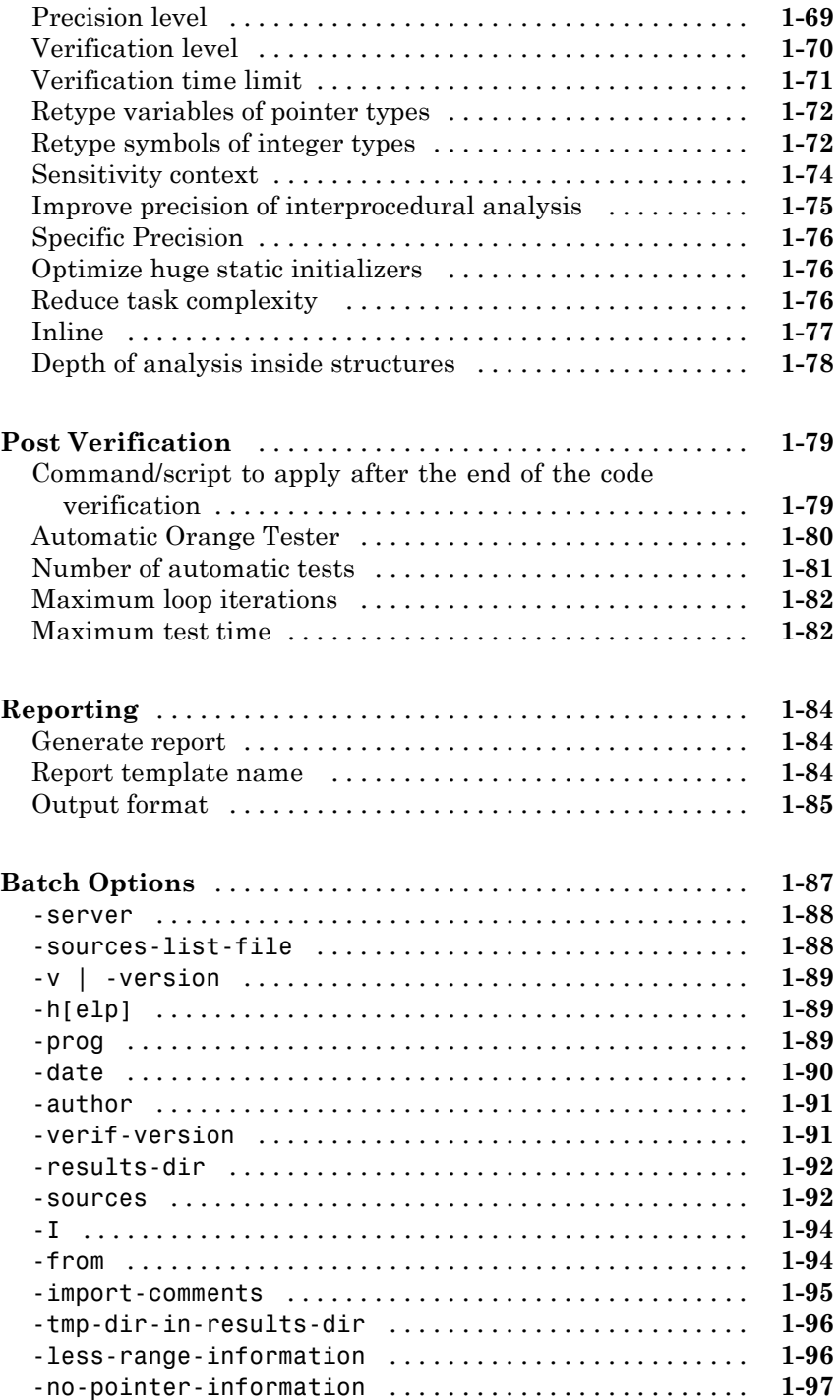

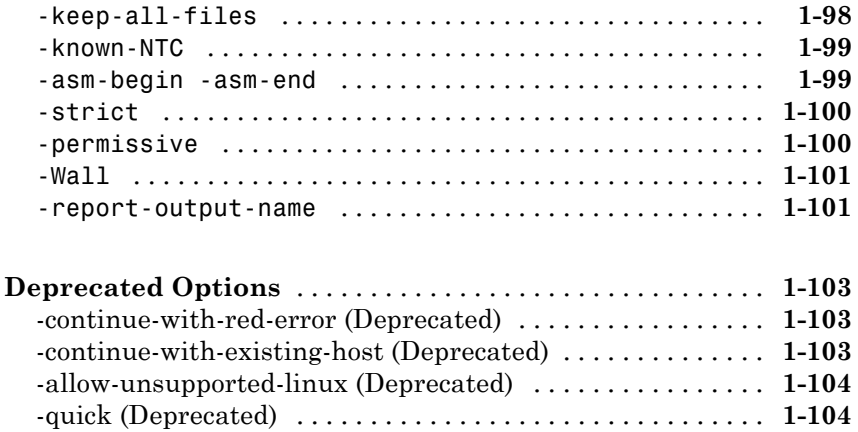

## **[Option Descriptions for C++ Code](#page-120-0)**

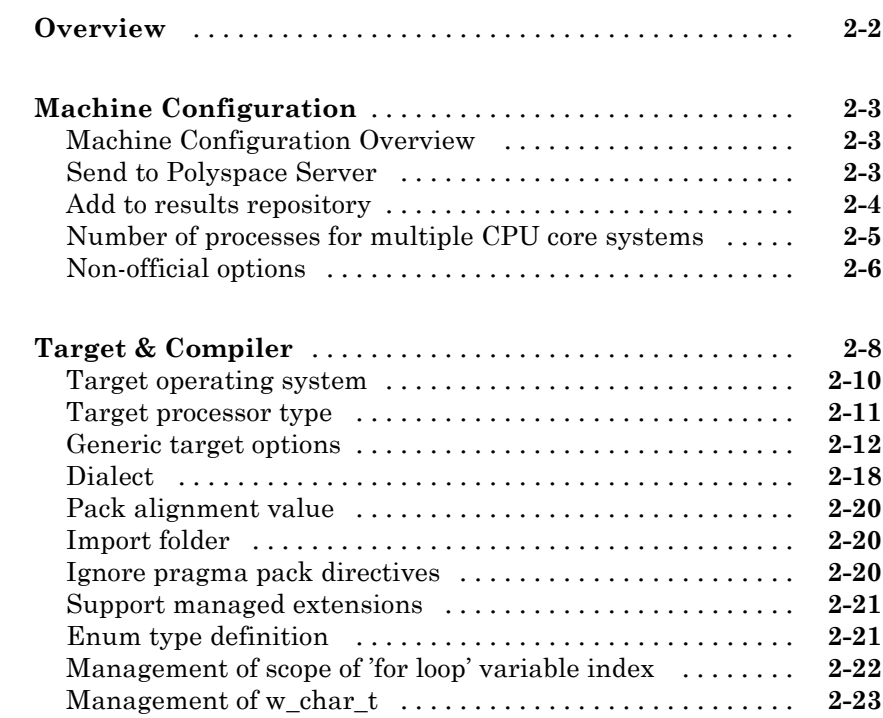

[Set wchar\\_t to unsigned long](#page-142-0) [........................](#page-142-0) **[2-23](#page-142-0)**

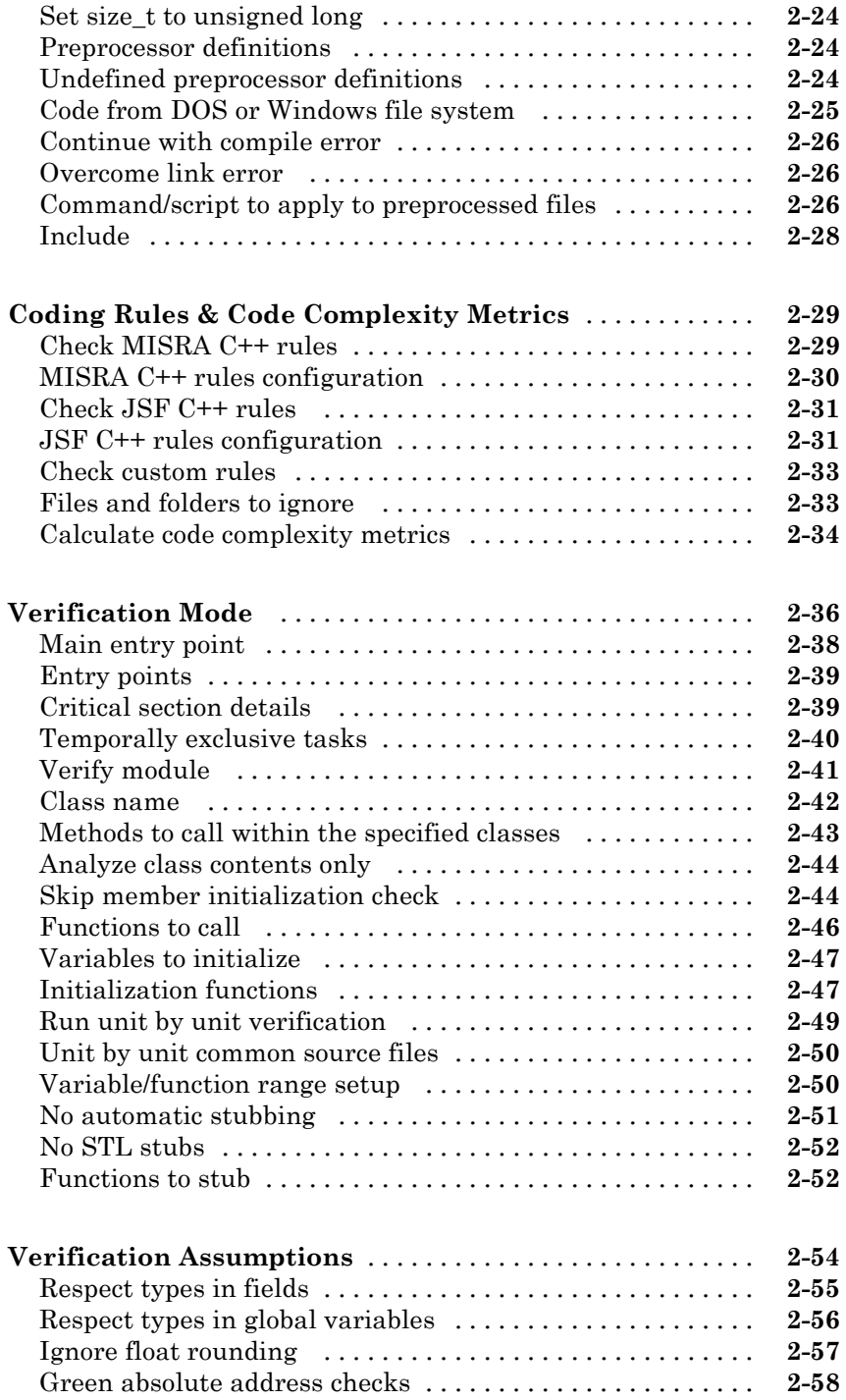

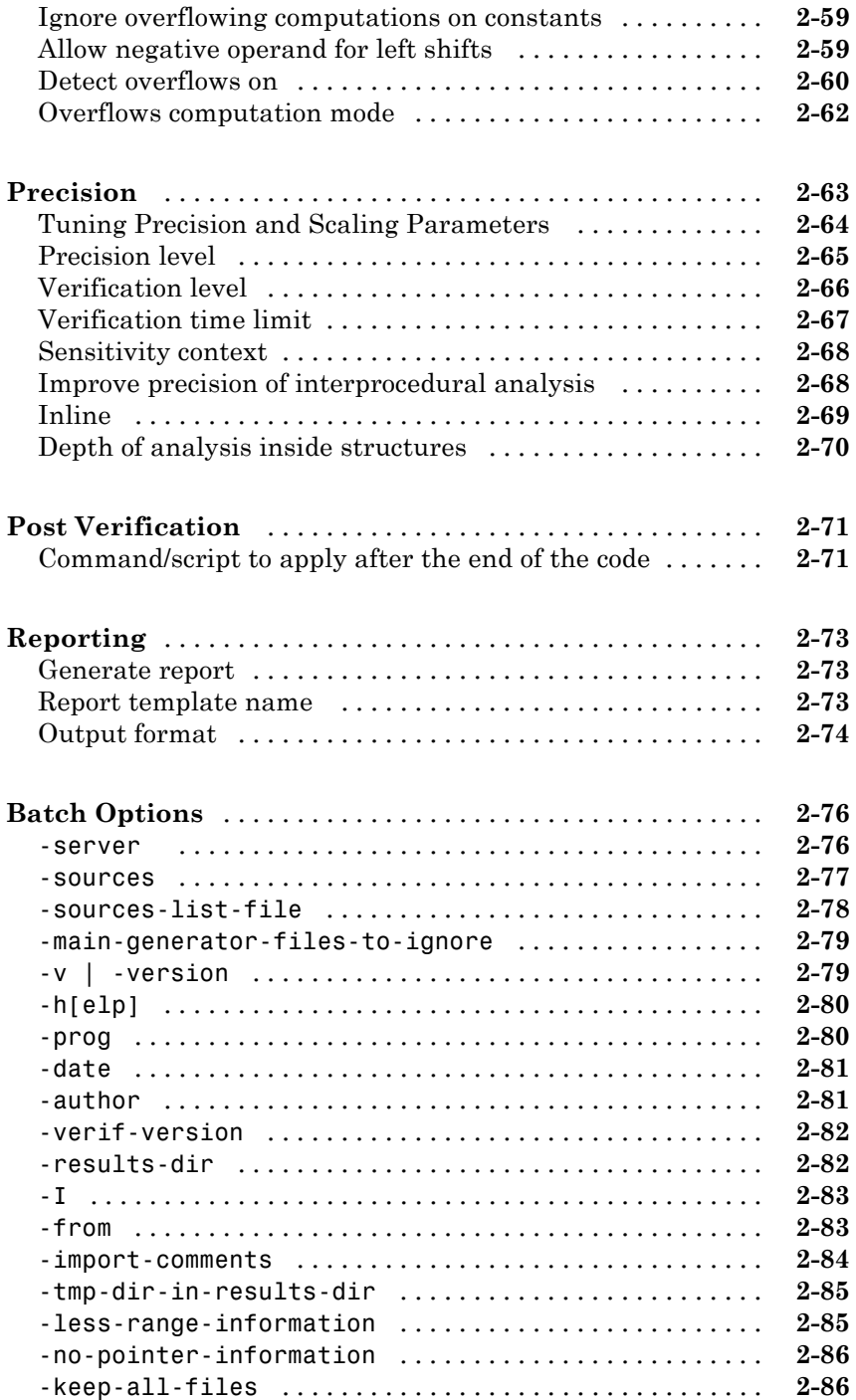

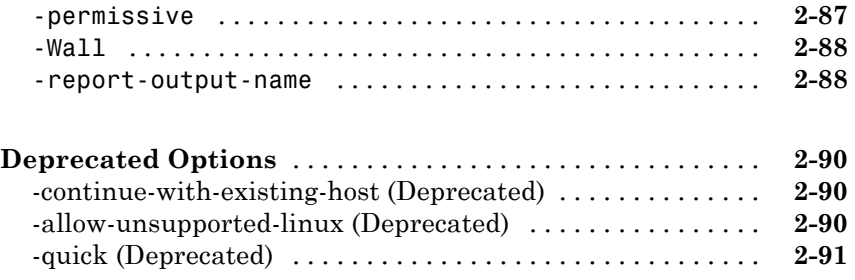

# **[Check Descriptions for C Code](#page-212-0)**

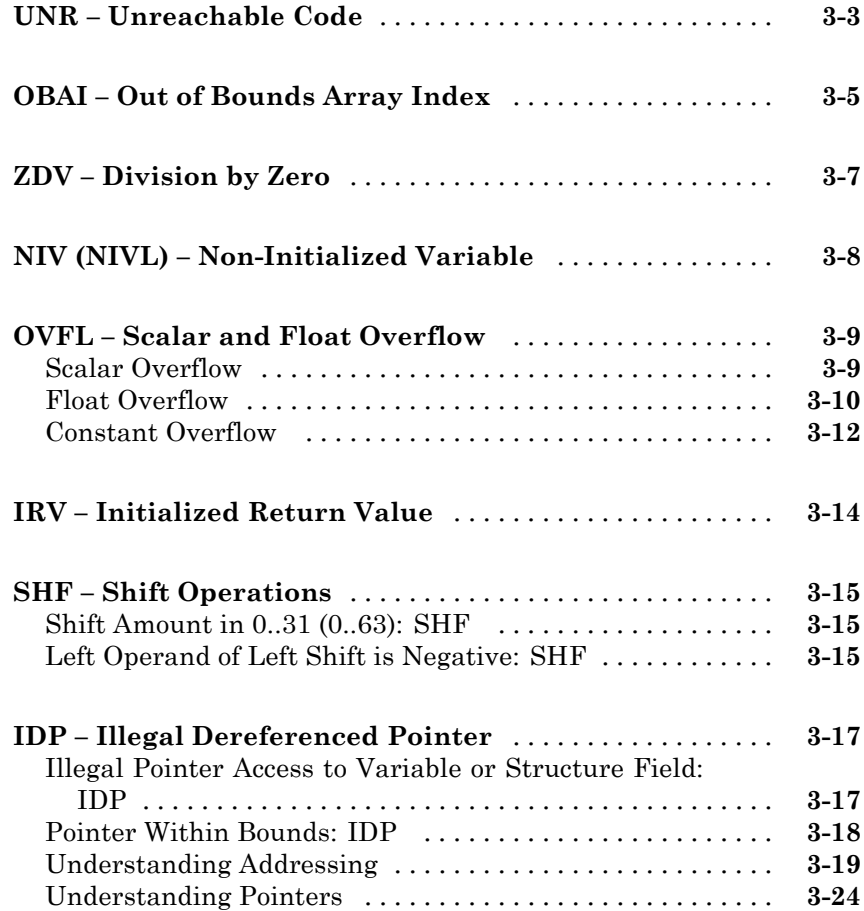

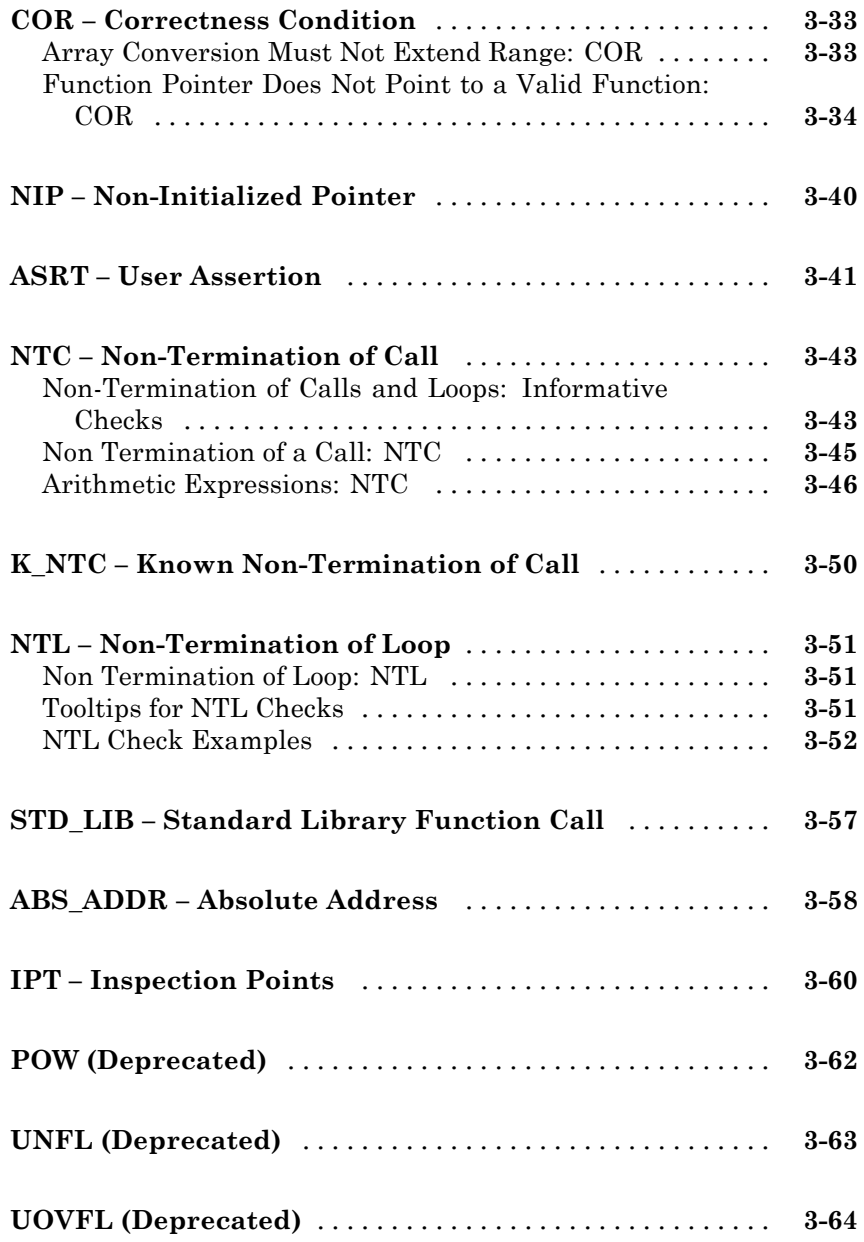

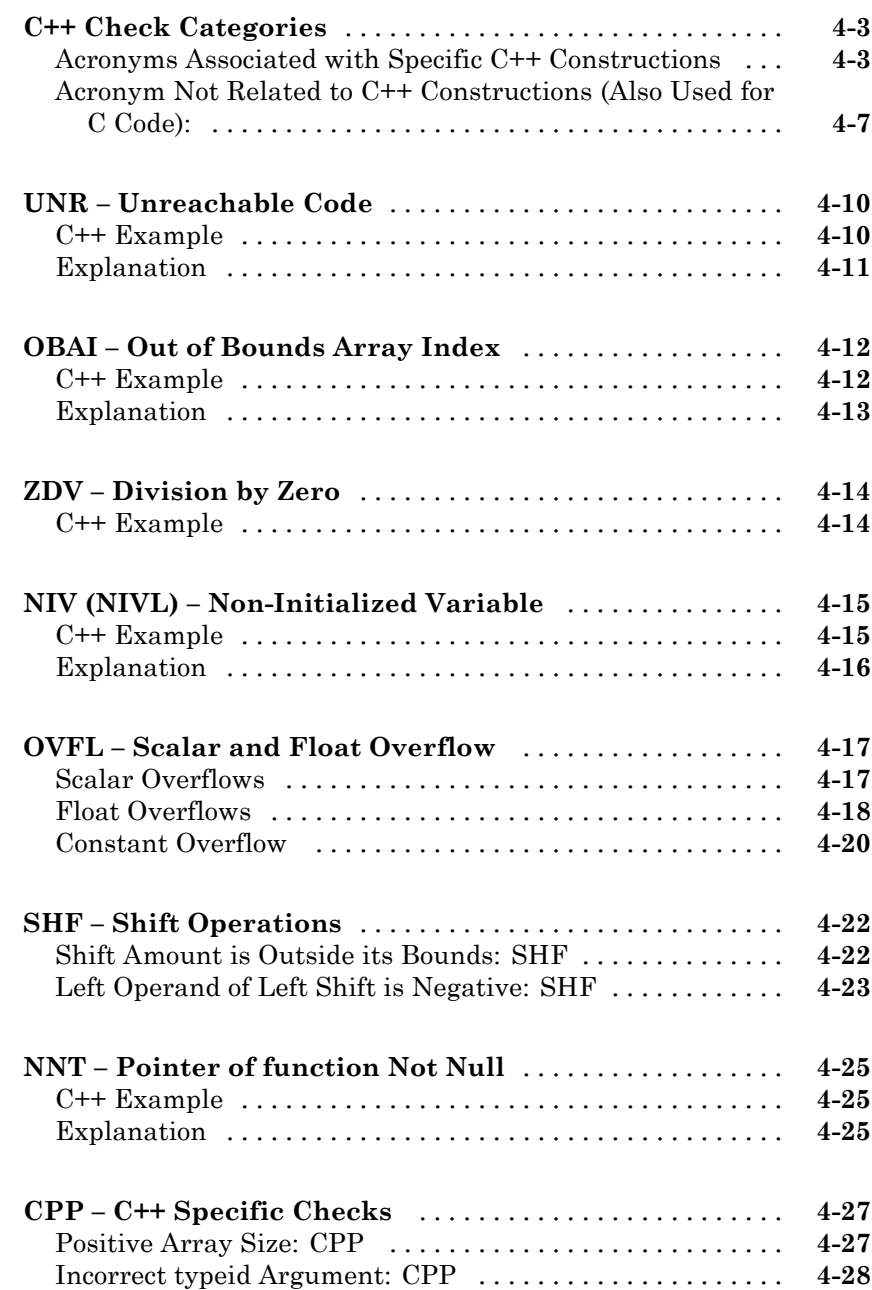

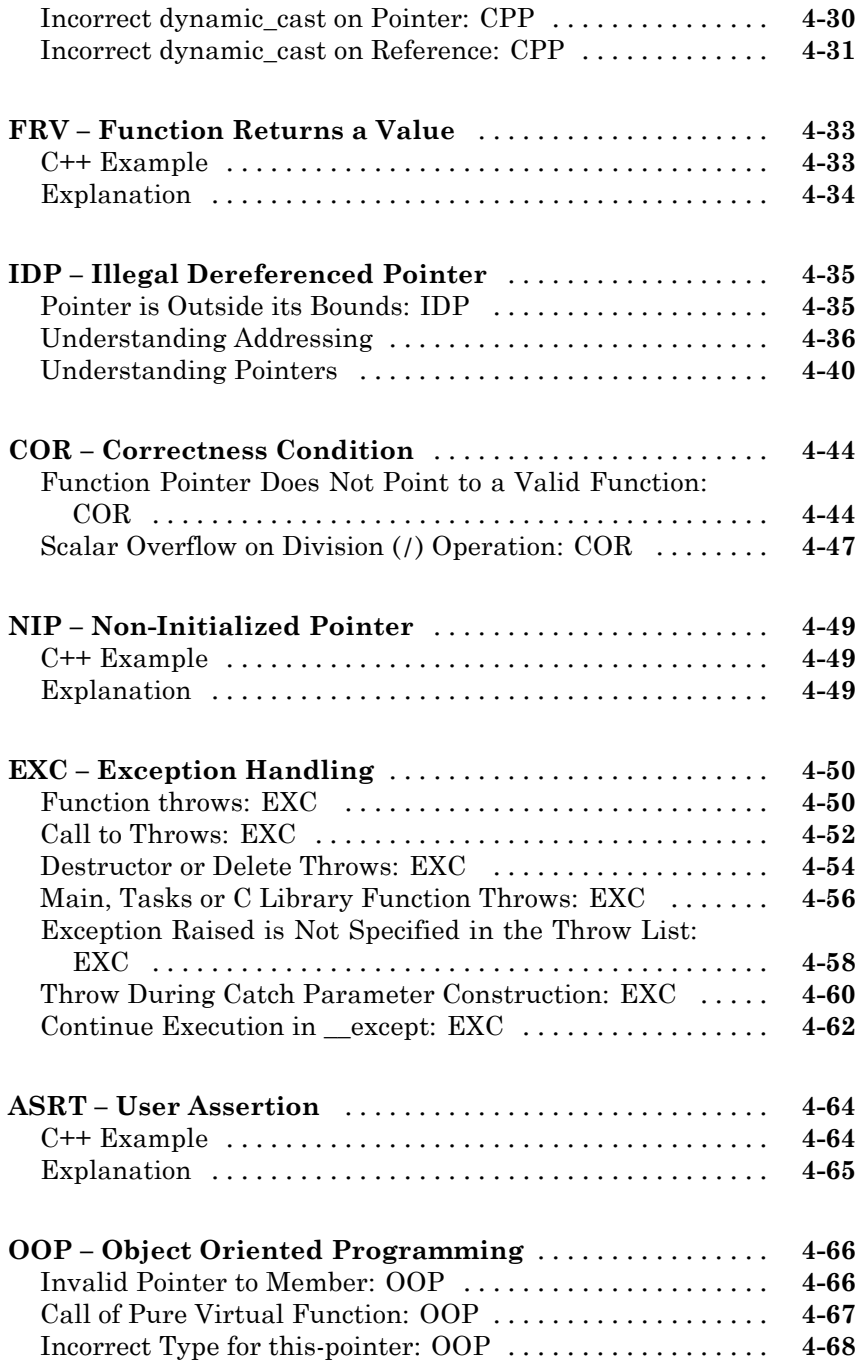

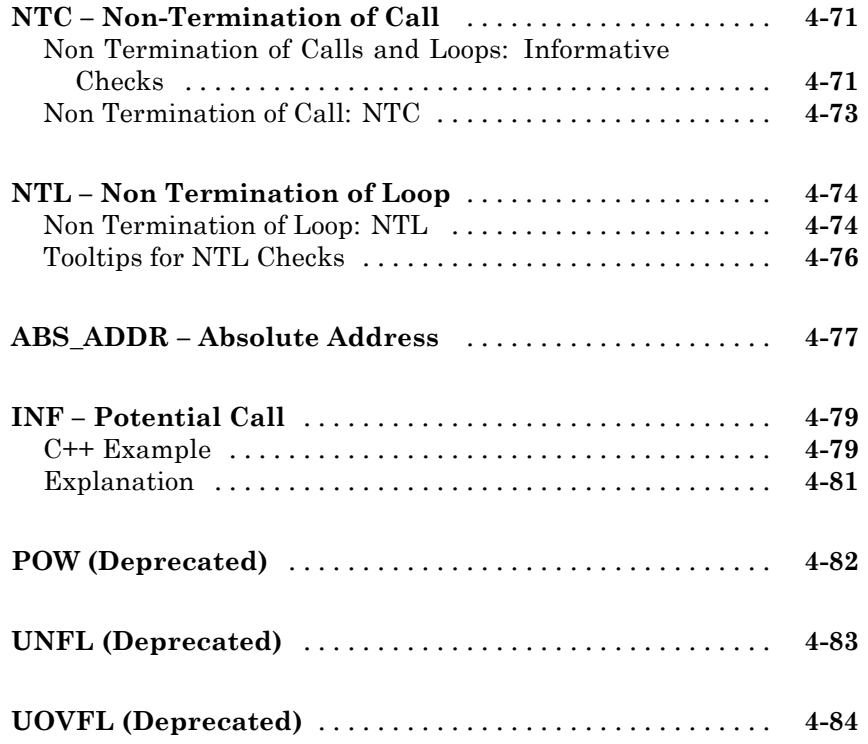

# **[Approximations Used During Verification](#page-360-0)**

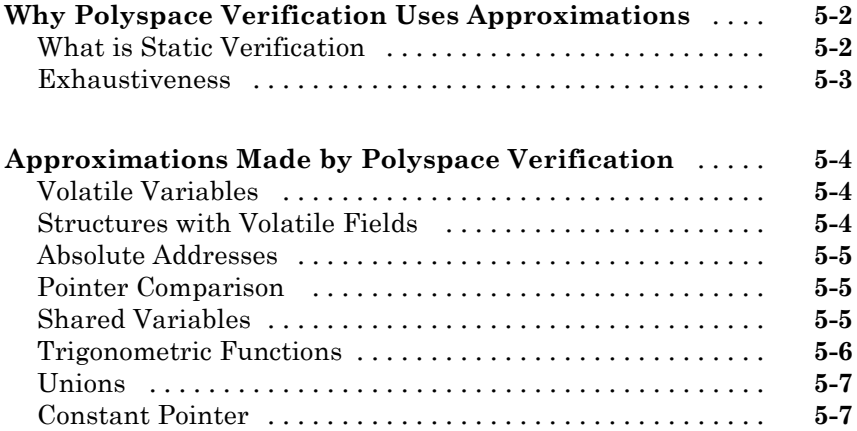

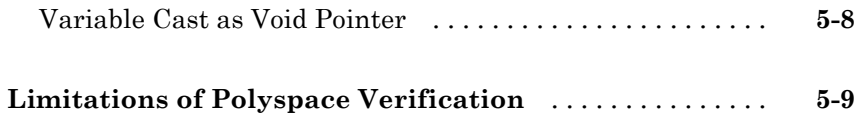

## **[Examples](#page-370-0)**

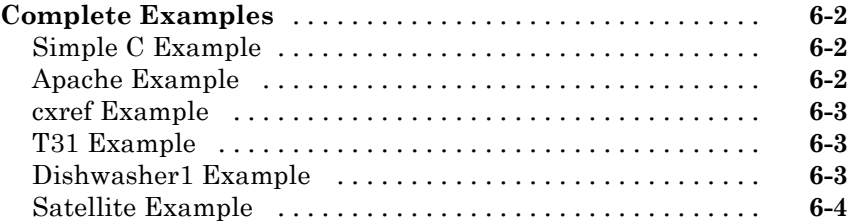

# <span id="page-16-0"></span>Option Descriptions for C Code

- **•** ["Polyspace Analysis Options Overview" on page 1-2](#page-17-0)
- **•** ["Machine Configuration" on page 1-3](#page-18-0)
- **•** ["Target & Compiler" on page 1-8](#page-23-0)
- **•** ["Coding Rules & Code Complexity Metrics" on page 1-28](#page-43-0)
- **•** ["Verification Mode" on page 1-36](#page-51-0)
- **•** ["Verification Assumptions" on page 1-53](#page-68-0)
- **•** ["Precision" on page 1-68](#page-83-0)
- **•** ["Post Verification" on page 1-79](#page-94-0)
- **•** ["Reporting" on page 1-84](#page-99-0)
- **•** ["Batch Options" on page 1-87](#page-102-0)
- **•** ["Deprecated Options" on page 1-103](#page-118-0)

## <span id="page-17-0"></span>**Polyspace Analysis Options Overview**

In the Project Manager perspective, on the **Configuration** pane, you can specify the analysis options that Polyspace® software uses for code verification.

Polyspace software groups the analysis options into various categories. To display the parameters for a specific category, from the **Configuration** tree, select the category.

**Note** From the command line, you can use the polyspace-c command to specify parameters. The description for each parameter includes command line information.

## <span id="page-18-0"></span>**Machine Configuration**

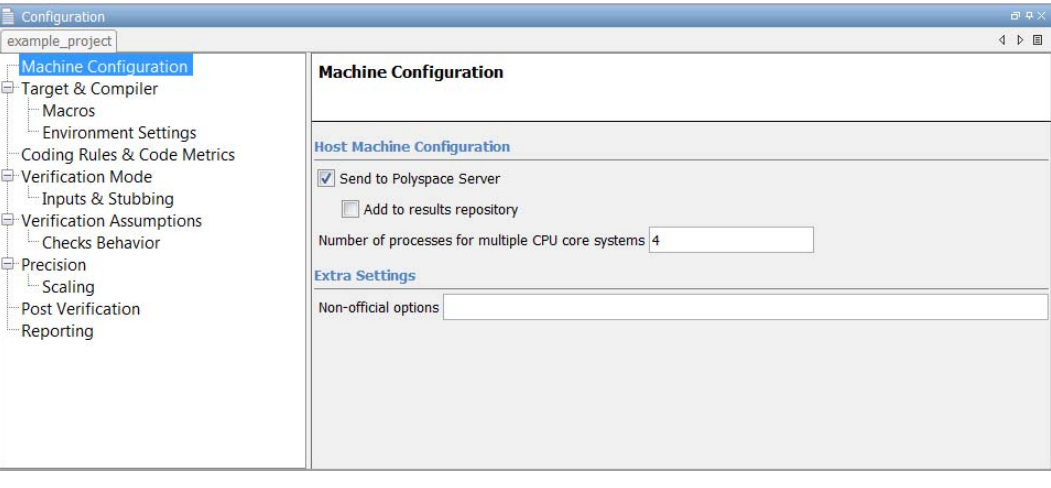

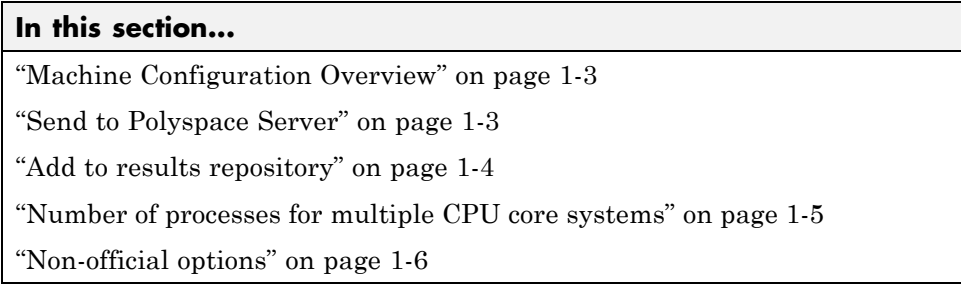

## **Machine Configuration Overview**

Use **Machine Configuration** to specify where the verification is run, data storage, and host machine features. You can also specify options that MathWorks® might provide for fine-tuning your verifications.

## **Send to Polyspace Server**

Specify whether verification runs on the server or client system.

## <span id="page-19-0"></span>**Settings**

#### **Default:** On

## $\overline{M}$  On

Run verification on the Polyspace server. The server to use is specified in the Polyspace preferences.

## $\Box$  off

Run verification on the client system.

## **Tips**

- **•** Specifying this option in the GUI sends the verification to the default server.
- **•** You specify the default server in the **Server Configuration** tab of the Polyspace preferences dialog box (**Options > Preferences)**.
- When specifying the -server option at the command line, you can specify the name or IP address of a specific server, along with the port number.
- **•** If you do not specify a server, the default server referenced in the preferences file is used.
- **•** If you do not specify a port number, port 12427 is used by default.

## **Command-Line Information**

**Parameter:** -server **Value:** *name or IP address*:*port number* **Example:** polyspace-remote-c server 192.168.1.124:12400

## **Add to results repository**

Specify whether verification results are added to the Polyspace Metrics results database, allowing Web-based reporting of results and code metrics.

## <span id="page-20-0"></span>**Settings**

**Default:** Off

## $\overline{\boxtimes}$  On

Verification results are stored in the Polyspace Metrics results database. This allows you to use the Polyspace Metrics Web interface to view verification results and code metrics.

```
\Box Off
```
Verification results are not added to the database.

## **Dependency**

**•** This option is available only for server verifications.

## **Command-Line Information**

```
Parameter: -add-to-results-repository
Example: polyspace-c -server -add-to-results-repository
```
## **Number of processes for multiple CPU core systems**

This option specifies the maximum number of processes that can run simultaneously on a multi-core system. The valid range is 1 to 128.

**Note** To disable parallel processing, set: -max-processes 1.

**Default**:

4

**Example Shell Script Entry**:

polyspace-c -max-processes 1

## <span id="page-21-0"></span>**Non-official options**

- **•** "-extra-flags" on page 1-6
- **•** "-c-extra-flags" on page 1-6
- **•** "[-cfe-extra-flags](#page-22-0)" on page 1[-7](#page-22-0)
- **•** "[-il-extra-flags](#page-22-0)" on page 1-[7](#page-22-0)

#### **-extra-flags**

This option specifies an expert option to be added to the analyzer. Each word of the option (even the parameters) must be preceded by *-extra-flags*.

These flags will be given to you by MathWorks if required.

#### **Default**:

No extra flags.

## **Example Shell Script Entry**:

```
polyspace-c -extra-flags -param1 -extra-flags -param2 \
 -extra-flags 10 ...
```
#### **-c-extra-flags**

This option is used to specify an expert option to be added to a verification. Each word of the option (even the parameters) must be preceded by *-c-extra-flags*.

These flags will be given to you by MathWorks if required.

## **Default**:

No extra flags.

#### **Example Shell Script Entry**:

```
polyspace-c -c-extra-flags -param1 -c-extra-flags -param2
-c-extra-flags 10
```
#### **-cfe-extra-flags**

This option is used to specify an expert option for a verification.

These flags will be given to you by MathWorks if required.

#### **Default**:

No extra flags.

## **Example Shell Script Entry:**

polyspace-c -cfe-extra-flags *-param1* -cfe-extra-flags *-param2*

## **-il-extra-flags**

This option is used to specify an expert option to be added to a verification. Each word of the option (even the parameters) must be preceded by *-il-extra-flags*.

These flags will be given to you by MathWorks if required.

## **Default**:

No extra flags.

## **Example Shell Script Entry**:

```
polyspace-c -il-extra-flags -param1 -il-extra-flags -param2
-il-extra-flags 10
```
# <span id="page-23-0"></span>**Target & Compiler**

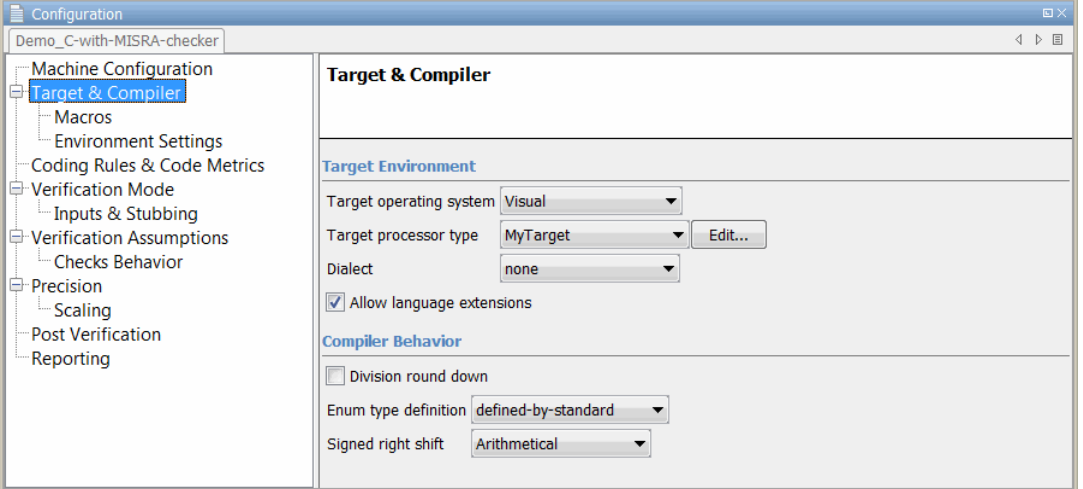

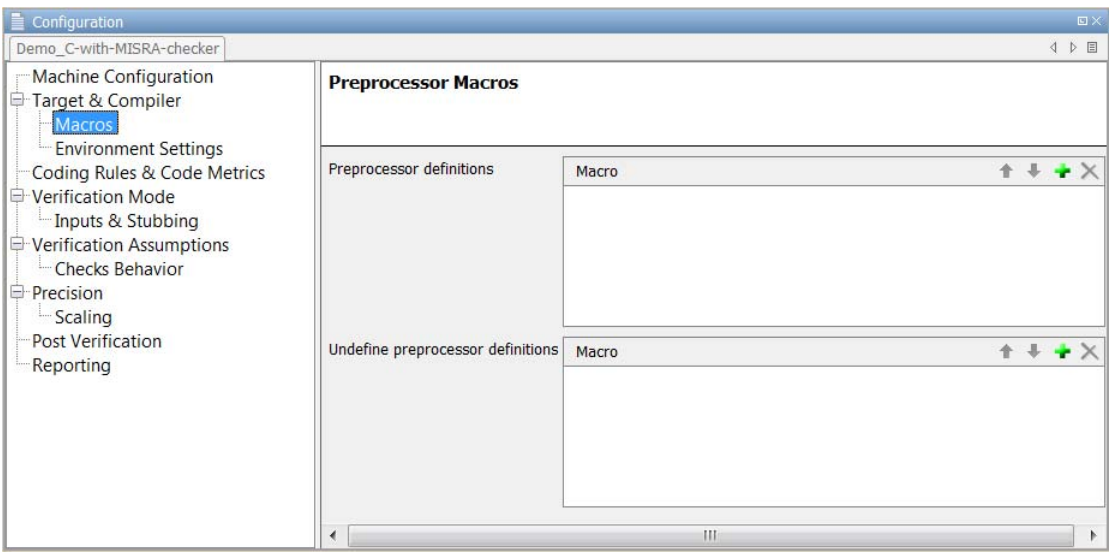

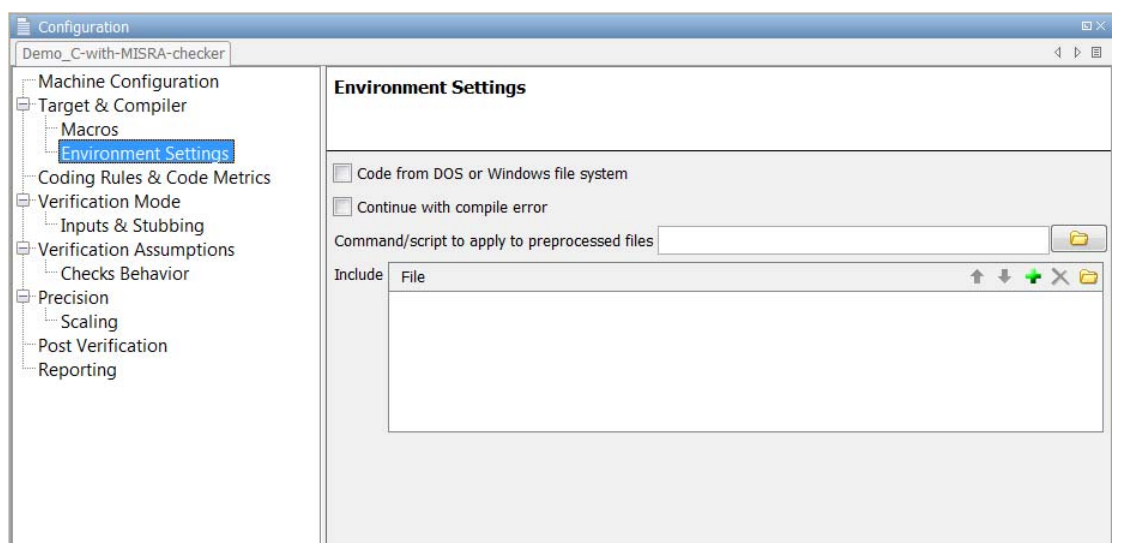

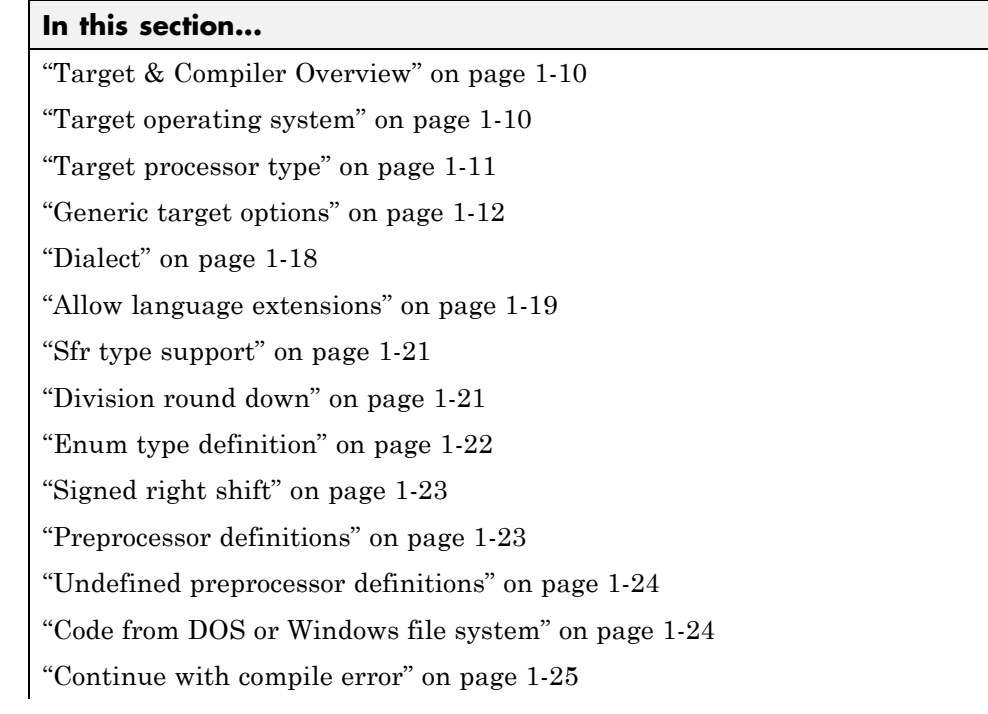

#### <span id="page-25-0"></span>**In this section...**

["Command/script to apply to preprocessed files" on page 1-25](#page-40-0)

["Include" on page 1-27](#page-42-0)

## **Target & Compiler Overview**

Use **Target & Compiler**, **Target & Compiler > Macros**, and **Target & Compiler > Environment Settings** to specify the target environment and compiler behavior.

## **Target operating system**

This option specifies the operating system target for your application.

Possible values are:

- **•** Linux
- **•** Solaris
- **•** VxWorks
- **•** Visual
- **•** no-predefined-OS

This information allows the corresponding system definitions to be used during preprocessing — to analyze the included files properly.

You can use the target no-predefined-OS in conjunction with [-include o](#page-42-0)r/and [-D t](#page-38-0)o give all of the system preprocessor flags to be used at execution time. Details of these may be found by executing the compiler for the project in verbose mode.

## **Default:**

Linux

<span id="page-26-0"></span>**Note** Only the Linux<sup>®</sup> include files are provided with Polyspace software (see the include folder in the installation directory). Projects developed for use with other operating systems may be analyzed by using the corresponding include files for that OS. For instance, in order to analyze a VxWorks® project, use the option -I *path\_to\_the\_VxWorks\_include\_folder*

#### **Example shell script entry:**

```
polyspace-c -OS-target linux
polyspace-c -OS-target no-predefined-OS -D GCC_MAJOR=2 /
      -include /complete path/inc/gn.h ...
```
## **Target processor type**

This option specifies the target processor type, and in doing so informs the verification of the size of fundamental data types and of the endianess of the target machine.

Possible values are:

- **•** i386 (default)
- **•** sparc
- **•** m68k
- **•** powerpc
- **•** c-167
- **•** tms320c3x
- **•** sharc21x61
- **•** necv850
- **•** hc08
- **•** hc12
- **•** mpc5xx
- **•** c18
- **•** x86\_64

<span id="page-27-0"></span>**•** mcpu...(Advanced)

mcpu is a reconfigurable Micro Controller/Processor Unit target. You can use this type to configure one or more generic targets.

You can analyze code intended for an unlisted processor type using one of the other processor types, if they share common data properties.

For information on specifying a generic target, or modifying the mcpu target, see "Generic target options" on page 1-12.

#### **Default**:

i386

**Example shell script entry**:

polyspace-c -target m68k ...

## **Generic target options**

The *Generic target options* dialog box is only available when you select a *mcpu* target.

Allows the specification of a generic *"Micro Controller/Processor Unit"* or *mcpu* target name. Initially, use the dialog box to specify the name of a new *mcpu* target — say, "MyTarget".

That new target is added to the [-target](#page-26-0) options list. The default characteristics of the new target are as follows (using the *type [size, alignment]* format)

- **•** *char [8, 8, char [16,16]]*
- **•** *short [8,8], short [16, 16]*
- **•** *int [16, 16]*
- **•** *long [32, 32], long long [32, 32]*
- **•** *float [32, 32], double [32, 32], long double [32, 32]*
- **•** *pointer [16, 16]*
- **•** *char is signed*
- **•** *little-endian*

When using the command line, *MyTarget* is specified with all the options for modification:

polyspace-c -target *MyTarget*

For example, a specific target uses 8 bit alignment (see also [-align](#page-32-0) ), for which the command line would read:

polyspace-c -target mcpu -align 8

## **-little-endian**

This option is only available when a -*[mcpu](#page-27-0)* generic target has been chosen.

The endianness defines the byte order within a word (and the word order within a long integer). Little-endian architectures are Less Significant byte First (LSF), for example: i386.

For a little endian target, the less significant byte of a short integer (for example 0x00FF) is stored at the first byte (0xFF) and the most significant byte (0x00) at the second byte.

## **Example shell script entry:**

polyspace-c -target mcpu -little-endian

## **-big-endian**

This option is only available when a -*[mcpu](#page-27-0)* generic target has been chosen.

The endianness defines the byte order within a word (and the word order within a long integer). Big-endian architectures are Most Significant byte First (MSF), for example: SPARC, m68k.

For a big endian target, the most significant byte of a short integer (for example 0x00FF) is stored at the first byte (0x00) and the less significant byte (0xFF) at the second byte.

#### **Example shell script entry:**

polyspace-c -target mcpu -big-endian

## **-default-sign-of-char [signed|unsigned]**

This option is available for all targets. It allows a char to be defined as "signed", "unsigned", or left to assume the mcpu target's default behavior

- **• default mode –** The sign of char is left to assume the target's default behavior. By default all targets are considered as signed except for hc08 and powerpc targets.
- **• signed –** Disregards the target's default char definition, and specifies that a "signed char" should be used.
- **• unsigned –** Disregards the target's default char definition, and specifies that a "unsigned char" should be used.

#### **Example Shell Script Entry**

polyspace-c -default-sign-of-char unsigned -target mcpu ...

## **-char-is-16bits**

This option is only available when a -*[mcpu](#page-27-0)* generic target has been chosen.

The default configuration of a generic target defines a char as 8 bits. This option changes it to 16 bits, regardless of sign.

the minimum alignment of objects is also set to 16 bits and so, incompatible with the options [-short-is-8bits](#page-30-0) and [-align](#page-32-0) 8.

Setting the char type to 16 bits has consequences on the following:

- computation of size of for objects
- detection of underflow and overflow on chars

Without the option char for *mcpu* are 8 bits

**Example shell script entry:**

<span id="page-30-0"></span>polyspace-c -target mcpu -char-is-16bits

## **-short-is-8bits**

This option is only available when a *mcpu* generic target has been chosen.

The default configuration of a generic target defines a short as 16 bits. This option changes it to 8 bits, regardless of sign.

It sets a short type as 8-bit without specific alignment. That has consequences for the following:

- **•** computation of size of objects referencing short type
- **•** detection of short underflow/overflow

## **Example shell script entry**

polyspace-c -target mcpu -short-is-8bits

## **-int-is-32bits**

This option is available with a *mcpu* generic target, hc08, hc12 and mpc5xx target has been chosen.

The default configuration of a generic target defines an int as 16 bits. This option changes it to 32 bits, regardless of sign. Its alignment, when an int is used as struct member or array component, is also set to 32 bits. See also [-align o](#page-32-0)ption.

#### **Example shell script entry**

```
polyspace-c -target mcpu -int-is-32bits
```
## **-long-long-is-64bits**

This option is only available when a *mcpu* generic target has been chosen.

The default configuration of a generic target defines a long long as 32 bits. This option changes it to 64 bits, regardless of sign. When a long long is used as struct member or array component, its alignment is also set to 64 bits. See also [-align o](#page-32-0)ption.

#### **Example shell script entry**

polyspace-c -target mcpu -long-long-is-64bits

## **-double-is-64bits**

The default configuration of a generic target defines a double as 32 bits. This option, changes both double and *long double* to 64 bits. When a double or long double is used as a struct member or array component, its alignment is set to 4 bytes.

See also [-align o](#page-32-0)ption.

Defining the double type as a 64 bit double precision float impacts the following:

- **•** Computation of sizeofobjects referencing double type
- **•** Detection of floating point underflow/overflow

This option is available for the following targets:

- **•** *mcpu* generic target
- **•** sharc21x61
- **•** hc08
- **•** hc12
- **•** mpc5xx

#### **Example**

```
int main(void)
{
 struct S {char x; double f;};
 double x;
 unsigned s1, s2;
 s1 = sizeof (double);
```

```
s2 = sizeof(struct S);x = 3.402823466E+38; /* IEEE 32 bits float point maximum value */
x = x * 2;return 0;
}
```
Using the default configuration of sharc21x62, Polyspace verification assumes that a value of 1 is assigned to s1, 2 is assigned to s2, and there is a consequential float overflow in the multiplication  $x * 2$ . Using the –double-is-64bits option, a value of 2 is assigned to s1, and no overflow occurs in the multiplication (because the result is in the range of the 64-bit floating point type)

## **Example shell script entry**

polyspace-c -target mcpu -double-is-64bits

## **-pointer-is-32bits**

This option is only available when a *mcpu* generic target has been chosen.

The default configuration of a generic target defines a pointer as 16 bits. This option changes it to 32 bits. When a pointer is used as struct member or array component, its alignment is also set also to 32 bits (see -align option).

## **Example shell script entry**

polyspace-c -target mcpu -pointer-is-32bits

## **-align [8|16|32]**

This option is available with a *mcpu* generic target and some other specific targets (with hc08, hc12 or mpc5xx available values are 16 and 32). It is used to set the largest alignment of all data objects to 4/2/1 byte(s), meaning a 32, 16 or 8 bit boundary respectively.

**-align 32 (Default).** The default alignment of a generic target is 32 bits. This means that when objects with a size of more than 4 bytes are used as struct members or array components, they are aligned at 4 byte boundaries.

#### <span id="page-33-0"></span>**Example shell script entry with a 32 bits default alignment** polyspace-c -target mcpu

**-align 16.** If the -align 16 option is used, when objects with a size of more than 2 bytes are used as struct members or array components, they are aligned at 2 bytes boundaries.

#### **Example shell script entry with a 16 bits specific alignment:**

polyspace-c -target mcpu -align 16

**-align 8.** If the -align 8 option is used, when objects with a size of more than 1 byte are used as struct members or array components, are aligned at 1 byte boundaries. Consequently the storage assigned to the arrays and structures is strictly determined by the size of the individual data objects without member and end padding.

#### **Example shell script entry with a 8 bits specific alignment:**

polyspace-c -target mcpu -align 8

## **Dialect**

Specify whether verification allows syntax associated with the IAR and Keil dialects.

## **Settings**

#### **Default:** none

#### none

Verification does not allow non-ANSI® C dialects.

#### keil

Verification allows non-ANSI C syntax and semantics associated with the Keil dialect.

#### iar

Verification allows non-ANSI C syntax and semantics associated with the IAR dialect.

## <span id="page-34-0"></span>**Tips**

- IAR refers to the compilers from IAR Systems ([www.iar.com](http://www.iar.com/)).
- **•** Keil refers to the Keil™ products from ARM ([www.keil.com](http://www.keil.com/)).
- **•** Using this option allows verification to tolerate additional structure types as keywords of the language, such as sfr, sbit, and bit. These structures and associated semantics are part of the compiler that has integrated it with the ANSI C language as an extension.

Example of source code with Keil dialect:

unsigned char bdata Status[4];  $sfr$  AU =  $0xF0$ ; sbit OCmd =  $Status[0]^2$ ;  $s^2 = 1$ ;  $s^6 = 0$ ;

Example with IAR dialect:

unsigned char bdata Status[4]; sfr OCmd @ 0x4FFE;  $OCmd.2 = 1$ ;  $S.G = 0$ ;

## **Command-Line Information**

**Parameter:** -dialect **Type:** string **Value:** none | keil | iar **Default:** none **Example:** polyspace-c dialect keil

## **See Also**

"Verify Keil or IAR Dialects".

## **Allow language extensions**

This option allows the verification to accept a subset of common C language constructs and extended keywords, as defined by the C99 standard or supported by many compilers.

When you select this option, the following constructs are supported:

- **•** Designated initializers (labeling initialized elements)
- **•** Compound literals (structs or arrays as values)
- **•** Boolean type (\_Bool)
- **•** Statement expressions (statements and declarations inside expressions)
- **•** typeof constructs
- **•** Case ranges
- **•** Empty structures
- **•** Cast to union
- **•** Local labels (\_\_label\_\_)
- **•** Hexadecimal floating-point constants
- **•** Extended keywords, operators, and identifiers (\_Pragma, \_\_func\_\_,  $\_\_$ const $\_\_$ ,  $\_\_$ asm $\_\_)$

In addition, when you use this option, the software ignores the following extended keywords:

- **•** near
- **•** far
- **•** restrict
- **•** \_attribute\_(X)
- **•** rom

**Note** This option is set automatically when you select the -permissive option.

You cannot use this option with the -strict option.

#### **Default**:
Selected

**Example Shell Script Entry:**

polyspace-c -allow-language-extensions

# **Sfr type support**

Associated to the option -dialect, if the code uses specific sfr type keyword, it is **mandatory** to declare using sfr-types option. It gives the name of the sfr type and its size in bits. The syntax is:

```
-sfr-types <sfr_name>=<size_in_bits>,
```
where *<sfr\_name>* could be any name, but most of the time we encounter sfr, sfr16 and sfr32 . *<size in bits>* could be one of the values 8, 16 and 32.

### **Default**:

No dialect used.

### **Example Shell Script Entry**:

```
polyspace-c dialect iar sfr-types sfr=8,sfr32=32,sfrb=16
```
## **Division round down**

This option concerns the division and modulus of a negative number.

The ANSI standard stipulates that "*if either operand of / or % is negative, whether the result of the / operator, is the largest integer less or equal than the algebraic quotient or the smallest integer greater or equal than the quotient, is implementation defined, same for the sign of the % operator*".

**Note**  $a = (a / b) * b + a * b$  is always true.

### **Default:**

Without the option (default mode), if either operand of */ or %* is negative, the result of the */* operator is the smallest integer greater or equal than the algebraic quotient. The result of the % operator is deduced from  $a \approx b = a$ - (a / b) \* b

Example:

assert(-5/3 == -1 && -5%3 == -2); is **true** .

### **With the** *-div-round-down* **option:**

If either operand */ or %* is negative, the result of the */* operator is the largest integer less or equal than the algebraic quotient. The result of the *%* operator is deduced from  $a \, * \, b = a - (a / b) \cdot b$ .

Example:

assert(-5/3 == -2 && -5%3 == 1); is **true** .

**Example Shell Script Entry:**

polyspace-c -div-round-down ...

# **Enum type definition**

Allows the verification to use different base types to represent an enumerated type, depending on the enumerator values and the selected definition.

When using this option, each enum type is represented by the smallest integral type that can hold all its enumeration values.

Possible values are:

- **• defined-by-standard** Uses the integer type (signed int).
- **• auto-signed-first** Uses the first type that can hold all of the enumerator values from the following list: signed char, unsigned char, signed

short, unsigned short, signed int, unsigned int, signed long, unsigned long, signed long long, unsigned long long.

- **• auto-unsigned-first** Uses the first type that can hold all of the enumerator values from the following lists:
	- **-** If enumerator values are all positive: unsigned char, unsigned short, unsigned int, unsigned long, unsigned long long.
	- **-** If one or more enumerator values are negative: signed char, signed short, signed int, signed long, signed long long.

# **Signed right shift**

Choose between arithmetical and logical computation.

**• - Arithmetic:** the sign bit remains:

 $(-4)$  >> 1 = -2  $(-7)$  >> 1 = -4  $7 \gg 1 = 3$ 

**• - Logical:** 0 replaces the sign bit

 $(-4)$  >> 1 =  $(-40)$  >> 1 = 2147483646  $(-7)$  >> 1 =  $(-7)$  >> 1 = 2147483644  $7 \gg 1 = 3$ 

#### **Example shell script entry**

When using the command line, arithmetic is the default computation mode. When this option is set, logical computation will be performed.

```
polyspace-c -logical-signed-right-shift
```
### **Preprocessor definitions**

Define macro compiler flags to be used during compilation phase.

You can specify only one flag with each -D option. However, you can specify the option multiple times.

#### **Default**:

Some defines are applied by default, depending on your -OS-target option.

**Example Shell Script Entry**:

polyspace-c -D HAVE\_MYLIB -D USE\_COM1 ...

### **Undefined preprocessor definitions**

Undefine macro compiler flags.

You can specify only one flag with each -U option. However, you can specify the option multiple times.

#### **Default**:

Some undefines may be set by default, depending on your -OS-target option.

**Example Shell Script Entry**:

polyspace-c -U HAVE\_MYLIB -U USE\_COM1 ...

### **Code from DOS or Windows file system**

Use this option when the contents of the **include** or **source** folder comes from a DOS or Windows® file system. It deals with upper/lower case sensitivity and control character issues.

The affected files are:

- **•** Header files in all include folders specified through the -I option.
- **•** All source files selected for the verification through the -sources option.

For example, with this option,

#include "..\mY\_TEst.h"^M

#include "..\mY\_other\_FILE.H"^M

resolves to:

```
#include "../my_test.h"
```
#include "../my\_other\_file.h"

**Default**:

Enabled

**Example Shell Script Entry**:

```
polyspace-c -I /usr/include -dos -I ./my_copied_include_dir
-D test=1
```
# **Continue with compile error**

Specifies that verification continues even if some source files do not compile. Functions that are used but not specified are stubbed automatically.

If a source file contains global variables, you may also need to select the option -allow-undef-variables to enable verification.

**Example Shell Script Entry** :

```
polyspace-c -continue-with-compile-error ...
```
# **Command/script to apply to preprocessed files**

When this option is used, the specified script file or command is run just after the preprocessing phase on each source file. The script executes on each preprocessed c file. The command should be designed to process the standard output from preprocessing and produce its results in accordance with that standard output.

**Note** The Compilation Assistant is automatically disabled when you specify this option.

You can find each preprocessed file in the results directory in the zipped file ci.zip located in <results/ALL/SRC/MACROS. The extension of the preprocessed file is .ci.

It is important to preserve the number of lines in the preprocessed .ci file. Adding a line or removing one could result in some unpredictable behavior on the location of checks and MACROS in the Polyspace viewer.

#### **Default:**

No command.

### **Example Shell Script Entry – file name:**

To replace the keyword "Volatile" by "Import", you can type the following command on a Linux workstation:

polyspace-c -post-preprocessing-command `pwd`/replace\_keywords

where replace\_keywords is the following script:

```
#!/usr/bin/perl
my $TOOLS VERSION = "V1 4 1";
binmode STDOUT;
# Process every line from STDIN until EOF
while ($line = <STDIN>)
{
  # Change Volatile to Import
  $line =~ s/Volatile/Import/;
  print $line;
}
```
**Note** If you are running Polyspace software version 5.1 (r2008a) or later on a Windows system, you cannot use Cygwin™ shell scripts. Since Cygwin is no longer included with Polyspace software, all files must be executable by Windows. To support scripting, the Polyspace installation now includes Perl:

*Polyspace\_Install*\sys\perl\win32\bin\perl.exe

To run the Perl script provided in the previous example on a Windows workstation, you must use the option -post-preprocessing-command with the absolute path to the Perl script, for example:

```
Polyspace_Install\polyspace\bin\polyspace-c.exe
-post-preprocessing-command
Polyspace_Install\sys\perl\win32\bin\perl.exe
<absolute_path>\replace_keywords
```
# **Include**

This option is used to specify files to be included by each C file involved in the verification.

### **Default**:

No file is universally included by default, but directives such as "#include <*include\_file.h*>" are acted upon.

### **Example Shell Script Entry**:

```
polyspace-c -include `pwd`/sources/a_file.h -include
/inc/inc_file.h ...
```

```
polyspace-c -include /the_complete_path/my_defines.h ...
```
# **Coding Rules & Code Complexity Metrics**

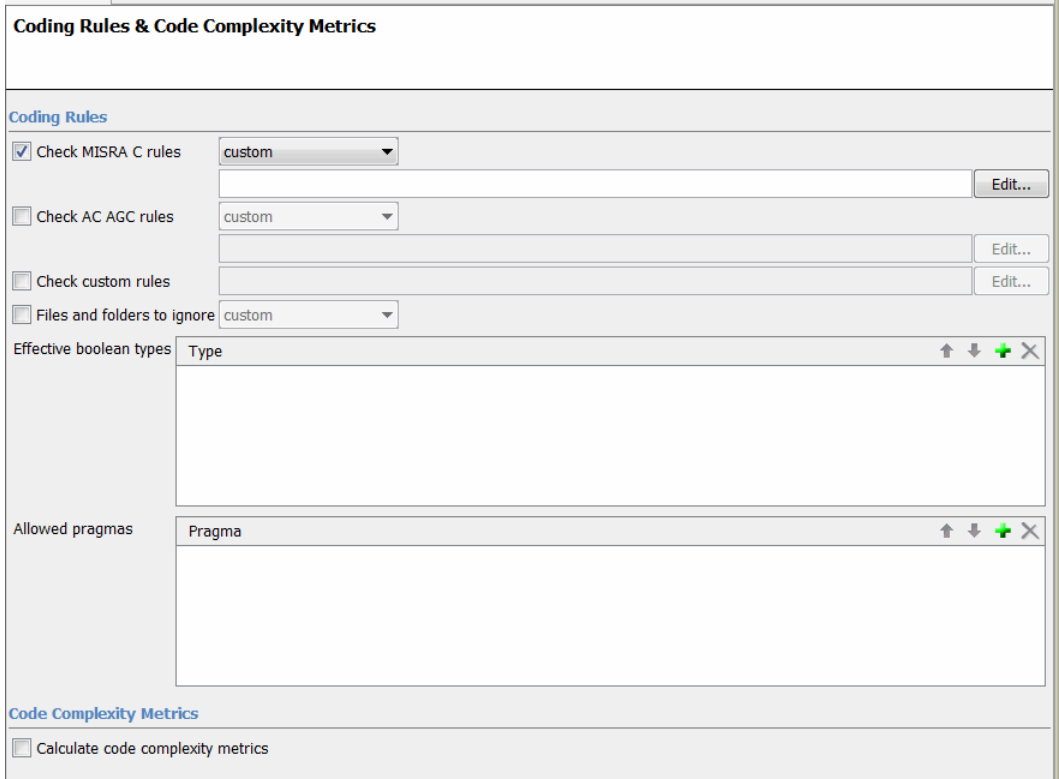

### **In this section...**

["Check MISRA C rules" on page 1-29](#page-44-0)

["MISRA C rules configuration" on page 1-29](#page-44-0)

["Check AC AGC rules" on page 1-30](#page-45-0)

["MISRA AC AGC rules configuration" on page 1-30](#page-45-0)

["Check custom rules" on page 1-32](#page-47-0)

["Files and folders to ignore" on page 1-32](#page-47-0)

["Effective boolean types" on page 1-33](#page-48-0)

### <span id="page-44-0"></span>**In this section...**

["Allowed pragmas" on page 1-34](#page-49-0)

["Calculate code complexity metrics" on page 1-34](#page-49-0)

# **Check MISRA C rules**

This option allows you to check the code against a set of MISRA-C:2004 rules. All MISRA® checks are included in the log file of the verification.

**Note** This option requires a Polyspace Client™ for C/C++ license.

## **MISRA C rules configuration**

Specifies set of coding rules to check.

Available options are:

- **•** required-rules Check *required* MISRA C® coding rules. All violations are reported as warnings.
- **•** all-rules Check all (*required* and *advisory*) MISRA C coding rules. All violations are reported as warnings.
- **•** SQO-subset1 Check a subset of MISRA C rules that have a direct impact on the selectivity of verification. All violations are reported as warnings. For more information, see "SQO Subset 1 – Direct Impact on Selectivity".
- **•** SQO-subset2 Check a second subset of MISRA C rules that have an indirect impact on the selectivity of verification, as well as the rules contained in SQO-subset1. All violations are reported as warnings. For more information, see "SQO Subset 2 – Indirect Impact on Selectivity".
- **•** custom Check a specified set of coding rules. You must provide the name of an ASCII file containing a list of MISRA rules to check.

Format of the custom file:

<rule number> off|error|warning

<span id="page-45-0"></span>Use the character # at the start of a comment. For example:

```
# MISRA configuration file for my project
10.5 off # disable misra rule number 10.5
17.2 error # violation misra rule 17.2 is an error
17.3 warning # violation of misra rule 17.3 is a warning
```
#### **Default**:

all-rules

**Example Shell Script Entry**:

polyspace-c -misra2 all-rules ... polyspace-c -misra2 SQO-subset1 ... polyspace-c -misra2 -custom myrules.txt ...

## **Check AC AGC rules**

This option allows you to check the code against rules specified by *MISRA AC AGC Guidelines for the Application of MISRA-C:2004 in the Context of Automatic Code Generation*. All MISRA AC AGC checks are included in the log file of the verification.

**Note** This option requires a Polyspace Client for C/C++ license.

### **MISRA AC AGC rules configuration**

Specifies set of coding rules to check.

Available options are:

**•** OBL-rules — Check coding rules that belong to the OBL (obligatory) category specified by *MISRA AC AGC Guidelines for the Application of MISRA-C:2004 in the Context of Automatic Code Generation*

- **•** OBL-REC-rules Check coding rules that belong to the the OBL (obligatory) and REC (recommended) categories specified by *MISRA AC AGC Guidelines for the Application of MISRA-C:2004 in the Context of Automatic Code Generation*
- **•** all-rules Check all MISRA C coding rules. All violations are reported as warnings.
- **•** SQO-subset1 Check a subset of MISRA C rules that have a direct impact on the selectivity of verification. All violations are reported as warnings. For more information, see "SQO Subset 1 – Direct Impact on Selectivity"
- **•** SQO-subset2 Check a second subset of MISRA C rules that have an indirect impact on the selectivity of verification, as well as the rules contained in SQO-subset1. All violations are reported as warnings. For more information, see "SQO Subset 2 – Indirect Impact on Selectivity".
- **•** custom Check a specified set of coding rules. You must provide the name of an ASCII file containing a list of MISRA rules to check.

Format of the custom file:

<rule number> off|error|warning

Use the character # at the start of a comment. For example:

```
# MISRA configuration file for my project
10.5 off # disable misra rule number 10.5
17.2 error # violation misra rule 17.2 is an error
17.3 warning # violation of misra rule 17.3 is a warning
```
### **Default**:

Disabled

### **Example Shell Script Entry**

polyspace-c -misra-ac-agc all-rules ... polyspace-c -misra-ac-agc OBL-rules ... polyspace-c -misra-ac-agc SQO-subset1 ...

```
polyspace-c -misra-ac-agc -custom myrules.txt ...
```
# **Check custom rules**

Check names or text patterns in source code with reference to custom rules in specified text file. Each rule defines a check of a specified pattern against a source code identifier. For more information, see "Create a Custom Coding Rules File".

#### **Default**:

Disabled

### **Example Shell Script Entry**

polyspace-c -custom-rules myrules.txt

### **Files and folders to ignore**

Specify files or folders that the coding rules checker should ignore. For example, you can specify this option if you use headers that do not conform to the MISRA C standard. You can specify the following values with this option:

- **•** all-headers (default) Exclude folders specified by the -I option that contain only header files, that is, folders with no source files.
- all Exclude all include folders specified by the -I option. For example, if you are checking a large code base with standard or Visual headers, excluding all include folders can significantly improve the speed of code analysis.
- **•** custom Exclude files and folders that you specify.

The software displays a warning if:

- **•** A specified file or folder does not exist.
- All source code is ignored.

You can specify this option only if you specify the -misra2, -misra-ac-agc, or -custom-rules option.

<span id="page-48-0"></span>**Example shell script entry** :

```
polyspace-c -misra2 misra.txt includes-to-ignore all
  polyspace-c -misra2 misra.txt includes-to-ignore
"c:\usr\include"
```
# **Effective boolean types**

Use this option with the -misra2 option to specify data types that you want Polyspace to treat as Boolean. The use of this option may affect the checking of MISRA-C rules 12.6, 13.2, and 15.4.

The command line syntax for this option is

-boolean-types type1,type2, ...

where type1, type2, ... are names of the data types that you want Polyspace to treat as Boolean.

Polyspace applies this treatment to the named data types in *all* source files. For example, if two different data types share a name that is passed to the option, then Polyspace considers both data types to be Boolean.

This option supports only integer data types (char, signed and unsigned integer types, and enumerated types). For example, the data type boolean\_t defined as follows:

typedef signed char boolean\_t;

### **Default**:

No data types specified as Boolean.

### **Example Shell Script Entry**:

```
polyspace-c -misra2 all-rules -boolean-types
bool_type1,bool_type2,bool_type3
```
# <span id="page-49-0"></span>**Allowed pragmas**

Use this option with the -misra2 option to specify undocumented pragma directives for which MISRA C rule 3.4 should not be applied. MISRA C rule 3.4 requires checking that all pragma directives are documented within the documentation of the compiler.

The command line syntax for this option is

-allowed-pragmas *pragma1*,*pragma2*,*pragma3* ...

where *pragma1*,*pragma2*, ... are undocumented pragma directives.

#### **Default**:

No undocumented pragma directives specified

**Example Shell Script Entry**:

polyspace-c -misra2 AC-AGC-OBL-subset -allowed-pragmas pragma01,pragma02,pragma03

# **Calculate code complexity metrics**

Specify whether to calculate software quality metrics, such as cyclomatic number, during verification.

**Note** This option requires a Polyspace Client for C/C++license.

### **Settings**

**Default:** On

 $\overline{\boxtimes}$  On

Calculate software quality metrics, including project metrics, file metrics, and function metrics.

### $\square_{\text{Off}}$

Do not calculate software quality metrics.

### **Tips**

- **•** You can view software quality metrics data in the Polyspace Metrics Web interface, or by running a Software Quality Objectives report from the Polyspace verification environment.
- **•** Project metrics include number of recursions, number of include headers, and number of files.
- **•** File metrics include comment density, and number of lines.
- **•** Function metrics include cyclomatic number, number of static paths, number of calls, and Language scope.

### **Command-Line Information**

**Parameter:** -code-metrics **Example:** polyspace-c -code-metrics

# **Verification Mode**

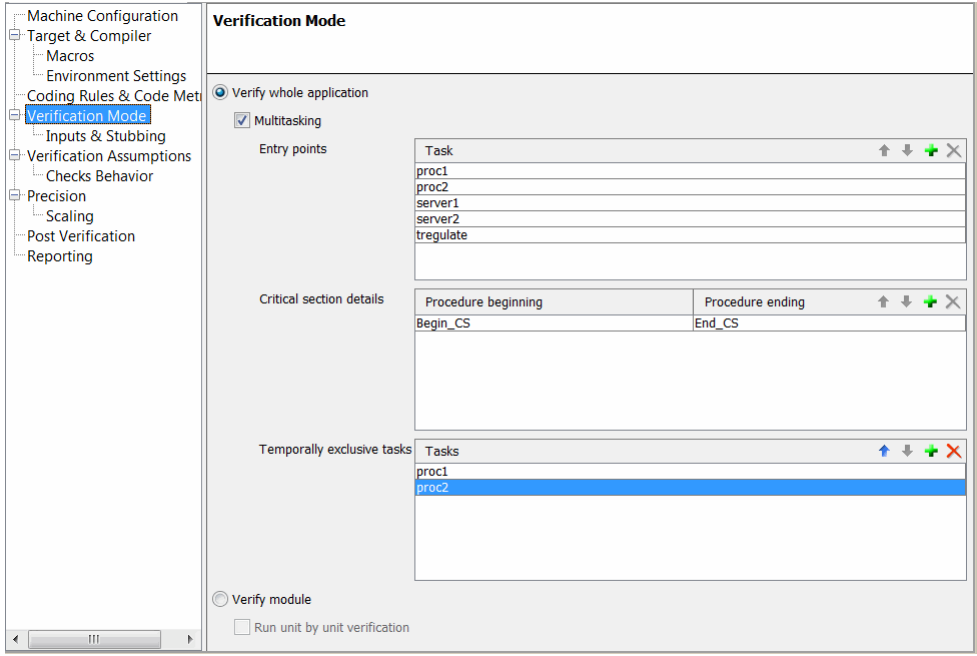

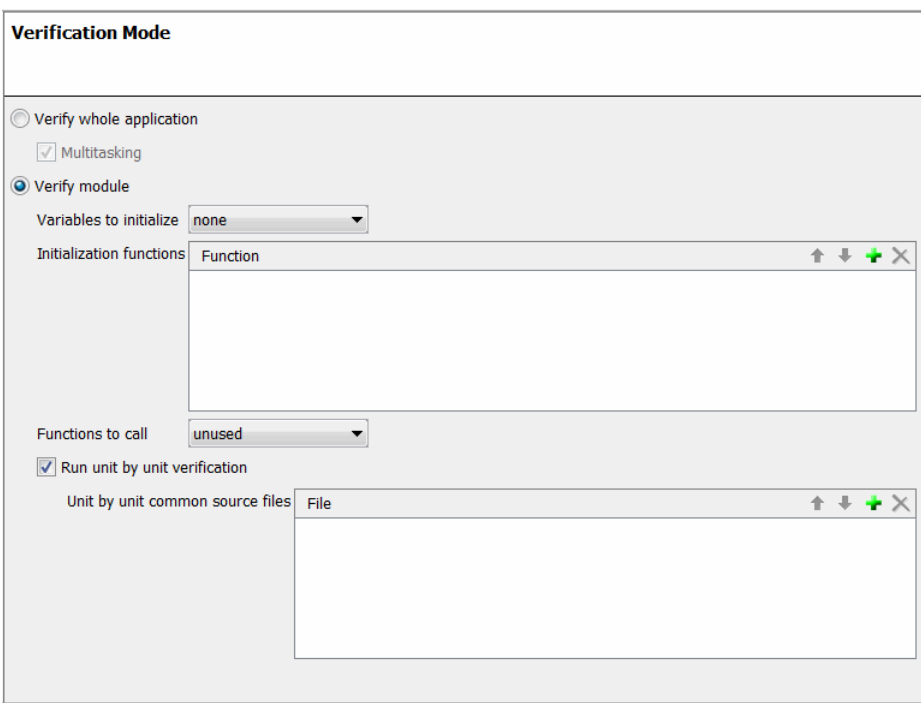

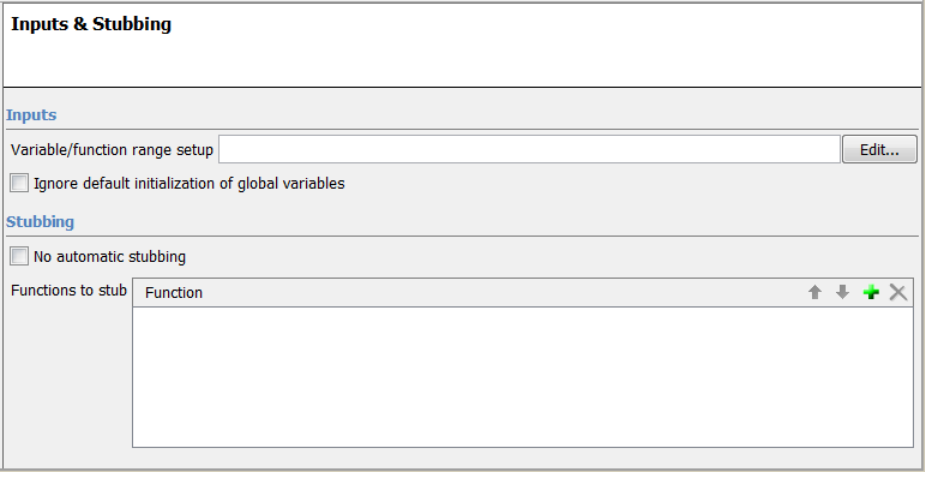

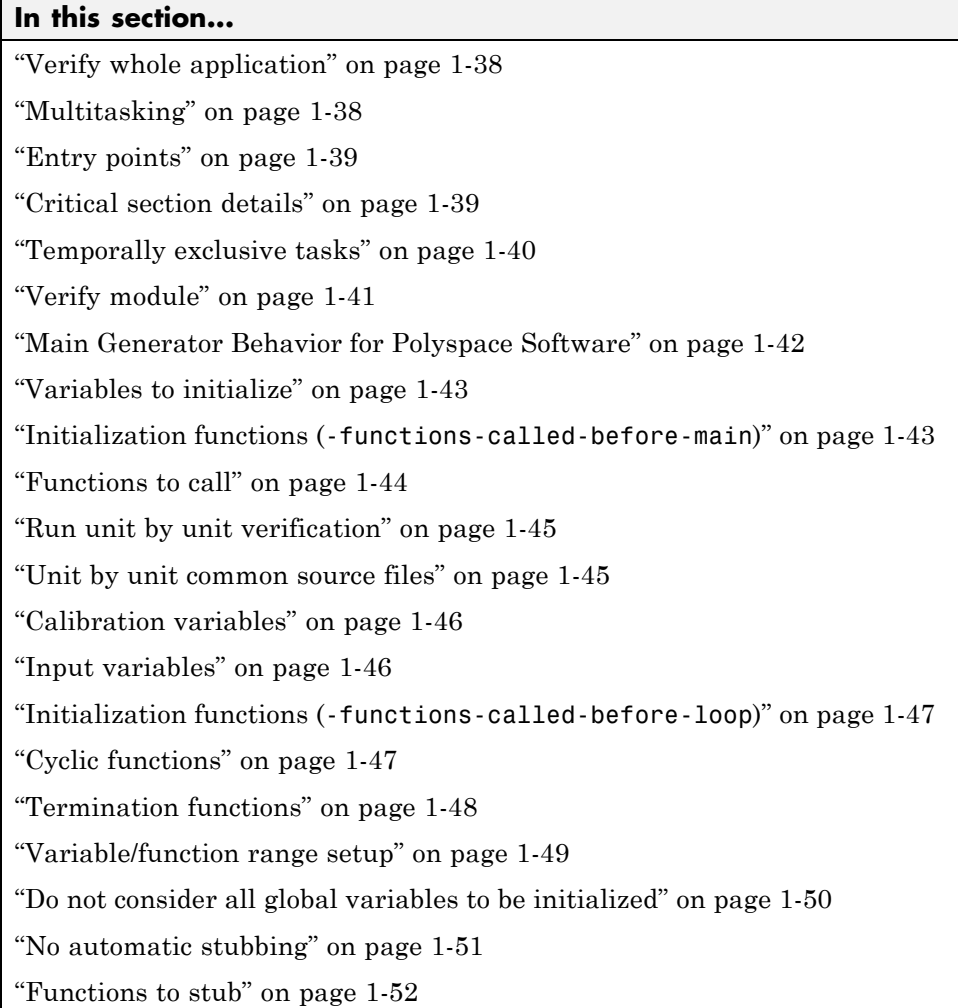

# **Verify whole application**

Use the function main from the given set of files to verify the whole application

# **Multitasking**

Verify multitasking code

# <span id="page-54-0"></span>**Entry points**

This option is used to specify the tasks/entry points to be analyzed by the verification, using a Comma-separated list with no spaces.

These entry points must not take parameters. If the task entry points are functions with parameters they should be encapsulated in functions with no parameters, with parameters passed through global variables instead.

Using Polyspace verification, c tasks must have the prototype "void *task\_name*(void);".

### **Example Shell Script Entry**:

polyspace-c -entry-points proc1,proc2,proc3 ...

# **Critical section details**

-critical-section-begin "proc1:cs1[,proc2:cs2]"

and

```
-critical-section-end "proc3:cs1[,proc4:cs2]"
```
These options specify the procedures beginning and ending critical sections, respectively. Each uses a list enclosed within double speech marks, with list entries separated by commas, and no spaces. Entries in the lists take the form of the procedure name followed by the name of the critical section, with a colon separating them.

These critical sections can be used to model protection of shared resources, or to model interruption enabling and disabling.

**Note** This option cannot be used with the main-generator option.

**Default**:

no critical sections.

### <span id="page-55-0"></span>**Example Shell Script Entry**:

polyspace-c -critical-section-begin "start\_my\_semaphore:cs" \ -critical-section-end "end\_my\_semaphore:cs"

### **Temporally exclusive tasks**

This option specifies the name of a file. That file lists the sets of tasks which never execute at the same time (temporal exclusion).

The format of this file is :

- **•** one line for each group of temporally excluded tasks,
- on each line, tasks are separated by spaces.

**Note** This option cannot be used with the main-generator option.

#### **Default**:

No temporal exclusions.

### **Example Task Specification file**

File named 'exclusions' (say) in the 'sources' directory and containing:

task1\_group1 task2\_group1

task1\_group2 task2\_group2 task3\_group2

**Example Shell Script Entry** :

polyspace-c -temporal-exclusions-file sources/exclusions \

[-entry-points](#page-54-0) task1\_group1,task2\_group1,task1\_group2,\

task2\_group2,task3\_group2 ...

# <span id="page-56-0"></span>**Verify module**

This option activates the Polyspace main generator.

When you select this option, the main generator automatically generates a main unless a main already exists in your verification.

The generated main has the following behavior.

- **1** It initializes any variables identified by the option [-variables](#page-61-0) [written-before-loop](#page-61-0).
- **2** It calls any functions specified by the option [-functions-called-before-loop](#page-62-0). This could be considered an initialization function.
- **3** It initializes any variables identified by the option [-variables](#page-61-0) [written-in-loop](#page-61-0).
- **4** It calls any functions specified by the option [-functions-called-in-loop](#page-62-0).
- **5** It calls any functions specified by the option [-functions-called-after-loop](#page-63-0). This could be a terminate function for a cyclic program.

The following sections describe each of these options in detail.

**Note** The main generator is always active for client verifications.

### **Main for Generated Code**

The following example shows how to use the main generator options to generate a main for a cyclic program, such as code generated from a Simulink® model.

```
init parameters \\ -variables-written-before-loop
init fct() \wedge -functions-called-before-loop
 while(1)\{\ \ \ \ \ \ \ \ \ \ \ start main loop
 init inputs \\ -variables-written-in-loop
```

```
step_fct() \\ -functions-called-in-loop
}
terminate fct() \quad \wedge \quad-functions-called-after-loop
```
# **Main Generator Behavior for Polyspace Software**

This same options can be used for both Polyspace Client for C/C++ and Polyspace Server<sup>™</sup> for  $C/C++$  verifications, but the default behavior differs between the two:

- **• Server Verification** You have the choice whether to activate the main generator.
- **• Client Verification** The main generator is always activated.

### **Polyspace Client for C/C++ Main Generator**

For client verifications, you do not need to determine whether the code contains a "main" or not. Polyspace Client for C/C++ product automatically checks your code for a main.

- **•** If a main exists in the set of files, the verification uses that main.
- **•** If a main does not exist, the tool generates a main using the options you specify.

### **Polyspace Server for C/C++ Main Generator**

If you do not select the -main-generator option, a Polyspace Server for C/C++ verification stops if it does not detect a main. This behavior can help isolate files missing from the verification.

When you select the -main-generator option, the Polyspace Server for C/C++ product checks your code for a main.

- **•** If a main exists in the set of files, the verification uses that main.
- **•** If a main does not exist, the tool generates a main using the options you specify.

# <span id="page-58-0"></span>**Variables to initialize**

Specifies how generated main initializes global variables. Use with -main-generator.

### **Settings available:**

- none No global variable will be written by the main.
- **•** public Every variable except static and const variables are assigned a random value, representing the full range of possible values.
- all Every variable is assigned a random value, representing the full range of possible values.
- **•** custom Only variables present in the list are assigned a random value, representing the full range of possible values.

# **Command-Line Information**

**Parameter:** -main-generator-writes-variables

### **Example**

polyspace-c main-generator -main-generator-writes-variables all

```
polyspace-c -main-generator -main-generator-writes-variables
custom=variable_a,variable_b
```
# **Initialization functions (-functions-called-before-main)**

This option is used with -main-generator-calls to specify a function, or list of functions, that are called before all selected functions in main.

### **Eligible functions:**

Every function defined in the source code is considered eligible.

If the function is not defined in the source code, the verification continues with a warning message.

### <span id="page-59-0"></span>**Example:**

```
polyspace-c -main-generator-calls unused
-functions-called-before-main MyFunction1,MyFunction2
```
### **Functions to call**

Use this option with the -main-generator option to specify the functions to be called.

Set this option to unused (default) when you run a unit-by-unit verification.

### **Eligible functions:**

Every function declared and defined in the source code is considered eligible.

The list of functions is a list of short names (names without signature) separated by comas. If the name of a function from the list is associated with a function that is not defined in the source code, the Polyspace verification stops and displays an error message. If the name of a function from the list is ambiguous, all the functions with the same short name are called. If a function from the list is not eligible, Polyspace verification stops and displays an error message. This error message is also in the log file.

### **Values:**

- **• none** No function is called. This can be used with a multitasking application without a main, for instance.
- **• unused (default)** Call all functions not already called within the code. Inline functions will not be called by the generated main.
- **• all** all functions except inline will be called by the generated main.
- **• custom** Only functions present in the list are called from the main. Inline functions can be specified in the list and will be called by the generated main.

An inline (static or extern) function is not called by the generated main program with values all or unused. An inline function can only be called with custom value:

```
-main-generator-calls custom=my_inlined_func
```
### **Example:**

```
polyspace-c -main-generator -main-generator-calls
custom=function_1,function_2
```
# **Run unit by unit verification**

This option creates a separate verification job for each source file in the project.

Each file is compiled, sent to the Polyspace Server, and verified individually. Verification results can be viewed for the entire project, or for individual units.

**Note** Unit by unit verification is available only for server verifications. It is not compatible with multitasking options such as -entry-points.

### **Default**:

Not selected

### **Example Shell Script Entry**:

polyspace-c -unit-by-unit

## **Unit by unit common source files**

Specifies a list of files to include with each unit verification. These files are compiled once, and then linked to each unit before verification. Functions not included in this list are stubbed.

### **Default**:

None

**Example Shell Script Entry**:

```
polyspace-c -unit-by-unit-common-source
c:/polyspace/function.c
```
## **Calibration variables**

Specify how the generated main initializes variables (parameters) of cyclic system. Initialization occurs before cyclic loop.

### **Settings available:**

- none (default) No variable will be written by the main.
- **•** public Every variable except static and const variables are assigned a "random" value, representing the full range of possible values
- all Every variable except const variables are assigned a "random" value, representing the full range of possible values
- **•** custom Only variables present in the list are assigned a "random" value, representing the full range of possible values

### **Example**

```
polyspace-c -main-generator -variables-written-before-loop none
polyspace-c -main-generator -variables-written-before-loop
custom=variable_a,variable_b
```
### **Input variables**

Specifies how the generated main initializes variables that are inputs to a cyclic system. The generated main resets variables at each iteration of the cyclic loop.

### **Settings available:**

- none (default) No variable will be written by the main.
- **•** public Every variable except static and const variables are assigned a "random" value, representing the full range of possible values
- all Every variable except const variables are assigned a "random" value, representing the full range of possible values

<span id="page-62-0"></span>**•** custom — Only variables present in the list are assigned a "random" value, representing the full range of possible values

### **Example**

```
polyspace-c -main-generator -variables-written-in-loop none
polyspace-c -main-generator -variables-written-in-loop
custom=variable_a,variable_b
```
# **Initialization functions (-functions-called-before-loop)**

Specify an initialization function, or list of functions that are called by the generated main before the cyclic loop.

The generated main does the following:

- **1** Initialize variables
- **2** Call initialization functions that you specify *MyInitFunction1*, *MyInitFunction2*
- **3** Execute cyclic loop with calls to functions that you specify using the option -functions-called-in-loop.
- **4** Call termination functions that you specify using the option -functions-called-after-loop.

### **Example shell script entry:**

```
polyspace-c -main-generator -function-called-before-loop
MyInitFunction,MyInitFunction2
```
# **Cyclic functions**

Specify the functions to be called within the cyclic loop of the generated main.

### **Possible values:**

• none — No function called. Use this when verifying a multitasking application without a main.

- <span id="page-63-0"></span>**•** unused (default) — Every function is called by the generated main unless the function is called elsewhere by the code being verified.
- all Except for inline functions, all functions are called by the generated main.
- **•** custom Only functions in your specified list are called by the generated main. You can specify inline functions in your list.

An inline (static or extern) function is not called by the generated main program if you specify all or unused.

**Note** If you specify the unused option, the generated main might call functions that are also called by a function pointer, that is, these functions might be called twice.

### **Example:**

```
polyspace-c -main-generator -functions-called-in-loop public
polyspace-c -main-generator -functions-called-in-loop
custom=function_1,function_2
```
# **Termination functions**

Specify a function or list of functions that are called by the generated main after the cyclic loop.

The generated main does the following:

- **1** Initialize variables
- **2** Call initialization functions that you specify using the option -functions-called-before-loop
- **3** Execute cyclic loop with calls to functions that you specify using the option -functions-called-in-loop

<span id="page-64-0"></span>**4** Call the termination functions that you specify *MyTermFunction1*, *MyTermFunction2*

### **Example shell script entry:**

```
polyspace-c -main-generator -function-called-after-loop
MyTermFunction1,MyTermFunction2
```
# **Variable/function range setup**

This option permits the setting of specific data ranges for a list of given global variables.

For more information, see "Specify Data Ranges for Variables and Functions (Contextual Verification)".

### **File format:**

The file filename contains a list of global variables with the below format:

variable name val min val max <init|permanent|globalassert>

### **Variables scope:**

Variables do not have to be defined variables.

**Note** Only one mode can be applied to a global variable.

No checks are added with this option except for globalassert mode.

Some warning can be displayed in log file concerning variables when format or type is not in the scope.

### **Default**:

Disable.

### **Example shell script entry**:

```
polyspace-c -data-range-specifications range.txt ...
```
### **Do not consider all global variables to be initialized**

This option specifies that Polyspace verification should not take into account default initialization defined by ANSI C. When this option is not used, default initialization are

- **•** 0 for integers
- **•** 0 for characters
- **•** 0.0 for floats

With the option in use, all global variable will be treated as non initialized, and therefore cause a red NIV error if they are read before being written to.

#### **NIV Example 1:**

```
1 int var; // line 1: -no-def-init-glob does not follow ANSI C
2 // initialization behavior on global variables
3 int main(void)
4 {
5 int res;
6 res = var; // line 6: red NIV using -no-def-init-glob
7 return res;
8 }
```
To change the red NIV to green using the -no-def-init-glob option, change line 1 to:

int var  $= 0$ :

#### **NIV Example 2 — With Tasks:**

```
// -entry-points t1, t2,
// -no-def-init-glob
1 int var; // line 1
2 void main(void) { var = 1;} // line 2
3 void t1(void)
```

```
4 {
5 int res;
6 while(1) {
7 res = var; // line 7: green NIV using -no-def-init-glob
8 // because var has been initialized before read
9 }
10 }
11 static var2; // line 11
12 void t2(void)
13 {
14 int res;
15 while(1) {
16 res = var2; // line 16: red NIV using -no-def-init-glob because
17 // var2 is not initialized before first read
18 }
19 }
```
At line 7, the variable has a green NIV because the variable has been written before first read in task t1(). At line 16, the verification reports a red NIV because a global variable has not been explicitly written before first read.

To workaround the red NIV at line 16, change line 11 to:

static var2 =  $0$ ;

### **Example Shell Script Entry** :

```
polyspace-c -no-def-init-glob ...
```
# **No automatic stubbing**

By default, Polyspace verification automatically stubs all functions. When this option is used, the list of functions to be stubbed is displayed and the verification is stopped.

### **Benefits**:

This option may be used where

- <span id="page-67-0"></span>• The entire code is to be provided, which may be the case when verifying a large piece of code. When the verification stops, it means the code is not complete.
- **•** Manual stubbing is preferred to improve the selectivity and speed of the verification.

**Note** This option cannot be used with the permissive-stubber option.

### **Default:**

All functions are stubbed automatically

## **Functions to stub**

Specifies functions that you want the software to stub.

Enter a comma-separated list of functions. For example, function\_1,function\_2.

Spaces are not allowed for C functions.

### **Example Shell Script Entry:**

polyspace-c -functions-to-stub function\_1,function\_2 ...

# **Verification Assumptions**

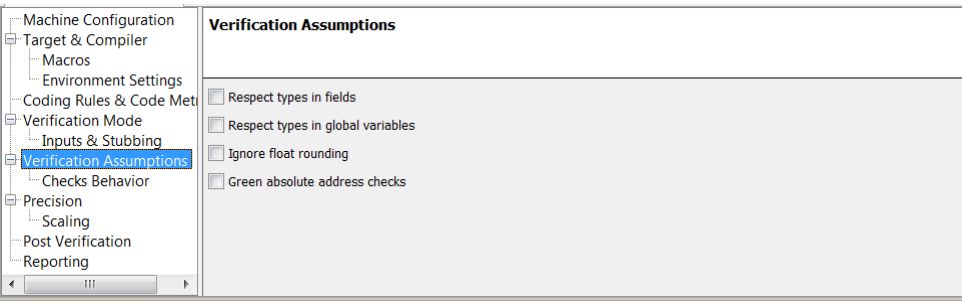

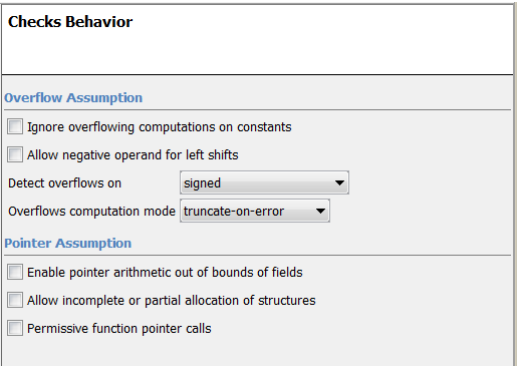

### **In this section...**

["Respect types in fields" on page 1-54](#page-69-0)

["Respect types in global variables" on page 1-55](#page-70-0)

["Ignore float rounding" on page 1-56](#page-71-0)

["Green absolute address checks" on page 1-57](#page-72-0)

["Ignore overflowing computations on constants" on page 1-58](#page-73-0)

["Allow negative operand for](#page-74-0) left shifts" on page 1[-59](#page-74-0)

["Detect overflows on" on page 1-59](#page-74-0)

["Overflows computation mode" on page 1-61](#page-76-0)

["Enable pointer arithmetic out of bounds of fields" on page 1-61](#page-76-0)

### <span id="page-69-0"></span>**In this section...**

["Allows incomplete or partial allocation of structures" on page 1-65](#page-80-0)

```
"Permissive function pointer calls" on page 1-67
```
## **Respect types in fields**

This is a scaling option, designed to help process complex code. When it is applied, Polyspace verification assumes that structure fields not declared as containing pointers are never used for holding pointer values. This option should only be used with Type-safe code, when it does not cause a loss of precision. See also [-respect-types-in-globals](#page-70-0).

In the following example, we will lose precision using option –respect-types-in-fields option:

```
struct {
 unsigned x;
 int f1;
 int *z[2];
} S1;
void funct2(void) {
 int *tmp;
 int y;
 ((int^{**})\&S1)[0] = \&y; /* S1.x points on y */
 tmp = (int*)S1.x;y=0;
 *tmp = 1; \frac{1}{2} /* write 1 into y */
 assert(y==0);
}
```
Polyspace verification will not take care that S1.x contains the address of y resulting a green assert.

### **Default:**

Polyspace verification assumes that structure fields may contain pointer values.

<span id="page-70-0"></span>**Example Shell Script Entry**:

```
polyspace-c -respect-types-in-fields ...
```
# **Respect types in global variables**

This is a scaling option, designed to help process complex code. When it is applied, Polyspace verification assumes that global variables not declared as containing pointers are never used for holding pointer values. This option should only be used with Type-safe code, when it does not cause a loss of precision. See also [-respect-types-in-fields.](#page-69-0)

In the following example, we will lose precision using option –respect-types-in-globals option:

```
int x;
void t1(void) {
int y;
int *tmp = 8x;*tmp = (int)&y;
y=0;
*(int*)x = 1; // x contains address of y
assert (y == 0); // green with the option
}
```
Polyspace verification will not take care that x contains the address of y resulting a green assert.

### **Default**:

Polyspace verification assumes that global variables may contain pointer values.

### **Example Shell Script Entry**:

```
polyspace-c -respect-types-in-globals ...
```
# <span id="page-71-0"></span>**Ignore float rounding**

Without this option, Polyspace verification rounds floats according to the IEEE® 754 standard: simple precision on 32-bits targets and double precision on target which define double as 64-bits.

With the option, **exact** computation is performed.

#### **Example:**

```
void ifr(float f)
{
double a,b;
  a = 0.2;
  b = 0.2;
  if ( a + b == 0.4) {
  // reached whether -ignore-float-rounding is used or not
  assert (1);
  f = 1.0F*f;}
 else {
  assert (1);
 f = 1.0F * f;// reached only when -ignore-float-rounding is not used
}
}
```
Using this option can lead to different results compared to the "real life" (compiler and target dependent): Some paths will be reachable or not for Polyspace verification while they are not (or are) depending of the compiler and target. So it can potentially give approximate results (green should be unproven). This option has an impact on OVFL checks on floats.

However, this option allows reducing the number of unproven checks because of the "delta" approximation.

For example:

**•** FLT\_MAX (with option set) = 3.40282347e+38F
```
• FLT_MAX (following IEEE 754 standard) = 3.40282347e+38F ± Δ
void ifr(float f)
{
double a,b;
a = 0.2;
b = 0.2;
if ( a + b == 0.4) {
 assert (1);
 f = 1.0F*f; // Overflow never occurs because f \le FLT MAX.
        // reached when -ignore-float-rounding is used
 }
else {
  assert (1);
 f = 1.0F * f; // OVFL could occur when f = (FLT MAX + D)// reached when -ignore-float-rounding is not used
}
}
```
#### **Default**:

IEEE 754 rounding under 32 bits and 64 bits.

#### **Example Shell Script Entry**:

```
polyspace-c -ignore-float-rounding ...
```
# **Green absolute address checks**

If you know that the absolute addresses in your code are valid, you can specify this option to make all ABS\_ADDR checks green. Otherwise, the software generates an orange ABS\_ADDR check when an absolute address is assigned to a pointer. This is because the software has no information about the absolute address and therefore cannot verify, for example, the address, availability of memory, and initialization of memory.

The software permits memory access to the absolute address after generating the orange ABS\_ADDR check for the first assignment operation. IDP and

NIV checks for memory access operations after the first assignment operation are green.

#### **Default**:

Orange ABS\_ADDR check generated when an absolute address is assigned to a pointer.

**Example Shell Script Entry**:

```
polyspace-c -green-absolute-address-checks ...
```
# **Ignore overflowing computations on constants**

This option specifies that the verification should be permissive with regards to overflowing computations on constants. Note that it deviates from the ANSI C standard.

For example,

char  $x = 0$ xff;

causes an overflow according to the standard, but if it is analyzed using this option it becomes effectively the same as

char  $x = -1$ ;

With this second example, a red overflow will result regardless of the use of the option.

*char x = (rnd?0xFF:0xFE);*

#### **Default**:

char  $x = 0$ xff; causes an overflow

#### **Example Shell Script Entry**:

```
polyspace-c -ignore-constant-overflows ...
```
# **Allow negative operand for left shifts**

This option permits a shift operation on a negative number.

According to the ANSI C standard, such a shift operation on a negative number is illegal. For example:

 $-2 \le 2$ 

With this option in use, Polyspace verification considers the operation to be valid. In the above example, the result would be

 $-2 \leq 2 = -8$ 

**Note** According to the ANSI-C standard, if the value of the right operand is negative, or is greater than or equal to the width in bits of the promoted left operand, the behavior is undefined. Therefore, the verification flags it as illegal shift operation.

### **Default**:

A shift operation on a negative number causes a red error.

#### **Example Shell Script Entry:**

```
polyspace-c -allow-negative-operand-in-shift ...
```
# **Detect overflows on**

Specifies how verification handles overflowing computations on integers.

Possible settings are:

**• none** – The verification does not check for integer computation overflows. If a computation value exceeds the range of the result type, the result is wrapped, and no OVFL check is reported.

For example, MAX INT  $+$  1 wraps to MIN INT.

**• signed** (default) – Verification checks all signed integer computations and signed integer to signed integer conversions. The option -scalar-overflows-behavior specifies whether results for signed integers are restricted to an acceptable value or wrapped.

For unsigned integer operations, the results are wrapped, and no OVFL check is reported.

This behavior conforms to the ANSI C (ISO C++) standard.

**• signed-and-unsigned** – Verification checks all integer computations and integer conversions, including conversions that cause a change of signs.

The option -scalar-overflows-behavior specifies whether operation results are restricted to an acceptable value or wrapped.

This behavior is more strict than the ANSI C (ISO C++) standard requires.

Consider the examples below.

#### **Example 1**

When you use the signed-and-unsigned option, the following example generates an error:

unsigned char x;  $x = 255$ ;  $x = x+1$ ; //overflow due to this option

Using the none option, however, the example does not generate an error.

```
unsigned char x;
x = 255;
x = x+1; // turns x into 0 (wrap around)
```
#### **Example 2**

When you use the signed-and-unsigned option, the following example does not generate an error:

```
unsigned char Y=1;
Y = -Y; //no overflow and GREEN OVFL check
```
As the ~ operator applies directly to an unsigned char variable, there is no risk of an overflow. The outcome of the operation is a wrapped-around unsigned char variable. In this example, the Polyspace verification continues with the value 254 assigned to the unsigned char variable Y.

#### **Example Shell Script Entry**:

```
polyspace-c -scalar-overflows-checks signed ...
```
# **Overflows computation mode**

Specifies how verification computes the results of overflowing integer computations or integer conversions.

Possible settings are:

- **• truncate-on-error** (default) Result of an overflowing operation is restricted to an acceptable value. If the check is red, verification stops (in the current code). If the check is orange, verification continues with restricted value.
- **• wrap-around** Result of an overflowing operation wraps around the type range. The check has no impact on values for the rest of the verification.

For example, MAX\_INT + 1 wraps to MIN\_INT.

#### **Example Shell Script Entry**:

polyspace-c -scalar-overflows-behavior wrap-around ...

# **Enable pointer arithmetic out of bounds of fields**

Allow navigation within a structure or union, supporting pointer movement from one field to another. Automatically specifies the [-size-in-bytes](#page-80-0) option.

#### **Default:** Off

## $\overline{\mathbf{v}}$  On

A variable might be part of a larger object, for example, a structure. In this case, the bounds of a pointer to the variable are determined by the

size of the object that contains the variable. If the pointer goes out of bounds, the software generates a red IDP check.

 $\square$  Off

The bounds of a pointer are determined by the size of the variable that the pointer points to, even if the variable is part of a larger object.

#### **Pointer Arithmetic Within Structures**

In the following example, if you do not specify the option, the software generates a red IDP check.

```
void main(void) {
struct S {char a; char b; int c;} x;
char *ptr = 8x.b;ptr ++;
*ptr = 1; // Red on the dereference, because b is the object pointed to
}
```
If you specify the option, the IDP check is green. The verification considers the pointer with reference to the host object x, which is &x. The offset to the field b within the structure of type S (inter-fields and end-padding included) is correct.

Consider a second example.

```
int main()
{
 struct S {
  char a;
  /* 3 bytes of padding between 'a', 'b' */
  int b;
  int c;
  char d[3];
  unsigned char e:7;
  char f;
  /* 3 bytes of end padding */
 } x;
 struct Nesting S {
```

```
struct S s;
 int c;
 char buf[8];
 int d;
} z;
struct S *ptr0;
char *ptr;
ptr = &z.s.f;ptr += 4;*(int *)ptr = 10;
ptr0 = 8z.s;ptr = &ptr0->f;ptr += 4;*(int *) ptr = 10; /* Access to z.c, Green IDP */
ptr = &z.buf[0];ptr += 8;
*(int *)ptr = 10; /* Access to z.d, Green IDP */
return (0);
}
```
If you specify the option, the verification generates green checks. If you do not specify the option, the verification generates a red IDP check with no further green checks.

```
...
*(int *)ptr = 10; /* Red IDP */
ptr0 = &z.s;ptr = >r.
ptr += 4;*(int * ) ptr = 10;
ptr = &z.buf[0];
```

```
ptr += 8;
 *(int *)ptr = 10;return (0);
}
```
### **Negative Pointer Offset**

Polyspace does not allow the use of pointers with negative offset values, even if the pointers might point to allocated memory locations. Specifying the options -allow-pointer-arith-on-struct and -size-in-bytes does not change this behavior.

Consider the following example.

```
typedef struct
{
  int a;
  int b;
  int c;
} s_little_t;
typedef struct
{
  s_little_t s1; // Offset 0, size 12
  s_little_t s2; // Offset 12, size 12
  int x; // Offset 24, size 4
} s_big_t;
void test(void)
{
  void *addr_lx;
  addr_lx = (void * ) mailloc (12U);assert(addr_l x != 0);{
    s_l = t *l = (s_l = t * )adv_l x;ly -> a = 1;ly -> b = 2;
```

```
ly -> c = 3;{
    char *bz = ((char * )ly) - 12U; // Negative offset
    s_big_t *bs = (s_big_t * bz;assert(
           ((*bs).s2.c) == 3); //Red IDP
 }
}
```
Even though bs points to allocated memory, the negative offset of  $-12$  bytes generates a red IDP check.

### **Example Shell Script Entry**:

polyspace-c -allow-ptr-arith-on-struct ...

# **Allows incomplete or partial allocation of structures**

Allow incomplete or partial allocation of memory for structures, where memory allocation is made through malloc or cast statements.

```
This option is automatically specified if you specify
-allow-ptr-arith-on-struct.
```
#### **Default:** Off

 $\overline{M}$  On

}

Partial allocation of memory for structures permitted.

 $\square_{\Omega}$ 

Complete allocation of memory for structures is required.

#### **Memory Allocation for Structures**

Consider the following the example.

#include <stdlib.h>

```
typedef struct _little { int a; int b; } LITTLE;
typedef struct _big { int a; int b; int c; } BIG;
void main(void) {
  BIG *p = malloc(sizeof(LITTLE));
  if (p!= ((void *) 0) ) {
    p ->a = 0;
    p -> b = 0;
    p->c = 0;
 }
}
```
If you do not specify the option, the software generates the following checks:

```
BIG *p = malloc(sizeof(LITTLE));
if (p! = ((void * ) 0)) }
 p - > a = 0; // Red IDP check
 p -> b = 0;
 p->c = 0;
}
```
The pointer p points to a BIG structure that requires 12 bytes. However, only 8 bytes are allocated through the malloc statement. Therefore, the software generates a red IDP check.

If you specify the option, the software generates the following checks:

```
BIG *p = malloc(sizeof(LITTLE));
  if (p!= ((void *) 0) ) {
  p - a = 0;
  p -> b = 0 ;
   p->c = 0; // Red IDP check
}
```
As 8 bytes are allocated, the software generates green IDP checks for the pointers to the variables a and b. However, the variable c requires 4 bytes and no memory is allocated. Therefore, the software generates a red IDP check.

**Example Shell Script Entry**:

```
polyspace-c -size-in-bytes ...
```
# **Permissive function pointer calls**

By default, Polyspace allows a function pointer to call a function only if both the function pointer and function types are identical. For example, a function with type

```
int f(int*)
```
cannot be called by a function pointer of type

```
int fptr(void*)
```
If this option is set, Polyspace allows such calls.

**Caution** With applications that use function pointers extensively, this option can cause a significant loss in performance and a higher number of orange checks as Polyspace has to consider more execution paths.

**Example Shell Script Entry**:

```
polyspace-c -permissive-function-pointer ...
```
# **Precision**

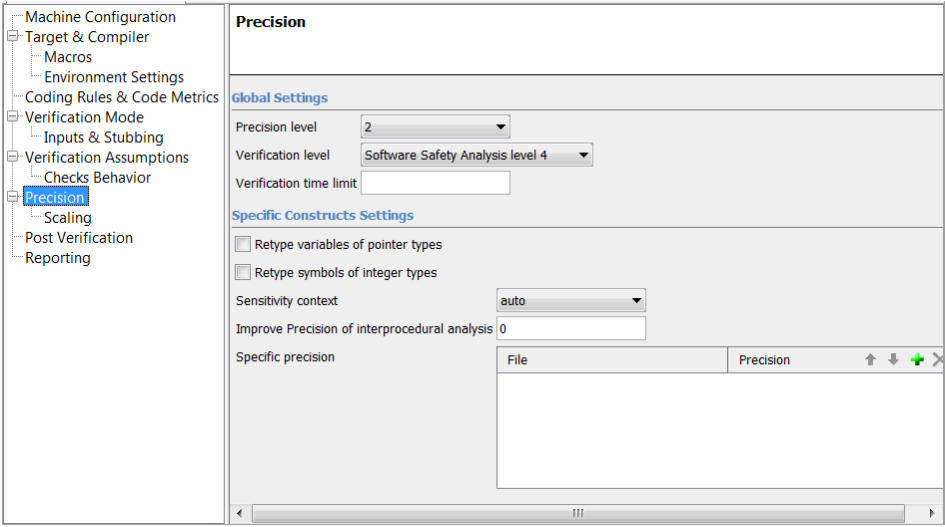

#### **Scaling**

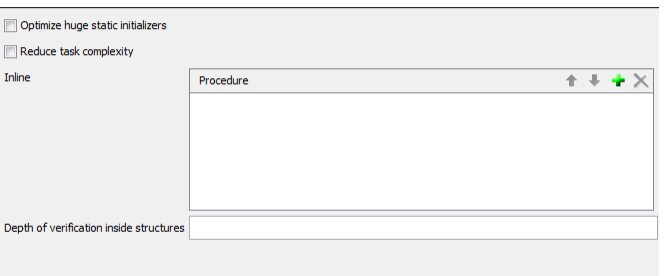

## **In this section...**

["Precision level" on page 1-69](#page-84-0)

["Verification level" on page 1-70](#page-85-0)

["Verification time limit" on page 1-71](#page-86-0)

["Retype variables of pointer types" on page 1-72](#page-87-0)

# <span id="page-84-0"></span>**In this section...** ["Retype symbols of integer types" on page 1-72](#page-87-0) ["Sensitivity context" on page 1-74](#page-89-0) ["Improve precision of interprocedural analysis" on page 1-75](#page-90-0) ["Specific Precision" on page 1-76](#page-91-0) ["Optimize huge static initializers" on page 1-76](#page-91-0) ["Reduce task complexity" on page 1-76](#page-91-0) ["Inline" on page 1-77](#page-92-0) ["Depth of analysis inside structures" on page 1-78](#page-93-0)

# **Precision level**

This option specifies the precision level to be used. It provides higher selectivity in exchange for more verification time, therefore making results review more efficient and hence making bugs in the code easier to isolate. It does so by specifying the algorithms used to model the program state space during verification.

Begin with the lowest precision level. Red errors and gray code can then be addressed before rerunning the Polyspace verification with higher precision levels.

## **Benefits**:

- **•** A higher precision level contributes to a higher selectivity rate, making results review more efficient and hence making bugs in the code easier to isolate.
- **•** A higher precision level also means higher verification time
	- **-** -O0 corresponds to static interval verification.
	- **-** -O1 corresponds to complex polyhedron model of domain values.
	- **-** -O2 corresponds to more complex algorithms to closely model domain values (a mixed approach with integer lattices and complex polyhedrons).

<span id="page-85-0"></span>**-** -O3 is only suitable for code smaller than 1000 lines of code. For such codes, the resulting selectivity might reach high values such as 98%, resulting in a very long verification time, such as an hour per 1000 lines of code.

#### **Default**:

-O2

#### **Example Shell Script Entry**:

```
polyspace-c -O1 -to pass4 ...
```
# **Verification level**

This option specifies the phase after which the verification will stop.

#### **Benefits:**

This option provides improved selectivity, making results review more efficient and making bugs in the code easier to isolate.

- **•** A higher integration level contributes to a higher selectivity rate, leading to "finding more bugs" with the code.
- **•** A higher integration level also means higher verification time

**Note** Begin by running -to pass0 (Software Safety Analysis level 0) You can then address red errors and gray code before rerunning the verification with higher integration levels.

### **Possible values:**

- **•** c-compile or "C Source Compliance Checking"
- **•** c-to-il or C to Intermediate Language Not available from the Polyspace verification environment.
- **•** pass0 or "Software Safety Analysis level 0"
- <span id="page-86-0"></span>**•** pass1 or "Software Safety Analysis level 1"
- **•** pass2 or "Software Safety Analysis level 2"
- **•** pass3 or "Software Safety Analysis level 3"
- **•** pass4 or "Software Safety Analysis level 4" Default
- **•** other

**Note** If you use *-to other* then Polyspace verification will continue until you stop it manually (via kill-rte-kernel) or stops until it has reached *pass20*.

#### **Default**:

*pass4*

**Example Shell Script Entry**:

polyspace-c -to "Software Safety Analysis level 3"...

```
polyspace-c -to pass0 ...
```
## **Verification time limit**

Specifies a time limit for the verification (in hours).

If the verification does not complete within the specified time, the verification fails.

You can specify fractions of an hour in decimal form. For example:

- **•** -timeout 5.75 Five hours, 45 minutes.
- **•** -timeout 3,5 Three hours, 30 minutes.

**Example Shell Script Entry** :

```
polyspace-c -timeout 5.75 ...
```
# <span id="page-87-0"></span>**Retype variables of pointer types**

Retype variables of pointer types to improve precision of pointer conversions chain

The software replaces the original type by the aliased object type when a symbol of pointer type aliases to a single type of objects.

For example, the assert statement in the following code can be proved using -retype-pointer option:

```
struct A {int a; char b;} s = \{1,2\};
char *tmp = (char *)&s;
struct A *pa = (struct A^*)tmp;
assert((pa - a == 1) & 8 & (pa - b == 2));
```
This principle can be applied to fields of struct/unions of a pointer type. However, this option sets the [-size-in-bytes](#page-80-0) option.

See also -retype-int-pointer.

#### **Default**:

Disable by default

#### **Example Shell ScriptEntry:**

```
polyspace-c -retype-pointer ...
```
# **Retype symbols of integer types**

Retype variables of pointer to signed or unsigned integer types in order to improve precision of pointer conversions chain.

The software replaces the original type by the aliased object type when a symbol of pointer type aliases to a single type of objects. It applies only on symbols of signed or unsigned integer types.

For example, the following assert statement can be proved using this option:

void function(void)

```
{
  struct S1 {
   int x;
   int y;
   int z;
   char t;
  } s1 = {1,2,3,4};
 struct S2 {
  int first;
 void *p;
 } s2;
int addr;
addr = (int)(8s1);assert(((struct S1 *)addr)->y == 2); // ASRT is verified
s2.first = (int)(8s1);assert(((struct S1 *)s2.first)->y == 2); // ASRT is verified
}
```
However, this option sets [-size-in-bytes](#page-80-0) and has no effect on:

- **•** Global symbols of integer types if [-respect-types-in-globals](#page-70-0) is set
- **•** Fields of structure or unions of integer types if [-respect-types-in-fields](#page-69-0) is set

Some sides effects can be noticed on Polyspace checks concerning initialization on variables which can be stated as initialization on pointer check (NIP).

This option sets the [-retype-pointer](#page-87-0) option internally, so -retype-pointer and -retype-int-pointer are exclusive in the Polyspace verification environment.

This option should be used on:

**• Code with memory mapping** – When constant big structures (global variable) are declared with a pointer and points to const structure, setting the option will consider that the pointer and the pointer structure are synonyms (aliased) and precision of the result will increase. Option to set: -retype-pointer.

- <span id="page-89-0"></span>**• Code close to the communication layer API** (code with lots of cast in (void \*)) – When code contains low level drivers, generic pointer (void \*) can be used. It is recommended to use this with an -inline of the functions containing these casts. Options to set: -retype-pointer -inline.
- **• Code in which MISRA rule 11.2 is violated** When integers contains pointers, precision can be improved when setting an option. Option to set: -retype-int-pointer.

These options are not set by default because they all change the option -size-in-bytes. Therefore, precision can decrease and some red IDP checks may be affected. In addition, using these options will consider "x" (previously int) as a pointer. This results in checks changing category (NIV to NIP).

#### **Default**:

Disable by default

### **Example Shell ScriptEntry**:

polyspace-c -retype-int-pointer...

# **Sensitivity context**

Add call context information for checks contained in given functions. For example, if one call of the function results in a red check, and another call results in a green check, the call information and color for both calls is kept in the function check.

- none No context sensitivity.
- auto Automatically select functions for which context sensitivity is applied. The software selects functions that are:
	- **-** Leaves of the call tree (called functions but not calling functions).
	- **-** Small. The software uses an internal threshold to determine whether a function is small.
	- **-** Called more than once.
- custom Apply context sensitivity to functions that you specify.

### <span id="page-90-0"></span>**Example Shell Script Entry**:

```
polyspace-c -context-sensitivity -auto ...
```
# **Improve precision of interprocedural analysis**

This option is used to improve interprocedural verification precision within a particular pass (see [-to](#page-85-0) *pass1*, *pass2*, *pass3* or *pass4*). The propagation of information within procedures is done earlier than usual when this option is specified. That results in improved selectivity and a longer verification time.

Consider two verifications, one with this option set to 1 (with), and one without this option (without)

- a level 1 verification in (with) (pass1) will provide results equivalent to level 1 or 2 in the (without) verification
- **•** a level 1 verification in (with) can last x times more than a cumulated level 1+2 verification from (without). "x" might be exponential.
- **•** the same applies to level 2 in (with) equivalent to level 3 or 4 in (without), with potentially exponential verification time for (a)

#### **Gains using the option**

- **•** (+) highest selectivity obtained in level 2. no need to wait until level 4
- **•** (-) This parameter increases exponentially the verification time and might be even bigger than a cumulated verification in level 1+2+3+4
- **•** (-) This option can only be used with less than 1000 lines of code

#### **Default:**

0

#### **Example Shell Script Entry:**

```
polyspace-c -path-sensitivity-delta 1 ...
```
# <span id="page-91-0"></span>**Specific Precision**

This option is used to specify the list of .c files to be analyzed with a different precision from that specified generally [-O\(0-3\)](#page-84-0) for this verification.

In batch mode, each specified module is followed by a colon and the desired precision level for it. Any number of modules can be specified in this way, to form a comma-separated list with no spaces.

#### **Default**:

All modules are treated with the same precision.

#### **Example Shell Script Entry**:

```
polyspace-c -O1 \
-modules-precision myMath:O2,myText:O1, ...
```
# **Optimize huge static initializers**

When variables are defined with huge static initialization, scaling problems may occur during the compilation phase. This option approximates the initialization of array types of integer, floating point, and char types (included string) if required.

It can speed up the verification, but may decrease precision for some applications

#### **Default**:

Option not set.

**Example Shell Script Entry**:

polyspace-c -no-fold ...

# **Reduce task complexity**

This scaling option can be used to reduce task complexity (see also [-entry-points \)](#page-54-0).

<span id="page-92-0"></span>It uses a slightly less precise model of pointer/thread interaction compared to that used by default, and is likely to prove helpful when there are a lot of pointers in an application. See "Reduce Verification Time" for more explanation of when to use it.

It causes a loss of precision:

- more orange checks
- **•** loss of precision when shared variables are reads via pointers.

#### **Default:**

disabled by default.

#### **Example Shell Script Entry** :

polyspace-c -lightweight-thread-model ... polyspace-c -lwtm ...

## **Inline**

A scaling option that creates a clone of a each specified procedure for each call to it.

Cloned procedures follow a naming convention viz:

```
procedure1_pst_cloned_nb,
```
where nb is a unique number giving the total number of cloned procedures.

Such an inlining allows the number of aliases in a given procedure to be reduced, and may also improve precision.

#### **Restrictions :**

- **•** Extensive use of this option may duplicate too much code and may lead to other scaling problems. Carefully choose procedures to inline.
- This option should be used in response to the inlining hints provided by the alias verification

<span id="page-93-0"></span>**•** This option should not be used on main, task entry points and critical section entry points

# **Depth of analysis inside structures**

This is a scaling option to limits the depth of verification into nested structures during pointer verification.

This option is only available for C and C++.

#### **Default**:

There is no fixed limit.

#### **Example Shell Script Entry**:

polyspace-c -k-limiting 1 ...

In this example above, verification will be precise to only one level of nesting.

# **Post Verification**

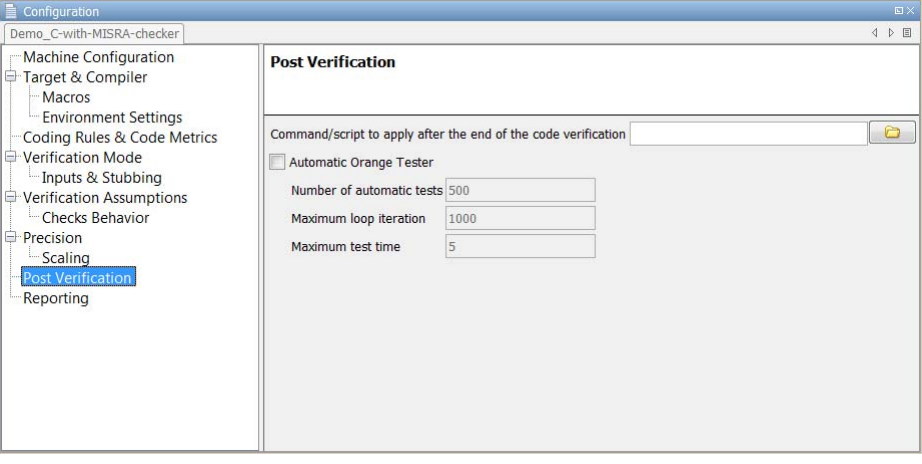

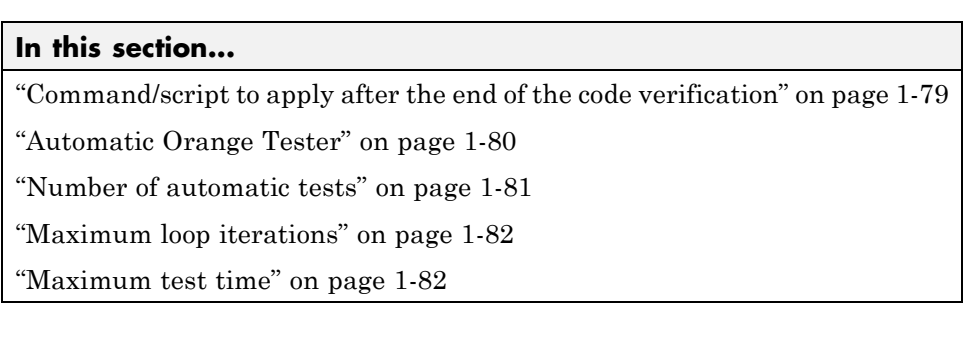

# **Command/script to apply after the end of the code verification**

When this option is used, the specified script file or command is executed once the verification has completed.

The script or command is executed in the results directory of the verification.

Execution occurs after the last part of the verification. The last part of is determined by the [–to](#page-85-0) option.

<span id="page-95-0"></span>**Note** Depending of the architecture used (notably when using remote launcher), the script can be executed on the client side or the server side.

#### **Default:**

No command.

#### **Example Shell Script Entry – file name:**

This example shows how to send an email to tip the client side off that his verification has been ended. So the command looks like:

polyspace-c -post-analysis-command `pwd`/end\_email

where end\_email is your Perl script.

**Note** If you are running Polyspace software version 5.1 (r2008a) or later on a Windows system, you cannot use Cygwin shell scripts. Since Cygwin is no longer included with Polyspace software, all files must be executable by Windows. To support scripting, the Polyspace installation now includes Perl:

*Polyspace\_Install*\sys\perl\win32\bin\perl.exe

To run the Perl script provided in the previous example on a Windows workstation, you must use this option with the absolute path to the Perl script, for example:

```
Polyspace_Install\polyspace\bin\polyspace-c.exe
-post-analysis-command
Polyspace_Install\sys\perl\win32\bin\perl.exe
<absolute_path>\end_email
```
## **Automatic Orange Tester**

Activates the Automatic Orange Tester at the end of static verification. By running dynamic stress tests on unproven code, the Automatic Orange

<span id="page-96-0"></span>Test can identify orange checks that are potential run-time errors. See "Automatically Test Orange Code".

**Note** The software still supports the option -prepare-automatic-tests. However, support for this option will cease in a future release.

With -automatic-orange-tester, the software does not support the following:

- **•** -div-round-down
- **•** -char-is-16bits
- **•** -short-is-8bits
- **•** Global asserts in the code of the form Pst\_Global\_Assert(A,B)

In addition, there are restrictions on other options. You must not specify the following with -automatic-orange-tester:

- **•** -target [c18 | tms320c3c | x86\_64 | sharc21x61]
- **•** -data-range-specification (in global assert mode)

You must use the -target mcpu option together with -pointer-is-32bits.

**Default** :

*Disabled*

**Example Shell Script Entry** :

polyspace-c -automatic-orange-tester ...

# **Number of automatic tests**

Specify total number of test cases that you want to the Automatic Orange Tester to run. Running more tests increases the chances of finding a run-time error, but takes more time to complete.

<span id="page-97-0"></span>Option is available only if you select Automatic Orange Tester (-automatic-orange-tester). The maximum value that the software supports is 100,000.

**Default**:

500

**Example Shell Script Entry**:

```
polyspace-c -automatic-orange-tester
-automatic-orange-tester-tests-number 550 ...
```
# **Maximum loop iterations**

Specify maximum number of iterations for a loop after which the Automatic Orange Tester considers the loop to be an infinite loop. A larger number of iterations decreases the chances of incorrectly identifying an infinite loop, but takes more time to complete.

Option is available only if you select Automatic Orange Tester (-automatic-orange-tester). The maximum value that the software supports is 1000.

#### **Default**:

1000

**Example Shell Script Entry**:

```
polyspace-c -automatic-orange-tester
-automatic-orange-tester-loop-max-iteration 800 ...
```
## **Maximum test time**

Maximum time (in seconds) allowed for a test before Automatic Orange Tester moves on to next test. Increasing test time reduces number of tests that time out, but increases total verification time.

Option is available only if you select Automatic Orange Tester (-automatic-orange-tester). The maximum value that the software supports is 60.

**Default**:

5 seconds

#### **Example Shell Script Entry**:

```
polyspace-c -automatic-orange-tester
-automatic-orange-tester-timeout 10 ...
```
# **Reporting**

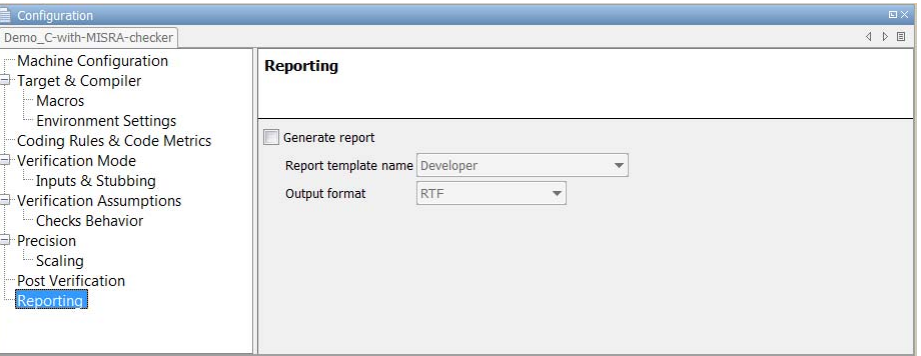

### **In this section...**

"Generate report" on page 1-84

"Report template name" on page 1-84

["Output format" on page 1-85](#page-100-0)

# **Generate report**

Specify whether to create verification report using report generation options

## **Settings**

**Default:** Off

 $\overline{\mathbf{v}}$  On

Create report.

 $\Box$  Off

No report created.

## **Report template name**

Specify template for generating verification report

### <span id="page-100-0"></span>**Settings**

### **Default:**

*Polyspace\_Install*\polyspace\toolbox\psrptgen\templates\Developer.rpt. *Polyspace\_Install* is the installation folder for your Polyspace product.

Report templates provided with the software include:

- **•** CodingRules.rpt
- **•** Developer.rpt
- **•** Developer\_WithGreenChecks.rpt
- **•** DeveloperReview.rpt
- **•** Quality.rpt
- **•** SoftwareQualityObjective.rpt

## **Tip**

Report generated at the end of the verification process, before execution of any -post-analysis-command.

## **Command-Line Information**

**Parameter:** report-template **Type:** string **Value:** any valid script file name **Example:** polyspace-c -report-template *filepath*\my\_template

# **Output format**

Specify output format of report

## **Settings**

**Default:** RTF

#### RTF

Generate an .rtf format report.

HTML

Generate an .html format report.

PDF

Generate a .pdf format report.

Word

Generate a .doc format report.

Word is not available on UNIX® platforms. RTF is used instead.

XML

Generate and .xml format report.

**Note** WORD format is not available on UNIX platforms, RTF format is used instead.

**Note** You must have Microsoft® Office installed to view .RTF format reports containing graphics, such as the Quality report.

### **Command-Line Information**

**Parameter:** report-output-format **Type:** string **Value:** RTF | HTML | PDF | Word | XML **Default:** RTF **Shell script example:**

polyspace-c -report-template my\_template report-output-format pdf

# **Batch Options**

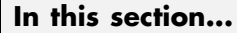

- "-server[" on page 1-88](#page-103-0)
- "[-sources-list-file](#page-103-0)" on page 1[-88](#page-103-0)
- "[-v | -version](#page-104-0)" on page 1-[89](#page-104-0)
- "-h[elp][" on page 1-89](#page-104-0)
- "-prog[" on page 1-89](#page-104-0)
- "-date[" on page 1-90](#page-105-0)
- "-author[" on page 1-91](#page-106-0)
- "[-verif-version](#page-106-0)" on page 1[-91](#page-106-0)
- "[-results-dir](#page-107-0)" on page 1[-92](#page-107-0)
- "-sources[" on page 1-92](#page-107-0)
- " $\cdot$  I[" on page 1-94](#page-109-0)
- "-from[" on page 1-94](#page-109-0)
- "[-import-comments](#page-110-0)" on page 1[-95](#page-110-0)
- "[-tmp-dir-in-results-dir](#page-111-0)" on page 1-[96](#page-111-0)
- "[-less-range-information](#page-111-0)" on page 1-[96](#page-111-0)
- "[-no-pointer-information](#page-112-0)" on page 1-[97](#page-112-0)
- "[-keep-all-files](#page-113-0)" on page 1-[98](#page-113-0)
- "[-known-NTC](#page-114-0)" on page 1[-99](#page-114-0)
- "[-asm-begin -asm-end](#page-114-0)" on page 1-[99](#page-114-0)
- "-strict[" on page 1-100](#page-115-0)
- "[-permissive](#page-115-0)" on page 1-[100](#page-115-0)
- "-Wall[" on page 1-101](#page-116-0)
- "[-report-output-name](#page-116-0)" on page 1-[101](#page-116-0)

#### <span id="page-103-0"></span>**-server**

Using polyspace-remote-[c] [ server [name or IP address][:<port number>]] allows you to send a verification to a specific or referenced Polyspace server.

**Note** If the option server is not specified, the default server referenced in the Polyspace-Launcher.prf configuration file will be used as the server.

When a server option is associated to the batch launching command, the name or IP address and a port number need to be specified. If the port number does not exist, the 12427 value will be used by default.

Note also that polyspace-remote- accepts all other options.

#### **Option Example Shell Script Entry**:

polyspace-remote-c server 192.168.1.124:12400 polyspace-remote-c

polyspace-remote-c server Bergeron

#### **-sources-list-file**

This option is only available in batch mode. The syntax of *file\_name* is the following:

- **•** One file per line.
- **•** Each file name includes its absolute or relative path.

The source files are compiled in the order in which they are specified.

**Note** If you do not specify any files, the software verifies all files in the source directory in alphabetical order.

#### <span id="page-104-0"></span>**Example Shell Script Entry for -sources-list-file:**

polyspace-c -sources-list-file "C:\Analysis\files.txt" polyspace-c -sources-list-file "files.txt"

## **-v | -version**

Display the Polyspace version number.

#### **Example Shell Script Entry**:

polyspace-c v

It will show a result similar to:

Polyspace r2007a+

Copyright (c) 1999-2008 The Mathworks, Inc.

# **-h[elp]**

Display in the shell window a simple help in a textual format giving information on all options.

### **Example Shell Script Entry**:

polyspace-c h

### **-prog**

Specify a name for the project.

**Note** The Session identifier option no longer appears in the General section of the Analysis options GUI. You specify the Project name, Version, and Author parameters in the Polyspace Project – Properties dialog box. For more information, see "Create Verification Project".

### <span id="page-105-0"></span>**Settings**

**Default:** New\_Project

- **•** The Session identifier cannot contain spaces.
- **•** Use only characters that are valid for UNIX file names.

### **Command-Line Information**

**Parameter:** -prog **Value:** any valid value **Example:** polyspace-c -prog myApp ...

#### **-date**

Specify a date stamp for the verification.

**Note** The Date option no longer appears in the General section of the Analysis options GUI. The date is set automatically when you launch a verification.

#### **Settings**

**Default:** Date the verification is launched

By default, the date stamp uses the dd/mm/yyyy format.

### **Tip**

You can specify an alternative date format by selecting **Edit > Preferences > Miscellaneous** in the Launcher.

## **Command-Line Information**

**Parameter:** -date **Value:** any valid value **Example:** polyspace-c -date "02/01/2002"...

### <span id="page-106-0"></span>**-author**

Specify the name of the person performing the verification.

**Note** The Author option no longer appears in the General section of the Analysis options GUI. You specify the Project name, Version, and Author parameters in the Polyspace Project – Properties dialog box. For more information, see "Create Verification Project" .

## **Settings**

**Default:** username of the current user.

**Note** The default username is obtained with the *whoami* command.

## **Command-Line Information**

**Parameter:** -author **Value:** any valid value **Example:** polyspace-c -author "John Tester"

## **-verif-version**

Specify a version identifier for the verification.

**Note** The Project Version option no longer appears in the General section of the Analysis options GUI. You specify the Project name, Version, and Author parameters in the Polyspace Project – Properties dialog box. For more information, see "Create Verification Project".

## **Settings**

**Default:** 1.0

## <span id="page-107-0"></span>**Tip**

This option can be used to identify different verifications.

## **Command-Line Information**

**Parameter:** -verif-version **Value:** any valid value **Example:** polyspace-c -verif-version 1.3

### **-results-dir**

This option specifies the folder in which Polyspace software will write the results of the verification. Note that although relative folders may be specified, particular care should be taken with their use especially where the tool is to be launched remotely over a network, and/or where a project configuration file is to be copied using the "Save as" option.

#### **Default:**

**Shell Script:** The folder in which tool is launched. **From Graphical User Interface:** C:\Polyspace\_Results

#### **Example Shell Script Entry:**

```
polyspace-c -results-dir RESULTS ...
export RESULTS=results_`date +%d%B_%HH%M_%A`
polyspace-c -results-dir `pwd`/$RESULTS ...
```
#### **-sources**

Specifies a list of source files to be verified.

The list of source files must be double-quoted and separated by commas.

- **•** -sources "*file1*[ *file2*[ ...]]" (Linux and Solaris™)
- **•** -sources "*file1*[,*file2*[, ...]]" (Windows, Linux and Solaris)
- **•** -sources-list-file *file\_name* (not a graphical option)
**Note** UNIX standard wild cards are available to specify a number of files.

The source files are compiled in the order in which they are specified.

**Note** If you do not specify any files, the software verifies all files in the source directory in alphabetical order.

**Note** The specified files must have valid extensions: \*.(c|C|cc|cpp|CPP|cxx|CXX)

#### **Defaults**:

```
sources/*.(c|C|cc|cpp|CPP|cxx|CXX)
```
**Example Shell Script Entry under linux or solaris** (*files are separated with a white space)*:

```
polyspace-c -sources "my_directory/*.cpp" ...
polyspace-c -sources "my_directory/file1.cc other_dir/file2.cpp"
...
```
**Example Shell Script Entry under windows (***files are separated with a comma):*

```
polyspace-c -sources "my_directory/file1.cpp,other_dir/file2.cc"
...
```
Using -sources-list-file, each file *name* need to be given with an absolute path. Moreover, the syntax of the file is the following:

- **•** One file by line.
- **•** Each file name is given with its absolute path.

**Note** This option is only available in batch mode

#### **Example Shell Script Entry for -sources-list-file:**

```
polyspace-c -sources-list-file "C:\Analysis\files.txt"
polyspace-c -sources-list-file "/home/poly/files.txt"
```
### **-I**

Specify the name of a folder that must be included when compiling C sources. You can specify only one folder for each -I instance. However, you can specify this option multiple times.

Polyspace software implicitly includes the ./sources folder (if it exists) after any include folders that you specify.

#### **Example Shell Script Entry-1**:

polyspace-c -I /com1/inc -I /com1/sys/inc

is equivalent to

polyspace-c -I /com1/inc -I /com1/sys/inc -I ./sources

#### **Example Shell Script Entry-2**:

polyspace-c

is equivalent to

```
polyspace-c -I ./sources
```
### **-from**

This option specifies the verification phase to start from. It can only be used on an existing verification, possibly to elaborate on the results that you have already obtained.

For example, if a verification has been completed [-to](#page-85-0) pass1, Polyspace verification can be restarted -from pass1 and hence save on verification time.

The option is usually used in a verification after one run with the [-to](#page-85-0) option, although it can also be used to recover after power failure.

Possible values are as described in the [-to](#page-85-0) *verification-phase* section, with the addition of the scratch option.

#### **Note**

- This option can be used only for client verifications. All server verifications start from scratch.
- Unless the scratch option is used, this option can be used only if the previous verification was launched using the option -keep-all-files .
- This option cannot be used if you modify the source code between verifications.

#### **Default** :

scratch

**Example Shell Script Entry** :

```
polyspace-c -from c-to-il ...
```
### **-import-comments**

Use option to automatically import coding rule and run-time check comments and justifications from specified folder at the end of verification.

#### **Default**:

Disabled

### **Example Shell Script Entry**:

polyspace-c -version 1.3 -import-comments C:\PolyspaceResults\1.2

### **-tmp-dir-in-results-dir**

If you specify the new option -tmp-dir-in-results-dir, Polyspace does not use the standard /tmp or C:\Temp folder to store temporary files. Instead, Polyspace uses a subfolder of the results folder. This action may affect processing speed if the results folder is mounted on a network drive. Use this option only when the temporary folder partition is not large enough and troubleshooting is required.

#### **Default**:

Disabled

#### **Example Shell Script Entry**:

```
polyspace-c -tmp-dir-in-results-dir -results-dir
C:\Polyspace\Results
```
### **-less-range-information**

Limits the amount of range information displayed in verification results.

When you select this option, the software provides range information on assignments, but not on reads and operators.

In addition, selecting this option enables the no-pointer-information option. See "[-no-pointer-information](#page-112-0)" on page 1-[97.](#page-112-0)

Computing range information for reads and operators may take a long time, and can reduce the precision of the verification (causing more orange checks). Selecting this option can reduce verification time significantly, and improve the precision of the verification. Consider the following example:

 $x = y + z$ ;

<span id="page-112-0"></span>If you do not select this option (the default), the software displays range information when you place the cursor over x, y, z, or +. However, if you select this option, the software displays range information only when you place the cursor over x.

### **Default:**

Disabled.

**Example Shell Script Entry** :

polyspace-c -less-range-information

### **-no-pointer-information**

Stops the display of pointer information in verification results.

When you select this option, the software does not provide pointer information through tooltips. As computing pointer information may take a long time, selecting this option can significantly reduce verification time.

Consider the following example:

 $x = *p$ ;

If you do not select this option (the default), the software displays pointer information when you place the cursor on p or \*. If you select this option, the software does not display pointer information.

### **Default:**

Disabled.

### **Example Shell Script Entry** :

```
polyspace-c -no-pointer-information
```
# **-keep-all-files**

Specify whether to retain all intermediate results and associated working files.

"-keep-all-files" on page 1-98

### **Settings**

#### **Default:** Off

On

Retain all intermediate results and associated working files. You can restart a verification from the end of any complete pass if the source code remains unchanged.

#### Off

Erase all intermediate results and associated working files. If you want to restart a verification, do so from the beginning.

# **Tips**

- **•** When you select this option you can restart Polyspace verification from the end of any complete pass (provided the source code remains entirely unchanged). If this option is not used, you must restart the verification from scratch.
- This option is applicable only to client verifications. Intermediate results are always removed before results are downloaded from the Polyspace server.
- **•** To cleanup intermediate files at a later time, you can select **Tools > Clean Results** in the Launcher. This option deletes the preliminary result files from the results folder.

### **Command-Line Information**

**Parameter:** -keep-all-files **Example:** polyspace-c -keep-all-files

### <span id="page-114-0"></span>**-known-NTC**

After a few verifications, you may discover that a few functions "never terminate". Some functions such as tasks and threads contain infinite loops by design, while functions that exit the program such as *kill\_task* , *exit* or *Terminate\_Thread* are often stubbed by means of an infinite loop. If these functions are used very often or if the results are for presentation to a third party, it may be desirable to filter all NTC of that kind in the Viewer.

This option is provided to allow that filtering to be applied. All NTC specified at launch will appear in the viewer in the known-NTC category, and filtering will be possible.

#### **Default** :

All checks for deliberate Non Terminating Calls appear as red errors, listed in the same category as any problem NTC checks.

### **Example Shell Script Entry** :

polyspace-c -known-NTC "kill\_task,exit" polyspace-c -known-NTC "Exit,Terminate\_Thread"

### **-asm-begin -asm-end**

```
-asm\text{-}begin "mark1[mark2[...]]
```
and

```
-asm-end "mark1[mark2[...]]"
```
These options are used to allow compiler specific asm functions to be excluded from the verification, with the offending code block delimited by two #pragma directives.

Consider the following example.

```
#pragma asm_begin_1
int foo 1(void) { /* asm code to be ignored by Polyspace */ }
#pragma asm_end_1
```

```
#pragma asm_begin_2
void foo_2(void) { /* asm code to be ignored by Polyspace */ }
#pragma asm_end_2
```
Where "asm\_begin\_1" and "asm\_begin\_2" marks the beginning of asm sections which will be discarded and "asm\_end\_1", respectively "asm\_end\_2" mark the end of those sections.

**Note** The asm-begin and asm-end options must be used together.

#### **Example Shell Script Entry**:

```
polyspace-c -discard-asm -asm-begin "asm_begin_1,asm_begin_2"
-asm-end "asm end 1, asm end 2" ...
```
### **-strict**

This option selects the Strict mode of Polyspace verification. It is equivalent to using the following options:

- **•** [-wall](#page-116-0)
- **•** [-no-automatic-stubbing](#page-66-0)

This option is not compatible with the options [-asm-begin](#page-114-0) and -asm-end.

#### **-permissive**

This option selects the Polyspace permissive mode, which is equivalent to using all of the following options:

- **•** -ignore-constant-overflows
- **•** -allow-negative operand-in-shift

### <span id="page-116-0"></span>**-Wall**

Specifies that the software display all possible warnings during the C compliance phase.

Using this option can be an effective way to detect problems in the code without using the MISRA checker.

For example, when you specify this option, the software adds the following warning to the log file when trying to write into a const variable:

warning: assignment of read-only member <*var>*

#### **Default**:

By default, only warnings about compliance across different files are printed.

### **Example Shell Script Entry**:

polyspace-c -Wall ...

### **-report-output-name**

Specify name of verification report file

### **Settings**

**Default:** *Prog*\_*TemplateName*.*Format* where:

- **•** *Prog* is the argument of the prog option
- **•** *TemplateName* is the name of the report template specified by the report-template option
- **•** *Format* is the file extension for the format specified by the report-output-format option.

### **Command-Line Information**

**Parameter:** report-output-name **Type:** string

**Value:** any valid value **Default:** *Prog*\_*TemplateName*.*Format*

#### **Shell script example:**

polyspace-c -report-template my\_template report-output-name Airbag\_V3.rtf

# **Deprecated Options**

### **In this section...**

"-continue-with-red-error (Deprecated)" on page 1-103

"-continue-with-existing-host (Deprecated)" on page 1-103

["-allow-unsupported-linux \(Deprecated\)" on page 1-104](#page-119-0)

["-quick \(Deprecated\)" on page 1-104](#page-119-0)

# **-continue-with-red-error (Deprecated)**

**Note** This option is deprecated in R2009a and later releases, and no longer exists in the user interface. Verification now continues to the next integration pass even if a red errors is encountered.

This option allows Polyspace verification to continue even if one of these red errors is encountered. In most cases, this will mean that the dynamic behavior of the code beyond the point where red errors are identified will be undefined, unless the red code is actually inaccessible.

# **-continue-with-existing-host (Deprecated)**

**Note** This option is deprecated in R2010a and later releases, and no longer exists in the user interface. Polyspace verification now continues regardless of the system configuration. The software still checks the hardware configuration, and issues a warning if it does not satisfy requirements.

When this option is set, the verification will continue even if the system is under specified or its configuration is not as preferred by Polyspace software. Verified system parameters include the amount of RAM, the amount of swap space, and the ratio of RAM to swap.

# <span id="page-119-0"></span>**-allow-unsupported-linux (Deprecated)**

**Note** This option is deprecated in R2010a and later releases, and no longer exists in the user interface. Polyspace verification now continues regardless of the Linux distribution. If the Linux distribution is not officially supported, the software displays a warning in the log file.

This option specifies that Polyspace verification will be launched on an unsupported OS Linux distribution.

# **-quick (Deprecated)**

**Note** This option is deprecated in R2009a and later releases.

quick mode is obsolete and has been replaced with verification PASS0. PASS0 takes somewhat longer to run, but the results are more complete. The limitations of quick mode, (no NTL or NTC checks, no float checks, no variable dictionary) no longer apply. Unlike quick mode, PASS0 also provides full navigation in the Viewer.

This option is used to select a very fast mode for Polyspace .

This option allows results to be generated very quickly. These are suitable for initial verification of red and gray errors only, as orange checks are too plentiful to be relevant using this option.

# Option Descriptions for C++ Code

- **•** ["Overview" on page 2-2](#page-121-0)
- **•** ["Machine Configuration" on page 2-3](#page-122-0)
- **•** ["Target & Compiler" on page 2-8](#page-127-0)
- **•** ["Coding Rules & Code Complexity Metrics" on page 2-29](#page-148-0)
- **•** ["Verification Mode" on page 2-36](#page-155-0)
- **•** ["Verification Assumptions" on page 2-54](#page-173-0)
- **•** ["Precision" on page 2-63](#page-182-0)
- **•** ["Post Verification" on page 2-71](#page-190-0)
- **•** ["Reporting" on page 2-73](#page-192-0)
- **•** ["Batch Options" on page 2-76](#page-195-0)
- **•** ["Deprecated Options" on page 2-90](#page-209-0)

# <span id="page-121-0"></span>**Overview**

In the Project Manager perspective, on the **Configuration** pane, you can specify the analysis options (identification information and parameters) that software uses for code verification.

Polyspace software groups the analysis options into various categories. To display the parameters for a specific category, from the **Configuration** tree, select the category.

**Note** From the command line, you can use the polyspace-cpp command to specify parameters. The description for each parameter includes command line information.

# <span id="page-122-0"></span>**Machine Configuration**

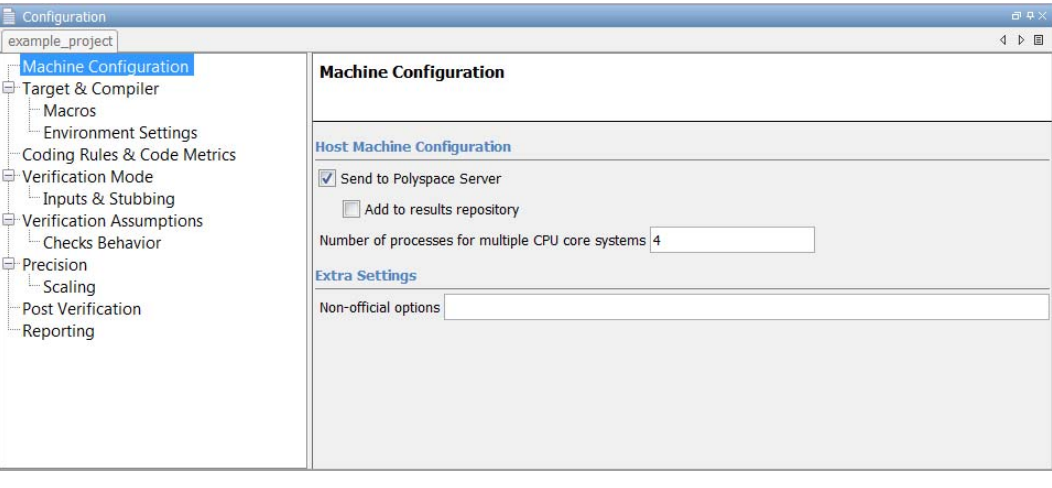

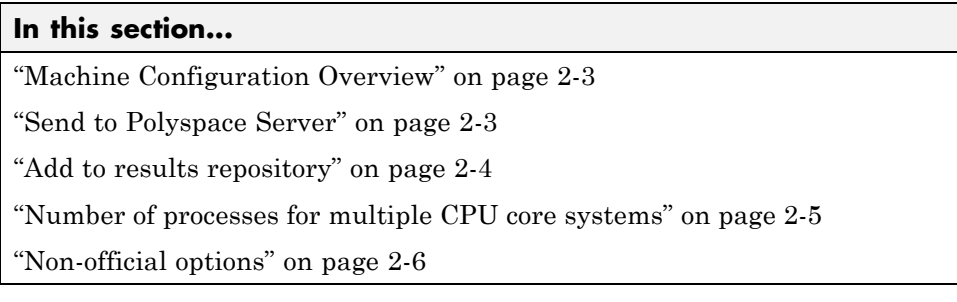

# **Machine Configuration Overview**

Use **Machine Configuration** to specify where the verification is run, data storage, and host machine features. You can also specify options that MathWorks might provide for fine-tuning your verifications.

# **Send to Polyspace Server**

Specify whether verification runs on the server or client system.

### <span id="page-123-0"></span>**Settings**

#### **Default:** On

# $\overline{\boxtimes}$  On

Run verification on the Polyspace server. The server to use is specified in the Polyspace preferences.

# $\Box_{\text{off}}$

Run verification on the client system.

# **Tips**

- **•** Specifying this option in the GUI sends the verification to the default server.
- **•** You specify the default server in the **Server Configuration** tab of the Polyspace preferences dialog box (**Options > Preferences)**.
- When specifying the -server option at the command line, you can specify the name or IP address of a specific server, along with the port number.
- **•** If you do not specify a server, the default server referenced in the preferences file is used.
- **•** If you do not specify a port number, port 12427 is used by default.

### **Command-Line Information**

**Parameter:** -server **Value:** *name or IP address*:*port number* **Example:** polyspace-remote-desktop-cpp server 192.168.1.124:12400

# **Add to results repository**

Specify whether verification results are added to the Polyspace Metrics results database, allowing Web-based reporting of results and code metrics.

### <span id="page-124-0"></span>**Settings**

**Default:** Off

# $\overline{\boxtimes}$  On

Verification results are stored in the Polyspace Metrics results database. This allows you to use the Polyspace Metrics Web interface to view verification results and code metrics.

```
\square Off
```
Verification results are not added to the database.

# **Dependency**

**•** This option is available only for server verifications.

# **Command-Line Information**

```
Parameter: -add-to-results-repository
Example: polyspace-cpp -server -add-to-results-repository
```
# **Number of processes for multiple CPU core systems**

This option specifies the maximum number of processes that can run simultaneously on a multi-core system. The valid range is 1 to 128.

**Note** To disable parallel processing, set: -max-processes 1.

**Default**:

4

**Example Shell Script Entry**:

polyspace-cpp -max-processes 1

# <span id="page-125-0"></span>**Non-official options**

This option specifies an expert option to be added to the analyzer. Each word of the option (even the parameters) must be preceded by *-extra-flags*.

These flags will be given to you by MathWorks if required.

### **Default**:

No extra flags.

### **Example Shell Script Entry**:

polyspace-cpp -extra-flags -param1 -extra-flags -param2

# **-cpp-extra-flags flag**

It specifies an expert option to be added to a C++ verification. Each word of the option (even the parameters) must be preceded by *-cpp-extra-flags*.

These flags will be given to you by MathWorks if required.

### **Default**:

no extra flags.

### **Example Shell Script Entry**:

polyspace-cpp -cpp-extra-flags -stubbed-new-may-return-null

# **-il-extra-flags flag**

It specifies an expert option to be added to a C++ verification. Each word of the option (even the parameters) must be preceded by *-il-extra-flags*.

These flags will be given to you by MathWorks if required.

### **Default**:

no extra flags.

**Example Shell Script Entry**:

polyspace-cpp -il-extra-flags *flag*

# <span id="page-127-0"></span>**Target & Compiler**

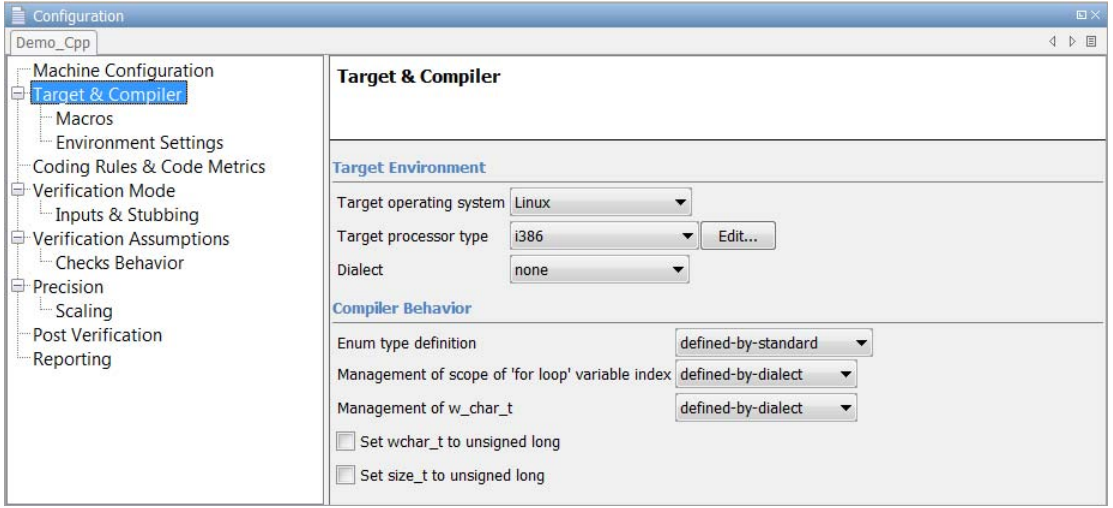

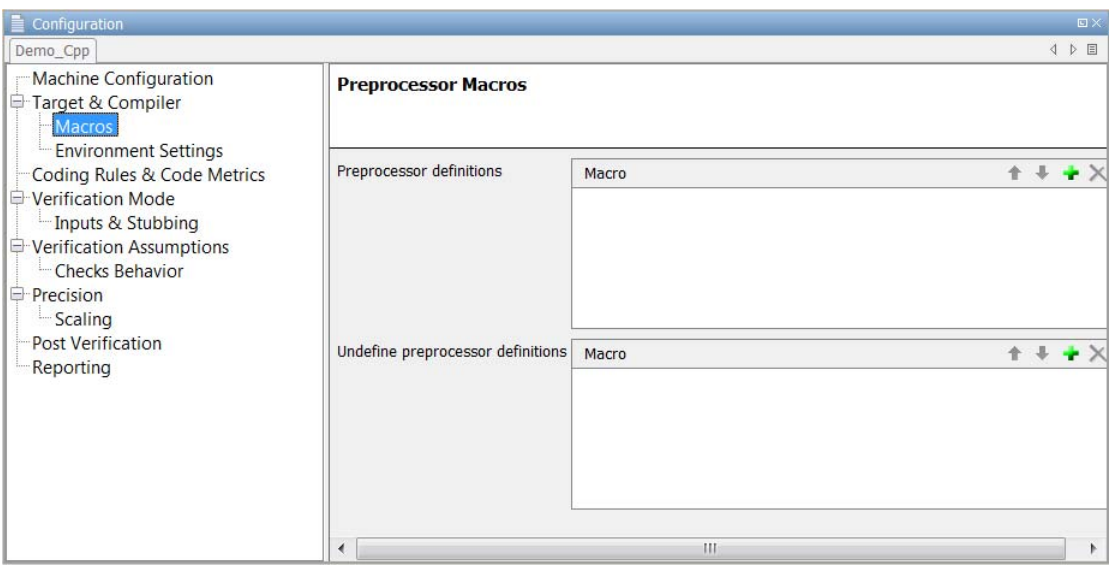

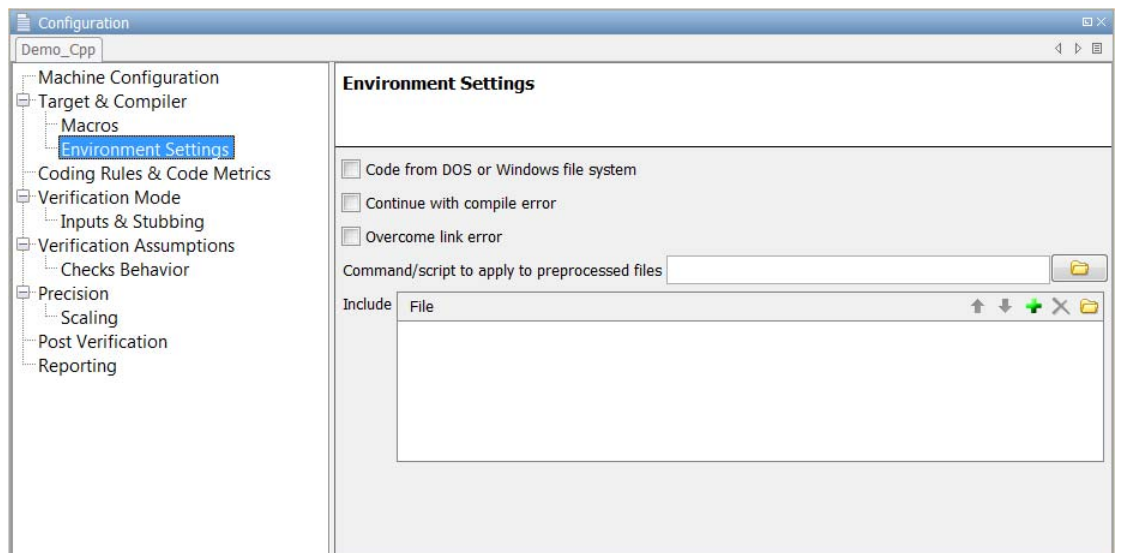

# **In this section...** ["Target operating system" on page 2-10](#page-129-0) ["Target processor type" on page 2-11](#page-130-0) ["Generic target options" on page 2-12](#page-131-0) ["Dialect" on page 2-18](#page-137-0) ["Pack alignment value" on page 2-20](#page-139-0) ["Import folder" on page 2-20](#page-139-0) ["Ignore pragma pack directives" on page 2-20](#page-139-0) ["Support managed extensions" on page 2-21](#page-140-0) ["Enum type definition" on page 2-21](#page-140-0) ["Management of scope of 'for loop' variable index" on page 2-22](#page-141-0) ["Management of w\\_char\\_t" on page 2-23](#page-142-0) ["Set wchar\\_t to unsigned long" on page 2-23](#page-142-0) ["Set size\\_t to unsigned long" on page 2-24](#page-143-0)

#### <span id="page-129-0"></span>**In this section...**

["Preprocessor definitions" on page 2-24](#page-143-0) ["Undefined preprocessor](#page-143-0) definitions" on page 2[-24](#page-143-0) ["Code from DOS or Windows file system" on page 2-25](#page-144-0) ["Continue with compile error" on page 2-26](#page-145-0) ["Overcome link error" on page 2-26](#page-145-0) ["Command/script to apply to preprocessed files" on page 2-26](#page-145-0) ["Include" on page 2-28](#page-147-0)

# **Target operating system**

This option specifies the operating system target for Polyspace stubs.

Possible values are

- **•** Linux (default)
- **•** Solaris
- **•** VxWorks
- **•** Visual
- **•** no-predefined-OS

This information allows the corresponding system definitions to be used during preprocessing — to analyze the included files properly.

You can use the target *-OS-target* no-predefined-OS in conjunction with [-include](#page-147-0) and/or [-D](#page-143-0) to give all of the system preprocessor flags to be used at execution time. Details of these may be found by executing the compiler for the project in verbose mode.

#### **Default:**

Linux

<span id="page-130-0"></span>**Note** Only the Linux include files are provided with Polyspace software. If you use Linux header files, you must set this option to Linux. Otherwise, you see compilation errors.

Projects developed for use with other operating systems may be analyzed using include files for the corresponding operating systems. For instance, in order to analyze a VxWorks project, use the option [-I](#page-202-0) *path\_to\_the\_VxWorks\_include\_folder*.

### **Example shell script entry:**

```
polyspace-cpp -OS-target linux
polyspace-cpp -OS-target no-predefined-OS -D GCC_MAJOR=2 /
     -include /complete path/inc/gn.h ...
```
# **Target processor type**

This option specifies the target processor type, and by doing so informs Polyspace of the size of fundamental data types and of the endianess of the target machine.

Possible values are:

- **•** i386 (default)
- **•** sparc
- **•** m68k
- **•** powerpc
- **•** c-167
- **•** x86\_64
- **•** mcpu...(Advanced)

mcpu is a reconfigurable Micro Controller/Processor Unit target. You can use this type to configure one or more generic targets.

<span id="page-131-0"></span>You can analyze code intended for an unlisted processor type using one of the listed processor types, if they share common data properties. Refer to "Set Up a Target" for more details.

For information on specifying a generic target, or modifying the mcpu target, see "Generic target options" on page 2-12.

**Note** The generic target option is incompatible with any visual dialect.

#### **Default**:

i386

**Example shell script entry**:

polyspace-cpp -target m68k ...

# **Generic target options**

The *Generic target options* dialog box opens when you select an *mcpu* target, or a *generic* target.

This dialog box allows you to specify a generic *"Micro Controller/Processor Unit"* or *mcpu* target name. Initially, use the dialog box to specify the name of a new *mcpu* target – say, "MyTarget".

**Note** The generic target option is incompatible with any visual dialect.

That new target is added to the [-target](#page-130-0) options list. The new target's default characteristics are as follows, using the *type [size, alignment]* format.

- **•** *char [8, 8], char [16,16]*
- **•** *short [16, 16]*
- **•** *int [16, 16]*
- **•** *long [32, 32], long long [32, 32]*
- **•** *float [32, 32], double [32, 32], long double [32, 32]*
- **•** *pointer [16, 16]*
- **•** *char is signed*
- **•** *little-endian*

When using the command line, *MyTarget* is specified with all the options for modification:

polyspace-cpp -target *MyTarget*

For example, a specific target uses 8 bit alignment (see also [-align\)](#page-136-0), for which the command line would read:

polyspace-cpp -target mcpu -align 8

#### **-little-endian**

This option is only available when a -*[mcpu](#page-131-0)* generic target has been chosen.

The endianness defines the byte order within a word (and the word order within a long integer). Little-endian architectures are Less Significant byte First (LSF), for example: i386.

For a little endian target, the less significant byte of a short integer (for example 0x00FF) is stored at the first byte (0xFF) and the most significant byte (0x00) at the second byte.

#### **Example shell script entry:**

polyspace-cpp -target mcpu -little-endian

### **-big-endian**

This option is only available when a -*[mcpu](#page-131-0)* generic target has been chosen.

The endianness defines the byte order within a word (and the word order within a long integer). Big-endian architectures are Most Significant byte First (MSF), for example: SPARC, m68k.

For a big endian target, the most significant byte of a short integer (for example 0x00FF) is stored at the first byte (0x00) and the less significant byte (0xFF) at the second byte.

#### **Example shell script entry:**

polyspace-cpp -target mcpu -big-endian

# **-default-sign-of-char [signed|unsigned]**

This option is available for all targets. It allows a char to be defined as "signed", "unsigned", or left to assume the mcpu target's default behavior

### **Default mode:**

The sign of char is left to assume the target's default behavior. By default all targets are considered as signed except for powerpc targets.

### **Signed:**

Disregards the target's default char definition, and specifies that a "signed char" should be used.

### **Unsigned:**

Disregards the target's default char definition, and specifies that a "unsigned char" should be used.

### **Example Shell Script Entry**

polyspace-cpp -default-sign-of-char unsigned -target mcpu ...

### **-char-is-16bits**

This option is available only when you select a mcpu generic target.

The default configuration of a generic target defines a char as 8 bits. This option changes it to 16 bits, regardless of sign.

the minimum alignment of objects is also set to 16 bits and so, incompatible with the options -short-is-8 bits and -align 8.

Setting the char type to 16 bits has consequences on the following:

- computation of size of for objects
- **•** detection of underflow and overflow on chars

Without the option char for *mcpu* are 8 bits

#### **Example shell script entry:**

polyspace-cpp -target mcpu -char-is-16bits

### **-short-is-8bits**

This option is only available when a generic target has been chosen.

The default configuration of a generic target defines a short as 16 bits. This option changes it to 8 bits, irrespective of sign.

It sets a short type as 8-bit without specific alignment. That has consequences for the following:

- **•** computation of size of objects referencing short type
- **•** detection of short underflow/overflow

### **Example shell script entry**

polyspace-cpp -target mcpu -short-is-8bits

### **-int-is-32bits**

This option is available with a generic target has been chosen.

The default configuration of a generic target defines an int as 16 bits. This option changes it to 32 bits, irrespective of sign. Its alignment, when an int is used as struct member or array component, is also set to 32 bits. See also [-align o](#page-136-0)ption.

#### **Example shell script entry**

polyspace-cpp -target mcpu -int-is-32bits

### **-long-long-is-64bits**

This option is only available when a generic target has been chosen.

The default configuration of a generic target defines a long long as 32 bits. This option changes it to 64 bits, irrespective of sign. When a long long is used as struct member or array component, its alignment is also set to 64 bits. See also [-align o](#page-136-0)ption.

#### **Example shell script entry**

polyspace-cpp -target mcpu -long-long-is-64bits

### **-double-is-64bits**

This option is available when either a generic target has been chosen.

The default configuration of a generic target defines a double as 32 bits. This option, changes both double and *long double* to 64 bits. When a double or long double is used as a struct member or array component, its alignment is set to 4 bytes.

See also [-align o](#page-136-0)ption.

Defining the double type as a 64 bit double precision float impacts the following:

- Computation of sizeofobjects referencing double type
- Detection of floating point underflow/overflow

### <span id="page-136-0"></span>**Example**

```
int main(void)
{
struct S {char x; double f;};
double x;
unsigned s1, s2;
s1 = sizeof (double);
s2 = sizeof(struct S);
x = 3.402823466E+38; /* IEEE 32 bits float point maximum value */
x = x * 2;
return 0;
}
```
Using the default configuration of sharc21x62, C Polyspace assumes that a value of 1 is assigned to s1, 2 is assigned to s2, and there is a consequential float overflow in the multiplication  $x * 2$ . Using the  $-double-is-64 bits$  option, a value of 2 is assigned to s1, and no overflow occurs in the multiplication (because the result is in the range of the 64-bit floating point type)

### **Example shell script entry**

```
polyspace-cpp -target mcpu -double-is-64bits
```
### **-pointer-is-32bits**

This option is only available when a *generic* target has been chosen.

The default configuration of a generic target defines a pointer as 16 bits. This option changes it to 32 bits. When a pointer is used as struct member or array component, its alignment is also set also to 32 bits (see -align option).

### **Example shell script entry**

polyspace-cpp -target mcpu -pointer-is-32bits

# **-align [8|16|32]**

This option is available with an *mcpu* generic target and some other specific targets. It is used to set the largest alignment of all data objects to 4/2/1 byte(s), meaning a 32, 16 or 8 bit boundary respectively.

<span id="page-137-0"></span>The default alignment of a generic target is 32 bits. This means that when objects with a size of more than 4 bytes are used as struct members or array components, they are aligned at 4 byte boundaries.

**Example shell script entry with a 32 bits default alignment** polyspace-cpp -target mcpu

**-align 16.** If the -align 16 option is used, when objects with a size of more than 2 bytes are used as struct members or array components, they are aligned at 2 bytes boundaries.

#### **Example shell script entry with a 16 bits specific alignment:**

polyspace-cpp -target mcpu -align 16

**-align 8.** If the -align 8 option is used, when objects with a size of more than 1 byte are used as struct members or array components, are aligned at 1 byte boundaries. Consequently the storage assigned to the arrays and structures is strictly determined by the size of the individual data objects without member and end padding.

#### **Example shell script entry with a 8 bits specific alignment:**

polyspace-cpp -target mcpu -align 8

# **Dialect**

Specifies the dialect in which the code is written. Possible values are:

- **•** gnu (default if -OS-target is set to Linux)
- **•** cfront2
- **•** cfront3
- **•** iso
- **•** visual
- **•** visual6
- **•** visual7.0
- **•** visual7.1
- **•** visual8
- **•** visual9.0

visual6 activates dialect associated with code used for Microsoft Visual 6.0 compiler and visual activates dialect associated with Microsoft Visual 7.1 and subsequent.

If the dialect is visual (visual, visual6, visual7.0, visual7.1 visual8, and visual9.0) the [-OS-target](#page-129-0) option must be set to Visual.

If the dialect is visual, the option [-dos](#page-144-0), -OS-target Visual is set by default.

visual8 dialect activates support for Visual 2005 .NET specific compiler. All Visual 2005 .NET given include files can compile both with the [-no-stl-stubs](#page-171-0) option and without it (recommended).

**Note** If you select the -jsf-coding-rules option and a dialect other than iso or default, some JSF++ coding rules may not be completely checked. For example, AV Rule 8: "All code shall conform to ISO/IEC 14882:2002(E) standard C++."

#### **Default**:

gnu if -OS-target is set to Linux

visual7.1 if -OS-target is set to visual

none otherwise

#### **Example Shell Script Entry**:

polyspace-cpp -dialect visual8 ...

# <span id="page-139-0"></span>**Pack alignment value**

Visual C++ /Zp option specifies the default packing alignment for a project. Option -pack-alignment-value transfers the default alignment value to Polyspace verification.

The argument value must be: 1, 2, 4, 8, or 16. Verification will halt and display an error message with a bad value or if this option is used in non visual mode (-OS-target visual or -dialect visual\* (6, 7.0 or 7.1)).

#### **Default:**

8

**Example Shell Script Entry**:

polyspace-cpp dialect visual pack-alignment-value 4 ...

# **Import folder**

One directory to be included by *#import*directive. This option must be used with [-OS-target](#page-129-0) visual or [-dialect](#page-137-0) visual\*  $(6, 7.0, 7.1, 8.0)$ . It gives the location of \*.tlh files generated by a Visual Studio compiler when encounter #import directive on \*.tlb files.

### **Example Shell Script Entry**:

polyspace-cpp -dialect visual8 -import-dir /com1/inc ...

# **Ignore pragma pack directives**

C++ #pragma directives specify packing alignment for structure, union, and class members. The -ignore-pragma-pack option allows these directives to be ignored in order to prevent link errors.

Polyspace verification stops execution and displays an error message if this option is used in non visual mode or without dialect gnu (without -OS-target visual or [–dialect](#page-137-0) visual\*). See also "Link messages" .

### **Example Shell Script Entry**:

<span id="page-140-0"></span>polyspace-cpp dialect visual ignore-pragma-pack ...

# **Support managed extensions**

Visual C++ /FX option allows the partial translation of sources making use of managed extensions to Visual C++ sources without managed extensions. Theses extensions are currently not taken into account by Polyspace verification and can be considered as a limitation to analyze this kind of code.

Using /FX, the translated files are generated in place of the original ones in the project, but the names are changed from foo.ext to foo.mrg.ext.

Option – support-FX-option-results allows the verification of a project containing translated sources obtained by compilation of a Visual project using the /FX Visual option. Managed files need to be located in the same folder as the original ones and Polyspace software will verify managed files instead of the original ones without intrusion, and will permit you to remove part of the limitations due to specific extensions.

Polyspace verification stops execution and displays an error message if this option is used in non visual mode  $(-OS$ -target visual or -dialect visual\*  $(6,$ 7.0 or 7.1)).

#### **Example Shell Script Entry**:

polyspace-cpp dialect visual - support-FX-option-results

# **Enum type definition**

Allows the verification to use different base types to represent an enumerated type, depending on the enumerator values and the selected definition.

When using this option, each enum type is represented by the smallest integral type that can hold all its enumeration values.

Possible values are:

**• defined-by-standard** – Uses the first type that can hold all of the enumerator values from the following list: signed int, unsigned int, signed long, unsigned long, signed long long, unsigned long long

- <span id="page-141-0"></span>**• auto-signed-first** - Uses the first type that can hold all of the enumerator values from the following list: signed char, unsigned char, signed short, unsigned short, signed int, unsigned int, signed long, unsigned long, signed long long, unsigned long long.
- **• auto-unsigned-first** Uses the first type that can hold all of the enumerator values from the following lists:
	- **-** If enumerator values are all positive: unsigned char, unsigned short, unsigned int, unsigned long, unsigned long long.
	- **-** If one or more enumerator values are negative: signed char, signed short, signed int, signed long, signed long long.

# **Management of scope of 'for loop' variable index**

This option changes the scope of the index variable declared within a for loop. For example:

```
for (int index=0; \dots){};
index++; // At this point, index variable is usable (out) or not (in)
```
You can specify one of the following values:

- defined-by-dialect Default behavior specified by selected dialect.
- out Default behavior for the [-dialect](#page-137-0) options cfront2, crfront3, visual6, visual7 and visual 7.1.
- **•** in Default behavior for all other dialects, including visual8. The C++ standard specifies that the index is treated as in.

This option allows the default behavior implied by the Polyspace -dialect option to be overridden.

This option is equivalent to the Visual C++® options /Zc:forScope and Zc:forScope-.

#### **Default:**

defined-by-dialect

**Example Shell Script Entry**:

<span id="page-142-0"></span>polyspace-cpp -for-loop-index-scope in

# **Management of w\_char\_t**

With this option, you can force wchar t to be treated as a:

- **•** Keyword as given by the C++ standard
- **•** typedef statement specified by Microsoft Visual C++ 6.0/7.*x* dialects.

You can specify one of the following values':

- defined-by-dialect Default behavior specified by selected dialect.
- **•** typedef Default behavior for [-dialect](#page-137-0) options visual6, visual7.0 and visual7.1.
- **•** keyword Default behavior for all others dialects including visual8.

This option allows the default behavior implied by the Polyspace -dialect option to be overridden.

This option is equivalent to the Visual C++ options /Zc:wchar and /Zc:wchar-.

#### **Default**:

defined-by-dialect

**Example Shell Script Entry:**

polyspace-cpp -wchar-t-is typedef

# **Set wchar\_t to unsigned long**

This option forces the "underlying type" as defined in the C++ standard to be unsigned long.

For example, sizeof(L'W') will have the value of sizeof(unsigned long) and the wchar\_t field will be aligned in the same way as the unsigned long field. Note that wchar\_t will remain a different type from unsigned long unless

<span id="page-143-0"></span>"-wchar-t-is typedef" is set or implied by the current dialect. The default underlying type of wchar\_t is unsigned short.

**Example Shell Script Entry**:

```
polyspace-cpp -wchar-t-is-unsigned-long ...
```
# **Set size\_t to unsigned long**

Indicates the expected typedef of size\_t to the software; forces the size\_t type to be unsigned long. The default type of size\_t is unsigned int.

```
Example Shell Script Entry: polyspace-cpp
-size-t-is-unsigned-long ...
```
# **Preprocessor definitions**

Define macro compiler flags to be used during compilation phase.

You can specify only one flag with each -D option. However, you can specify the option multiple times.

#### **Default**:

Some defines are applied by default, depending on your -OS-target option.

#### **Example Shell Script Entry**:

polyspace-cpp -D HAVE\_MYLIB -D USE\_COM1 ...

# **Undefined preprocessor definitions**

Undefine macro compiler flags.

You can specify only one flag with each  $\nu$  option. However, you can specify the option multiple times.

#### **Default**:

Some undefines may be set by default, depending on your -OS-target option.
**Example Shell Script Entry**:

polyspace-cpp -U HAVE\_MYLIB -U USE\_COM1 ...

### **Code from DOS or Windows file system**

Use this option when the contents of the **include** or **source** folder comes from a DOS or Windows file system. It deals with upper/lower case sensitivity and control character issues.

The affected files are:

- **•** Header files in all include folders specified through the [-I](#page-202-0) option.
- **•** All source files selected for the verification through the -sources option.

For example, with this option,

#include "..\mY\_TEst.h"^M

#include "..\mY\_other\_FILE.H"^M

resolves to:

#include "../my\_test.h"

#include "../my\_other\_file.h"

**Default**:

Enabled

#### **Example Shell Script Entry**:

```
polyspace-cpp -I /usr/include -dos -I
./my_copied_include_dir -D test=1
```
### **Continue with compile error**

Specifies that verification continues even if some source files do not compile. Functions that are used but not specified are stubbed automatically.

If a source file contains global variables, you may also need to select the option -allow-undef-variables to enable verification.

#### **Example Shell Script Entry** :

```
polyspace-cpp -continue-with-compile-error ...
```
### **Overcome link error**

Some functions may be declared inside an extern "C" { } bloc in some files and not in others. Then, their linkage is not the same and it causes a link error according to the ANSI standard.

Applying this option will cause Polyspace to ignore this error.

This permissive option may not solve all the extern C linkage errors.

**Example Shell Script Entry**:

```
polyspace-cpp -no-extern-C ...
```
### **Command/script to apply to preprocessed files**

When this option is used, the specified script file or command is run just after the pre-processing phase on each source file. The script executes for each preprocessed c file. The command should be designed to process the standard output from preprocessing and produce its results in accordance with that standard output.

**Note** The Compilation Assistant is automatically disabled when you specify this option.

#### **Default:**

No command.

#### **Example Shell Script Entry – file name:**

To replace the keyword "Volatile" with "Import", you can type the following command on a Linux workstation:

polyspace-cpp -post-preprocessing-command `pwd`/replace\_keywords

where replace\_keywords is the following script :

```
#!/usr/bin/perl
my $TOOLS VERSION = "V1 4 1";
binmode STDOUT;
# Process every line from STDIN until EOF
while (\$line)ine = \leqSTDIN>)
{
  # Change Volatile to Import
  $line =~ s/Volatile/Import/;
  print $line;
}
```
**Note** If you are running Polyspace software version 5.1 (r2008a) or later on a Windows system, you cannot use Cygwin shell scripts. Since Cygwin is no longer included with Polyspace software, all files must be executable by Windows. To support scripting, the Polyspace installation now includes Perl:

```
Polyspace_Install\sys\perl\win32\bin\perl.exe
```
To run the Perl script provided in the previous example on a Windows workstation, you must use the option -post-preprocessing-command with the absolute path to the Perl script, for example:

```
Polyspace_Install\polyspace\bin\polyspace-cpp.exe
-post-preprocessing-command
Polyspace_Install\sys\perl\win32\bin\perl.exe
<absolute_path>\replace_keywords
```
# **Include**

This option is used to specify files to be included by each C++ file involved in the verification.

### **Default**:

No file is universally included by default, but directives such as "#include <*include\_file.h*>" are acted upon.

### **Example Shell Script Entry**:

```
polyspace-cpp -include `pwd`/sources/a_file.h -include
/inc/inc_file.h ...
```

```
polyspace-cpp -include /the_complete_path/my_defines.h ...
```
# **Coding Rules & Code Complexity Metrics**

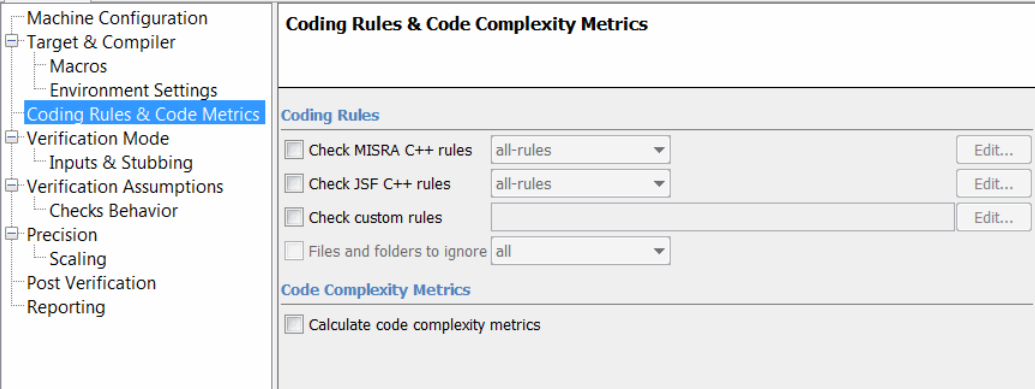

# **In this section...** "Check MISRA C++ rules" on page 2-29 ["MISRA C++ rules configuration" on page 2-30](#page-149-0) ["Check JSF C++ rules" on page 2-31](#page-150-0)

["JSF C++ rules configuration" on page 2-31](#page-150-0)

["Check custom rules" on page 2-33](#page-152-0)

["Files and folders to ignore" on page 2-33](#page-152-0)

["Calculate code complexity metrics" on page 2-34](#page-153-0)

# **Check MISRA C++ rules**

Specifies that Polyspace software checks for compliance with the MISRA C++ coding standards (MISRA C++:2008).

The results are included in the log file of the verification.

For more information, see "Set Up Coding Rules Checking".

# <span id="page-149-0"></span>**MISRA C++ rules configuration**

Specifies set of coding rules to check.

- **•** required-rules Check all *required* MISRA C++ coding rules. All violations are reported as warnings.
- **•** all-rules Check all *required* and *advisory* coding rules. All violations are reported as warnings.
- SQO-subset1 Check a subset of MISRA C<sup>++</sup> rules that have a direct impact on the selectivity of verification. All violations are reported as warnings. For more information, see "SQO Subset 1 – Direct Impact on Selectivity".
- **•** SQO-subset2 Check a second subset of MISRA C++ rules that have an indirect impact on the selectivity of verification, as well as the rules contained in SQO-subset1. All violations are reported as warnings. For more information, see "SQO Subset 2 – Indirect Impact on Selectivity".
- custom Check a specified set of MISRA C++ coding rules. You must provide the name of a file containing a list of MISRA C++ rules to check.

**Note** If you specify -misra-cpp, the -Wall option is disabled.

Format of the file:

```
<rule number> off|error|warning
# is considered a comment.
Example:
# MISRA-C++ rules configuration file
# Generated by Polyspace
0-1-1 warning
0-1-2 warning
0-1-7 warning
0-1-8 off
0-1-9 off
0-1-10 warning
```

```
0-1-11 off
0-1-12 off
1-0-1 error
1-0-2 off # Not implemented
1-0-3 off # Not implemented
2-2-1 off # Not implemented
2-3-1 warning
2-5-1 warning
2-7-1 warning
# End of file
```
#### **Default**:

Disabled

**Example shell script entry**:

polyspace-cpp -misra-cpp all-rules

polyspace-cpp -misra-cpp misra.txt

### **Check JSF C++ rules**

Specifies that Polyspace software checks for compliance with the Joint Strike Fighter Air Vehicle C++ coding standards (JSF++:2005).

The results are included in the log file of the verification.

For more information, see "Set Up Coding Rules Checking".

### **JSF C++ rules configuration**

Specifies which JSF++ coding rules to check.

- **•** shall-rules Check all **Shall** rules, which are mandatory rules that require verification.
- **•** shall-will-rules Check all **Shall** and **Will** rules. **Will** rules are mandatory rules that do not require verification.
- **•** all-rules Check all **Shall**, **Will**, and **Should** rules. **Should** rules are advisory rules.
- custom Check a specified set of JSF C++ coding rules. When you select this option, you must provide a rules file that specifies the JSF C++ rules to check and whether to report an error or warning for violations of each rule. For more information, see "Create a MISRA or JSF C++ Coding Rules File".

**Note** If you specify -jsf-coding-rules, the -Wall option is disabled.

**Note** If your project uses a dialect other than ISO, some JSF<sup>++</sup> coding rules may not be completely checked. For example, AV Rule 8: "All code shall conform to ISO/IEC 14882:2002(E) standard  $C++$ ."

Format of the file:

*<rule number>* off|error|warning # is considered a comment.

Example:

```
# JSF-CPP rules configuration file
1 off # disable AV Rule number 1
2 off # Not implemented
3 off # disable AV Rule 3
8 error # violation AV Rule 8 is error
9 warning # violation AV Rule 9 is only a warning
# End of file
```
#### **Default**:

Disabled

**Example shell script entry**:

polyspace-cpp -jsf-coding-rules all-rules

```
polyspace-cpp -jsf-coding-rules jsf.txt
```
### **Check custom rules**

Check names or text patterns in source code with reference to custom rules in specified text file. Each rule defines a check of a specified pattern against a source code identifier. For more information, see "Create a Custom Coding Rules File".

#### **Default**:

Disabled

#### **Example Shell Script Entry**

polyspace-cpp -custom-rules myrules.txt

### **Files and folders to ignore**

Specify files or folders that the coding rules checker should ignore. For example, you can specify this option if you use headers that do not conform to the JSF++ or MISRA C++ standard. You can specify the following values with this option:

- **•** all-headers (default) Exclude folders specified by the -I option that contain only header files, that is, folders with no source files.
- **•** all Exclude all include folders specified by the -I option. For example, if you are checking a large code base with standard or Visual headers, excluding all include folders can significantly improve the speed of code analysis.
- **•** custom Exclude files and folders that you specify.

The software displays a warning if:

- **•** A specified file or folder does not exist
- All source code is ignored

<span id="page-153-0"></span>You can specify this option only if you specify the -jsf-coding-rules, -misra-cpp, or -custom-rules option.

**Example shell script entry** :

```
polyspace-cpp -jsf-coding-rules jsf.txt includes-to-ignore all
polyspace-cpp -jsf-coding-rules jsf.txt includes-to-ignore
```

```
"c:\usr\include"
```
### **Calculate code complexity metrics**

"Calculate code complexity metrics" on page 2-34

Specify whether to calculate software quality metrics, such as cyclomatic number, during verification.

**Note** This option requires a Polyspace Client for C/C++ license.

### **Settings**

**Default:** On

 $\overline{\mathbf{v}}$  On

Calculate software quality metrics, including project metrics, file metrics, and function metrics.

### $\square_{\text{Off}}$

Do not calculate software quality metrics.

### **Tips**

- **•** You can view software quality metrics data in the Polyspace Metrics Web interface, or by running a Software Quality Objectives report from the Polyspace verification environment.
- **•** Project metrics include number of recursions, number of include headers, and number of files.
- **•** File metrics include comment density, and number of lines.
- **•** Function metrics include cyclomatic number, number of static paths, number of calls, and Language scope.

### **Command-Line Information**

**Parameter:** -code-metrics **Example:** polyspace-cpp -code-metrics

# **Verification Mode**

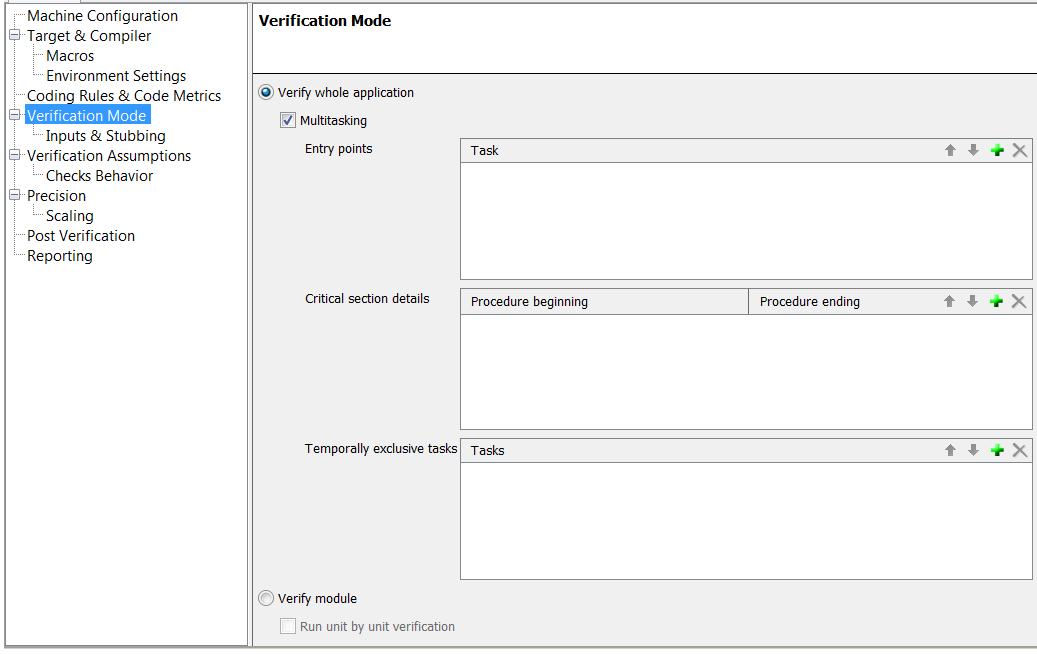

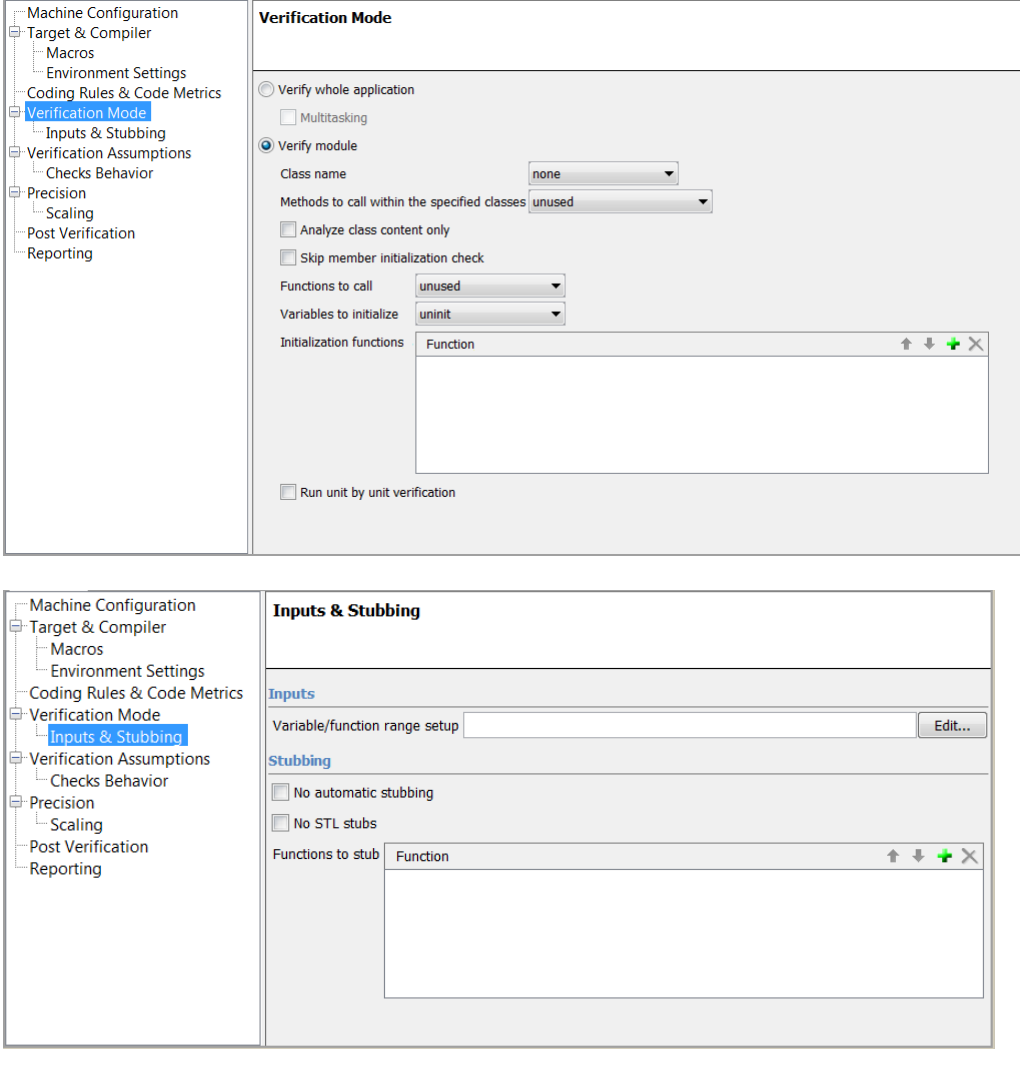

### **In this section...**

["Main entry point" on page 2-38](#page-157-0)

["Entry points" on page 2-39](#page-158-0)

["Critical section details" on page 2-39](#page-158-0)

<span id="page-157-0"></span>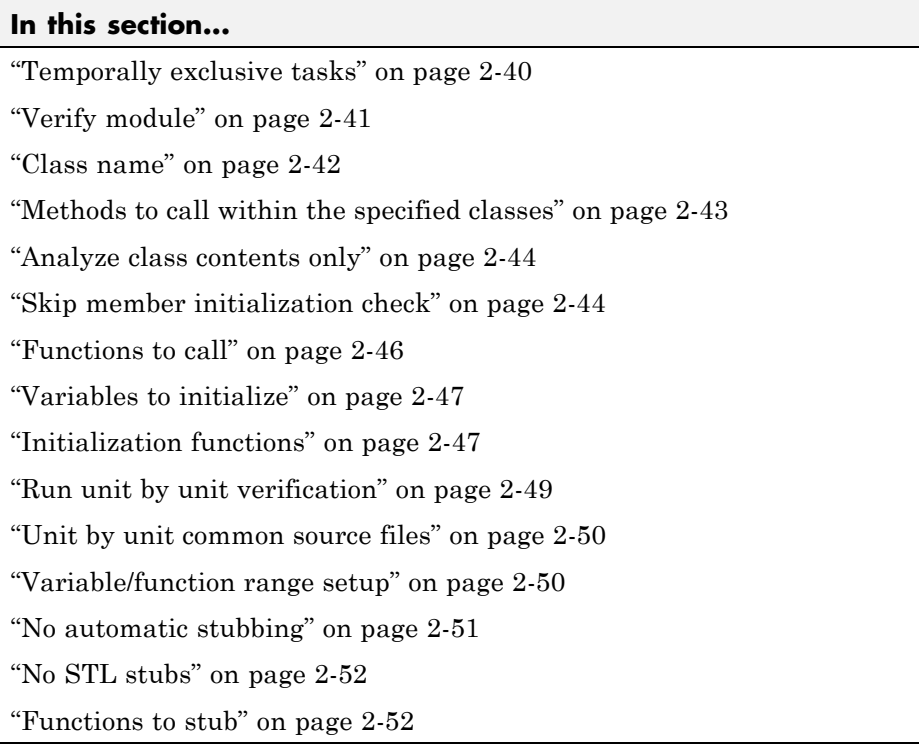

**Note** Concurrency options are not compatible with Main Generator options.

### **Main entry point**

The option specifies the name of the main subprogram when you select a visual [–OS-target](#page-129-0). This procedure will be analyzed after class elaboration, and before tasks in case of a multitask application or in case of the [-entry-points](#page-158-0) usage.

Possible values are:

- **•** \_tmain (default)
- **•** wmain
- <span id="page-158-0"></span>**•** \_tWinMain
- **•** wWinMain
- **•** WinMain
- **•** DllMain.

However, if the main subprogram does not exist and the option -main-generator is not set, Polyspace verification stops with an error message.

#### **Default**:

\_tmain

### **Example Shell script entry**:

polyspace-cpp -main WinMain OS-target visual

### **Entry points**

This option is used to specify the tasks/entry points to be analyzed by Polyspace software, using a Comma-separated list with no spaces.

These entry points must not take parameters. If the task entry points are functions with parameters they should be encapsulated in functions with no parameters, with parameters passed through global variables instead.

### **Format:**

- **•** All tasks must have the prototype "void *any\_name*() .
- **•** It is possible to declare a member function as an entry point of a verification, only and only if the function is declared "static void task\_name()".

### **Example Shell Script Entry**:

polyspace-cpp -entry-points class::task\_name,taskname,proc1,proc2

### **Critical section details**

```
-critical-section-begin "proc1:cs1[,proc2:cs2]"
```
<span id="page-159-0"></span>and -critical-section-end "proc3:cs1[,proc4:cs2]"

These options specify the procedures beginning and ending critical sections, respectively. Each uses a list enclosed within double quotation marks ( ), with list entries separated by commas, and no spaces. Entries in the lists take the form of the procedure name followed by the name of the critical section, with a colon separating them.

These critical sections can be used to model protection of shared resources, or to model interruption enabling and disabling.

#### **Limitation:**

- Name of procedure accept only void any\_name() as prototype.
- **•** The beginning and the end of the critical section need to be defined in same block of code.

### **Default**:

no critical sections.

### **Example Shell Script Entry**:

```
polyspace-cpp -critical-section-begin "start_my_semaphore:cs" \
```

```
-critical-section-end "end_my_semaphore:cs"
```
### **Temporally exclusive tasks**

This option specifies the name of a file. That file lists the sets of tasks which never execute at the same time (temporal exclusion).

The format of this file is :

- one line for each group of temporally excluded tasks,
- on each line, tasks are separated by spaces.

### <span id="page-160-0"></span>**Default**:

No temporal exclusions.

### **Example Task Specification file**

File named 'exclusions' (say) in the 'sources' folder and containing:

task1\_group1 task2\_group1

task1\_group2 task2\_group2 task3\_group2

**Example Shell Script Entry** :

```
polyspace-cpp -temporal-exclusions-file sources/exclusions \
```
[-entry-points](#page-158-0) task1\_group1,task2\_group1,task1\_group2,\

task2\_group2,task3\_group2 ...

# **Verify module**

The option specifies that Polyspace software generate a main subprogram, if it does not find a main.

Selecting this option allows you to specify the following options:

- **•** Generate a Main Using a Given Class
- **•** Function calls
- **•** First functions to call
- **•** Write accesses to global variables

### **Default**:

Disabled

**Example Shell script entry**:

<span id="page-161-0"></span>polyspace-cpp -main-generator

### **Class name**

Polyspace for C++ is a class analyzer. If a main program is present in the set of files that you submit for verification then the verification proceeds with that main program. Otherwise, you can choose not to provide a main program and select a single class instead.

The **Class name** option specifies the class for the generated main.

Valid options are:

- **• custom (default)** The specified classes are used to generate the main. You must provide a list of classes.
- **• all** Every class is used to generate the main.
- **• none** No classes are used to generate the main.

Selected member functions (defined by the option -class-analyzer-calls) of the specified classes are called by the generated main.

If you select all or custom, and set -class-analyzer-calls, then the option -main-generator-calls is automatically set to unused, unless you explicitly set another value for -main-generator-calls.

If any class name you specify does not exist in the application, the verification will stop. All public and protected function members declared within the class, whether they are called within the code or not, will be analyzed separately and called by a generated main.

This generated main is not code compliant but is visible in the graphical user interface within the \_polyspace\_main.cpp file. Note that it initializes all global variables to random (see "How the Class Analyzer Works".

**Note** This option can be specified only if you specify the option -class-analyzer.

### <span id="page-162-0"></span>**Example shell script entry:**

polyspace-cpp -main-generator class-analyzer MyClass polyspace-cpp class-analyzer MyNamespace::MyClass

## **Methods to call within the specified classes**

Use this option to verify eligible methods of the classes specified by the option -class-analyzer. Eligible methods are static, public, and protected methods of the specified classes.

### **Values:**

- all Default. The generated main calls all public and protected methods of the specified classes. Members inherited from a parent class are not called.
- **•** all-public The generated main calls all public methods of the specified classes but does not call protected methods.
- **•** inherited-all The generated main calls all public and protected methods of the specified classes and methods inherited from the parents of these classes.
- **•** inherited-all-public The generated main calls all public methods of the specified classes and the parents of these classes.
- **•** unused The generated main calls all public and protected methods that are not called within the specified classes.
- **•** unused-public With the exception of protected methods, the generated main calls all methods that are not called within the specified classes.
- **•** inherited-unused The generated main calls all public and protected methods that belong to the specified classes and their parents **and** are not called by another method.
- **•** inherited-unused-public The generated main calls all public methods that belong to the specified classes and their parents **and** are not called by another method.
- **•** custom The generated main calls the methods that you provide in a list.

### **Default**:

#### <span id="page-163-0"></span>all

**Example Shell Script Entry**:

```
polyspace-cpp class-analyzer MyClass class-analyzer-calls
unused ...
```
### **Analyze class contents only**

This option can only be used with the option [–class-analyzer.](#page-161-0) If the -class-analyzer option is not used, verification stops and displays an error message.

With the option class-only, only functions associated to the specified classes are verified. All functions out of class scope are automatically stubbed even if they are defined in the source code.

#### **Default**:

disable

**Example Shell Script Entry**:

```
polyspace-cpp class-analyzer MyClass class-only...
```
### **Skip member initialization check**

**By default**, Polyspace verification checks for member initialization just after object construction and initialization with [-functions-called-before-main](#page-166-0) when using -class-analyzer.

This option can only be used with [class-analyzer](#page-161-0). If the option -class-analyzer is not used, verification stops and displays an error message.

Without this option, in the generated main in \_\_polyspace\_main.cpp file, you will find some added code checks like on the simple example below using -class-analyzer A options:

class A {

```
public: int i ; int *j ; int k; int l;
 A() : i(0), j(0), k(0) {; }
 A(int a) : i(a), k(0) { ; }
  void foo() {
    i = 1; i++);
    j = (int *) 0x0100; j++;
    l = 1; l++)};
```
In  $\mu$  polyspace main.cpp after a call to the constructor(s) and function called before main:

```
check_NIV( \_ polyspace\_ A\_this->i ); // green NIV
check_NIP( __polyspace__A__this->j ); // orange NIP
check NIV( __polyspace _A__this->k );/* member has been detected as \
  never read */
              // gray NIV
check_NIV( __polyspace__A__this->l ); // red NIV
```
- i is always initialized, read and written in foo green NIV
- j is initialized in one constructor only, read and written in foo orange NIP
- **•** k is always initialized, but never read and written outside the constructors  $-$  gray
- **•** l is never initialized in the constructors red NIV

When this option is applied, **no further check** of member variables' initialization is made.

#### **Default**:

Check is made for member scalars, floats and pointer member variables.

### **Example Shell Script Entry**:

polyspace-cpp class-analyzer MyClass no-constructors-init-check ...

## <span id="page-165-0"></span>**Functions to call**

Use this option with the -main-generator option to specify the functions to be called.

Set this option to unused (default) when you run a unit-by-unit verification.

#### **Eligible functions:**

Every function declared outside a class and defined in the source code to analyze, is considered as eligible when using the option.

The list of functions contains a list of short name (name without signature) separated by comas. If the name of a function from the list is associated to a function not defined in the source code, Polyspace verification stops and displays an error message. If the name of a function from the list is ambiguous, all the functions with the same short name are called. If a function from the list does not belong or is not eligible, Polyspace verification stops and displays an error message. This error message is put in the log file.

#### **Values:**

- **none** No function is called. This can be used with a multitasking application without a main, for instance.
- **• unused (default)** Call all functions not already called within the code. Inline functions will not be called by the generated main.
- **• all** all functions except inline will be called by the generated main.
- **• custom** Only functions present in the list are called from the main. Inline functions can be specified in the list and will be called by the generated main.

Selecting unused, all, or custom automatically sets -class-analyzer none, unless you explicitly set the -class-analyzer option.

An inline (static or extern) function is not called by the generated main program with values all or unused. An inline function can only be called with custom value:

-main-generator-calls custom=*my\_inlined\_func*

### <span id="page-166-0"></span>**Example:**

```
polyspace-cpp -main-generator -main-generator-calls
custom=function_1,function_2
```
## **Variables to initialize**

This option is used with the main generator options [–class-analyzer](#page-161-0) and [–main-generator-calls](#page-165-0) to dictate how the generated main will initialize global variables.

### **Settings available:**

- **•** *uninit* main generator writes random on not initialized global variables.
- *none* no global variable will be written by the main.
- **•** *public* every variable except static and const variables are assigned a "random" value, representing the full range of possible values
- **•** *all –* every variable is assigned a "random" value, representing the full range of possible values
- **•** *custom* only variables present in the list are assigned a "random" value, representing the full range of possible values

### **Example**

```
polyspace-cpp class-analyzer MyClass
-main-generator-writes-variables uninit
```

```
polyspace-cpp -main-generator -main-generator-writes-variables
custom=variable_a,variable_b
```
### **Initialization functions**

This option is used with the main generator option [–main-generator-calls](#page-165-0) to specify a function, or list of functions, which will be called before all selected functions in the main.

### **Eligible functions:**

Every function or method defined in the source code to analyze is considered as eligible when using the option.

If the function or method is not overloaded, simply specify the name of the function. If the function or method is overloaded, you must specify the full prototype, including the type of argument (but not the name of argument).

If the function is not defined in the source code, the verification continues with a warning message.

If the function is an out of class function, it is called before any other call.

If the function is a method, it is called after call of its constructor.

If the function is not qualified (if it is not preceeded by its class name, if it has no signature) and if it is ambiguous, every matching function will be called. For example, if a coding convention is to have a function "init" in each class, putting -functions-called-before-main init implies that in each class, the init function will be called after the constructor call.

If two init functions in a class have different parameter types, the two functions will be called.

#### **Unit-by-unit verification:**

When performing unit-by-unit verification (using use the option -unit-by-unit) the behavior of -functions-called-before-main changes depending on the type of init function you specify.

When you set the option -functions-called-before-main in unit-by-unit mode:

- **•** If the init function is an out of class function, it is called at the beginning of the generated main (before the "if random" block of classes).
- **•** If the init function is a method (function member of a class), it is called after all constructor calls of the corresponding class. If several classes are present in the unit, the software displays a warning explaining that the function called before main will be called only with the concerned class.

### <span id="page-168-0"></span>**Example:**

```
polyspace-cpp -main-generator-calls unused
-functions-called-before-main MyFunction1,MyFunction2
```
## **Run unit by unit verification**

This option creates a separate verification job for each source file in the project.

Each file is compiled, sent to the Polyspace Server, and verified individually. Verification results can be viewed for the entire project, or for individual units.

This option is only available for server verifications. It is not compatible with multitasking options such as -entry-points.

A unit-by-unit verification calls functions and classes as follows:

**1** All UNUSED functions are called.

**2** All UNUSED public and protected member functions of a class are called.

For example, in the following class Base, only reqOn is called by the generated main:

```
class Base
{
public:
void reqOn(void);
virtual bool actOn(void);
};
#include "Base.h"
void Base::reqOn ()
{
bool a;
a = actOn();
}
```

```
bool Base::actOn ()
{
bool a;
return a;
}
```
### **Default**:

Not selected

**Example Shell Script Entry**:

polyspace-cpp -unit-by-unit

### **Unit by unit common source files**

Specifies a list of files to include with each unit verification. These files are compiled once, and then linked to each unit before verification. Functions not included in this list are stubbed.

### **Default**:

None

### **Example Shell Script Entry**:

```
polyspace-cpp -unit-by-unit-common-source
c:/polyspace/function.cpp
```
### **Variable/function range setup**

This option permits the setting of specific data ranges for a list of given global variables.

For more information, see "Specify Data Ranges for Variables and Functions (Contextual Verification)" .

#### **File format:**

The file filename contains a list of global variables with the below format:

<span id="page-170-0"></span>variable\_name val\_min val\_max <init|permanent|globalassert>

#### **Variables scope:**

Variables do not have to be defined variables, that is, could be extern with option -allow-undef-variables.

**Note** Only one mode can be applied to a global variable.

No checks are added with this option except for globalassert mode.

Some warning can be displayed in log file concerning variables when format or type is not in the scope.

### **Default**:

Disable.

**Example shell script entry**:

polyspace-cpp -data-range-specifications range.txt ...

### **No automatic stubbing**

By default, Polyspace verification automatically stubs all functions. When this option is used, the list of functions to be stubbed is displayed and the verification is stopped.

### **Benefits**:

This option may be used where

- **•** The entire code is to be provided, which may be the case when analyzing a large piece of code. When the verification stops, it means the code is not complete.
- **•** Manual stubbing is preferred to improve the selectivity and speed of the verification.

#### <span id="page-171-0"></span>**Default:**

All functions are stubbed automatically

## **No STL stubs**

Polyspace provide an efficient implementation of part of the Standard library (STL). This implementation may not be compatible with includes files of the applications. In that case some linking errors could arise.

With this option Polyspace does not use this implementation of the STL.

**Example Shell Script Entry**:

polyspace-cpp -no-stl-stubs ...

### **Functions to stub**

Specifies functions that you want the software to stub.

Enter a comma-separated list of functions. For example, function\_1,function\_2.

When entering function names, two syntaxes are supported for C++:

**•** Basic syntax, with extensions for classes and templates:

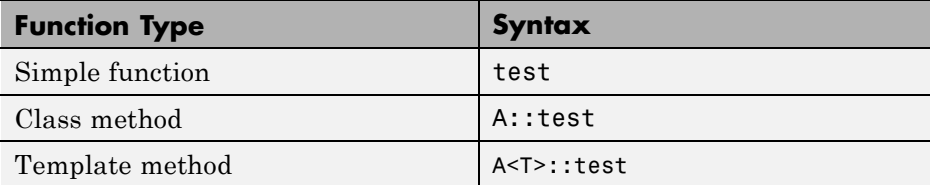

**•** Syntax with function arguments, to differentiate overloaded functions. Function arguments are separated with semicolons:

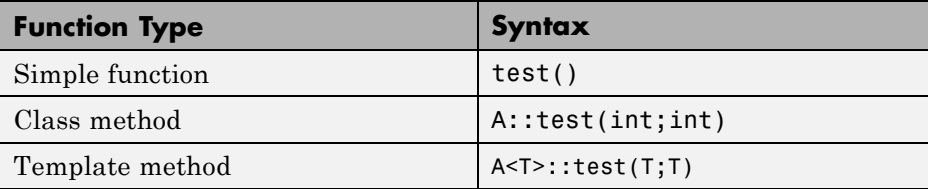

**Note** All overloaded versions of the function will be discarded.

The following special characters are allowed for C++:

( ) < > ; \_ \* & [ ] and space.

### **Example Shell Script Entry:**

polyspace-cpp -functions-to-stub function\_1,function\_2 ...

# **Verification Assumptions**

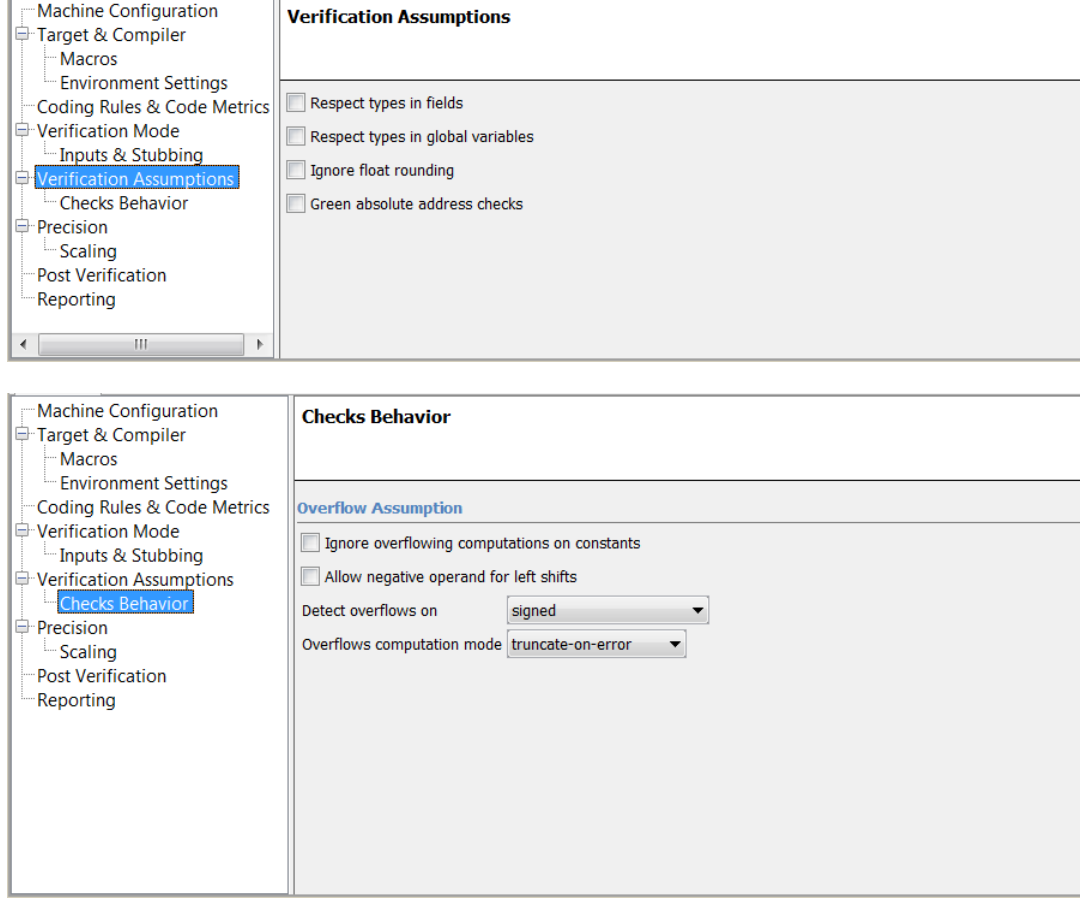

# **In this section...** ["Respect types in fields" on page 2-55](#page-174-0) ["Respect types in global variables" on page 2-56](#page-175-0) ["Ignore float rounding" on page 2-57](#page-176-0) ["Green absolute address checks" on page 2-58](#page-177-0)

#### <span id="page-174-0"></span>**In this section...**

["Ignore overflowing computations on constants" on page 2-59](#page-178-0)

["Allow negative operand for](#page-178-0) left shifts" on page 2[-59](#page-178-0)

["Detect overflows on" on page 2-60](#page-179-0)

["Overflows computation mode" on page 2-62](#page-181-0)

### **Respect types in fields**

This is a scaling option, designed to help process complex code. When it is applied, Polyspace verification assumes that structure fields not declared as containing pointers are never used for holding pointer values. This option should only be used with Type-safe code, when it does not cause a loss of precision. See also [-respect-types-in-globals](#page-175-0) .

In the following example, we will lose precision using option respect-types-in-fields option:

```
struct {
 unsigned x;
 int f1;
 int *z[2];
} S1;
void funct2(void) {
 int *tmp;
 int y;
 ((int^{**})&S1)[0] = &y; /* S1.x points on y */
 tmp = (int*)S1.x;y=0;
 *tmp = 1; \frac{1}{2} /* write 1 into y */
 assert(y==0);
}
```
Polyspace verification will not take care that S1.x contains the address of y resulting a green assert.

#### **Default:**

<span id="page-175-0"></span>Polyspace verification assumes that structure fields may contain pointer values.

**Example Shell Script Entry**:

```
polyspace-cpp -respect-types-in-fields ...
```
### **Respect types in global variables**

This is a scaling option, designed to help process complex code. When it is applied, Polyspace verification assumes that global variables not declared as containing pointers are never used for holding pointer values. This option should only be used with Type-safe code, when it does not cause a loss of precision. See also [-respect-types-in-fields.](#page-174-0)

In the following example, we will lose precision using the –respect-types-in-globals option:

```
int x;
void t1(void) {
int y;
int *tmp = 8x;*tmp = (int)&y;
y=0;
 *(int*)x = 1; // x contains address of y
assert (y == 0); // green with the option
}
```
Polyspace verification will not take care that x contains the address of y resulting a green assert.

#### **Default**:

Polyspace verification assumes that global variables may contain pointer values.

**Example Shell Script Entry**:

```
polyspace-cpp -respect-types-in-globals ...
```
# <span id="page-176-0"></span>**Ignore float rounding**

Without this option, Polyspace verification rounds floats according to the IEEE 754 standard: simple precision on 32-bits targets and double precision on target which define double as 64-bits. With the option, **exact** computation is performed.

### **Example**

```
1
2 void ifr(float f)
3 {
4 double a = 1.27;
5 if ((double)1.27F == a) {
6 assert (1);
7 f = 1.0F * f;
8 // reached when -ignore-float-rounding is used or not
9 }
10 else {
11 assert (1);
12 f = 1.0F * f;
13 // reached when compiled under Visual and when
-ignore-floatrounding is not used
14 }
15 }
```
Using this option can lead to different results compared to the "real life" (compiler and target dependent): Some paths will be reachable or not for Polyspace verification while they are not (or are) depending of the compiler and target. So it can potentially give approximate results (green should be unproven). This option has an impact on OVFL checks on floats.

However, this option allows reducing the number of unproven checks because of the "delta" approximation.

For example:

- **•** FLT\_MAX (with option set) = 3.40282347e+38F
- FLT MAX (following IEEE 754 standard) =  $3.40282347e+38F \pm \Delta$

```
1
2 void ifr(float f)
3 {
4 double a = 1.27;
5 if ((double)1.27F == a) {
6 assert (1);
7 f = 1.0F * f; // Overflow never occurs because f <= FLT_MAX.
8 // reached when -ignore-float-rounding is used
9 }
10 else {
11 assert (1);
12 f = 1.0F * f; // OVFL could occur when f = (FLT MAX + D)13 // reached when -ignore-float-rounding is not used
14 }
15 }
```
### **Default**:

IEEE 754 rounding under 32 bits and 64 bits.

**Example Shell Script Entry**:

```
polyspace-cpp -ignore-float-rounding ...
```
### **Green absolute address checks**

If you know that the absolute addresses in your code are valid, you can specify this option to make all ABS\_ADDR checks green. Otherwise, the software generates an orange ABS\_ADDR check when an absolute address is assigned to a pointer. This is because the software has no information about the absolute address and therefore cannot verify, for example, the address, availability of memory, and initialization of memory.

The software permits memory access to the absolute address after generating the orange ABS\_ADDR check for the first assignment operation. IDP and NIV checks for memory access operations after the first assignment operation are green.

#### **Default**:

<span id="page-178-0"></span>Orange ABS\_ADDR check generated when an absolute address is assigned to a pointer.

**Example Shell Script Entry**

polyspace-cpp -green-absolute-address-checks ...

### **Ignore overflowing computations on constants**

This option specifies that the verification should be permissive with regards to overflowing computations on constants. Note that it deviates from the ANSI C standard.

For example,

char  $x = 0$ xff;

causes an overflow according to the standard, but if it is analyzed using this option it becomes effectively the same as

char  $x = -1$ ;

With this second example, a red overflow will result irrespective of the use of the option.

*char x = (rnd?0xFF:0xFE);*

**Default**:

char  $x = 0$ xff; causes an overflow

**Example Shell Script Entry**:

polyspace-cpp -ignore-constant-overflows ...

### **Allow negative operand for left shifts**

This option allows a shift operation on a negative number.

<span id="page-179-0"></span>According to the ANSI standard, such a shift operation on a negative number is illegal – for example,

*-2 << 2*

With this option in use, Polyspace verification considers the operation to be valid. In the previous example, the result would be *-2 << 2 = -8*

**Default**:

A shift operation on a negative number causes a red error.

```
Example Shell Script Entry:
```
polyspace-cpp -allow-negative-operand-in-shift ...

### **Detect overflows on**

Specifies how verification handles overflowing computations on integers.

Possible settings are:

**• none** – The verification does not check for integer computation overflows. If a computation value exceeds the range of the result type, the result is wrapped, and no OVFL check is reported.

For example, MAX\_INT + 1 wraps to MIN\_INT.

**• signed** (default) – Verification checks all signed integer computations and signed integer to signed integer conversions. The option -scalar-overflows-behavior specifies whether results for signed integers are restricted to an acceptable value or wrapped.

For unsigned integer operations, the results are wrapped, and no OVFL check is reported.

This behavior conforms to the ANSI C (ISO C++) standard.

**• signed-and-unsigned** – Verification checks all integer computations and integer conversions, including conversions that cause a change of signs.
The option -scalar-overflows-behavior specifies whether operation results are restricted to an acceptable value or wrapped.

This behavior is more strict than the ANSI C (ISO C++) standard requires.

Consider the examples below.

#### **Example 1**

Using the signed-and-unsigned option, the following example generates an error:

```
unsigned char x;
x = 255;
x = x+1; //overflow due to this option
```
Using the none option, however, the example does not generate an error.

```
unsigned char x;
x = 255;
x = x+1; // turns x into 0 (wrap around)
```
#### **Example 2**

Using the signed-and-unsigned option, the following example generates an error:

unsigned char Y=1;  $Y = -Y$ ; //overflow because of type promotion

In this example:

**1** Y is coded as an unsigned char: 000000001

- **2** Y is promoted to an integer: 00000000 00000000 00000000 00000001
- **3** The operation "~" is performed, making Y: 11111111 11111111 11111111 11111110

**4** The integer is downcast to an unsigned char, causing an overflow.

**Example Shell Script Entry**:

polyspace-cpp -scalar-overflow-checks signed...

# **Overflows computation mode**

Specifies how verification computes the results of overflowing integer computations or integer conversions.

Possible settings are:

- **• truncate-on-error** (default) Result of an overflowing operation is restricted to an acceptable value. If the check is red, verification stops (in the current code). If the check is orange, verification continues with restricted value.
- **• wrap-around** Result of an overflowing operation wraps around the type range. The check has no impact on values for the rest of the verification.

For example, MAX\_INT + 1 wraps to MIN\_INT.

#### **Example Shell Script Entry**:

polyspace-cpp -scalar-overlows-behavior wrap-around ...

# **Precision**

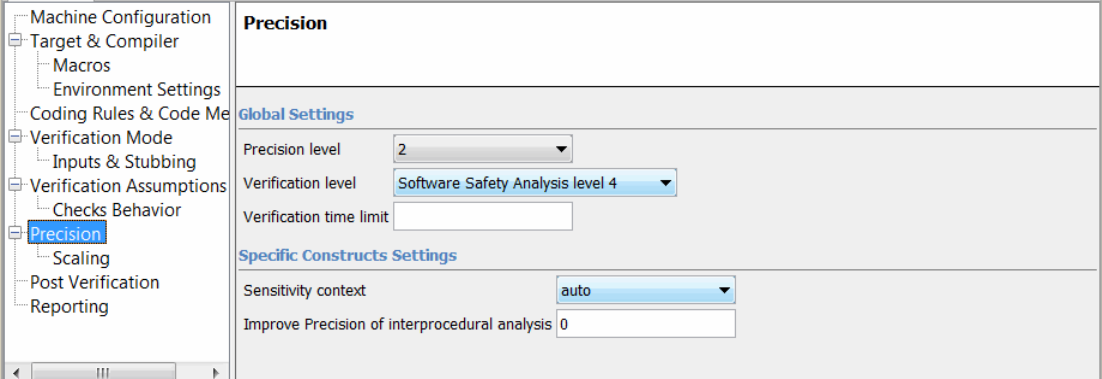

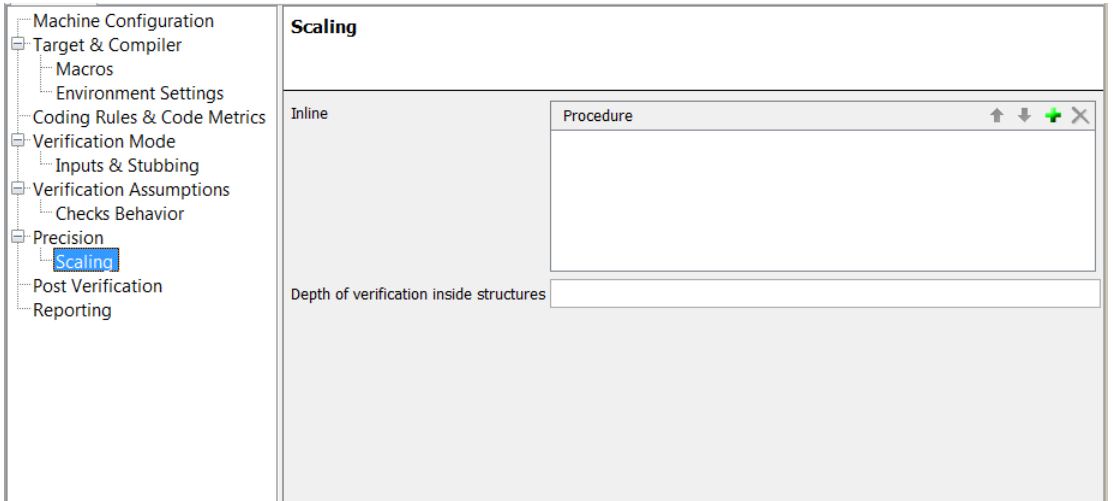

# **In this section...** ["Tuning Precision and Scaling Parameters" on page 2-64](#page-183-0) ["Precision level" on page 2-65](#page-184-0) ["Verification level" on page 2-66](#page-185-0) ["Verification time limit" on page 2-67](#page-186-0)

#### <span id="page-183-0"></span>**In this section...**

["Sensitivity context" on page 2-68](#page-187-0)

["Improve precision of interprocedural analysis" on page 2-68](#page-187-0)

["Inline" on page 2-69](#page-188-0)

["Depth of analysis inside structures" on page 2-70](#page-189-0)

# **Tuning Precision and Scaling Parameters**

### **Precision versus Time of Verification**

There is a compromise to be made to balance the time required to obtain results, and the precision of those results. Consequently, launching Polyspace verification with the following options will allow the time taken for verification to be reduced but will compromise the precision of the results. It is suggested that the parameters should be used in the sequence shown - that is, if the first suggestion does not increase the speed of verification sufficiently then introduce the second, and so on.

- switch from  $-02$  to a lower precision;
- **•** set the [-respect-types-in-globals](#page-175-0) and [-respect-types-in-fields](#page-174-0) options;
- set the [-k-limiting](#page-189-0) option to 2, then 1, or 0;
- **•** stub manually missing functions which write into their arguments.

#### **Precision versus Code Size**

Polyspace verification can make approximations when computing the possible values of the variables, at any point in the program. Such an approximation will always use a superset of the actual possible values.

For instance, in a relatively small application, Polyspace verification might retain very detailed information about the data at a particular point in the code, so that for example the variable VAR can take the values  $\{-2, 1, 2, \ldots\}$ 10; 15; 16; 17; 25 }. If VAR is used to divide, the division is green (because 0 is not a possible value). If the program being analyzed is large, Polyspace verification would simplify the internal data representation by using a less <span id="page-184-0"></span>precise approximation, such as  $[-2; 2]$  U  $\{10\}$  U  $[15; 17]$  U  $\{25\}$ . Here, the same division appears as an orange check.

If the complexity of the internal data becomes even greater later in the verification, Polyspace verification might further simplify the VAR range to (say) [-2; 20].

This phenomenon leads to the increase or the number of orange warnings when the size of the program becomes large.

**Note** The amount of simplification applied to the data representations also depends on the required precision level (O0, O2), Polyspace verification will adjust the level of simplification:

- -00: shorter computation time. You only need to focus on red and gray checks.
- **•** -O2: less orange warnings.
- **•** -O3: less orange warnings and bigger computation time.

# **Precision level**

This option specifies the precision level to be used. It provides higher selectivity in exchange for more verification time, therefore making results review more efficient and hence making bugs in the code easier to isolate. It does so by specifying the algorithms used to model the program state space during verification.

Begin with the lowest precision level. Red errors and gray code can then be addressed before rerunning the Polyspace verification with higher precision levels.

#### **Benefits**:

**•** A higher precision level contributes to a higher selectivity rate, making results review more efficient and hence making bugs in the code easier to isolate.

- <span id="page-185-0"></span>**•** A higher precision level also means higher verification time
	- **-** -O0 corresponds to static interval verification.
	- **-** -O1 corresponds to complex polyhedron model of domain values.
	- **-** -O2 corresponds to more complex algorithms to closely model domain values (a mixed approach with integer lattices and complex polyhedrons).
	- **-** -O3 is only suitable for code smaller than 1000 lines of code. For such codes, the resulting selectivity might reach high values such as 98%, resulting in a very long verification time, such as an hour per 1000 lines of code.

#### **Default**:

-O2

**Example Shell Script Entry**:

polyspace-cpp -O1 -to pass4 ...

# **Verification level**

This option specifies the verification phase after which the verification will stop.

#### **Benefits:**

This option provides improved selectivity, making results review more efficient and making bugs in the code easier to isolate.

- **•** A higher integration level contributes to a higher selectivity rate, leading to "finding more bugs" with the code.
- **•** A higher integration level also means longer verification time

#### **Possible values:**

- **•** cpp-compliance or "C++ source compliance checking"
- **•** cpp-normalize or "C++ source normalization" Not available from the Polyspace verification environment
- <span id="page-186-0"></span>**•** cpp-link or "C++ Link" — Not available from the Polyspace verification environment
- **•** cpp-to-il or "C++ to Intermediate Language" Not available from the Polyspace verification environment
- **•** pass0 or "Software Safety Analysis level 0"
- **•** pass1 or "Software Safety Analysis level 1"
- **•** pass2 or "Software Safety Analysis level 2"
- **•** pass3 or "Software Safety Analysis level 3"
- **•** pass4 or "Software Safety Analysis level 4" Default
- other (stop verification after level 20)

**Note** If you use -to other, then verification will continue until you stop it manually (via *Polyspace\_Install/bin/kill-rte-kernel "Results folder"/"log file name"*) or stops until it has reached pass20.

#### **Default**:

*pass4*

**Example Shell Script Entry**:

polyspace-cpp -to "Software Safety Analysis level 3" ...

```
polyspace-cpp -to pass0 ...
```
# **Verification time limit**

Specifies a time limit for the verification (in hours).

If the verification does not complete within the specified time, the verification fails.

You can specify fractions of an hour in decimal form. For example:

- <span id="page-187-0"></span>**•** -timeout 5.75 – Five hours, 45 minutes.
- **•** -timeout 3,5 Three hours, 30 minutes.

#### **Example Shell Script Entry** :

```
polyspace-cpp -timeout 5.75 ...
```
# **Sensitivity context**

Add call context information for checks contained in given functions. For example, if one call of the function results in a red check, and another call results in a green check, the call information and color for both calls is kept in the function check.

- none No context sensitivity.
- auto Automatically select functions for which context sensitivity is applied. The software selects functions that are:
	- **-** Leaves of the call tree (called functions but not calling functions).
	- **-** Small. The software uses an internal threshold to determine whether a function is small.
	- **-** Called more than once.
- custom Apply context sensitivity to functions that you specify.

#### **Example Shell Script Entry**:

```
polyspace-cpp -context-sensitivity -auto ...
```
# **Improve precision of interprocedural analysis**

This option is used to improve interprocedural verification precision within a particular pass (see [-to](#page-185-0) *pass1*, *pass2*, *pass3* or *pass4*). The propagation of information within procedures is done earlier than usual when this option is specified. That results in improved selectivity and a longer verification time.

Consider two verifications, one with this option set to 1 (with), and one without this option (without)

- <span id="page-188-0"></span>**•** a level 1 analysis in (with) (pass1) will provide results equivalent to level 1 or 2 in the (without) analysis
- **•** a level 1 analysis in (with) can last x times more than a cumulated level 1+2 analysis from (without). "x" might be exponential.
- the same applies to level 2 in (with) equivalent to level 3 or 4 in (without), with potentially exponential analysis time for (a)

#### **Gains using the option**

- **•** (+) highest selectivity obtained in level 2. no need to wait until level 4
- **•** (-) This parameter increases exponentially the analysis time and might be even bigger than a cumulated analysis in level 1+2+3+4
- **•** (-) This option can only be used with less than 1000 lines of code

#### **Default:**

0

**Example Shell Script Entry:**

```
polyspace-cpp -path-sensitivity-delta 1 ...
```
# **Inline**

A scaling option that creates a clone of a each specified procedure for each call to it.

Cloned procedures follow a naming convention:

```
procedure1_pst_inlined_nb
```
where nb is a unique number giving the total number of inlined procedures.

Inlining allows the number of aliases in a given procedure to be reduced, and it may also improve precision.

It can also allow you to more easily locate run-time errors that relate the copy or set of a large structure to a smaller one (NTC, for instance).

#### <span id="page-189-0"></span>**Restrictions :**

- **• Extensive use** of this option may duplicate too much code and may lead to other scaling problems. Carefully choose procedures to inline.
- **•** This option should be used in response to the inlining hints provided by the alias verification (the log file can sometimes provide this kind of information).
- This option should not be used on main, task entry points and critical section entry points.
- When using this option with a method of a class, all overload of the method will apply to the inline.

#### **Example Shell Script Entry:**

polyspace-cpp inline myclass::myfunc …

# **Depth of analysis inside structures**

This is a scaling option to limit the depth of verification into nested structures during pointer verification (see [Tuning Precision and Scaling Parameters\)](#page-183-0).

This option is only available for C and C++.

#### **Default**:

There is no fixed limit.

#### **Example Shell Script Entry**:

polyspace-cpp -k-limiting 1 ...

In this example above, verification will be precise to only one level of nesting.

# **Post Verification**

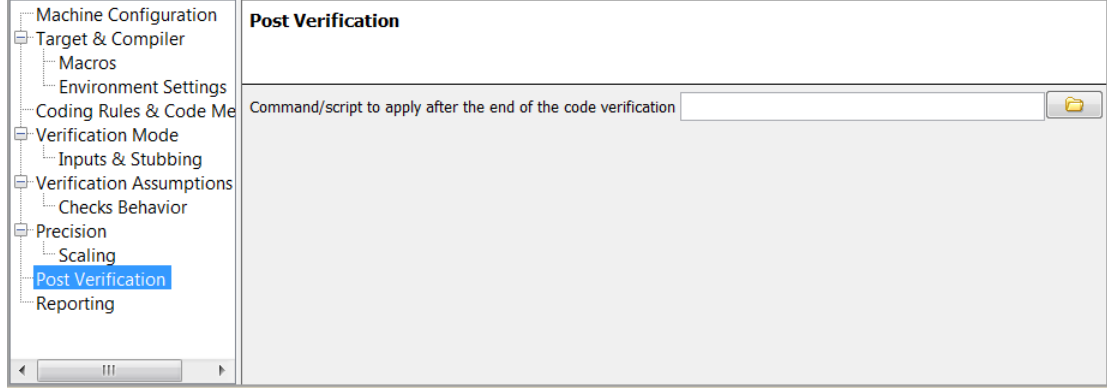

# **Command/script to apply after the end of the code**

When this option is used, the specified script file or command is executed once the verification has completed.

The script or command is executed in the results folder of the verification.

Execution occurs after the last part of the verification. The last part of is determined by the[–to](#page-185-0) option.

**Note** Depending on the architecture used (notably when performing a server verification), the script can be executed on the client side or the server side.

#### **Default:**

No command.

#### **Example Shell Script Entry – file name:**

This example shows how to send an email to tip the client side off that his verification has been ended. This example supposes that the mailx command is available on the machine. So the command looks like:

```
polyspace-cpp -post-analysis-command `pwd`/end_email
```
where end\_email is your Perl script.

**Note** If you are running Polyspace software version 5.1 (r2008a) or later on a Windows system, you cannot use Cygwin shell scripts. Since Cygwin is no longer included with Polyspace software, all files must be executable by Windows. To support scripting, the Polyspace installation now includes Perl:

*Polyspace\_Install*\sys\perl\win32\bin\perl.exe

To run the Perl script provided in the previous example on a Windows workstation, you must use the option -post-preprocessing-command with the absolute path to the Perl script, for example:

```
Polyspace_Install\polyspace\bin\polyspace-cpp.exe
-post-analysis-command
Polyspace_Install\sys\perl\win32\bin\perl.exe
<absolute_path>\end_email
```
# **Reporting**

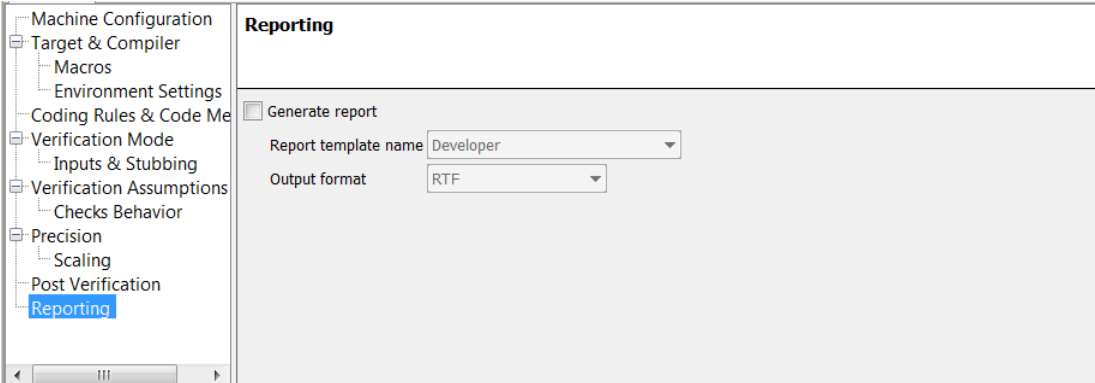

# **In this section...**

"Generate report" on page 2-73

"Report template name" on page 2-73

```
"Output format" on page 2-74
```
# **Generate report**

Specify whether to create verification report using report generation options

## **Settings**

**Default:** Off

 $\overline{\triangledown}_{\text{On}}$ 

Create report.

 $\square$  Off

No report created.

# **Report template name**

Specify template for generating verification report

#### <span id="page-193-0"></span>**Settings**

#### **Default:**

*Polyspace\_Install*\polyspace\toolbox\psrptgen\templates\Developer.rpt

*Polyspace\_Install* is the installation folder your Polyspace software.

Report templates provided with the software include:

- **•** CodingRules.rpt
- **•** Developer.rpt
- **•** Developer\_WithGreenChecks.rpt
- **•** DeveloperReview.rpt
- **•** Quality.rpt
- **•** SoftwareQualityObjective.rpt

## **Tip**

Report generated at the end of the verification process, before execution of any -post-analysis-command

## **Command-Line Information**

**Parameter:** report-template **Type:** string **Value:** any valid script file name **Example:** polyspace-cpp -report-template *filepath*\my\_template

# **Output format**

Specify output format of report

## **Settings**

**Default:** RTF

RTF

Generate an .rtf format report.

#### HTML

Generate an .html format report.

#### PDF

Generate a .pdf format report.

#### Word

Generate a .doc format report.

Word is not available on UNIX platforms. RTF is used instead.

#### XML

Generate and .xml format report.

**Note** WORD format is not available on UNIX platforms, RTF format is used instead.

**Note** You must have Microsoft Office installed to view .RTF format reports containing graphics, such as the Quality report.

### **Command-Line Information**

**Parameter:** report-output-format **Type:** string **Value:** RTF | HTML | PDF | Word | XML **Default:** RTF **Shell script example:**

polyspace-cpp -report-template my\_template report-output-format pdf

# **Batch Options**

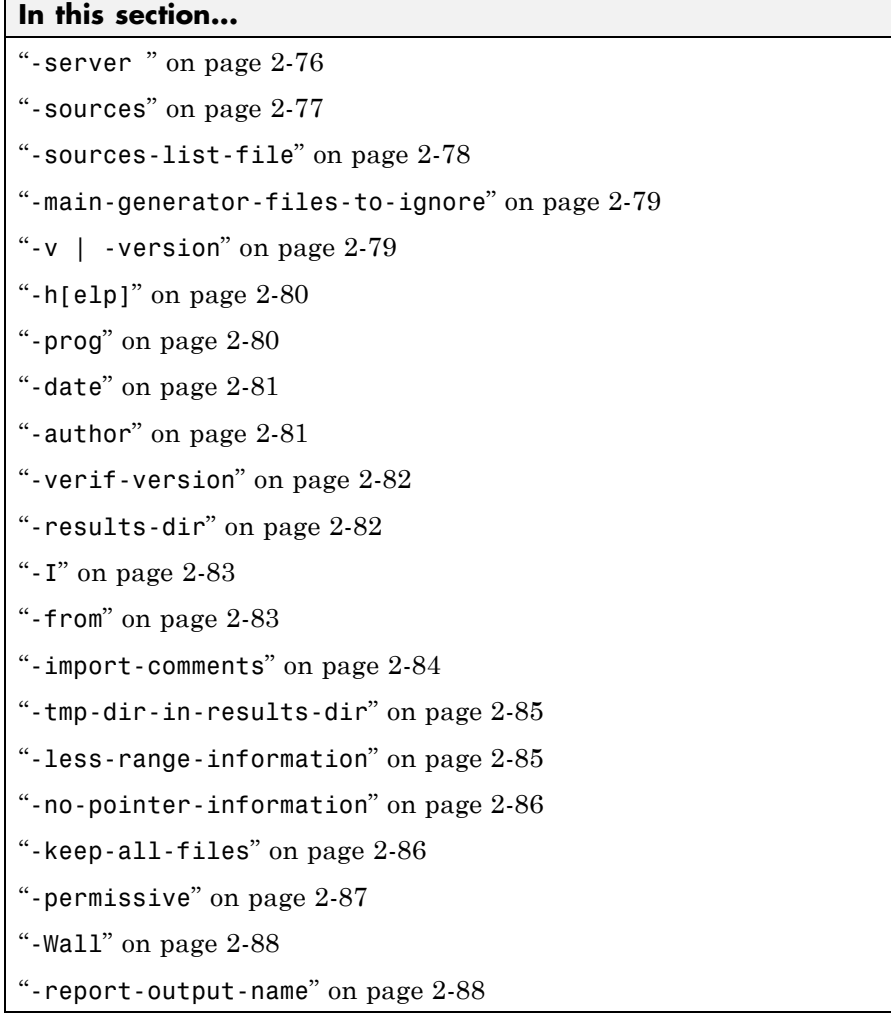

#### **-server**

Using polyspace-remote[-desktop]-[ada] [ server [name or IP address][:<port number>]] allows you to send a verification to a specific or referenced Polyspace server.

<span id="page-196-0"></span>**Note** If you do not specify a server name or IP address, the default server referenced in the Polyspace Preferences is used.

When a server option is associated to the batch launching command, the name or IP address and a port number need to be specified. If the port number does not exist, the 12427 value will be used by default.

**Note** polyspace-remote- accepts all other options.

#### **Option Example Shell Script Entry**:

polyspace-remote-desktop-cpp server 192.168.1.124:12400

```
polyspace-remote-cpp
```
polyspace-remote-cpp server Bergeron

#### **-sources**

-sources "file1[ file2[ ...]]" (Linux and Solaris)

or

-sources "file1[,file2[, ...]]" (Windows, Linux and Solaris)

List of source files to be analyzed, double-quoted and separated by commas. Note that UNIX standard wild cards are available to specify a number of files.

**Note** The specified files must have valid extensions. The extensions are not case-sensitive: \*.(c|C|cc|cpp|cPp|CPP|cxx|CxX|CXX)

#### **Defaults**:

sources/\*.(c|C|cc|cpp|cPp|CPP|cxx|CxX|CXX)

<span id="page-197-0"></span>**Example Shell Script Entry under linux or solaris** (*files are separated with a white space)*:

polyspace-cpp -sources "my\_folder/\*.cpp" polyspace-cpp -sources "my folder/file1.cc other dir/file2.cpp"

**Example Shell Script Entry under windows (***files are separated with a comma):*

polyspace-cpp -sources "my folder/file1.cpp,other dir/file2.cc"

Using -sources-list-file, each file *name* need to be given with an absolute path. Moreover, the syntax of the file is the following:

- **•** One file by line.
- **•** Each file name is given with its absolute path.

**Note** This option is only available in batch mode.

#### **Example Shell Script Entry for -sources-list-file:**

```
polyspace-cpp -sources-list-file "C:\Analysis\files.txt"
polyspace-cpp -sources-list-file "/home/poly/files.txt"
```
#### **-sources-list-file**

This option is only available in batch mode. The syntax of *file\_name* is the following:

- **•** One file per line.
- **•** Each file name includes its absolute or relative path.

#### **Example Shell Script Entry for -sources-list-file:**

```
polyspace-cpp -sources-list-file "C:\Analysis\files.txt"
```

```
polyspace-cpp -sources-list-file "/home/poly/files.txt"
```
### <span id="page-198-0"></span>**-main-generator-files-to-ignore**

Specifies source files containing functions not called by the automatically generated main.

Enter a comma-separated list of files or folders for which defined functions are not called by the automatically generated main.

If you specify a folder, all files in the folder and its subfolders are ignored by the main generator.

Use this option for files containing function bodies, so that the verification looks for the function body only when the function is called by a primary source file and no body is found.

This option applies only to the automatically generated main. Therefore, you must also set the option -main-generator for this option to take effect.

**Note** You can set this option in the Polyspace Verification Environment by right-clicking a source file in the Project Browser Source tree.

#### **Example Shell Script Entries**:

```
polyspace-cpp -main-generator main-generator-files-to-ignore
"my_folder/file.c"
```

```
polyspace-cpp -main-generator main-generator-files-to-ignore
"my_folder/file1.c,my_folder2/file2.c"
```

```
polyspace-cpp -main-generator main-generator-files-to-ignore
"my_folder"
```
### **-v | -version**

Display the Polyspace version number.

#### **Example Shell Script Entry**:

```
polyspace-cpp v
```
<span id="page-199-0"></span>It will show a result similar to:

Polyspace r2008a

Copyright (c) 1999-2008 The Mathworks Inc.

# **-h[elp]**

Display in the shell window a simple help in a textual format giving information on all options.

#### **Example Shell Script Entry**:

```
polyspace-cpp h
```
#### **-prog**

This option specifies the application name, using only the characters which are valid for Unix file names. This information is labelled in the GUI as the *Project Name*.

**Note** The Project Name (Session Identifier) option no longer appears in the General section of the Analysis options GUI. You specify the Project name, Version, and Author parameters in the Polyspace Project – Properties dialog box. For more information, see "Create Verification Project".

#### **Default:**

**Shell Script:** polyspace

**GUI:** New\_Project

#### **Example shell script entry:**

```
polyspace-cpp -prog myApp ...
```
### <span id="page-200-0"></span>**-date**

This option specifies a date stamp for the verification in dd/mm/yyyy format. This information is labelled in the GUI as the *Date*. The GUI also allows alternative default date formats, via the Edit/Preferences window.

**Note** The Date option no longer appears in the General section of the Analysis options GUI. The date is now set automatically in the GUI.

#### **Default:**

Day of launching the verification

#### **Example shell script entry:**

polyspace-cpp -date "02/01/2002"...

#### **-author**

This option is used to specify the name of the author of the verification.

**Note** The Author option no longer appears in the General section of the Analysis options GUI. You specify the Project name, Version, and Author parameters in the Polyspace Project – Properties dialog box. For more information, see "Create Verification Project".

#### **Default:**

the name of the author is the result of the *whoami* command

#### **Example shell script entry**:

```
polyspace-cpp -author "John Tester"
```
### <span id="page-201-0"></span>**-verif-version**

Specifies the version identifier of the verification. This option can be used to identify different verifications. This information is identified in the GUI as the *Version*.

**Note** The Version option no longer appears in the General section of the Analysis options GUI. You specify the Project name, Version, and Author parameters in the Polyspace Project – Properties dialog box. For more information, see "Create Verification Project".

#### **Default:**

1.0.

#### **Example shell script entry:**

polyspace-cpp -verif-version 1.3 ...

#### **-results-dir**

This option specifies the folder in which Polyspace will write the results of the verification. Note that although relative directories may be specified, particular care should be taken with their use especially where the tool is to be launched remotely over a network, and/or where a project configuration file is to be copied using the Save as option.

#### **Default:**

**Shell Script:** The folder in which tool is launched.

**From Graphical User Interface:** C:\Polyspace\_Results

**Example Shell Script Entry:**

polyspace-cpp -results-dir RESULTS ...

export RESULTS=results\_`date +%d%B\_%HH%M\_%A`

```
polyspace-cpp -results-dir `pwd`/$RESULTS ...
```
### **-I**

Specify the name of a folder that must be included when compiling C++ sources. You can specify only one folder for each -I instance. However, you can specify this option multiple times.

Polyspace software implicitly includes the ./sources folder (if it exists) after any include folders that you specify.

```
Example Shell Script Entry-1:
```
polyspace-cpp -I /com1/inc -I /com1/sys/inc

is equivalent to

polyspace-cpp -I /com1/inc -I /com1/sys/inc **-I ./sources**

**Example Shell Script Entry-2**:

```
polyspace-cpp
```
is equivalent to

polyspace-cpp **-I ./sources**

#### **-from**

This option specifies the verification phase to start from. It can only be used on an existing verification, possibly to elaborate on the results that you have already obtained.

For example, if a verification has been completed [-to](#page-185-0) pass1, verification can be restarted -from pass1 and hence save on verification time.

The option is usually used in a verification after one run with the [-to](#page-185-0) option, although it can also be used to recover after power failure.

<span id="page-203-0"></span>Possible values are as described in the [-to](#page-185-0) *verification-phase* section, with the addition of the scratch option.

#### **Note**

- This option can only be used for client verifications. All server verifications start from scratch.
- **•** Unless the scratch option is used, this option can be used only if the previous verification was launched using the option -keep-all-files.
- This option cannot be used if you modify the source code between verifications.

#### **Default** :

From scratch

**Example Shell Script Entry** :

polyspace-cpp -from c-to-il ...

#### **-import-comments**

Use option to automatically import coding rule and run-time check comments and justifications from specified folder at the end of verification.

#### **Default**:

Disabled

#### **Example Shell Script Entry**:

polyspace-c -version 1.3 -import-comments C:\PolyspaceResults\1.2

### <span id="page-204-0"></span>**-tmp-dir-in-results-dir**

If you specify the new option -tmp-dir-in-results-dir, Polyspace does not use the standard /tmp or C:\Temp folder to store temporary files. Instead, Polyspace uses a subfolder of the results folder. This action may affect processing speed if the results folder is mounted on a network drive. Use this option only when the temporary folder partition is not large enough and troubleshooting is required.

#### **Default**:

Disabled

**Example Shell Script Entry**:

```
polyspace-cpp -tmp-dir-in-results-dir -results-dir
C:\Polyspace\Results
```
## **-less-range-information**

Limits the amount of range information displayed in verification results.

When you select this option, the software provides range information on assignments, but not on reads and operators.

In addition, selecting this option enables the no-pointer-information option. See "[-no-pointer-information](#page-205-0)" on page 2-[86.](#page-205-0)

Computing range information for reads and operators may take a long time, and can reduce the precision of the verification (causing more orange checks). Selecting this option can reduce verification time significantly, and improve the precision of the verification. Consider the following example:

 $x = y + z$ ;

If you do not select this option (the default), the software displays range information when you place the cursor over x, y, z, or +. However, if you select this option, the software displays range information only when you place the cursor over x.

#### **Default:**

<span id="page-205-0"></span>Disabled.

**Example Shell Script Entry** :

polyspace-cpp -less-range-information

### **-no-pointer-information**

Stops the display of pointer information in verification results.

When you select this option, the software does not provide pointer information through tooltips. As computing pointer information may take a long time, selecting this option can significantly reduce verification time.

Consider the following example:

 $x = *p;$ 

If you do not select this option (the default), the software displays pointer information when you place the cursor on p or \*. If you select this option, the software does not display pointer information.

#### **Default:**

Disabled.

**Example Shell Script Entry** :

polyspace-cpp -no-pointer-information

### **-keep-all-files**

"-keep-all-files" on page 2-86

Specify whether to retain all intermediate results and associated working files.

### <span id="page-206-0"></span>**Settings**

**Default:** Off

# $\overline{\boxtimes}$  On

Retain all intermediate results and associated working files. You can restart a verification from the end of any complete pass if the source code remains unchanged.

# $\square$  Off

Erase all intermediate results and associated working files. If you want to restart a verification, do so from the beginning.

# **Tips**

- When you select this option you can restart Polyspace verification from the end of any complete pass (provided the source code remains entirely unchanged). If this option is not used, you must restart the verification from scratch.
- **•** This option is applicable only to client verifications. Intermediate results are always removed before results are downloaded from the Polyspace server.

# **Command-Line Information**

**Parameter:** -keep-all-files **Example:** polyspace-cpp -keep-all-files

## **-permissive**

This option selects the permissive verification mode, which produces results quickly but may not detect all run-time errors.

The permissive mode is equivalent to using the following options:

- **•** -ignore-constant-overflows
- **•** -allow-negative-operand-in-shift

#### **Example Shell Script Entry**

<span id="page-207-0"></span>polyspace-cpp -permissive ...

#### **-Wall**

Force the C++ compliance phase to print all warnings.

**Note** If you specify - jsf-coding-rules, this option is disabled.

#### **Default**:

By default, only warnings about compliance across different files are printed.

#### **Example Shell Script Entry**:

polyspace-cpp -Wall ..

#### **-report-output-name**

Specify name of verification report file

#### **Settings**

**Default:** *Prog*\_*TemplateName*.*Format* where:

- **•** *Prog* is the argument of the prog option
- **•** *TemplateName* is the name of the report template specified by the report-template option
- **•** *Format* is the file extension for the format specified by the report-output-format option.

#### **Command-Line Information**

**Parameter:** report-output-name **Type:** string **Value:** any valid value **Default:** *Prog*\_*TemplateName*.*Format*

### **Shell script example:**

polyspace-cpp -report-template my\_template report-output-name Airbag\_V3.rtf

# **Deprecated Options**

#### **In this section...**

"-continue-with-existing-host (Deprecated)" on page 2-90

"-allow-unsupported-linux (Deprecated)" on page 2-90

["-quick \(Deprecated\)" on page 2-91](#page-210-0)

# **-continue-with-existing-host (Deprecated)**

**Note** This option is deprecated in R2010a and later releases, and no longer exists in the user interface. Polyspace verification now continues regardless of the system configuration. The software still checks the hardware configuration, and issues a warning if it does not satisfy requirements.

When this option is set, the verification will continue even if the system is under specified or its configuration is not as preferred by Polyspace software. Verified system parameters include the amount of RAM, the amount of swap space, and the ratio of RAM to swap.

# **-allow-unsupported-linux (Deprecated)**

**Note** This option is deprecated in R2010a and later releases, and no longer exists in the user interface. Polyspace verification now continues regardless of the Linux distribution. If the Linux distribution is not officially supported, the software displays a warning in the log file.

This option specifies that Polyspace verification will be launched on an unsupported OS Linux distribution.

Polyspace software supports the Linux distributions listed in "Hardware and Software Requirements".

# <span id="page-210-0"></span>**-quick (Deprecated)**

**Note** This option is deprecated in R2009a and later releases.

quick mode is obsolete and has been replaced with verification PASS0. PASS0 takes somewhat longer to run, but the results are more complete. The limitations of quick mode, (no NTL or NTC checks, no float checks, no variable dictionary) no longer apply. Unlike quick mode, PASS0 also provides full navigation in the results.

This option is used to select a very fast mode for Polyspace .

# **Benefits**

This option allows results to be generated very quickly. These are suitable for initial verification of red and gray errors only, as orange checks are too plentiful to be relevant using this option.

# **Limitations**

- No NTL or NTC are displayed (non termination of loop/call)
- **•** The variable dictionary is not available
- **•** No check is performed on floats
- **•** The call tree is available but navigation is not possible
- **•** Orange checks are too plentiful to be relevant

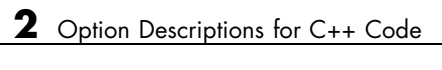

# Check Descriptions for C Code

- **•** ["UNR Unreachable Code" on page 3-3](#page-214-0)
- **•** ["OBAI Out of Bounds Array Index" on page 3-5](#page-216-0)
- **•** ["ZDV Division by Zero" on page 3-7](#page-218-0)
- **•** ["NIV \(NIVL\) Non-Initialized Variable" on page 3-8](#page-219-0)
- **•** ["OVFL Scalar and Float Overflow" on page 3-9](#page-220-0)
- **•** ["IRV Initialized Return Value" on page 3-14](#page-225-0)
- **•** ["SHF Shift Operations" on page 3-15](#page-226-0)
- **•** ["IDP Illegal Dereferenced Pointer" on page 3-17](#page-228-0)
- **•** ["COR Correctness Condition" on page 3-33](#page-244-0)
- ["NIP Non-Initialized Pointer" on page 3-40](#page-251-0)
- **•** ["ASRT User Assertion" on page 3-41](#page-252-0)
- **•** ["NTC Non-Termination of Call" on page 3-43](#page-254-0)
- ["K\\_NTC Known Non-Termination of Call" on page 3-50](#page-261-0)
- **•** ["NTL Non-Termination of Loop" on page 3-51](#page-262-0)
- **•** ["STD\\_LIB Standard Library Function Call" on page 3-57](#page-268-0)
- **•** ["ABS\\_ADDR Absolute Address" on page 3-58](#page-269-0)
- **•** ["IPT Inspection Points" on page 3-60](#page-271-0)
- **•** ["POW \(Deprecated\)" on page 3-62](#page-273-0)
- **•** ["UNFL \(Deprecated\)" on page 3-63](#page-274-0)

**•** ["UOVFL \(Deprecated\)" on page 3-64](#page-275-0)

# <span id="page-214-0"></span>**UNR – Unreachable Code**

This is a check to establish whether different code snippets (assignments, returns, conditional branches and function calls) are dead, such that they can never be accessed during the normal execution of the software. Dead, or Unreachable, code is represented by means of a gray coding on every check, with supplementary UNR checks also being added.

Consider the following example.

```
1
2 #define True 1
3 #define False 0
4
5 typedef enum {
6 Intermediate, End, Wait, Init
7 } enumState;
8
9 // pure stub
10 int intermediate_state(int);
11 int random_int(void);
12
13 int State (enumState stateval)
14 \{15 volatile int random;
16 int i;
17 if (stateval == Init) return False;
18 return True;
19 }
20
21 int main (void)
22 {
23 int i, res_end;
24 enumState inter;
25
26 res end = State(Init);
27 if (res end == False) {
28 res end = State(End);
29 inter = (enumState)intermediate state(0);
30 if (res end || inter == Wait) { // UNR code on inter
```

```
== Wait
31 inter = End;
32 }
33 // use of I not initialized
34 if (random_int()) {
35 inter = (enumState)intermediate_state(i); // NIV ERROR
36 if (inter == Intermediate) { // UNR code because
of NIV ERROR
37 inter = End;
38 }
39 }
40 } else {
41 i = 1; // UNR code
42 inter = (enumState)intermediate_state(i); // UNR code
43 }
44 if (res_end) { // UNR code always reached, but no else
45 inter = End;
46 }
47
48 return res_end;
49 }
50
```
The example illustrates three possible reasons why code might be unreachable, and hence be colored **gray**:

- **•** At line 30, the first part of a two part test is always true. The other part is never evaluated, following the standard definition of logical operator "||".
- The piece of code after a red error is never evaluated by Polyspace software. The call to the function on line 35 and the line following it are considered to be dead code. Correcting the red error and relaunching would allow the color to be revised.
- At line 27, the test is always true (if { part), and the first branch is always executed. Consequently there is dead code in the other branch (that is, in the else { part at lines 41 to 42).

In addition, at line 44, there is an if statement without an else clause. In this instance, because there is no else clause and res\_end is *always* true, the if keyword is colored **gray**.
# **OBAI – Out of Bounds Array Index**

This is a check to establish whether an index accessing an array is compatible with the length of that array.

The message associated with an OBAI check provides the range of the array. For example, Array index out of bounds [0..1023].

Consider the following example.

```
1
2 #define SIZE_TAB 1024
3 int tab[SIZE_TAB];
4
5 void main(void)
6 {
7 int index;
8
9 for (index = 0; index < SIZE TAB ; index++)
10 {
11 tab[index] = 0;12 \t}13 tab[index] = 1;14 // Red OBAI: Array index out of bounds [0..1023]
15 }
```
Just after the loop, index equals SIZE\_TAB. Therefore, the statement tab[index] = 1 overwrites the memory cell just after the last array element.

An OBAI check can also be localized on a + operator, which the following example illustrates.

```
1 int tab[10];
2
3 void main(void)
4 {
5 int index;
6 for (index = 0; index < 10 ; index++)
7 *(tab + index) = 0;8
```
9  $*(tab + index) = 1; // OBAI ERROR: Array index out of bounds)$ 10 }

# **ZDV – Division by Zero**

This is a check to establish whether the right operand of a division (that is, the denominator) is different from 0[.0]. Consider the following example.

```
1 extern int random_value(void);
2
3 void zdvs(int p)
4 {
5 int i, j = 1;
6 i = 1024 / (j-p); // ZDV ERROR: Scalar Division by Zero
7 }
8
9 void zdvf(float p)
10 {
11 float i, j = 1.0;
12 i = 1024.0 / (j-p); // ZDV ERROR: float Division by Zero
13 }
14
15 int main(void)
16 {
17 volatile int random;
18 if (random value()) zdvs(1);
// NTC ERROR: because of ZDV ERROR
in ZDVS.
19 if (random value()) zdvf(1.0);
// NTC ERROR: because of ZDV ERROR
in ZDVF.
20 }
```
# **NIV (NIVL) – Non-Initialized Variable**

This is a check to establish whether a variable is initialized before being read. Consider the following example.

```
1
2 extern int random_int(void);
3
4 void main(void)
5 {
6 int x,i;
7 double twentyFloat[20];
8 int y = 0;
9
10 if (random int()) {
11 y == x; // NIV ERROR: Non
Initialized Variable (type: int 32)
12 }
13 if (random int()) {
14 for (i = 1; i < 20; i++) {
15 if (i \; 8 \; 2) twentyFloat[i] = 0.0;
16 }
17 twentyFloat[2] = twentyFloat[4] + 5.0; // NIV Warning.
Only odd indexes are initialized.
18 }
19 }
```
The result of the addition is unknown at line 11 because *x* is not initialized ([UNR](#page-214-0) unreachable code on "+" operator).

In addition, line 17 shows how Polyspace software prompts the user to investigate further (by means of an orange check) when all cells have not been initialized.

**Note** Associated to each message which concerns a NIV check, Polyspace software gives the type of the variable like the following examples: (type: volatile int32), (type: int 16), (type: unsigned int 8), etc.

# **OVFL – Scalar and Float Overflow**

#### **In this section...**

"Scalar Overflow" on page 3-9

["Float Overflow" on page 3-10](#page-221-0)

["Constant Overflow" on page 3-12](#page-223-0)

## **Scalar Overflow**

This check determines whether arithmetic expressions cause a scalar overflow.

#### **C Example**

```
1 #include <float.h>
2 extern int random_int(void);
3
4 void main(void)
5 {
6 int i = 1;
7
8 i = i \ll 30; // i = 2**309 if (random_int())
10 i = 2 * (i - 1) + 2;
11 // OVFL ERROR: 2**31 is an overflow value for int32
12 }
```
**Explanation:** On a 32 bit architecture platform, the maximum integer value is  $2^{31}$ -1. In line 10, the arithmetic expression adds ( $2^{31}$ -2) and 2. This addition results in  $i = 2^{31}$ , which will cause an overflow.

### **Left Shift Overflow on Signed Variables**

Overflows can be also be encountered in the case of left shifts on signed variables. In the following example, the higher order bit of *0x41021011* (hexadecimal value of *1090654225*) has been lost, highlighting an overflow (integer promotion).

1

```
2 void main(void)
3 {
4 int i;
5
6 i = 1090654225 << 1; // OVFL ERROR: on left shift range
7 }
```
## **Float Overflow**

This check determines whether arithmetic expressions cause floating-point overflow or underflow.

### **C Example**

```
1 #include <float.h>
2 extern int random_int(void);
3
4 void main(void)
5 {
6 float fvalue = FLT MAX;
7
8 if (random int()9 fvalue = 2 * fvalue + 1.0;
10 // OVFL ERROR: float variable is overflow
11 }
```
**Explanation:** If fvalue represents the biggest float on a 32 bit machine, its double cannot be represented with same data type. Thus, it raises an overflow check on the multiplication in line 9.

### **Overflow on the Biggest Float**

There are occasions when it is important to understand when overflow may occur on a float value approaching its maximum value. Consider the following example.

```
void main(void)
{
   float x, y;
   x = 3.40282347e + 38f; // is green
   y = (float) 3.40282347e+38; // OVFL red
```
There is a red error on the second assignment, but not the first. This is because rounding is not the same when casting a constant to a float, or a constant to a double:

- floats are rounded to the nearest lower value.
- **•** doubles are rounded to the nearest higher value.

Since, the real "biggest" value for a float (MAXFLOAT) is: 340282346638528859811704183484516925440.0,

- **•** 3.40282347e+38 is strictly bigger than 340282346638528859811704183484516925440.
- In the case of the first assignment,  $3.40282347e+38f$  is directly cast into a float, which is less than MAXFLOAT.
- **•** In the case of the second assignment, the value is first cast to a double by your compiler, (using a temporary variable) then into a float because of the case (another temporary variable). The float value is greater than MAXFLOAT, so the check is red.

The solution to this problem is to use the "f" suffix to specify the variable directly as a float, rather than casting.

#### **Float Underflow Versus Values Near Zero**

The definition of the word "underflow" differs between the ANSI standard and the ANSI/IEEE 754-1985 standard. According to the former definition, underflow occurs when a number is sufficiently negative for its type not to be capable of representing it. According to the latter, underflow describes the erroneous representation of a value close to zero due to the limits of its representation.

Polyspace verifications apply the former definition. The latter definition does not impose the raising of an exception as a result of an underflow. By default, processors supporting this standard permit the deactivation of such exceptions.

```
2 #define FLT_MAX 3.40282347e+38F // maximum representable
float found in <float.h>
3 #define FLT_MIN 1.17549435e-38F // minimum normalised
float found in <float.h>
4
5 void main(void)
6 {
7 float zer_float = FLT_MIN;
8 float min_float = -(FLT_MAX);
9
10 zer_float = zer_float * zer_float; // No check overflow
near zero
11 min_float = min_float * min_float; // OVFL ERROR:
underflow checked by verifier
12
13 }
```
## **Constant Overflow**

Consider the following example, which would cause an overflow.

```
int x = 0xFFFF; /* 0VFL */
```
The table that follows shows three types of constants with corresponding lists of data types. The data type given to a constant is the first data type from the corresponding list that can accommodate the constant value. (See "Predefined Target Processor Specifications" for information about the size of a type depending on the target.)

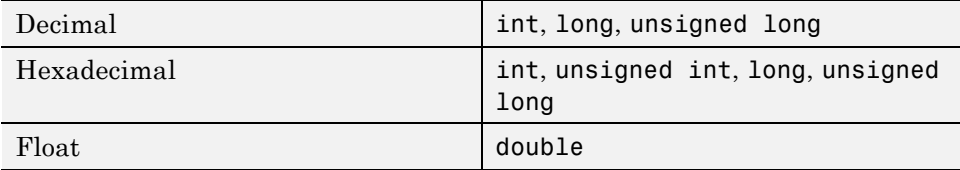

For example, (assuming 16-bit target) the data types for the following values are:

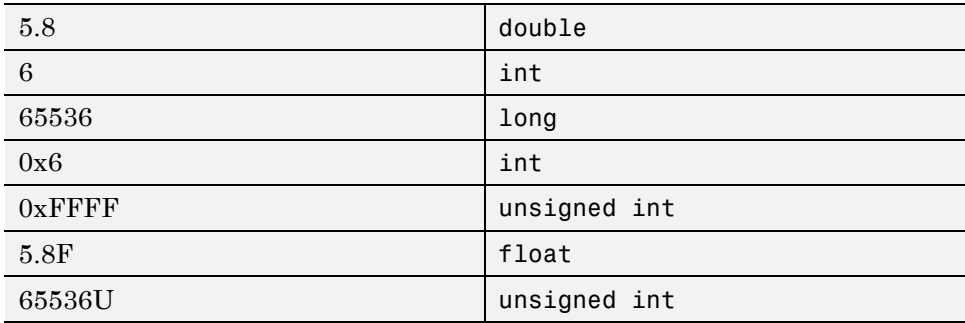

The option -ignore-constant-overflows allows you to bypass this limitation and consider the line

int  $x = 0x$ FFFF;  $/* 0VFL * /$ 

as

int  $x = -1$ ;

instead of 65535, which does not fit into a 16-bit integer (–32768 to 32767).

# **IRV – Initialized Return Value**

This is a check to establish whether a function returns an initialized value. Consider the following example.

```
1
2 extern int random_int(void);
3
4 int reply(int msg)
5 {
6 int rep = 0;
7 if (msg > 0) return rep;
8 }
9
10 void main(void)
11 \t{}12 int ans;
13
14 if (random int())
15 ans = reply(1); // IRV verified: function returns an
initialised value
16 else if (random int())17 ans = reply(0); // IRV ERROR: function does not return an
initialised value
18 else
19 reply(0); // No IRV checks because the return value
is not used
20
21 }
22
23
```
Variables are often initialized using the return value of functions. However, in the above example the return value is not initialized for all input parameter values. In this case, the target variable will not be always be properly initialized with a valid return value.

# **SHF – Shift Operations**

#### **In this section...**

"Shift Amount in  $0.31$   $(0.63)$ : SHF" on page  $3-15$ 

```
"Left Operand of Left Shift is Negative: SHF" on page 3-15
```
## **Shift Amount in 0..31 (0..63): SHF**

This is a check to establish whether a shift (left or right) is bigger than the size of the integral type operated upon (int or long int). The range of allowed shift depends on the target processor: 16 bits on *c-167*, 32 bits on *i386* for int, etc. Consider the following example.

```
1 extern int random_value(void);
2
3 void main(void)
4 {
5 volatile int x;
6 int k, l = 1024; // 32 bits on i386
7 unsigned int v, u = 1024;8
9 if (x) k = 1 << 16;
10 if (x) k = 1 >> 16;
11
12 if (x) k = 1 << 32; // SHF ERROR
13 if (x) k = 1 >> 32; // SHF ERROR
14
15 if (x) v = u >> 32; // SHF ERROR
16 if (x)k= u << 32; // SHF ERROR
17
18 }
```
In this example, it is shown that the shift amount is greater than the integer size.

## **Left Operand of Left Shift is Negative: SHF**

This is a check to establish whether the operand of a left shift is a signed number. Consider the following example.

```
1
2
3 void main(void)
4 {
5 int x = -200;
6 int y;
7
8 y = x \ll 1; // SHF ERROR: left operand must be positive
9
10 }
```
As an aside, note that the ["Allow negative operand for left shifts" on page](#page-74-0) [1-59](#page-74-0) option used at launching time instructs Polyspace software to permit explicitly signed numbers on shift operations. Using the option in the example above would see the red check at line 8 transformed in a green one. Similarly, if the verification had included the expression  $-2 \leq 2$  at line 9, then that line would have been given a green check and y would assume a values of *-8*.

# **IDP – Illegal Dereferenced Pointer**

#### **In this section...**

"Illegal Pointer Access to Variable or Structure Field: IDP" on page 3-17

["Pointer Within Bounds: IDP" on page 3-18](#page-229-0)

["Understanding Addressing" on page 3-19](#page-230-0)

["Understanding Pointers" on page 3-24](#page-235-0)

### **Illegal Pointer Access to Variable or Structure Field: IDP**

Illegal Pointer Access to Variable or Structure Field

This is a check to establish whether in the dereferencing of an expression of the form *ptr+i*, the variable/structure field initially pointed to by *ptr* is still the one accessed. See ANSI C standard ISO/IEC 9899 section 6.3.6.

```
1 int a;
2
3 struct {
4 int f1;
5 int f2;
6 int f3;
7 } S;
8
9 void main(void)
10 {
11 volatile int x;
12
13 if (x)14 *(8a+1) = 2;15 // IDP ERROR: &a +1 doesn't point to a any longer
16 if (x)17 \times (8S.f1 +1) = 2;18 // IDP ERROR: you are not allowed to access f2 like this
```
#### <span id="page-229-0"></span>19 }

According to the ANSI C standard, it is not permissible to access a variable (or a structure field) from a pointer to another variable. That is, *ptr+i* may only be dereferenced if *ptr+i* is the address of a subpart of the object pointed to by *ptr* (such as an element of the array pointed to by *ptr*, or a field of the structure pointed to by *ptr*).

For instance, the following code is correct because the length of the entity pointed to by *ptr\_s* reflects the full structure length of *My\_struct* (at line 11):

```
1 typedef struct {
2 int f1;
3 int f2;
4 int f3;
5 } My_Struct;
6
7 My Struct s = {1, 2, 3};
8
9 int main(void)
10 {
11 My Struct *ptr s = 8s;
12
13 // change to f2 field
14 *(int *)&s +1) = 2; // Correct evaluation
15
16 return 0;
17 }
```
### **Pointer Within Bounds: IDP**

Check to establish whether a reference refers to a valid object (whether a dereference pointer is still within the bounds of the object it intended to point to).

```
1
2 #define TAILLE_TAB 1024
3 int tab[TAILLE_TAB];
4 int \bar{p} = tab;
```

```
5
6 void main(void)
7 {
8
9 int index;
10
11 for (index = 0; index < TAILLE_TAB ; index++, p++)
12 \quad13 \star p = 0;
14 }
15
16 *p = 1; // IDP ERROR: reference refers to an invalid object
17 }
```
In the example, the pointer *p* is initialized to point to the first element of the *tab* array at line 4. When the loop is exited, *p* points beyond the last element of the array.

Thus line 16 overwrites memory illegally.

## **Understanding Addressing**

- **•** "I Systematically Have an Orange Out of Bounds Access On My Hardware Register" on page 3-19
- **•** ["The NULL Pointer Case" on page 3-21](#page-232-0)
- **•** ["Comparing Address" on page 3-23](#page-234-0)

#### **I Systematically Have an Orange Out of Bounds Access On My Hardware Register**

Many code verifications exhibit **orange** out of bound checks with respect to accesses to absolute addresses and/or hardware registers.

(Also refer to the discussion on Absolute Addressing)

Here is an example of what such code might look like:

**Expanded source code - PolySpace Viewer** 

Expanded source code :

 $|7\rangle$ 

```
#define X (* ((int *)0x20000))
X = 100;
y = 1 / X; // ZDV check is orange because
     1/ X \sim [-2^31, 2^31 - 1] permanently.
     // The pointer out of bounds check is orange because 0x20000
     // may address anything of any length
     // NIV check is orange on X as a consequence
Expanded source code - PolySpace Viewer
                                         -|D|x|3 void main (void)
 Expanded source code :
                                                     4 {
         y = 1 / (<u>*</u> ((int *)0x20000)) ;
                                                     5 int y;
 |8|6
```
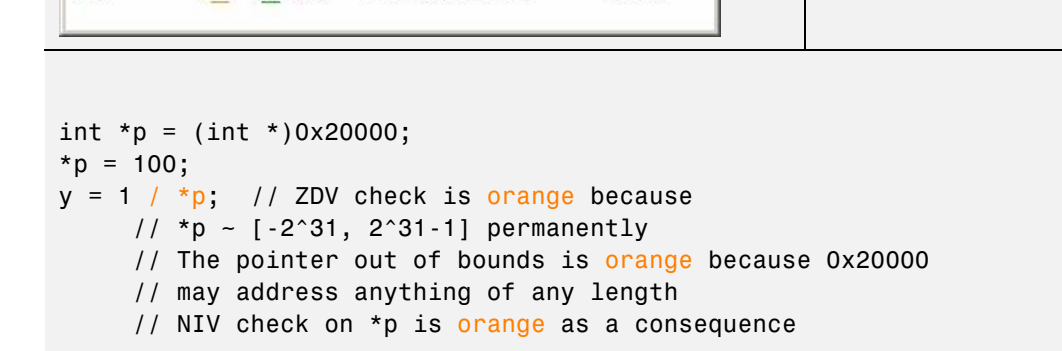

 $(* ((int *) 0x20000)) = 100;$ 

This can be addressed by defining registers as regular variables:

 $|$  $|$  $\times$  $|$ 

 $7 X = 100$ ;  $8 \text{ y} = 1 / X;$ 

9 10 }

<span id="page-232-0"></span>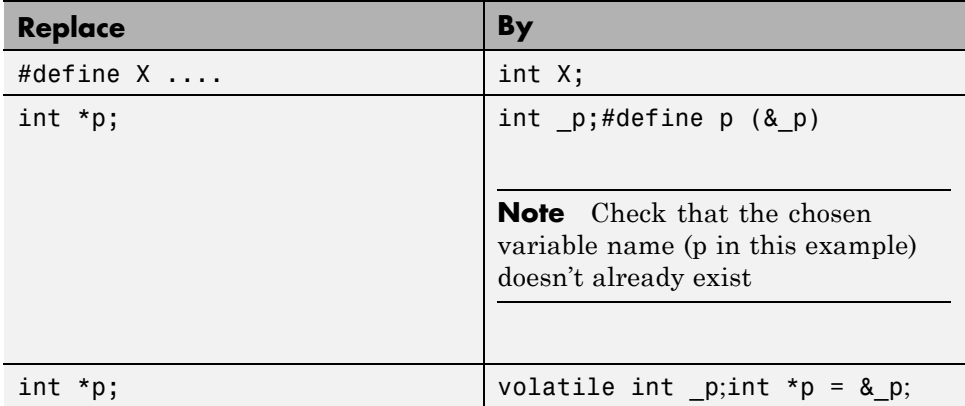

See "Volatile Variables" for a discussion of an approach which will help avoid the orange check on the pointer dereference, but retains the representation of a "full range" variable.

#### **The NULL Pointer Case**

Consider the NULL address:

#define NULL ((void \*)0)

- **•** It is illegal to dereference this NULL address;
- **•** 0 **is not** treated as an absolute address.

Therefore, the following code produces a red ([IDP](#page-229-0)) check:

\*NULL = 100; // IDP: pointer is outside its bounds

Assuming these declarations:-

```
int *p = 0x5;
volatile int y;
```
and these definitions:-

```
#define NULL ((void *) 0)
#define RAM MAX ((int *)0xfffffffff)
```
consider the code snippets below.

```
While (p != (void *)0x1)
p--; // terminates
```
0x1 is an absolute address, it can be reached and the loop terminates

```
for (p = NULL; p \leq RAM MAX; p++)\mathcal{L}*p = 0; // Red IDP: pointer is outside its bounds
}
```
At the first iteration of the loop p is a NULL pointer. Dereferencing a NULL pointer is forbidden.

```
While (p \mid = NULL){
p - -;
 *p = 0; // Orange IDP: pointer may be outside its bounds
}
```
When p reaches the address 0x0, there is an attempt to considered it as an absolute address

In effect, it is an attempt to dereference a NULL pointer - which is forbidden.

<span id="page-234-0"></span>**Note** In this case, the **check** is **orange** because the execution of the code here is OK (green) until 0x0 is reached (red)

The best way to address this issue depends on the purpose of the function.

- **•** Thanks to the default behavior of Polyspace software, it is easy to automatically stub a function whose purpose is to copy data from/to RAM or to compute a checksum on RAM.
- If a function is supposed to copy calibration data, it should also be stubbed automatically.
- **•** If the purpose of a function is to map EEPROM data to global variables, then a manually written stub is required to assign initial values to the global variables.

#### **Comparing Address**

Polyspace software only deals with the information referred to by a pointer, and not the physical location of a variable. Consequently it does not compare addresses of variables, and makes no assumption regarding where they are located in memory.

#### **Consider the following two examples of Polyspace verification behavior:**

```
int a,b;
if (&a > &b) // condition can be true and/or false
{ } // both branches are reachable
else
{ } // both branches are reachable
and
int x,z;
void main(void)
{ int i;
x = 12;
```

```
for (i=1; i<= 0xffffffff; i++){
  *((int *)i) = 0;
}
z = 1 / x; // ZDV green check because Polyspace doesn't consider
     // any relationship between x and its address
}
```
"x" is aliased by no other variable. No pointer points to "x" in this example, so as far as the Polyspace verification is concerned, "x" remains constantly equal to 12.

### **Understanding Pointers**

- **•** "Pointers and Verification" on page 3-24
- **•** ["Address Alignment: the bitfield Example" on page 3-25](#page-236-0)
- **•** ["How Does malloc Work for Polyspace Verification?" on page 3-26](#page-237-0)
- **•** ["Data Mapping into a Structure " on page 3-26](#page-237-0)
- **•** ["Mapping of a small structure into a bigger one" on page 3-28](#page-239-0)
- **•** ["Partially allocated pointer \(-size-in-bytes\)" on page 3-28](#page-239-0)
- **•** ["Pointer to a structure field" on page 3-30](#page-241-0)
- **•** ["I have a red when reading a field of one structure" on page 3-31](#page-242-0)

#### **Pointers and Verification**

Polyspace software does not analyze anything which would require the physical address of a variable to be taken into account.

- **•** Consider two variables x and y. Polyspace verification will not make a meaningful comparison of "&x" (address of x) and "&y"
- **•** So, the Boolean (&x < &y) can be true or false as far as Polyspace verification is concerned.

However, Polyspace verification does keep track of the pointers that point to a particular variable.

<span id="page-236-0"></span>**•** So, if ptr points to X, \*ptr and X will be synonyms.

### **Address Alignment: the bitfield Example**

Structure size depends on bit alignment.

Consider the following example, where an attempt is made to map a character to a bitfield.

```
struct reg {
 unsigned int a: 5;
 unsigned int b: 3;
};
int main()
{
 volatile unsigned char c;
 struct reg *r;
 r = (struct reg *) &c;
 if (r - > a == 10)return 1;
 return 0;
}
```
Consider a 32 bit target architecture (so int are 32 bits, i.e. 4 bytes). The size of a bit field is the size of the type of its elements. In the example above, the elements in the bit field are unsigned int, hence the size is 4 bytes. Since this is greater than 1, the structure reg cannot be contained in the char c.

This can be solved by using the unsigned char type for the elements in the bit field. The size of the bit field is then 1 byte and there is therefore no red error.

```
struct reg {
 unsigned char a: 5;
 unsigned char b: 3;
};
int main()
{
 volatile unsigned char c;
 struct reg *r;
 r = (struct reg *) &c;
 if (r - > a == 10)
```

```
return 1;
 return 0;
}
```
#### **How Does malloc Work for Polyspace Verification?**

Polyspace verification models malloc, such that both the possible return values of a null pointer and the requested amount of memory are taken into account.

Consider the following example.

```
void main(void)
{
 char *p;
 char *q;
 p = \text{malloc}(120);
 q = p;
 *q = 'a'; // results in an orange dereference check
}
```
This code will avoid the orange dereference:

```
void main(void)
{
 char *p;
 char *q;
 p = \text{malloc}(120);
 q = p;
 if (p! = NULL)*q = 'a'; // results in a green dereference check
}
```
#### **Data Mapping into a Structure**

It often happens that structured data are read as a char array. Before manipulating them it might be desirable to map such data into a structure that reflects their organization. In the following example an IDP warning (orange check) at line 22 suggests that the correctness of the code needs to be confirmed.

1

```
2
3 typedef struct
4 {
5 unsigned int MsgId;
6 union {
7 float fltv;
8 unsigned int intv;
9 } Msgbody;
10 } Message;
11
12 int random_int(void);
13 Message *get_msg(void);
14 void wait_idl(void);
15
16 void treatment_msg(char *msg)
17 {
18 Message *ptrMsg;
19
20 ptrMsg = (Message *)msg;
21 if (ptrMsg != NULL) {
22 if (ptrMsg->MsgId) { // IDP Warning: reference may not
refer to a valid object
23 // ...
24 }
25 }
26 }
27
28 int main (void) {
29
30 Message *msg;
31
32 while(random_int()) {
33 msg = get_msg();
34 if (msg) treatment_msg((char *)msg);
35 wait_idl();
36 }
37 return 0;
38 }
```
#### <span id="page-239-0"></span>**Mapping of a small structure into a bigger one**

For example, suppose that *p* is a pointer to an object of type *t\_struct* and it is initialized to point to an object of type *t\_struct\_bis*.

Now suppose that the size of *t\_struct\_bis* is less than the size of *t\_struct*. Under these circumstances, it would be illegal to dereference *p* because it would be possible to access memory outside of *t* struct bis.

Consider the following example.

```
1 #include <malloc.h>
2
3 typedef struct {
4 int a;
5 union {
6 char c;
7 float f;
8 } b;
9 } t_struct;
10
11 void main(void)
12 {
13 t_struct *p;
14
15 // optimize memory usage
16 p = (t_struct *)malloc(sizeof(int)+sizeof(char));
17
18 p->a = 1; // IDP ERROR: not allowed to deference p
19
20 }
```
#### **Partially allocated pointer (-size-in-bytes)**

According to the ANSI standard, the whole of a structure must be populated for that structure to be valid. In this case, the pointer is said to be fully allocated. A pointer is said to be partly allocated when only the first part of a structure is populated. In some development environments, that approach is tolerated despite the ANSI stance.

By default, Polyspace verification strictly conforms to the standard and checks for adherence to it. A more tolerant approach can be specified by using the -size-in-bytes option. So, depending on the -size-in-bytes option, when a partially allocated pointer is encountered during a Polyspace verification, the first elements of the allocated object may or may not be considered as valid.

First consider the following example. (A second example follows it to illustrate how this might apply to pointer arithmetic within a structure)

```
1 typedef struct _little { int a; int b; } LITTLE;
2 typedef struct _big { int a; int b; int c; } BIG;
3
4 int main(void)
5 {
6 BIG *p = malloc(sizeof(LITILE));7 volatile int y;
```
With -size-in-bytes option

9 if (p==((void \*)0)) return 0; 10 if(y) {  $p - 2a = 0$ ; } // green 11 if(y) {  $p->b = 0$ ; } // green 12 if(y) {  $p->c = 0$ ; } // red }

Default launching option

```
9 if(y) { p->a = 0 ; } // red
10 if(y) { p->b = 0; } // red
11 if(y) { p->c = 0 ; } // red
12
13 if (p==((void * )0))14 return 0;
15 else
16 return 1; // dead code
17 return 1;
18 }
```
With the standard launching option, a pointer that has not been allocated to a complete structure is considered invalid, or NULL (as shown in the dead code).

#### <span id="page-241-0"></span>**Pointer to a structure field**

According to the ANSI C standard, pointer arithmetic is to be independent of the size of the object (structure or array) to which the pointer points. By default, Polyspace verification strictly conforms to the standard and checks for adherence to it.

In some development environments an approach that does not recognize that requirement is tolerated, despite the ANSI stance. Under those circumstances, results are likely to include **red** pointer out of bounds **checks** unexpectedly.

A more tolerant approach can be specified at launch time. Consider the following examples.

```
char *p; // the size of the object pointed to is unknown,
// but arithmetic on this pointer is well defined.
1/ p = p + 5; will increment the location pointed to by
5 bytes (if the
size of a char is 1 byte)
int x; // assuming that an int is 4 bytes
p = 8x; *p = 0; // the first byte of x
p++; *p = 0; // the second byte of x
p++; *p = 0; // the third byte of x
p++; *p = 0; // the fourth byte of x
p++; *p = 0; // an out of bound access
```
For structures, the same behavior can be applied.

```
struct { int a; int b; } x;
char *p = &x.a; // the pointed object is not the structure
but the field
*p = 0; // it is the first byte of x.a
p++; *p = 0; // it is the second byte of x.a
p++; *p = 0; // it is the third byte of x.a
p++; *p = 0; // it is the fourth byte of x.a
p++; *p = 0; // here is an out of bound access because
we are out of the field
```
If you wish to tolerate an approach which allows a pointer to go from one field to another, you can do so by using the [-size-in-bytes](#page-80-0) option **together with** the [-allow-ptr-arith-on-struct](#page-76-0) option . When a pointer points to a field in a

<span id="page-242-0"></span>structure, you will then be allowed to access other fields from this pointer. Note that as a consequence, any other "out of bound" accesses in the code will be ignored.

An alternative solution is to make your variable point to the structure rather than to the field, as follows:

```
struct \{ int a; int b; \} x;
char *p = 8x; // the pointed object is the structure
*p = 0; // we are modifying x.a (first byte)
p++; *p = 0; // we are modifying x.a (second byte)
p++; *p = 0; // we are modifying x.a (third byte)
p++; *p = 0; // we are modifying x.a (fourth byte)
p++; *p = 0; // we are modifying x.b (fifth byte)
```
A further alternative is to follow the ANSI C recommendation to use the "offsetof()" function, which jumps to the corresponding offset within the structure:-

```
#include <stddef.h>
typedef struct m \{ int a; int b; \} S;
S x;
char *p = (char *) &x + offsetof(S,b); // points to field b
```
#### **I have a red when reading a field of one structure**

```
5 typedef struct {
6 unsigned char c1;
7 unsigned char c2;
8 } my struct;
9
10 int main(void)
11 \t{}12 my_struct v;
13 unsigned short x=0,y=0;
14
15 v.c1=9;
16 v.c2=15;
17 x = * ((unsigned short *)&v.c1);
```
Just like the example in ["Pointer to a structure field" on page 3-30,](#page-241-0) the object pointed to is the field in the structure, not the structure itself. Therefore, it is only possible to navigate inside this field. A short variable occupies more memory than a char, so it is a red pointer out of bounds.

This can be addressed by replacing

 $x = *$  ((unsigned short \*) &v.c1);

with

 $y = (v.c1 \leq sizeof(v.c2)*8) | v.c2;$ 

This solution also ensures that the code is no longer target dependent.

## **COR – Correctness Condition**

#### **In this section...**

"Array Conversion Must Not Extend Range: COR" on page 3-33

["Function Pointer Does Not Point to a Valid Function: COR" on page 3-34](#page-245-0)

### **Array Conversion Must Not Extend Range: COR**

This is a check to establish whether a small array is mapped onto a bigger one through a pointer cast. Consider the following example.

```
1
2 typedef int Big[100];
3 typedef int Small[10];
4 typedef short EquivBig[200];
5
6 Small smalltab;
7 Big bigtab;
8
9 void main(void)
10 \quad {
11 volatile int random;
12
13 Big * ptr big = &bigtab;
14 Small * ptr_small = &smalltab;
15
16 if (random) {
17 Big *new_ptr_big = (Big*)ptr_small;
18 // COR ERROR: array conversion must not extend range
19 }
20 if (random) {
21 EquivBig *ptr_equivbig = (EquivBig*)ptr_big;
22 Small *ptr_new_small = (Small*)ptr_big;
23 // Conversion verified
22 }
23 }
```
In this example, a pointer is initialized to the Big array with the address of the Small array. This is not legal since it would be possible to dereference this <span id="page-245-0"></span>pointer outside the Small array. Line 21 shows that the mapping of arrays of the same size but with different prototypes is acceptable.

### **Function Pointer Does Not Point to a Valid Function: COR**

This is a check to establish whether a function pointer points to a valid function or a function with a valid prototype. The software checks, for example, whether:

- **•** The pointer points to a function.
- **•** Each argument passed to a function matches the corresponding argument in the function prototype.
- **•** The number of arguments passed to a function matches the number of arguments in the function prototype.
- **•** The return type passed to a function pointer matches the return type declared in the function prototype.

#### **Pointer Does Not Point To Any Function**

```
1
2 typedef void (*CallBack)(float *data);
3 typedef struct {
4 int a;
5 char name[20];
6 CallBack func;
7 } funcS;
8
9 funcS myvar;
10 CallBack cb;
11
12 void My function(float *data)
13 {
14 * data = 2;
15 }
16
17 static void Struct_not_init_art_ptr_def(void)
```

```
18 {
19 cb = &My_function;
20 }
21
22 int main(void)
23 {
24 float fval=0;
25
26 cb = myvar.func;
27 cb(&fval);
28 // Red COR: function pointer does not point to a valid function
29 return 0;
30 }
```
In this example, func has a prototype that conforms to the declaration of CallBack. Therefore, func is initialized to point to the NULL function through the global declaration of funcS. So a NULL pointer is assigned to the cb local variable.

Consider a second example.

```
1
2 #define MAX_MEMSEG 32764
3 typedef void (*ptrFunc)(int memseg);
4 ptrFunc initFlash = (ptrFunc)(0x003c);
5
6 void main(void)
7 {
8 int i;
9
10 for (i = 0 ; i < MAX_MEMSEG; i++)11 // In Source view, for statement has red, dashed underlining to highlight issue with initFla
12 \quad{
13 initFlash(i);
14 // Red COR: function pointer does not point to a valid function
15 }
16 }
```
Polyspace verification does not take the memory mapping of programs into account, and cannot determine whether 0x003 is the address of a function code segment or a data segment. Therefore, the verification generates a red check.

#### **Function Arguments Do Not Match Prototype Arguments**

Consider the flowing example.

```
1
2 typedef struct {
3 float r;
4 float i;
5 } complex;
6
7 typedef int (*t_func)(complex*);
8
9 int foo_type(int *x)
10 {
11 if (*x\&2 == 0) return 0;
12 else return 1;
13 }
14
15 void main(void)
16 {
17 t_func ptr_func;
18 int j, i = 0;19
20 ptr_func = foo_type;
21 j = ptr_f{unc(8i)};
22 // Red COR: function pointer does not point to a valid function
23 }
24
```
In this example, ptr\_func is a pointer to a function that expects the input argument to be a pointer to a complex structure. However, the input argument is a pointer to an int.

#### **Wrong Number of Arguments**

```
1
2 typedef int (*t_func_2)(int);
3 typedef int (*t_func_2b)(int,int);
4
5 int foo_nb(int x)
6 {
7 if (x\&2 == 0)8 return 0;
9 else
10 return 1;
11 }
12
13
14 void main(void)
15 {
16 t_func_2b ptr_func;
17 int i = 0;
18
19 ptr_func = (t_func_2b)foo_nb;
20 i = ptr_{\text{func}}(1,2);21 // Red COR: function pointer does not point to a valid function
22 }
23
```
In this example, ptr func is a pointer to a function that takes two arguments. However, the function pointer has been initialized to point to a function that takes only one argument.

### **Wrong Return Type**

```
1
2 typedef int (*t_func_2)(int);
3 typedef double (*t_func_2b)(int);
4
5 int foo nb(int x)6 {
7 if (x\&2 == 0)8 return 0;
9 else
```

```
10 return 1;
11 }
12
13
14 void main(void)
15 {
16 t_func_2b ptr_func;
17 int i = 0;
18
19 ptr_func = (t_func_2b)foo_nb;
20 i = ptr func(2);
21 // Red COR ERROR: function pointer does not point to a valid function
22 }
23
```
In this example, ptr func is a pointer to a function that returns a double. However, the function pointer is initialized to point to a function that returns an int.

Consider return types for arithmetic functions. You might be able use arithmetic functions in your code without including the <math.h> file because your compiler could associate integral return types with implicit functions. However, Polyspace software has built-in arithmetic functions. If you do not include  $\leq$  math.h> for code with the relevant arithmetic functions, you might see results that are not consistent.

The following example does not include  $\epsilon$  ath  $h$  and verification generates a red COR check for the cos function.

```
1
2 int main(void) {
3
4 double x;
5 x = cos(2*3.1415);6 // Red COR: function pointer does not point to a valid function
7 }
```
Including <math.h> resolves the issue.

```
1 #include <math.h>
2 int main(void) {
```
3 4 double x; 5  $x = cos (2*3.1415)$ ; 6 }

# **NIP – Non-Initialized Pointer**

Check to establish whether a reference is initialized before being dereferenced. Consider the following example.

```
2
3 void main(void)
4 {
5 int* p;
6 * p = 0; // NIP ERROR: reference is not initialized
7 }
```
As *p* is not initialized, an undefined memory cell would be overwritten at line 6 (*\*p = 0*) (also leading to the unreachable gray check on "*\**").
## **ASRT – User Assertion**

This is a check to establish whether a user assertion is valid. If the assumption implied by an assertion is invalid, then the standard behavior of the assert macro is to abort the program. Polyspace verification therefore considers a failed assertion to be a runtime error. Consider the following example.

```
1 #include <assert.h>
2
3 typedef enum
4 {
5 monday=1, tuesday,
6 wensday, thursday,
7 friday, saturday,
8 sunday
9 } dayofweek ;
10
11 // stubbed function
12 dayofweek random_day(void);
13 int random_value(void);
14
15 void main(void)
16 {
17 unsigned int var flip;
18 unsigned int flip flop;
19 dayofweek curDay;
20 unsigned int constant = 1;
21
22 if (random_value()) flip_flop=1; else flip_flop=0;
// flip flop can randomly be 1 or 0
23 var flip = (constant | random value());
// var flip is always > 024
25 if(random_value()) {
26 assert(flip flop==0 || flip flop==1); // User Assertion is
verified
27 assert(var flip>0); // User Assertion is
verified
28 assert(var flip==0); // ASRT ERROR: Failure User
Assert
```

```
29 }
30
31 if (random_value()) {
32 curDay = random_day(); // Random day of the week
33 assert( curDay > thursday); // ASRT Warning: User
assertion may fails
34 assert( curDay > thursday); // User assertion is
verified
35 assert( curDay <= thursday); // ASRT ERROR: Failure User
Assertion
36 }
37 }
```
In the *main*, the *assert* function is used in two different manners:

- **•** To establish whether the values *flip\_flop* and *var\_flip* in the program are inside the domain which the program is designed to handle. If the values were outside the range implied by the *assert* (see line 28), then the program would not be able to run properly. Thus they are flagged as runtime errors.
- **•** To redefine the range of variables as shown at line 34 where *curDay* is restricted to just a few days. Indeed, Polyspace verification makes the assumption that if the program is executed without a runtime error at line 33, *curDay* can only have a value greater than *thursday* after this line.

# <span id="page-254-0"></span>**NTC – Non-Termination of Call**

#### **In this section...**

"Non-Termination of Calls and Loops: Informative Checks" on page 3-43

["Non Termination of a Call: NTC" on page 3-45](#page-256-0)

["Arithmetic Expressions: NTC" on page 3-46](#page-257-0)

#### **Non-Termination of Calls and Loops: Informative Checks**

[NTC](#page-256-0) and [NTL](#page-262-0) are informative red (or orange) checks.

- **•** They are the only red checks which can be filtered out as shown below
- They don't stop the verification
- As for other red checks, code found after them are gray (unreachable)
- **•** These checks may only be red. There are no "orange" NTL or NTC checks.
- **•** They can reveal a bug, or can simply just be informative

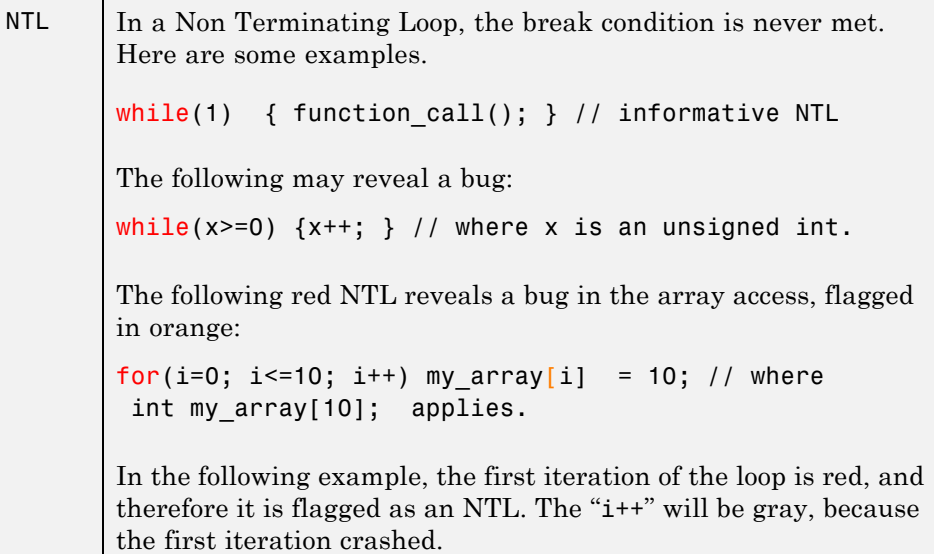

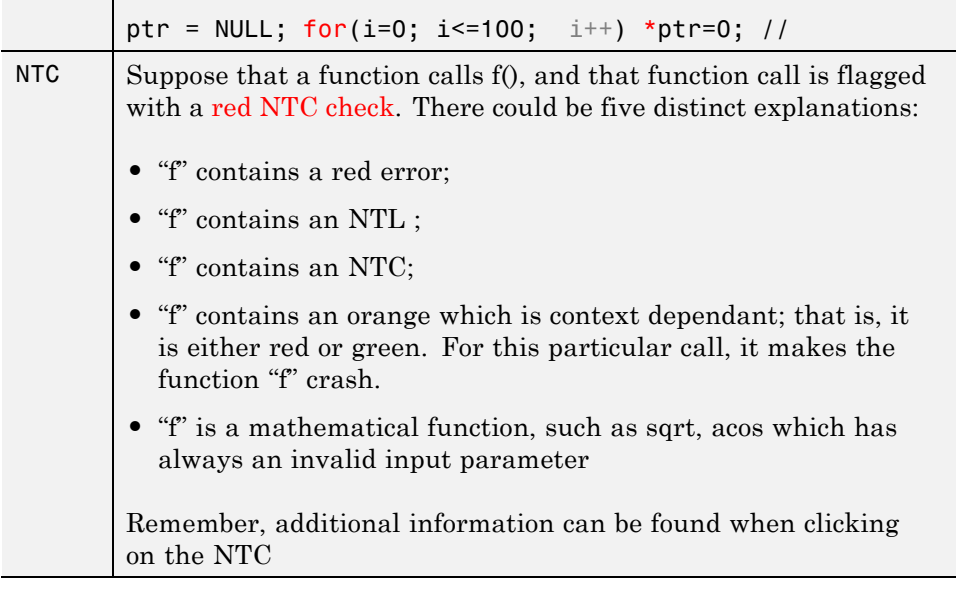

**Note** A sqrt check is only colored if the input parameter is **never** valid. For instance, if the variable x may take any value between  $-5$  and  $5$ , then sqrt(x) has no color.

The list of constraints which cannot be satisfied (found by clicking on the NTC check) represents the variables that cause the red error inside the function. The (potentially) long list of variables can help to understand the cause of the red NTC, as it shows each condition causing the NTC

- **•** where the variable has a given value; and
- **•** where the variable is not initialized. (Perhaps the variable is initialized outside the set of files under verification?).

If a function is identified which is not expected to terminate (such as a loop or an exit procedure) then the [-known-NTC](#page-114-0) function is an option. You will find all the NTCs and their consequences in the [k-NTC](#page-261-0) facility in the Viewer, allowing you to filter them.

## <span id="page-256-0"></span>**Non Termination of a Call: NTC**

This is a check to establish whether a procedure call returns. It is not the case when the procedure contains an endless loop or a certain error, or if the procedure calls another procedure which does not terminate. In the latter instance, the status of this check is propagated to caller.

```
1
2
3 void foo(int x)4 {
5 int y;
6 y = 1 / x; // Warning ZDV: its depends of the context
7 while(1) { // NTL ERROR: loop never terminates
8 if ( y != x) {
9 y = 1 / (y-x);10 }
11 }
12 }
13
14 void main(void) {
15 volatile int _x;
16
17 if (x)18 foo(0); // NTC ERROR: Zero DiVision (ZDV) in foo
19 if (x)20 foo(2); // NTC ERROR: Non Termination Loop (NTL) in foo
21
22 }
23
```
In this example, the function *foo* is called twice in *main* and neither of these 2 calls ever terminates.

- **1** The first never returns because a division by zero occurs at line 6 (bad argument value),
- **2** The second never terminates because of an infinite loop (red NTL) at line 7.

Also with reference to the example and as an aside, note that by using the [-context-sensitivity](#page-89-0) "foo" option at launch time it would be possible for <span id="page-257-0"></span>Polyspace verification to show explicitly that a ZDV error comes from the **first** call of *foo* in *main*.

An NTC check can only be red or uncolored, unless you use the [-context-sensitivity](#page-89-0) option. If you use the -context-sensitivity option, NTC checks can also be orange.

If you set the Review Level slider to 0, the software does not display NTC checks on the **Results Explorer** or **Results Summary** tab.

## **Arithmetic Expressions: NTC**

This is a check to establish whether standard arithmetic functions are used with valid arguments, as defined in the following:

- **•** Argument of *sqrt* must be positive (ISO®/IEC 9899 section 7.5.5.2)
- **•** Argument of *tan* must be different from *pi/2* modulo *pi* (ISO/IEC 9899 section 7.5.2.7)
- **•** Argument of *log* must be strictly positive (ISO/IEC 9899 section 7.5.4.4)
- **•** Argument of a*cos* and a*sin* must be within [-1..1] (ISO/IEC 9899 sections 7.5.2.1 and 7.5.2.2)
- **•** Argument of *exp* must be less than or equal to 709 (ISO/IEC 9899 section 7.5.4.1)
- **•** Argument of *atanh* must be within ]-1..1[ (ISO/IEC 9899 section 7.12.5.3)
- **•** Argument of *acosh* must be greater or equal to 1 (ISO/IEC 9899 section 7.12.5.1)

A domain error (such that *errno* returns *EDOM*) occurs if an input argument is outside the domain over which the mathematical function is defined. A range error occurs (such that *errno* returns *ERANGE*) if the result cannot be represented as a double value. In the latter case, the function returns *0* if the result is too small, or *HUGE\_VAL* with the sign if it is too big.

Consider the following example

1 2 #include <math.h>

```
3 #include <assert.h>
4
5 extern int random_int(void);
6
7 int main(void)
8 {
9
10 volatile double dbl_random;
11 const double db1 one = 1.0;
12 const double dbl_mone = -1.0;
13
14 double sp = dbl_random;
15 double p = db1 random;
16 double sn = dbl_random;
17 double n = dbl_random;
18 double no trig val neg = dbl random;
19 double no_trig_val_pos = dbl_random;
20 double pun = dbl random;
21 double res;
22
23 // assert is used here to redefine range values of variables
24 assert(sp > 0.0);
25 assert(p \ge 0.0);
26 assert(sn < 0.0);
27 assert(n <= 0.0);
28 assert(pun < 1.0);
29 assert(no_trig_val_neg < -1.0); assert(no_trig_val_pos > 1.0);
30
31 if (random int()) res = sqrt(sn); // NTC ERROR:
need argument positive
32 if (random_int()) res = asin(no_trig_val_neg); // NTC ERROR:
need argument in range [-1..1]
33 if (random_int()) res = asin(no_trig_val_pos); // NTC ERROR:
need argument in range [-1..1]
34 if (random_int()) res = acos(no_trig_val_pos); // NTC ERROR:
need argument in range [-1..1]
35 if (random_int()) res = acos(no_trig_val_neg); // NTC ERROR:
need argument in range [-1..1]
36 if (random_int()) res = tan(1.5707963267948966); // NTC ERROR:
need argument in range ]-pi/2..pi/2[
```

```
37 if (random\_int() ) res = log(n); // NTC ERROR:
need argument strictly positive
38 if (random\_int()) res = exp(710); // NTC ERROR:
need argument less or equal to 709
39
40 // No information about asin or acos because of random value
41 if (random int()) {
42 res = asin(dbl_random);
43 res = acos(dbl random);
44 }
45
46 // hyperbolic functions are available in the float range
47 if (random_int()) {
48 res = cosh(710);
49 res = cosh(10.0);
50 assert (res < 1.0);
51 }
52 if (random-int() res = sinh(710);
53 if (random_int()) {
54 res = tanh(1.0);
55 assert (res > -1.0 && res < 1.0);
56 }
57
58 // inverted hyperbolic functions
59 if (random\_int()) res = acosh(pun); // NTC ERROR:
Need argument >= 1
60 else res = acosh(1.0);
61 if (random_int()) res = atanh(no_trig_val_neg); // NTC ERROR:
Need argument in ]-1..1[
62 if (random_int()) res = atanh(no_trig_val_pos); // NTC ERROR:
Need argument in ]-1..1[
63 if (random_int()) res = atanh(dbl_mone); // NTC ERROR:
Need argument in ]-1..1[
64 if (random_int()) res = atanh(dbl_one); // NTC ERROR:
Need argument in ]-1..1[
65
66 return 0;
67 }
68
```
*sqrt*, *tan*, *asin*, *acos*, *exp* and *log* errors are derived directly from the mathematical definition of functions. Polyspace verification highlights any definite problems by means of an [NTC](#page-256-0) to show that this is where execution would terminate. No NTC information is delivered when Polyspace cannot determine the exact value of the argument, (for *asin* and *acos* at lines 42 and 43). No range restriction is currently made for hyperbolic functions.

**Caution** Due to a lack of precision in some areas, Polyspace verification is not always able to indicate a red NTC check on mathematical functions even where a problem exists. In the following example involving a *sqrt* function, neither an orange nor a red check is shown on line16 even though the variable *val2* is negative.

By default it is important to consider each call to any mathematical functions as though it had been highlighted by an **orange check**, and could therefore lead to a runtime error.

```
1
2 #include <math.h>
3
4 extern int random int(void);
5
6 int main(void)
7 {
8
9 double val1, val2;
10
11 int i;
12 val2 = 5.0;
13 for (i = 0 ; i < 10 ; i++) {
14 val2 = val2 - 1.0;
15 }
16 val1 = sqrt(val2); \frac{1}{10} No check on sqrt
17 return ((int)val1);
18 }
19
```
# <span id="page-261-0"></span>**K\_NTC – Known Non-Termination of Call**

By using the [-known-NTC](#page-114-0) option with a specified function in a verification, it is possible to change a ["NTC – Non-Termination of Call" on page 3-43](#page-254-0) check to a k-NTC check. Like NTC checks, k-NTC checks are propagated to their callers. In the Results Manager perspective, you can filter out known functions that do not terminate by applying the K\_NTC filter.

Consider the following example, supposing that **-know-NTC "SysHalt"** option has been applied in a verification.

```
1
2 /* external get data function */
3 extern int get data(int *ptr,void *data);
4 extern int printf (const char *, ...);
5
6 // known NTC function
7 void SysHalt(int value)
8 {
9 printf("Halt value %d",value);
10 while (1) ; // NTL ERROR: Loop Never Terminate
11 }
12
13 #define OK 1
14 int main(void)
15 {
16 int data, *ptr = NULL;
17 int status = OK;18
19 // get next store
20 status = get data(ptr,(void *)&data);
21 if (status != OK)
22 SysHalt(status); // k-NTC check: Call never
terminate
23
24 return(0);
25 }
```
In the example, the relevant NTC check is converted to a k-NTC one.

# <span id="page-262-0"></span>**NTL – Non-Termination of Loop**

#### **In this section...**

"Non Termination of Loop: NTL" on page 3-51

"Tooltips for NTL Checks" on page 3-51

["NTL Check Examples" on page 3-52](#page-263-0)

## **Non Termination of Loop: NTL**

This is a check to establish whether a loop (for, do-while or while) terminates.

An NTL check can only be **red** or uncolored, unless you use the [-context-sensitivity](#page-89-0) option. If you use the -context-sensitivity option, NTL checks can also be orange.

If you set the Review Level slider to 0, the software does not display NTL checks on the **Results Explorer** or **Results Summary** tab.

## **Tooltips for NTL Checks**

Tooltips provide range information in the viewer, including the number of iterations for loops.

There are 2 possible situations:

- **• Loops that terminate** A tooltip gives the number of iterations of the loop. For example, for (i=0; i<10; i++), a tooltip on the for keyword says Number of iteration(s): 10.
- **• Non–terminating loops** The NTL check contains information about the maximum number of iterations that can be done. This number is an overset of the real number of iterations (which may be lower).

For example:

**- Failure at a given iteration**, for (i=0; i<10; i++) y = 2 /  $(i - 5)$ ; - The NTL check on the for keyword says: Number of iteration(s): 6

<span id="page-263-0"></span>This means that the loop fails at the 6th iteration, which can help you find the orange check that contains the failure.

**- Infinite loop** x = 0; while (x >= 0) y = 2; — The NTL check on the for keyword says: Number of iteration(s): 0..?

This means that the loop has an unknown number of iterations (up to an infinite number). It does not mean that the loop *is* an infinite loop, but that it *may* be an infinite loop. You would also get 0..? on the loop while  $(1)$  { if (random) break; }.

#### **NTL Check Examples**

The following examples show conditions leading to an NTL check.

#### **NTL Example 1:**

Consider the following example:

```
1
2 // Function prototypes
3 void send_data(double data);
4 void update_alpha(double *a);
5
6 void main(void)
7 {
8 volatile double acq;
9 double acq, filtered acq, alpha;
10
11 // Init
12 filtered accq = 0.0;
13 alpha = 0.85;
14
15 while (1) { //NTL ERROR: Non Termination Loop
16 // Acquisition
17 \quad \text{acq} = \text{acq};
18 // Treatment
19 filtered acq = acq + (1.0 - alpha) * filtered acq;20 // Action
21 send data(filtered acq);
22 update_alpha(&alpha);
23 }
```
#### 24 }

In the example, the continuation condition is always true and the loop will never exit. Polyspace verification will raise an error in trivial examples such as this, and in much more complex circumstances.

#### **NTL Example 2:**

Consider this second verification. When an error is found inside a for, do-while, or while loop, Polyspace will not continue to propagate it.

```
1
2 void main(void)
3 {
4 int i;
5 double twentyFloat[20];
6
7 for (i = 0; i \le 20; i++) { // NTL ERROR: propagation of
OBAI ERROR
8 twentyFloat[i] = 0.0; // OBAI Warning: 20 verification
with i in [0,19] and one ERROR with i = 209 }
10 }
```
At line 8 in this example, the **red** OBAI related to the **21st** execution of the loop has yielded the **orange check**. The 20 first executions would be no problem, so this **orange** warning represents a combination of **red** and **green** checks.

#### **NTL Example 3:**

In the following example, there is a red NTL on the for.

```
1 int tab[4];
2
3 int g(int i) {
4 tab[i] = i; // Orange OBAI
5 return 1;
6 }
7
```

```
8 void f(void)
9 {
10 int i;
11 int x;
12
13 for (i=0; i <5; i++) { // Red NTL
14 x = g(i);
15 }
16 }
```
In this example, the for loop is well-bounded, but there is an NTL check on it even though the body is green.

The cause of the NTL is located in the function  $g()$ . There is a contextual orange OBAI in this function since the array is only 4 ints big. The first call to g() will be OK, but the last one will lead to an OBAI. There is no NTC on g() because there are valid calls to this function. And NTC are always red, or they are not present.

#### **NTL Example 4:**

In the following example, verification flags an NTL on the while.

```
1
2 int random(void);
3 unsigned int x;
4 void foo(void)
5 {
6 \times = \text{random}();
7 while (x!=0) { // red NTL
 8 }
 9 x--;
10 }
```
If  $x=0$ , the while loop is not executed and the program jumps to  $x -$ ; If x is not 0, the while loop is executed, and x is not modified in the loop, therefore the loop never terminates.

**Note** An NTL check can only be **red** or uncolored, unless you use the [-context-sensitivity](#page-89-0) option. If you use the -context-sensitivity option, NTL checks can also be orange.

#### **NTL Example 5:**

In the following example, there is a red NTL on the while.

```
1
2 extern in var;
3 unsigned char getstatus(void)
4 {
5 return (!(var == 0));
6 }
7
8 void func(void)
9 {
10 while(getstatus()) { // red NTL: if we enter the loop we will never ex
11 /* do something without change value of var */
12 }
13 assert(1); // green ASRT
14 }
15 int main(void) { func(); return 0;}
```
In this example, we have a red because:

- **•** At the first evaluation, getstatus() returns TRUE or FALSE. If it returns FALSE, we do not enter in the while() loop and jump to assert() line
- **•** As soon as we enter in the while() loop var value does not change anymore and so getstatus() continues to return same value: 1.

#### **NTL Example 6:**

In the following example, verification uses the options:

- **•** -scalar-overflows-checks signed\_and\_unsigned
- **•** -scalar-overflows-behavior truncate-on-error

There is a red NTL on the while.

```
1 extern unsigned char ucfullrange(void);
2
3 void foo(void)
4 {
5 unsigned char a = ucfullrange();
6
7 while (a--) { // red NTL
8 assert(1);
9 }
10 assert(1);
11 }
```
In this example, the variable becomes 0 at the end of the loop, the loop terminates and the variable is decremented one more time.

With the two options specified above, since the variable is unsigned, a wrap-around occurs leading to an unsigned overflow. The verification reports this as an orange OVFL on the "a--", and propagates it to the while loop with the message:

```
"The Loop is infinite or contains a run-time error."
```
In this case, the loop contains a run-time error, causing the red NTL.

## **STD\_LIB – Standard Library Function Call**

This is a check to determine whether the arguments of a call to a function from the C standard library are valid.

Consider the following example with an invalid argument in standard library function call.

```
1 #include <assert.h>
2 #include <string.h>
3 volatile int rd;
4 const char *str = "test";
5 char gbuffer[10] = "is";
6 int main(void)
7 {
8 if ( rd ) strcat((char*)0, str);
9 if ( rd ) strcat((char*)0x12345678, str);
10 if ( rd ) strcat(gbuffer, str);
11 return 1;
12 }
```
There are three calls to the standard library function strcat. For each call, the second argument str is a valid string. However, the validity of the first argument varies:

- In the first call, (char<sup>\*</sup>)0 does not point to sufficient allocated memory. The software generates a red STD LIB check for strcat.
- **•** In the second call, (char\*)0x12345678 *may* point to sufficient allocated memory. The software generates an orange STD\_LIB check for strcat.
- In the third call, there is sufficient memory in gbuffer for the concatenated string "is test". As both arguments are valid, the software generates a green STD\_LIB check for strcat.

## **ABS\_ADDR – Absolute Address**

The software generates an orange ABS\_ADDR check when an absolute address is assigned to a pointer. The check is colored orange because the software has no information about the absolute address and cannot verify, for example, the address, availability of memory, and initialization of memory.

The software permits memory access to the absolute address after generating the orange ABS\_ADDR check for the first assignment operation. IDP and NIV checks for memory access operations after the first assignment operation are green.

Consider the following code.

```
27 int *p;
28 int x;
29
30 p = (int *)0x32; // Orange ABS_ADDR
31 \times = *p; // Green IDP and NIV
32
33 p++;
34 \quad y = *p; // Orange IDP and NIV
35
```
On line 30, the first assignment of the absolute address to a pointer produces an orange ABS\_ADDR check. The next memory access operation produces green IDP and and NIV checks.

On line 34, the memory access operation produces orange IDP and NIV checks. The checks are orange because the accessed memory location is not covered by an orange ABS\_ADDR check.

**Note** By default, the software displays ABS\_ADDR checks on the **Results Explorer** or **Results Summary** tab only if you set the Review Level slider to All.

If you know that the absolute addresses in your code are valid, you can specify the option -green-absolute-address-checks, which makes all ABS\_ADDR checks green. See ["Green absolute address checks" on page 1-57](#page-72-0).

# **IPT – Inspection Points**

You can create inspection points in the code that provide range information.

For example:

#pragma Inspection\_Point *<var1> <var2>*

where *var1* and *var2* are scalar variables, instructs the verification to provide range information for var1 and var2 at that point in the code.

You see this information in a tooltip message when you place your cursor over var1 or var2.

**Note** Use the **Run-time Check Details Ordered by Color/File** component of the MATLAB® Report Generator™ to display IPT checks in generated reports. Under **Categories To Include**, select the **Inspection Point Checks (Informational Checks)** check box. For more information, see "Customize Verification Reports".

Consider the following example:

```
1
2 typedef struct {
3 unsigned char msb;
4 unsigned char lsb;
5 } int16;
6
7 int main(void)
8 {
9 volatile unsigned char var_uc;
10 float var float;
11 int i;
12 int16 val;
13
14 #pragma Inspection Point var uc
15 i = 3;
16 #pragma Inspection Point i
```

```
17 val.msb = 12;
18 val.lsb = var\_uc;
19 #pragma Inspection_Point val
20 var_float = 10.0;
21 #pragma Inspection_Point var_float
22
23 }
24
```
The software provides tooltips with range information for the scalar variables var\_uc and i at lines 14 and 16 respectively. However, tooltips are not provided for inspection points at lines 19 and 21.

# **POW (Deprecated)**

**Note** The POW check is deprecated in R2009a and later. The POW check no longer appears in Polyspace results.

Check to establish whether the standard **pow** function from *math.h* library is used with an acceptable (positive) argument.

# **UNFL (Deprecated)**

**Note** The UNFL check is deprecated in R2010a and later. The UNFL check no longer appears in Polyspace results. Instead of two separate UNFL and OVFL checks, a single OVFL check now appears.

These are checks to establish whether arithmetic expressions underflow. A scalar check is used with integer type, and a float check for floating point expressions. Consider the following example.

# **UOVFL (Deprecated)**

**Note** The UOVFL check is deprecated in R2009a and later. The UOVFL check no longer appears in Polyspace results. Instead of a single UOVFL check, the results now display two checks, a UNFL and an OVFL.

The check UOVFL only concerns float variables. Polyspace verification shows an UOVFL when both overflow and underflow can occur on the same operation.

# Check Descriptions for C++ Code

- **•** ["C++ Check Categories" on page 4-3](#page-278-0)
- **•** ["UNR Unreachable Code" on page 4-10](#page-285-0)
- **•** ["OBAI Out of Bounds Array Index" on page 4-12](#page-287-0)
- **•** ["ZDV Division by Zero" on page 4-14](#page-289-0)
- **•** ["NIV \(NIVL\) Non-Initialized Variable" on page 4-15](#page-290-0)
- **•** ["OVFL Scalar and Float Overflow" on page 4-17](#page-292-0)
- **•** ["SHF Shift Operations" on page 4-22](#page-297-0)
- **•** ["NNT Pointer of function Not Null" on page 4-25](#page-300-0)
- **•** ["CPP C++ Specific Checks" on page 4-27](#page-302-0)
- **•** ["FRV Function Returns a Value" on page 4-33](#page-308-0)
- **•** ["IDP Illegal Dereferenced Pointer" on page 4-35](#page-310-0)
- **•** ["COR Correctness Condition" on page 4-44](#page-319-0)
- **•** ["NIP Non-Initialized Pointer" on page 4-49](#page-324-0)
- **•** ["EXC Exception Handling" on page 4-50](#page-325-0)
- **•** ["ASRT User Assertion" on page 4-64](#page-339-0)
- **•** ["OOP Object Oriented Programming" on page 4-66](#page-341-0)
- **•** ["NTC Non-Termination of Call" on page 4-71](#page-346-0)
- **•** ["NTL Non Termination of Loop" on page 4-74](#page-349-0)
- **•** ["ABS\\_ADDR Absolute Address" on page 4-77](#page-352-0)
- **•** ["INF Potential Call" on page 4-79](#page-354-0)
- **•** ["POW \(Deprecated\)" on page 4-82](#page-357-0)
- **•** ["UNFL \(Deprecated\)" on page 4-83](#page-358-0)
- **•** ["UOVFL \(Deprecated\)" on page 4-84](#page-359-0)

# <span id="page-278-0"></span>**C++ Check Categories**

This section presents all categories of checks that Polyspace software verifies. These checks are classified into acronyms. Each acronym represents one or more verifications made by Polyspace software. The list of acronyms, checks and associated colored messages are listed in the following tables.

#### **In this section...**

"Acronyms Associated with Specific C++ Constructions" on page 4-3

["Acronym Not Related to C++ Constructions \(Also Used for C Code\):" on](#page-282-0) [page 4-7](#page-282-0)

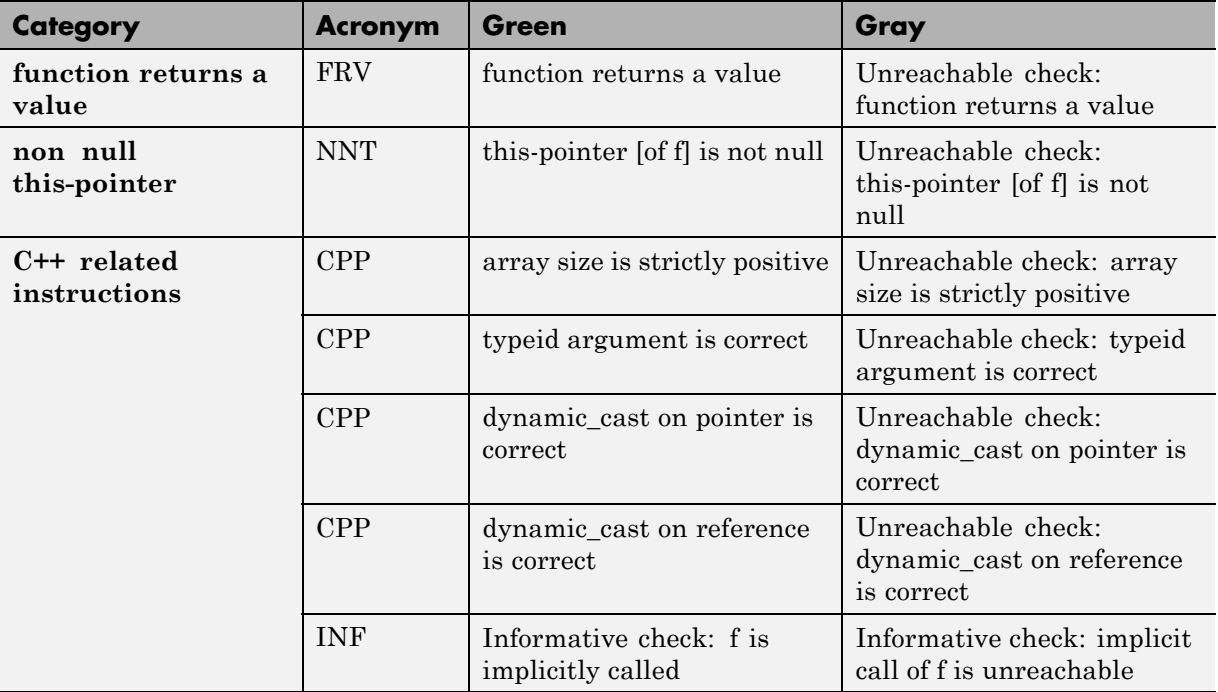

## **Acronyms Associated with Specific C++ Constructions**

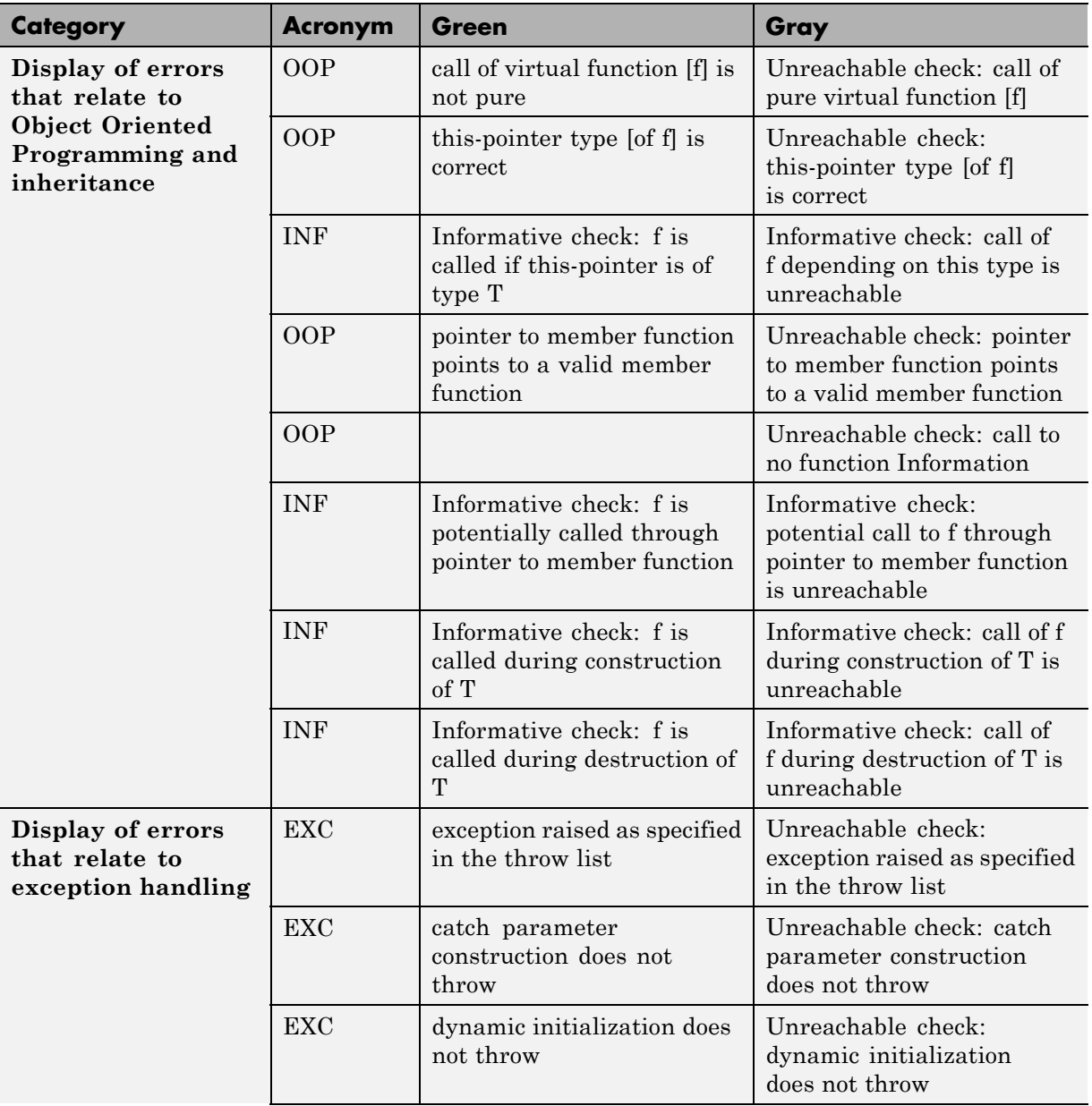

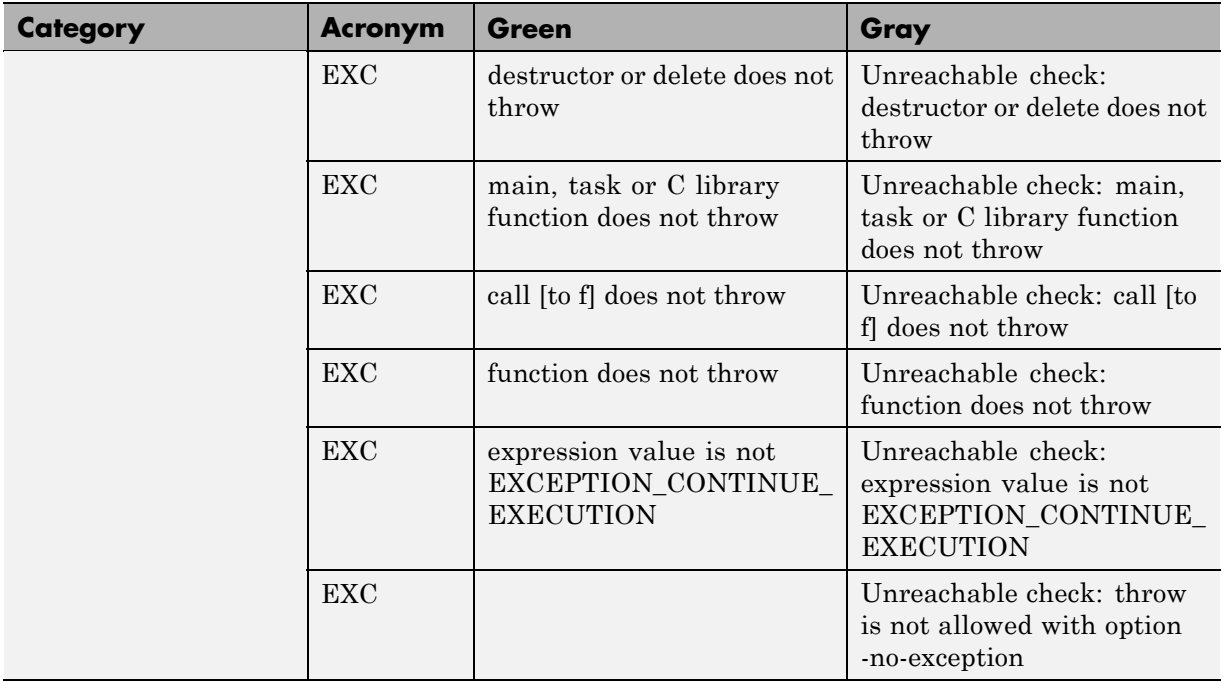

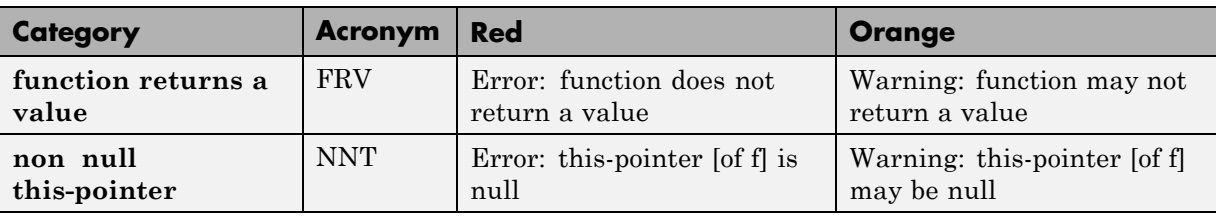

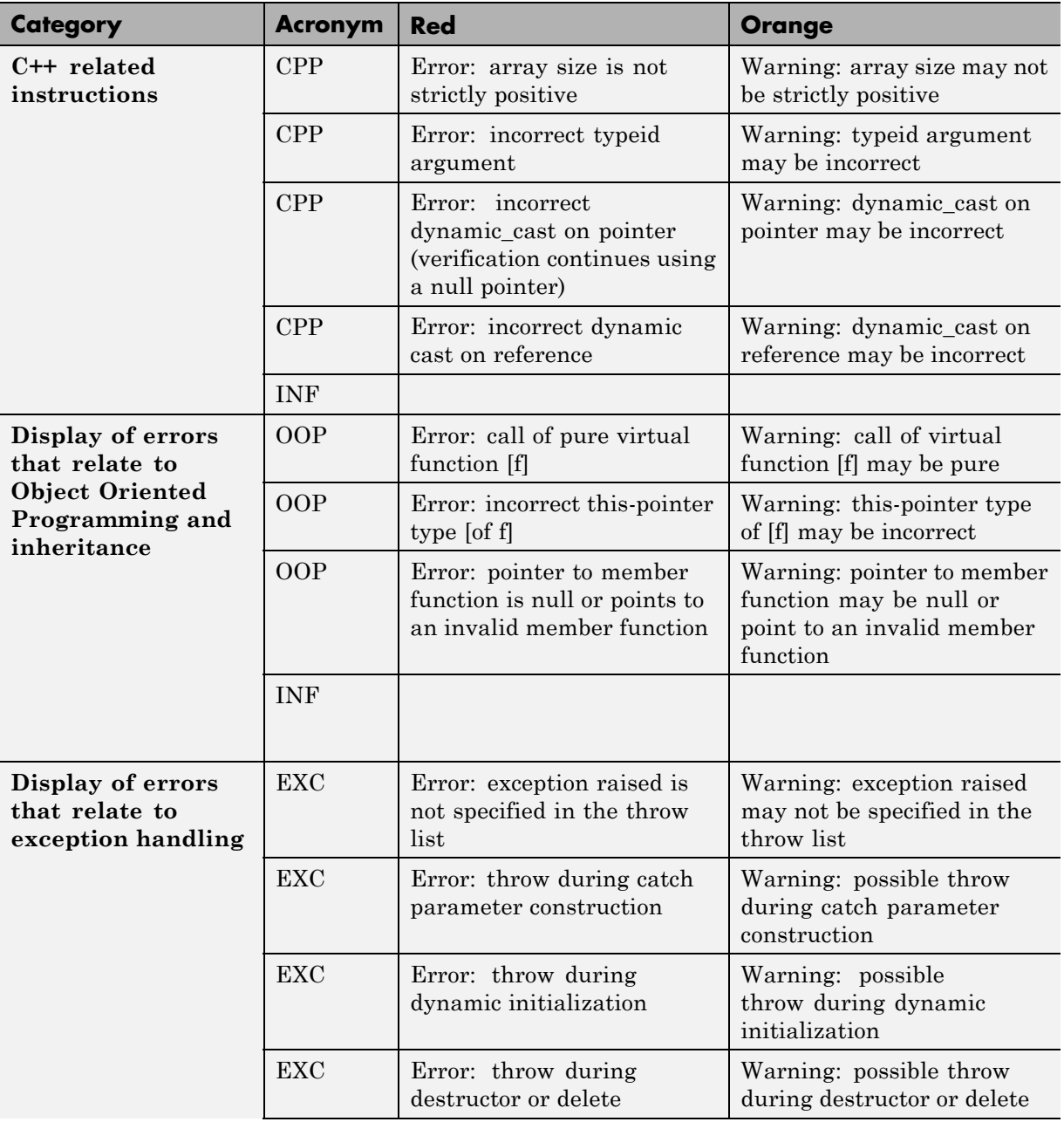

<span id="page-282-0"></span>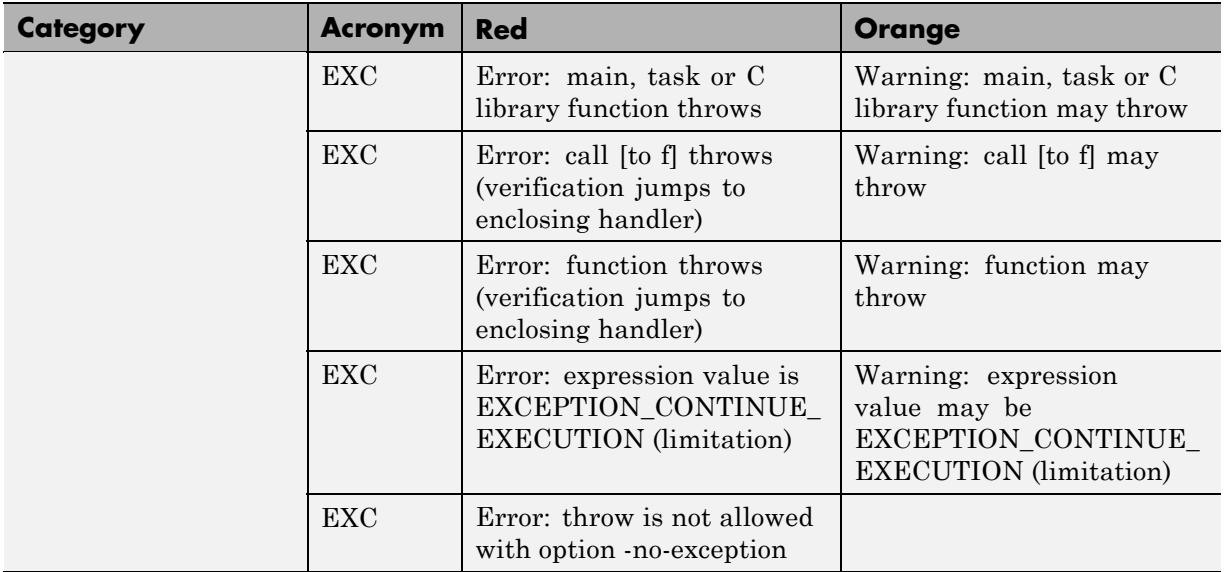

### **Acronym Not Related to C++ Constructions (Also Used for C Code):**

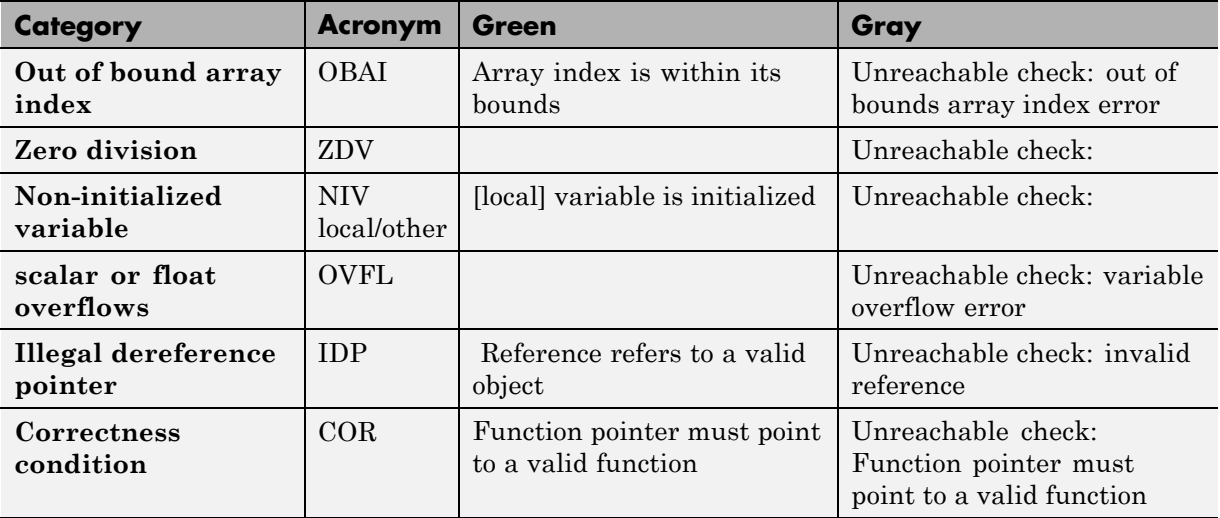

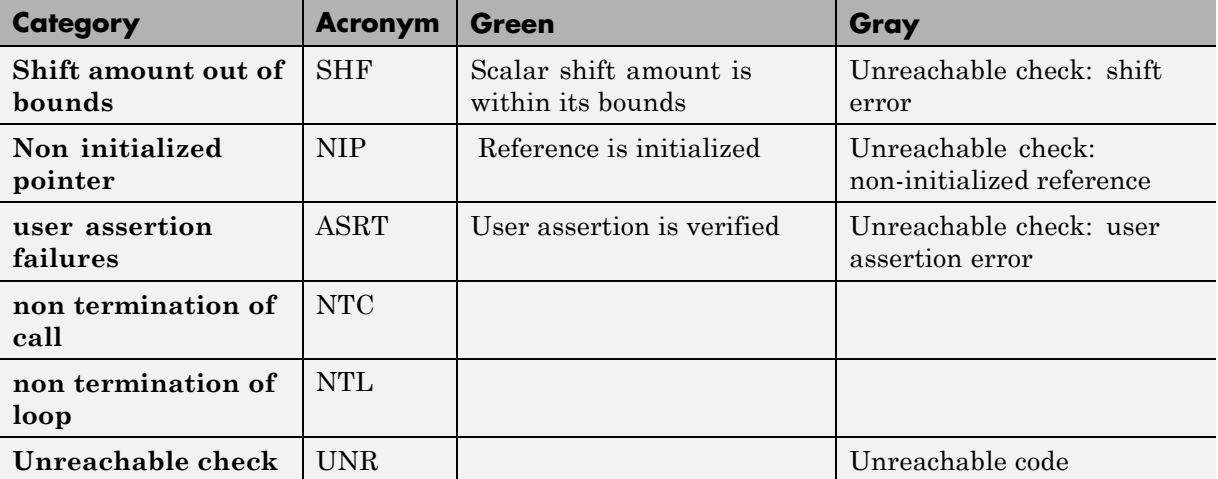

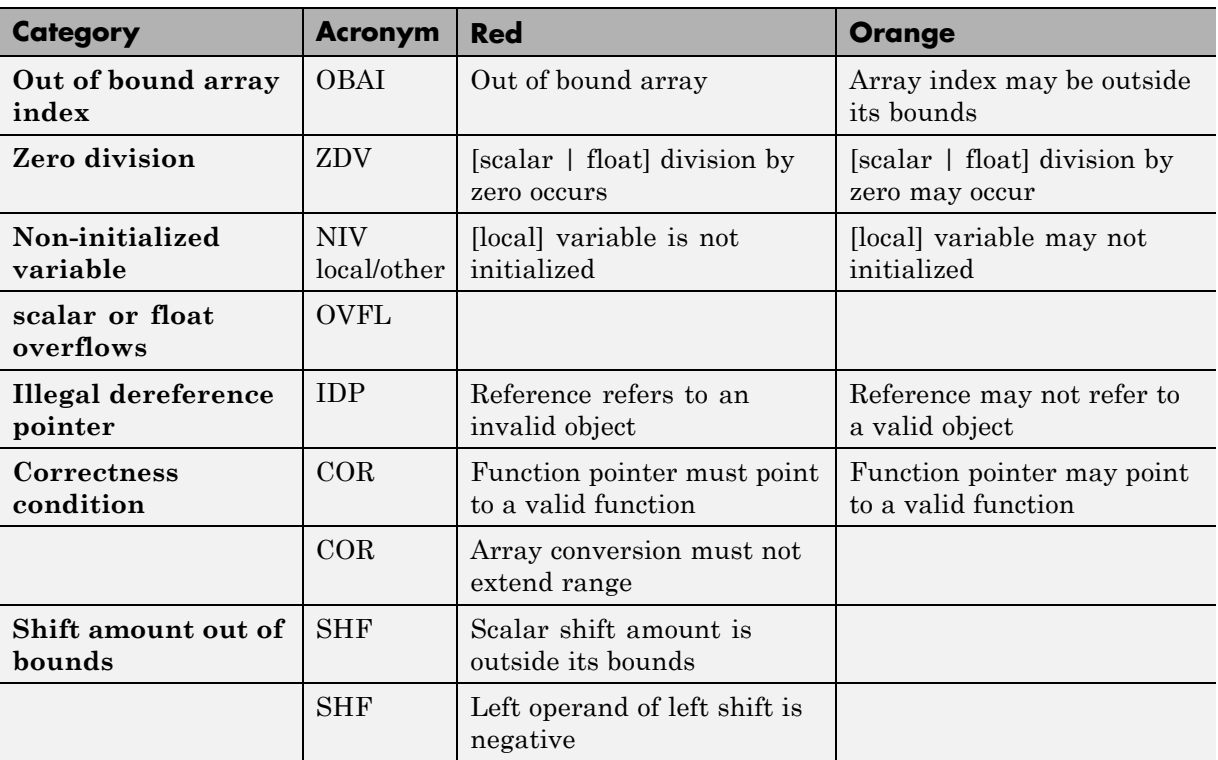

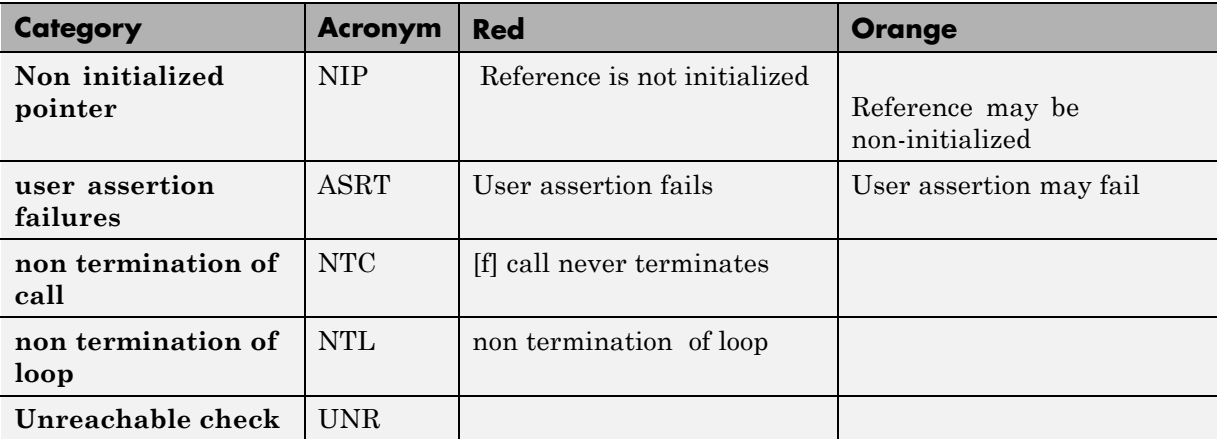

# <span id="page-285-0"></span>**UNR – Unreachable Code**

Check to establish whether different code snippets (assignments, returns, conditional branches and function calls) are reached. Unreachable code is referred to as *dead code*, which is indicated by UNR checks and code colored gray.

## **C++ Example**

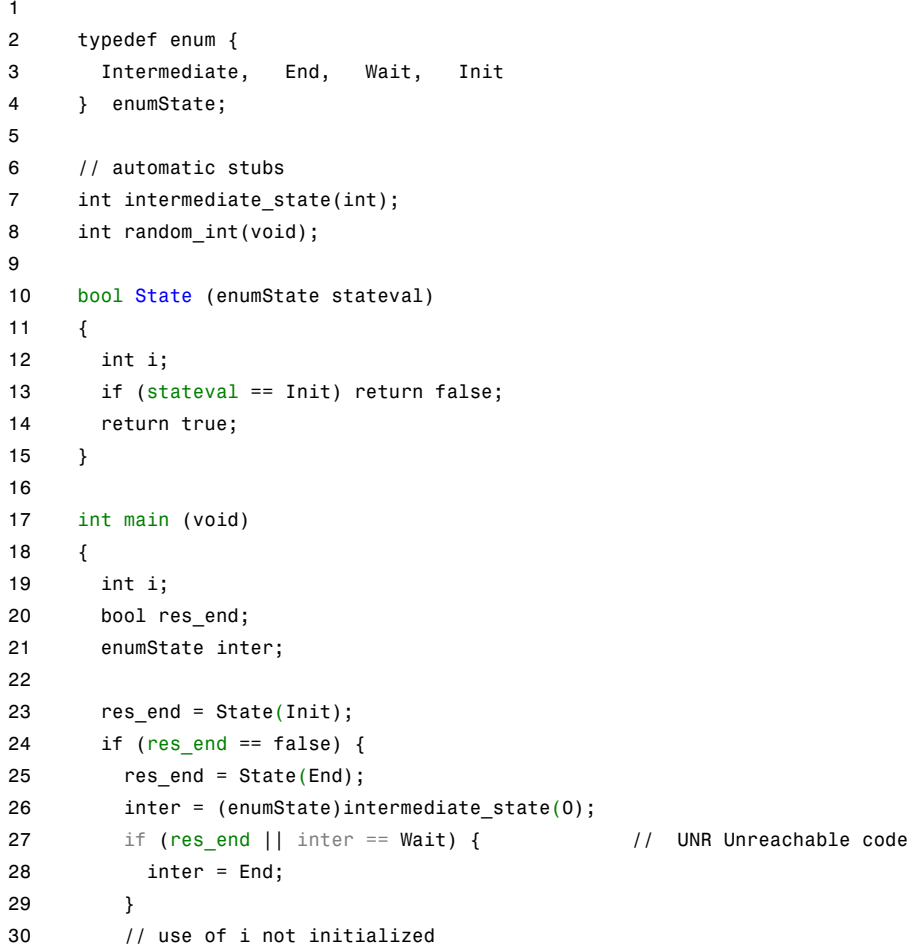

```
31 if (random_int()) {
32 inter = (enumState)intermediate state(i); // NIV Error: local variable is not initia
33 if (inter == Intermediate) {
34 inter = End;
35 }
36 }
37 } else { // UNR Unreachable code
38 i = 1;
39 inter = (enumState)intermediate_state(i);
40 }
41 return res end;
42 }
```
## **Explanation**

The example illustrates why code might be unreachable and therefore colored gray:

- At line 27, res end, a conditional part of a conditional branch is always true. Because of the standard definition of the logical operator ||, the other part inter == Wait is never evaluated. The software generates two UNR checks — for if and inter.
- **•** At line 24, the first branch of the if statement is always evaluated to be true. Therefore, at line 37, the other branch else is never executed. The software generates a UNR check.

Lines 33 and 34 after the red check on line 32 are not evaluated by Polyspace verification. To verify these lines of code, you must fix the red check and rerun the verification.

# <span id="page-287-0"></span>**OBAI – Out of Bounds Array Index**

Check to establish whether an index is within the bounds of array size during array access.

### **C++ Example**

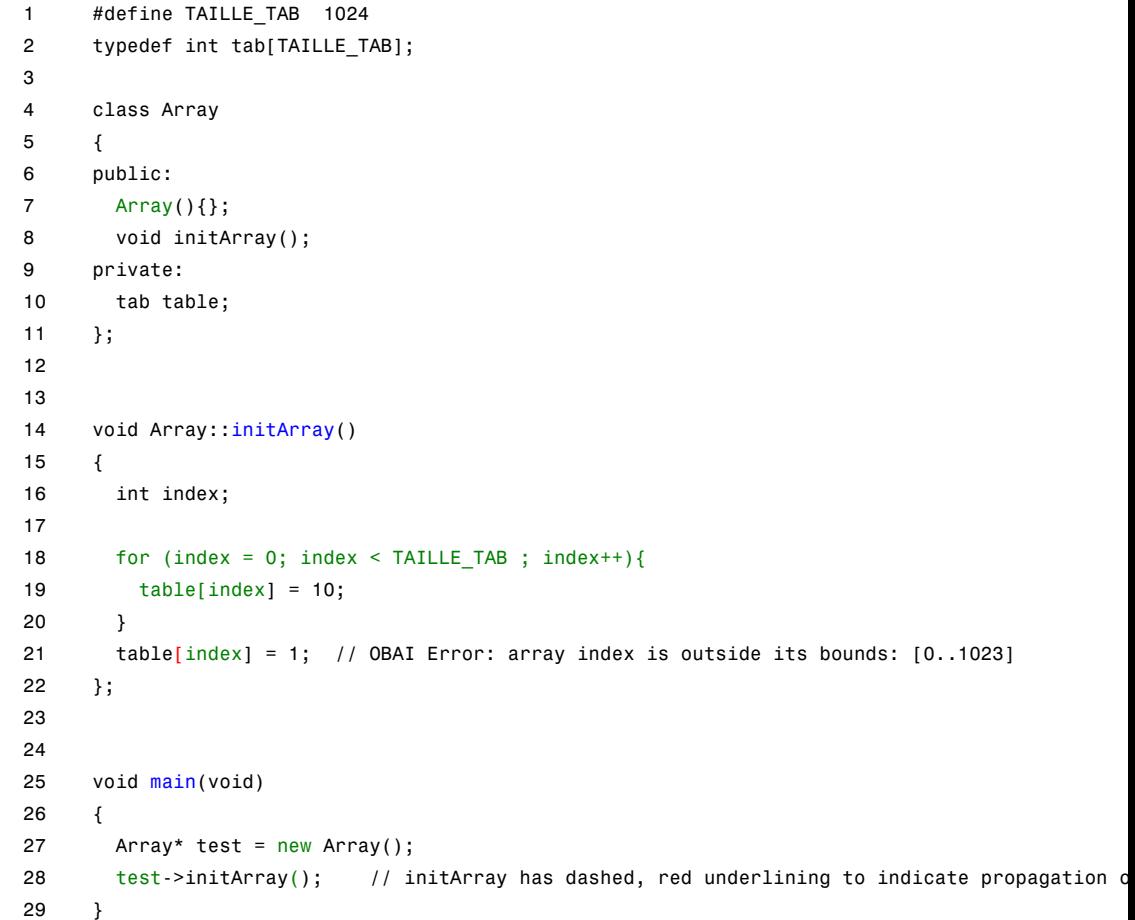
Just after the loop on line 18, index equals 1024. Therefore, on line 21, the assignment statement writes to a memory location that lies outside the array.

# **ZDV – Division by Zero**

Check to establish whether the divisor of a division operator is not 0 (or 0.0).

```
1 extern int random_value(void);
2
3 class Operation {
4 public:
5 int zdvs(int p){
6 int j = 1;7 return (1024 / (j-p)); // ZDV Error: scalar division by zero occurs
8 }
9 float zdvf(float p){
10 float j = 1.0;
11 return (1024.0 / (j-p)); // ZDV Error: float division by zero occurs
12 }
13 };
14
15 int main(void)
16 {
17 Operation op;
18
19 if (random_value())
20 op.zdvs(1); // zdvs has dashed, red underlining to indicate propagation of ZD
21
22 if (random_value())
23 op.zdvf(1.0); // zdvf has dashed, red underlining to indicate propagation of ZD
24 }
```
# **NIV (NIVL) – Non-Initialized Variable**

Check to establish whether a variable local or not is initialized before being read. We make a distinction between local variables (including parameters of functions) and others. So Polyspace verification checks for same problems into two categories.

```
1 extern int random int(void);
2 typedef double tab[20];
3
4
5 class operation
6 {
7 public:
8 int addI(int x, int y) { return y+=x; }; //*@@UNP-GRAY@@*/
9
10 void initTab(){
11 for (int i = 1; i < 20; i++) {
12 twentyFloat[i] = 0.0;13 }
14 };
15
16 void addD(int x, int y){
17 twentyFloat[x] = twentyFloat[y] + 5.0; // NIV Green: index 0
is not initialized, but addD method is called with parameters 2 and 4,
never 0. So index 2 and 4 are initialized
18 };
19
20 protected:
21 tab twentyFloat;
22 };
23
24
25 void main(void)
26 {
27 operation calculate;
28 int x, y = 0;
29
```

```
30 if (random_int()) {
31 calculate.addI(x, y); // NIV ERROR: Non Initialized Variable
32 }
33
34 calculate.initTab();
35 calculate.addD(2,4);
36
37 }
```
The result of the addition is unknown at line 28 because *x* is not initialized, ([UNR](#page-285-0) unreachable code on "+" operator).

In addition, line 16 shows how Polyspace software prompts you to investigate further (by means of an orange check) when all cells have not been initialized.

A local variable is notified with a NIVL acronym.

**Note** The message associated with the check NIV or NIVL can give the type of the variable if it concerns a basic type: *"variable may be non initialized (type unsigned int32)"*. The modifier *volatile* can also be notified: *(type : volatile unsigned int 8*).

# **OVFL – Scalar and Float Overflow**

#### **In this section...**

"Scalar Overflows" on page 4-17

["Float Overflows" on page 4-18](#page-293-0)

["Constant Overflow" on page 4-20](#page-295-0)

## **Scalar Overflows**

This check determines whether arithmetic expressions cause a scalar overflow.

```
1 #include <float.h>
2 extern int random_int(void);
3
4 class Calcul
5 {
6 public:
7 int makeOverflow(int i){
8 return 2 * (i - 1) + 2; // OVFL Error: operation [+] on scalar
9 \frac{1}{2} // 2^31 is an overflow value for int32
10 }
11 };
12
13 void main(void)
14 {
15 Calcul c;
16 int i = 1;17
18 i = i \ll 30; // i = 2**3019
20 if (random_int())
21 i = c.\text{makeOverflow}(i);22 // makeOverflow has dashed, red underlining to
23 // indicate propagation of OVFL ERROR from line 8
```
<span id="page-293-0"></span>24 }

**Explanation:** On a platform with a 32-bit architecture, the maximum integer value is 231-1. Therefore, on line 8, 231 causes an overflow. This OVFL error propagates to line 21.

## **Float Overflows**

This check determines whether arithmetic expressions cause floating-point overflow or underflow.

### **C++ Example**

```
1 #include <float.h>
2 extern int random_int(void);
3
4 class Calcul
5 {
6 public:
7 float overflow (float value){
8 return 2 * value + 1.0;
9 // OVFL Error: operation [*] on float overflows
10 }
11 };
12
13 void main(void)
14 \frac{1}{2}15 Calcul c;
16 float value = FLT_MAX;
17
18 if (random int())
19 value = c.overflow(value); // overflow has dashed, red underlini
20 // indicate propagation of OVFL ERROR from line 8
21 }
```
**Explanation:** If value represents the biggest float, a number that is twice value cannot be represented by the same data type and causes an overflow on line 8. This OVFL error propagates to line 19.

**4-18**

### **Overflow on the Biggest Float**

There are occasions when it is important to understand when overflow may occur on a float value approaching its maximum value. Consider the following example.

```
void main(void)
{
   float x, y;
   x = 3.40282347e+38f; // is green
   y = (float) 3.40282347e+38; // OVFL red
}
```
There is a red error on the second assignment, but not the first. This is because rounding is not the same when casting a constant to a float, or a constant to a double:

- **•** floats are rounded to the nearest lower value.
- **•** doubles are rounded to the nearest higher value.

Since, the real "biggest" value for a float (MAXFLOAT) is: 340282346638528859811704183484516925440.0,

- **•** 3.40282347e+38 is strictly bigger than 340282346638528859811704183484516925440.
- In the case of the first assignment,  $3.40282347e+38f$  is directly cast into a float, which is less than MAXFLOAT.
- **•** In the case of the second assignment, the value is first cast to a double by your compiler, (using a temporary variable) then into a float because of the case (another temporary variable). The float value is greater than MAXFLOAT, so the check is red.

The solution to this problem is to use the "f" suffix to specify the variable directly as a float, rather than casting.

#### **Float Underflow Versus Values Near Zero**

The definition of the word "underflow" differs between the ANSI standard and the ANSI/IEEE 754-1985 standard. According to the former definition, underflow occurs when a number is sufficiently negative for its type not to

<span id="page-295-0"></span>be capable of representing it. According to the latter, underflow describes the erroneous representation of a value close to zero due to the limits of its representation.

Polyspace verifications apply the former definition.

(The latter definition does not impose the raising of an exception as a result of an underflow. By default, processors supporting this standard permit the deactivation of such exceptions.)

Consider the following example.

```
1 #define FLT_MAX 3.40282347e+38F // maximum representable float found in
2 #define FLT MIN 1.17549435e-38F // minimum normalised float found in <fl
3
4 void main(void)
5 {
6 float zer_float = FLT_MIN;
7 float min float = -(FLT MAX);8
9 zer float = zer float * zer float; // No check underflow near zero. VC
10 min float = -min float * min float; // OVFL ERROR: underflow checked
11
12 }
```
### **Constant Overflow**

Consider the following example, which would cause an overflow.

```
int x = 0xFFFF; /* 0VFL */
```
The table that follows shows three types of constants with corresponding lists of data types. The data type given to a constant is the first data type from the corresponding list that can accommodate the constant value. (See "Predefined Target Processor Specifications" for information about the size of a type depending on the target.)

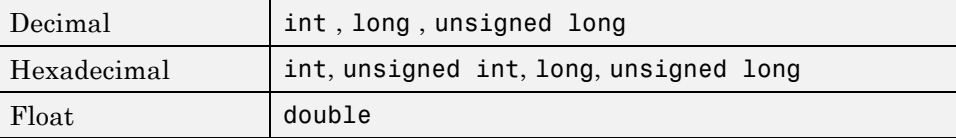

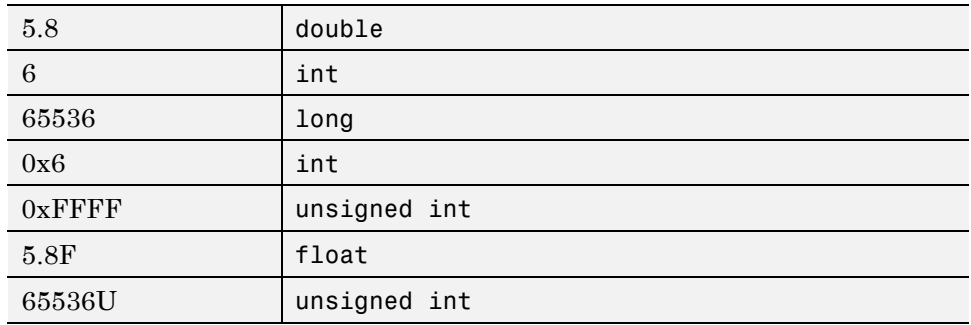

For example, (assuming 16-bit target) the data types for the following values are:

The option -ignore-constant-overflows allows the user to bypass this limitation and consider the line

```
int x = 0xFFFF; /* 0VFL */
```
as

int  $x = -1$ ;

instead of 65535, which does not fit into a 16-bit integer (–32768 to 32767).

# **SHF – Shift Operations**

#### **In this section...**

"Shift Amount is Outside its Bounds: SHF" on page 4-22

["Left Operand of Left Shift is Negative: SHF" on page 4-23](#page-298-0)

## **Shift Amount is Outside its Bounds: SHF**

Check to establish that a shift (left or right) is not greater than the size of integer type (int and long int). The range of allowed shift depends on the target processor, for example, 16 bits on c-167 and 32 bits on i386 for int.

```
1 extern int random value(void);
2
3 class Shift {
4 public:
5 Shift(int val) : k(val){});
6 void opShift(int x, int 1){
7 k = x << 1; // SHF error: scalar shift amount is outside its bounds[0..31]
8 }
9 void opShiftSup(int x, int 1){
10 k = x >> 1; // SHF error: scalar shift amount is outside its bounds[0..31]
11 }
12 void opShiftUnsigned(unsigned int x, int 1){
13 unsigned int v = 1024;
14 v = x \gg 1; // SHF error: scalar shift amount is outside its bounds[0..31]
15 }
16 protected:
17 int k;
18 };
19
20
21 void main(void)
22 {
23 int m, l = 1024; // 32 bits on i386
24 unsigned u = 1024;
```

```
25
26 Shift s(1024);
27
28 if (random_value() s.opShift(1, 32);
         // opShift has dashed, red underlining to indicate propagation of SHF error
29 if (random_value()) s.opShiftUnsigned(u ,32 );
         // opShiftUnsigned has dashed, red underlining to indicate propagation of SHF error
30 if (random_value()) s.opShiftSup(l ,32 );
         // opShiftUnsigned has dashed, red underlining to indicate propagation of SHF error
31
32 }
```
On lines 7, 10, and 14, the shifts are greater than the integer size.

## **Left Operand of Left Shift is Negative: SHF**

Check to establish whether the operand of a left shift is a signed number.

```
1 extern int random_value(void);
2
3 class Shift {
4 public:
5 Shift(){};
6 int operationShift(int x, int y){
7 return x << 1; // SHF Error: left operand of left shift is negative
8 }
9 };
10
11
12 void main(void)
13 {
14 Shift* s = new Shift();
15
16 if (random_value())
17 s->operationShift(-200,1);
```

```
// operationShift has dashed, red underlining to indicate propagation of SHF error
18 }
```
As signed number representation is stored in the higher order bit, you cannot left-shift a signed number without losing sign information.

**Note** The option -allow-negative-operand-in-shift allows explicitly signed numbers on shift operations. If you use this option when verifying the example, the red check at line 7 becomes a green check.

# **NNT – Pointer of function Not Null**

This check verifies that the *this* pointer is null during call of a member function.

## **C++ Example**

```
1 \#include \langlenew\rangle2 static volatile int random int = 0;
3
4 class Company
5 {
6 public:
7 Company(int numbClients):numberClients(numbClients){};
8 void newClients (int numb) {
9 numberClients = numberClients + numb;
10 }
11 protected:
12 int numberClients;
13 };
14
15 void main (void)
16 {
17 Company *Tech = 0;
18
19 if (random_int)
20 Tech->newClients(2); // NNT ERROR: [this-pointer of
newClients is null]
21
22 Company *newTech = new Company(2);
23 newTech->newClients(1); // NNT Verified: [this-pointer
of newClients is not null]
24
25 }
26
```
## **Explanation**

Polyspace verifies that all functions, virtual or not virtual, by a direct calling, and through pointer calling are never called with a null this-pointer.

In the above example, a pointer to a *Company* object is declared and initialized to null. When the *newClients* member function of the *Company* class is called (line 20), Polyspace detects that the class object is a null pointer.

On the new allocation at line 22, as standard *new* operator returns an initialized pointer or raises an exception, the *this-pointer* is considered as correctly allocated at line 23.

# **CPP – C++ Specific Checks**

#### **In this section...**

"Positive Array Size: CPP" on page 4-27

["Incorrect typeid Argument: CPP" on page 4-28](#page-303-0)

["Incorrect dynamic\\_cast on Pointer: CPP" on page 4-30](#page-305-0)

"Incorrect dynamic\_cast on [Reference: CPP" on page 4-31](#page-306-0)

## **Positive Array Size: CPP**

This check verifies that the array size is always a non-negative value. In the following example, the array is defined with a negative value by a function call.

```
1 static volatile int random_int = 1;
2 static volatile unsigned short int random_user;
3
4 class Licence {
5 public:
6 Licence(int nUser);
7 void initArray();
8 protected:
9 int numberUser;
10 int (*array)[2];
11 };
12
13 Licence::Licence(int nUser) : numberUser(nUser) {
14 array = new int [numberUser][2]; // CPP error: array size is not strictly positive
15 initArray();
16 }
17
18 void Licence::initArray() {
19 for (int i = 0; i < numberUser; i++) {
20 array[i][2]=0;
21 }
```

```
22 };
23
24 void main (void)
25 {
26 if (random_int && random_user != 0)
27 Licence FirmUnknown (-random_user);
          // FirmUnknown has dashed, red underlining to indicate propagation of CPP error
28 }
```
At line 14, where the dimension of array is defined by [numberUser][2], the value of the array size is checked. However, the numberUser variable is always negative. Polyspace verification detects this error and displays the following message:

CPP error: array size is not strictly positive Code sequence for probable cause: 2 volatile variable declaration random\_user 27 formal argument number 1 (nuUser) of call to function Licence::Licence(int) 13 assignment 14 ! PAS\_doc.Licence::Licence(int).CPP

### **Incorrect typeid Argument: CPP**

Check to establish whether a *typeid* argument is not a null pointer dereference. This check only occurs using typeid function declared in stl library <typeinfo>.

```
1 #include <typeinfo>
2
3 static volatile int random int=1;
\overline{A}5 class Form
6 {
7 public:
8 Form (){};
9 virtual void trace(){};
```

```
10 };
11
12 class Circle : public Form
13 {
14 public:
15 Circle() : Form () {};
16 void trace() {};
17 };
18
19
20 int main ()
21 {
22
23 Form* pForm=0;
24 Circle *pCircle = new Circle();
25
26 if (random_int)
27 return (typeid(Form) == typeid(*pForm)); // CPP ERROR:
[incorrect typeid argument]
28 if (random_int)
29 return (typeid(Form) == typeid(*pCircle)); // CPP Verified:
[typeid argument is correct]
30 }
31
32
33
34
```
In this example, the *pForm* variable is a pointer to a *Form* object and initialized to a null pointer. Using the *typeid* standard function, an exception is raised. In fact here, the typeid parameter of an expression obtained by applying the unary "\*" operator is a null pointer leading to this red error.

At line 29, *\*pCircle* is not null and typeid can be applied.

## <span id="page-305-0"></span>**Incorrect dynamic\_cast on Pointer: CPP**

Check to establish when only valid pointer casts are performed through *dynamic\_cast* operator. +

```
1 #include <new>
2 static volatile int random = 1;
3
4 class Object {
5 protected:
6 static Object* obj;
7 public:
8 virtual \negObject() {}
9 };
10
11 class Item : Object {
12 private:
13 static Item* item;
14 public:
15 Item();
16 };
17
18 Object* Object:: obj = new Object;
19
20 Item::Item() {
21 if (obj != 0) {
22 item = dynamic_cast<Item*>(obj); // CPP ERROR: [incorrect
dynamic cast on pointer (verification continue using a null pointer)]
23 if (item == 0) { // here analyzed and reachable code
24 item = this;
25 }
26 }
27 }
28
29 void main()
30 {
31 Item *first= new Item();
32 }
```
<span id="page-306-0"></span>Only the dynamic casting between a subclass and its upclass is authorized. So, the casting of *Object* object to a *Item* object is an error on *dynamic\_cast* at line 21, because *Object* is not a subclass of *Item*.

Behavior follows ANSI C++ standard, in sense that even if dynamic\_cast is forbidden, verification continue using null pointer. So at line 22, *item* is considered as null and assigned to *this* at line 23.

**Note This is only check where we can have another color after a red**. It is not the case for a dynamic\_cast on a reference.

## **Incorrect dynamic\_cast on Reference: CPP**

Check to establish when only valid reference casts are performed through *dynamic\_cast* operator.

```
1 \#include \leqnew>
2 static volatile int random = 1;
3 class Object {
4 protected:
5 static Object* obj;
6 public:
7 virtual ~Object() {}
8 };
9
10 class Item : public Object {
11 private:
12 static Item* item;
13 public:
14 Item& get_item();
15 Item& other_item();
16 };
```

```
17
18 Object* Object:: obj = new Object;
19
20 Item& Item::get_item() {
21 Item& ref = dynamic_cast<Item&>(*Object::obj);
// CPP Error: incorrect dynamic_cast on reference
22 *item = ref;
// unreachable code
23 }
24
25 void main ()
26 {
27 Item * first= new Item();
28 if (random)
29 first->get_item();
// get_item has dashed, red underlining to indicate propagation of dynamic_
30 Object &refo = dynamic_cast<Object&>(first->other_item());
// CPP Verified: [dynamic_cast on reference is correct]
31 }
```
Only the dynamic casting between a subclass and its upclass is authorized. So, the casting of reference Object object to a reference Item object is an error on dynamic\_cast at line 21, because Object is not a subclass of Item.

The verification stops at line 21 and the error is propagated to line 29. The tooltip for get\_item shows:

```
A problem occurs during the execution of call to function DCTR_doc.Item::get_item().
See check CPP at DCTR_doc.cpp line 21 ...
...
```
The behavior is different with a [dynamic\\_cast on a pointer](#page-305-0).

# **FRV – Function Returns a Value**

Check to establish whether function returns a value when a value is expected.

```
1 static volatile int rand;
2
3 class function {
4 public:
5 function() { rep = 0; }
6 int reply(int msg) { // FRV green: function returns a value
7 if (msg > 0) return rep;
8 };
9
10 int reply2(int msg) { // FRV Error: function does not return a value
11 if (msg > 0) return rep;
12 };
13
14 int reply3(int msg) { // FRV Warning: function may not return a value
15 if (msg > 0) return rep;
16 };
17
18 protected:
19 int rep ;
20 };
21
22 void main (void){
23
24 int ans;
25 function f;
26
27 if (rand)
28 ans = f. reply(1);29
30 else if (rand)
31 ans = f.reply2( 0); // reply2 has dashed, red underlining to indicate propagation of
32 else
33 f.reply3(rand);
```
34 }

## **Explanation**

Variables are often initialized using the return value of functions. However, in the example, the return value is not initialized for all input parameter values. Therefore, the target variable is not properly initialized with a valid return value.

# <span id="page-310-0"></span>**IDP – Illegal Dereferenced Pointer**

#### **In this section...**

"Pointer is Outside its Bounds: IDP" on page 4-35

["Understanding Addressing" on page 4-36](#page-311-0)

["Understanding Pointers" on page 4-40](#page-315-0)

## **Pointer is Outside its Bounds: IDP**

Check to establish whether a reference refers to a valid object (whether the dereferenced pointer is still within the bounds of the pointed object).

```
1 #define TAILLE_TAB 1024
2
3 typedef int tab[TAILLE_TAB];
4
5 class Array {
6 public:
7 Array(tab a){
8 \t p = a;9 initArray();
10 }
11 void initArray(){
12 int index;
13 for (index = 0; index < TAILLE_TAB ; index++, p++) {
14 \star p = 0;
15 }
16 }
17 void changeNextElementWithValue(int i){
18 \starp = i; // IDP Error: pointer is outside its bounds
19 }
20
21 private:
22 int *p;
23 };
```

```
24
25
26 void main(void)
27 {
28 tab t;
29
30 Array a(t);
31 a.changeNextElementWithValue(1);
         // changeNextElementWithValue has dashed, red underling to indicate propagation of IDP
32 }
```
The pointer p is initialized to point to the first element of tab at line 8. When the loop ends, p:

```
...
points to 4 bytes at offset 4096 in buffer of 4096 bytes, so is outside bounds
...
```
For more information, see:

- **•** "Understanding Addressing" on page 4-36
- **•** ["Understanding Pointers" on page 4-40](#page-315-0)

### **Understanding Addressing**

- **•** "Hardware Registers" on page 4-36
- **•** ["NULL pointer" on page 4-38](#page-313-0)
- **•** ["Comparing addresses" on page 4-39](#page-314-0)

#### **Hardware Registers**

Many code verifications exhibit **orange** out of bound checks with respect to accesses to absolute addresses and/or hardware registers.

(Also refer to the discussion on Absolute Addressing)

Here is an example of what such code might look like:

```
#define X (* ((int *)0x20000))
X = 100;
y = 1 / X; // ZDV check is orange because X ~ [-2^31, 2^31-1] permanently.
     // The pointer out of bounds check is orange because 0x20000
     // may address anything of any length
     // NIV check is orange on X as a consequence
                                                 3 void main (void)
Expanded source code - PolySpace Viewer
                                        -|D|\times4 {
 Expanded source code :
                                                 5 int y;
         y = 1 / (* ((int *) 0x20000));
 |8|6
                                                7 X = 100;
                                                8 \text{ y} = 1 / X;
                                                 9
 2 Expanded source code - PolySpace Viewer
                                       -|\Box| \times10 }
 Expanded source code :
 17(* ((int *) 0x20000)) = 100;
```

```
int *p = (int *)0x20000;*p = 100;
y = 1 / *p; // ZDV check is orange because *p ~ [-2^31, 2^31-1] permanently
     // The pointer out of bounds is orange because 0x20000
     // may address anything of any length
     // NIV check on *p is orange as a consequence
```
This can be addressed by defining registers as regular variables:

<span id="page-313-0"></span>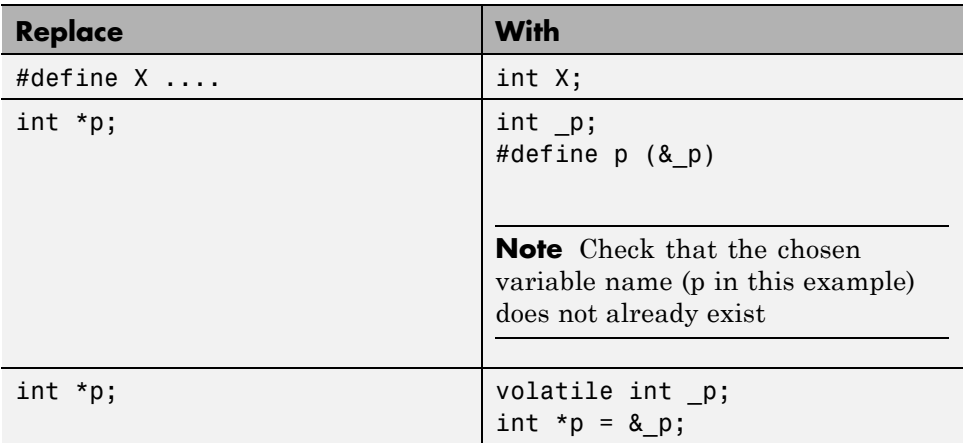

#### **NULL pointer**

Consider the following NULL address:

#define NULL 0

- **•** It is illegal to dereference this 0 value
- **•** 0 **is not** treated as an absolute address.

\*NULL = 100; // produces a red Illegal Dereference Pointer ([IDP](#page-310-0))

Assuming these declarations:

int  $*p = 0x5;$ volatile int y;

and these definitions:

```
#define NULL 0
#define RAM_MAX ((int *)0xffffffff)
```
consider the code snippets below:

While  $(p != (void *)0x1)$ 

#### <span id="page-314-0"></span>p--; // terminates

0x1 is an absolute address, it can be reached and the loop terminates

```
for (p = NULL; p \leq RAM MAX; p++){
 *_{D} = 0; // illegal dereference of pointer
}
```
At the first iteration of the loop p is a NULL pointer. Dereferencing a NULL pointer is forbidden.

```
While (p \mid = NULL){
 p--;
 *_{D} = 0; // Orange dereference of a pointer
}
```
When p reaches the address 0x0, there is an attempt to considered it as an absolute address In effect, it is an attempt to dereference a NULL pointer – which is forbidden. Note that in this case, the check is orange because the execution of the code here is ok (green) until 0x0 is reached (red)

The best way to address this issue depends on the purpose of the function.

- **•** Thanks to the default behavior of Polyspace verification, it is easy to automatically stub a function whose purpose is to copy data from/to RAM or to compute a checksum on RAM.
- **•** If a function is supposed to copy calibration data, it should also be stubbed automatically.
- If the purpose of a function is to map EEPROM data to global variables, then a manually written stub is required to assign initial values to the global variables.

#### **Comparing addresses**

Polyspace verification only deals with the information referred to by a pointer, and not the physical location of a variable. Consequently it does not compare addresses of variables, and makes no assumption regarding where they are located in memory.

<span id="page-315-0"></span>**Consider the following two examples of Polyspace verification behavior:**

```
int a,b;
if (8a > 8b) // condition can be true and/or false
{ } // both branches are reachable
else
{ } // both branches are reachable
and
int x,z;
void main(void)
{ int i;
x = 12;
for (i=1; i<=0xffffffff; i++){
  *((int *)i) = 0;
}
z = 1 / x; // ZDV green check because Polyspace doesn't consider any
     // relationship between x and its address
}
```
"x" is aliased by no other variable. No pointer points to "x" in this example, so as far as the Polyspace verification is concerned, "x" remains constantly equal to 12.

### **Understanding Pointers**

Polyspace verification doesn't analyze anything which would require the physical address of a variable to be taken into account.

- **•** Consider two variables x and y. Polyspace verification will not make a meaningful comparison of "&x" (address of x) and "&y"
- **•** So, the Boolean (&x < &y) can be true or false as far as Polyspace verification is concerned.

However, Polyspace verification does keep track of the pointers that point to a particular variable.

- **•** So, if ptr points to X, \*ptr and X will be synonyms.
- **•** "How does malloc work for Polyspace verification?" on page 4-41
- "Structure Handling Array Conversions: COR" on page 4-41
- **•** ["Structure Handling Mapping a Small Structure into a Bigger One"](#page-317-0) [on page 4-42](#page-317-0)

### **How does malloc work for Polyspace verification?**

Polyspace verification models malloc, such that both the possible return values of a null pointer and the requested amount of memory are taken into account.

Consider the following example.

```
void main(void)
{
 char *p;
 char *q;
 p = \text{malloc}(120);
 q = p;*q = 'a'; // results in an orange dereference check
}
```
This code will avoid the orange dereference:

```
void main(void)
{
 char *p;
 char *q;
 p = \text{malloc}(120);
 q = p;
 if (p!= NULL)
  *q = 'a'; // results in a green dereference check
}
```
#### **Structure Handling — Array Conversions: COR**

Check to establish whether a small array is mapped onto a bigger one through pointer cast.

#### <span id="page-317-0"></span>**C++ Example.**

```
1 typedef int Big[100];
2 typedef int Small[10];
3 typedef short EquivBig[200];
4
5 Small smalltab;
6 Big bigtab;
7
8 extern int random val();
9
10 void main(void)
11 \{12
13 Big * ptr big = &bigtab;
14 Small * ptr small = &smalltab;
15
16 if (random val()){
17 Big *new ptr big = (Big<sup>*</sup>)ptr small; // COR ERROR:
array conversion must not extend range
18 }
19
20 if (random val()){
21 EquivBig *ptr equivbig = (EquivBig*)ptr big;
22 Small *ptr new small = (Small*)ptr\big|big; // COR Verified
23 }
24 }
```
**Explanation.** In the example above, a pointer is initialized to the *Big* array with the address of a the *Small* array. This is not legal since it would be possible to dereference this pointer outside of the *Small* array. Line 22 shows that the mapping of arrays with same length and different prototypes is authorized.

#### **Structure Handling — Mapping a Small Structure into a Bigger One**

For example, if *p* is a pointer to an object of type *t\_struct* and it is initialized to point to an object of type *t\_struct\_bis* whose size is less than the size of *t\_struct*, it is illegal to dereference *p* because it would be possible to access

memory outside of *t\_struct\_bis.* Polyspace software prompts you to investigate further by means of an orange check. See the following example.

```
1 #include <malloc.h>
2
3 typedef struct {
4 int a;
5 union {
6 char c;
7 float f;
8 } b;
9 } t_struct;
10
11 void main(void)
12 {
13 t_struct *p;
14
15 // optimize memory usage
16 p = (t \text{ struct *}) \text{mall}(\text{sizeof(int)} + \text{sizeof(char)});17
18 p - 2a = 1; // IDP Warning: reference may not refer to a
valid object
19
20 }
```
# **COR – Correctness Condition**

#### **In this section...**

"Function Pointer Does Not Point to a Valid Function: COR" on page 4-44

["Scalar Overflow on Division \(](#page-322-0)/) Operation: COR" on page 4-[47](#page-322-0)

### **Function Pointer Does Not Point to a Valid Function: COR**

This is a check to establish whether a function pointer points to a valid function or a function with a valid prototype. The software checks, for example, whether:

- The pointer points to a function.
- **•** Each argument passed to a function matches the corresponding argument in the function prototype.
- **•** The number of arguments passed to a function matches the number of arguments in the function prototype.
- **•** The return type passed to a function pointer matches the return type declared in the function prototype.

```
1 typedef void (*CallBack)(void *data);
2
3 struct {
4 int ID;
5 char name[20];
6 CallBack func;
7 } funcS;
8
9 float fval;
10
11 void main(void)
```

```
12 {
13 CallBack cb =(CallBack)((char*)&funcS + 24 * sizeof(char));
14
15 cb(&fval);
16 // Red COR: function pointer does not point to a valid function
17 }
```
In the example, func has a prototype that conforms to the declaration for CallBack. Therefore, func is initialized to point to the NULL function through the global declaration of funcS.

Verification generates a red COR check for cb (line 15). The **Check Details** pane gives the reason:

```
...
pointer does not point to any function
...
```

```
1 static volatile int random = 1;
2
3 int f(float f) { return 0; }
4 int g(int i) { return i; }
5
6 typedef int (*func_int)(int);
7
8 func_int ftab = (func_int)f;
9
10 void badTab(int i) {
11 ftab(++i) ;
12 // Red COR: function pointer does not point to a valid function
13
14 }
15
16 int main()
17 {
```

```
18 int idx = 0;
19
20 for (int i = 9; i < 10; ++ i) {
21 if (random)
22 badTab(++idx);
23 // In Source view, badTab displayed with red, dash-underlining to highlight problem
24 }
25 }
```
In this example, ftab is a pointer to a function that expects a float input argument. However, the input argument is an int.

Verification generates a red COR check for ftab (line 11). The **Check Details** pane gives the reason:

```
...
pointer is not null
pointer points to badly-typed function: f
...
```
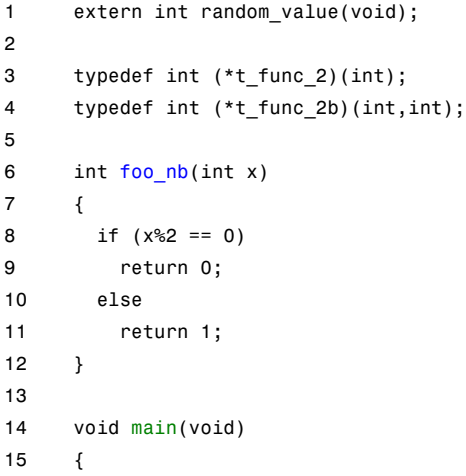

```
16 t_func_2b ptr_func;
17 int i = 0;18
19 ptr_func = (t_func_2b)foo_nb;
20 if (random_value())
21 i = ptr func(1,2);22 // Red COR: function pointer does not point to a valid function
23 }
```
In this example, ptr\_func is a pointer to a function that takes two arguments. However, the function pointer is initialized to point to a function that takes only one argument.

Verification generates a red COR check for ptr\_func (line 21). The **Check Details** pane gives the reason:

```
...
- error when calling function foo nb: wrong number of arguments (call has 2 but
 function expects 1)
...
```
### **Scalar Overflow on Division (/) Operation: COR**

This is a check to establish whether the value returned from a division operation (/) overflows its declaration.

```
1 #define MAX_INT 2147483647
2 #define MIN_INT (-MAX_INT-1)
3
4 void foo(void)
5 {
6 int a, b, c;
7 a = MININT;8 b = -1;
9 c=a/b; // COR error: operation [/] on scalar overflows
(result is always strictly greater than MAX_INT32)
```
10 }

### **Explanation**

In this example, a is MIN\_INT, so MIN\_INT / -1 is equal to MAX\_INT+1. This causes an overflow when c is assigned to an int32.

This error occurs on a division, so it is assigned a COR check.
# **NIP – Non-Initialized Pointer**

Check to establish whether a reference is initialized before being dereferenced.

# **C++ Example**

```
1 class declare
2 {
3 public:
4 declare(int* p):pointer(p){};
5 int changeValue(int val)\{\text{*pointer = 0;}\};
6 protected:
7 int* pointer;
8 };
9
10 void main(void)
11 \{12 int* p;
13 declare newPointer(p); // NIP ERROR:
reference is not initialized
14 newPointer.changeValue(0);
15 }
```
## **Explanation**

As *p* is not initialized, the line 5 (*\*pointer* = 0) would overwrite an unknown memory cell (corresponding to the unreachable gray code on "*\**").

# <span id="page-325-0"></span>**EXC – Exception Handling**

#### **In this section...**

"Function throws: EXC" on page 4-50 ["Call to Throws: EXC" on page 4-52](#page-327-0) ["Destructor or Delete Throws: EXC" on page 4-54](#page-329-0) ["Main, Tasks or C Library Function Throws: EXC" on page 4-56](#page-331-0) ["Exception Raised is Not Specified in the Throw List: EXC" on page 4-58](#page-333-0) ["Throw During Catch Parameter Construction: EXC" on page 4-60](#page-335-0) ["Continue Execution in \\_\\_except: EXC" on page 4-62](#page-337-0)

# **Function throws: EXC**

Check to verify that a function never raises an exception for every returned values.

```
1 #include <vector>
2
3 static volatile int random int = 1;
4 class error{};
5
6 class InitVector
7 {
8 public:
9 InitVector (int size) {
10 sizeVector = size;
11 table.resize(sizeVector);
12 Initialisation();
13 };
14 void Initialisation ();
15 void reSize(int size);
16 int getValue(int number) throw (error);
17 int returnSize();
18 private:
```

```
19 int sizeVector;
20 vector<int> table;
21 \t};
22
23 void InitVector::Initialisation() { // EXC Warning: [functions
may throw]
24 int i;
25 for (i = 0; i < table.size(); i++){
26 table[i] = 0;
27 }
28 if (random_int) throw i;
29 }
30
31 void InitVector::reSize(int sizeT) {
32 table.resize(sizeT);
33 sizeVector = table.size();
34 }
35
36 int InitVector::getValue(int number) throw (error) { // EXC ERROR:
[function throws (verification jumps to enclosing handler)]
37 if (number >= 0 && number < sizeVector)
38 return table[number];
39 else throw error();
40 }
41
42 int InitVector::returnSize() { // EXC Verified: [function
does not throw]
43 return table.size();
44 }
45
46 void main (void)
47 {
48 InitVector *vectorTest = new InitVector(5);
49
50 if (random_int)
51 vectorTest->returnSize();
52
53 if (random_int)
54 vectorTest->getValue(5); // EXC ERROR: [call to getValue
throws (verification jumps to enclosing handler)]
```
<span id="page-327-0"></span>55 }

#### **Explanation**

The class *InitVector* allows to create a new vector with a defined size. The *resize* member function allows to change the size, without any size limit. *returnSize* returns the vector's size, and no exception can be thrown. A green check is displayed for this function: *[function does not throw]*.

The *getValue* function returns the array's value for a given index. If the parameter is outside vector bounds, an exception is raised. For a vector'size of 5 elements, valid index are [0..4]. At line 53, the programmers tries to access the fifth element *table[5]*. An exception is raised and Polyspace displays a red message.

Polyspace Verfier tests functions that raises exception or no, with void or no-void type:

- always: function throws (verification jumps to enclosing handler)
- never: function does not throw
- sometimes: function may throw

When this check happens, a propagation to caller is made with another exception check [call to <name> throws] (see line 53).

### **Call to Throws: EXC**

Check to verify that a function call raises or not an exception.

```
1 static volatile int random int =1;
2
3 class error{};
4
5 class A
6 {
7 public:
```

```
8 A() \{value=9;\};9 int badReturn() throw (int);
10 int goodReturn() throw (error);
11 protected:
12 int value;
13 };
14
15 int A::badReturn() throw (int) { // EXC ERROR: [function
throws (verification jumps to enclosing handler)]
16 if(!value)
17 return value;
18 else
19 throw 2;
20 };
21
22 int A::goodReturn() throw (error) { // EXC Verified: [function
does not throws]
23 int p = 7;
24 if (p>0)
25 return value;
26 else
27 throw error();
28 };
29
30 void main (void)
31 {
32 A^* a = new A();
33 if(random_int)
34 a->badReturn(); // EXC ERROR: [call to badRetrun throws
(verification jumps to enclosing handler)]
35 if(random_int)
36 a->goodReturn(); // EXC Verified: [call to goodRetrun
does not throw]
37 }
```
In the first call, Polyspace proposes to caller that the function always raises an exception because member variable value is always different from 0.

<span id="page-329-0"></span>In the second call, Polyspace verification checks that no throw has been made in the function because the conditional test at line 24 is always true.

Most of the time, the *[call to <name> throws]* is associated to [\[function](#page-325-0) [throws\]](#page-325-0) check.

## **Destructor or Delete Throws: EXC**

Check to establish whenever an exception is "thrown" and not "caught" in a destructor or during a delete operation.

```
1 #include <math.h>
2 using namespace std;
3 volatile unsigned int random int = 1;
4
5 class error{};
6
7 class Rectangle
8 {
9 public:
10 Rectangle(){};
11 Rectangle (unsigned int longueur, unsigned int large):
longueurRect(longueur),largeRect(large){};
12
13 virtual -Rectangle(){ // EXC Warning: possible throw during destructor or delete
14 if (!random int)
15 throw error();
16 };
17
18 virtual double calculArea() {
19 return longueurRect * largeRect;
20 };
21
22 protected:
23 unsigned int longueurRect;
24 unsigned int largeRect;
25 };
26
```

```
27 class Cube : public Rectangle
28 {
29 public:
30 Cube():cote(3){};
31 ~Cube(){ // EXC ERROR: throw during destructor or delete
32 if(random_int>=0)
33 throw error();
34 };
35 double calculArea(){
36 return pow(cote,cote);
37 };
38 protected:
39 int cote ;
40 };
41
42 void main (void)
43 {
44 try {
45 Rectangle* form1 = new Rectangle(10,2);
46 double k = form1->calculArea();
47
48 Cube* form2 = new Cube;
49 double l = form2 - scalarulArea();
50
51 delete form1;
52 delete form2;
             // delete on line 52 has red, dashed underlining to
             // indicate propagation of NTC error
53 }
54 catch (error){
55 //raised when an error occurs in a destructor
56 }
57 catch (...){}
58 }
```
<span id="page-331-0"></span>In class Cube's destructor at line 31, an error is raised when random\_int is greater than 0. As random\_int was declared as a volatile unsigned int, this condition is always true.

At line 13, in the destructor of class Rectangle, the test on the random\_int value may be true when it is different from 0. Thus, an exception might be raised in the destructor, and an orange warning is displayed.

Destructors are called during stack unwinding when an exception is thrown. In this case any exception thrown by a destructor would cause the program to terminate. Therefore it is better programming to catch exceptions in destructors.

## **Main, Tasks or C Library Function Throws: EXC**

Check that functions used at C level, in a task or in main do not raise exceptions.

```
1 #include <cstdlib>
2 #include <iostream>
3 static volatile int random_int = 1;
4
5 extern "C" {
6 int compare (const void * a, const void * b) {
// EXC Verifeid:
[main, task or C library function does not throw]
7 return ( *(int*)a - *(int*)b );
8 }
9 int c compare bad (const void *k, const void *e) {
// EXC ERROR:
[main, task or C library function throws]
10 throw 1;
11 }
12 };
13
14 typedef int arrayT[5];
```

```
15
16 class arrayToRange
17 {
18 public:
19 arrayToRange(arrayT* a) :tab(a) {};
20 arrayT* returnTabInOrder() {
21 qsort(*tab, 5, sizeof(int), compare);
22 return tab;
23 };
24 arrayT* returnTabInOrderBad() {
25 qsort(*tab, 5, sizeof(int), c_compare_bad);
26 return tab;
27 };
28 protected:
29 arrayT* tab;
30 };
31
32 void main(void) // EXC Verified: [main, task or C library
function does not throw]
33 {
34 try
35 {
36 \alpha arrayT tabInit = \{1,3,4,2,5\};
37 arrayT* table = &tabInit;
38 arrayToRange ArrayTest(table);
39 ArrayTest.returnTabInOrderBad(); // No jump to enclosing
handler
40 ArrayTest.returnTabInOrder();
41 }
42 catch (...) { // gray code
43 cout << "error raised:" << "bye"; // gray code
44 }
45 }
```
In this example, we called a C stubbed function, *qsort* defined in the include file cstlib, which returns a sorted array of integers. Two functions, defined in a class called *arrayToRange*, call this *qsort* function:

- <span id="page-333-0"></span>**•** The first one, *returnTabInOrder*, calls *qsort*, with a C function pointer as third parameter, which can not raise an exception. So Polyspace software displays a green message (line 6).
- **•** The second one, *returnTabInOrderBad*, uses a C function pointer which always raises an exception. Polyspace software displays a red message on the C function (line 9).

Limitation: even if *c\_compare\_bad* function always raise an exception, Polyspace verification does not propagate to enclosing handler. Indeed at line 39, all is green and the verification continue even if call is surrounded by a *try/catch* leading to gray code in catch block.

## **Exception Raised is Not Specified in the Throw List: EXC**

Check to determine whether a function has thrown a non-authorized exception.

```
1 #include <string>
2
3 using namespace std;
4
5 int negative balance = -300;
6
7 class NotPossible
8 {
9 public:
10 NotPossible(const string & s) : Error Message(s) { };
11 ~NotPossible(){};
12 string Error_Message;
13 };
14
15 class Account
16 {
17 public:
18 Account(long accountInit): account(accountInit) {}
19 void debit (long amount) throw (int, char);
```

```
20 long getAccount () { return account; };
21 protected:
22 long account;
23 };
24
25 void Account:: debit(long amount) throw (int, char) {
            // EXC Error: exception raised is not specified in the throw list
26 if ((account - amount) < negative balance)
27 throw NotPossible ("error");
28 account = account - amount;
29 }
30
31 void main (void)
32 {
33 try {
34 Account *James = new Account(12000);
35 James -> debit(13000);
        // debit has red, dashed underlining to indicate propagation of NTC error:
propagation of not specified exception
36 long total = James -> getAccount();
37 }
38 catch (NotPossible&){}
39 catch (...){};
40 }
41
```
In the example, the debit function of the Account class can throw the specified exception. This function can only catch the int and char exceptions. The bank has authorized an overdraft of 300 euros. The James account is created with an initial balance of 12000 Euros. At line 35, his account is debited by 13000. In the debit function, the if condition (line 26) is true. Therefore, a NotPossible exception is raised. Unfortunately, this exception type is not allowed within the throw list at line 25 even if the catch operand allows it. Therefore, Polyspace verification detects an error.

# <span id="page-335-0"></span>**Throw During Catch Parameter Construction: EXC**

Check to prevent throw during dynamic initialization in constructors and during initialization of arguments in *catch*.

```
1 #include <string>
2
3 static volatile int random int = 1;
4 static volatile int random red = 0;
5
6 class error{};
7
8 class NotPossible
9 {
10 public:
11 NotPossible(const NotPossible&) // EXC ERROR: [function
throws (verification jump to enclosing handler)]
12 \qquad \qquad13 throw error();
14 };
15 NotPossible() // NRE ERROR: [function]
throws (verification jump to enclosing handler)]
16 {
17 throw NotPossible(7);
18 };
19 NotPossible(int){};
20 ~NotPossible(){};
21 private:
22 string Error_Message;
23 };
24
25 class Test
26 {
27 public:
28 Test(int val) : value(val)\{\};
29 int returnVal(){
30 if (random_int)
31 throw error();
```

```
32 else
33 return value;
34 };
35 private:
36 int value;
37 };
38
39 int main() {
40
41 try {
42 Test* T = new Test(1);43 if (random_red)
44 throw NotPossible(); // EXC ERROR: [call to
NotPossible throws (verification jumps tp enclosing handler)]
45 else
46 \overline{T}->returnVal();
47 if (random_red) {
48 NotPossible * Npos = new NotPossible(); // EXC
ERROR: [throw during dynamic initialization]
49 }
50 }
51 catch(NotPossible a) {} // EXC ERROR: [throw during
catch parameter conctruction]
52 catch(...) {}
53 }
```
At line 48 of the previous example, during dynamic initialization of Npos, a call to default constructor NotPossible is made. This constructor raises an exception leading to the EXC error. Indeed, raising an exception during a dynamic initialization is not authorized.

In same example at line 51, an exception is caught by the throw coming from line 44. A variable of type *NotPossible* is created at line 48 using also same default constructor. However, this constructor throws an *integer* exception leading to red error at line 48.

<span id="page-337-0"></span>Each catch clause (exception handler) is like a function that takes a single argument of one particular type. The identifier may be used inside the handler, just like a function argument. Moreover, the throw of an exception in a catch block is not authorized.

## **Continue Execution in \_\_except: EXC**

Check to establish whether in a \_\_except catch block the use of MACRO EXCEPTION\_CONTINUE\_EXECUTION. This check can only occur using a ["Dialect" on page 1-18.](#page-33-0)

```
1
2 #include <windows.h>
3 #include <excpt.h>
4
5 void* data;
6 struct No Data { };
7
8 void* check glob() { // EXC ERROR: [function throws
(verification jumps to enclosing handler)]
9 if (!data) throw No Data(); // EXC ERROR: []
10 return data;
11 }
12
13 int main() {
14 try {
15 data = 0;
16 check_glob(); // EXC ERROR: [call to check_glob() throws
(verification jumps to enclosing handler)]
17 }
18 except(data == 019 2 EXCEPTION CONTINUE EXECUTION // EXC ERROR:
[expression value is EXCEPTION_CONTINUE_EXECUTION]
20 : EXCEPTION EXECUTE HANDLER) {
21 data = new (void*); 1/\text{Gray code}22 }
23 }
```
In this example, the call to function check\_glob() throws an exception. This exception jumps to enclosing handler, in this case the *\_\_except* block. Using EXCEPTION\_CONTINUE\_EXECUTION, it could be possible normally to continue verification and comes back at line 9 as if exception never happened. In the example, data is assigned to new value at line 21 in \_\_except block and no more throw will occur.

Polyspace verification cannot handle this kind of behavior and put a red error on the EXCEPTION\_CONTINUE\_EXECUTION keyword since it has found a path to this instruction. It results gray code at line 21 and at line 10. All other red errors concern management of the exception: [function throws](#page-325-0) and [call throws](#page-327-0)].

**Note** It is possible to match functional behavior using volatile keyword by replacing code at line 5: *volatile void \*data;*

# **ASRT – User Assertion**

Check to establish whether a user assertion is valid. If the assumption implied by an assertion is invalid, then the standard behavior of the assert macro is to abort the program. Polyspace verification therefore considers a failed assertion to be a run-time error.

```
1 #include <assert.h>
2
3 typedef enum
4 {
5 monday=1, tuesday,
6 wensday, thursday,
7 friday, saturday,
8 sunday
9 } dayofweek ;
10
11 // stubbed function
12 dayofweek random_day(void);
13 int random value(void);
14
15 void main(void)
16 {
17 unsigned int var flip;
18 unsigned int flip flop;
19 dayofweek curDay;
20 unsigned int constant = 1;
21
22 if (random_value()) flip_flop=1; else flip_flop=0;
// flip flop randomly be 1 or 0
23 var_flip = (constant | random_value());
// var_flip is always > 0
24
25 if(random_value()) {
26 assert(flip flop==0 || flip flop==1); // ASRT Verified:
user assertion is verified
27 assert(var flip>0); // ASRT Verified
```

```
28 assert(var_flip==0); // ASRT ERROR:
user assertion fails
29 }
30
31 if (random_value()) {
32 curDay = random_day(); // Random day
of the week
33 assert( curDay > thursday); // ASRT Warning:
User assertion may fail
34 assert( curDay > thursday); // ASRT Verified
35 assert( curDay <= thursday); // ASRT ERROR:
user assertion fails
36 }
37 }
```
In the *main*, the *assert* function is used in two different ways:

- **•** To establish whether the values *flip\_flop* and *var\_flip* in the program are inside the domain which the program is designed to handle. If the values were outside the range implied by the *assert* (see line 28), then the progam would not be able to run properly. Thus they are flagged as run-time errors.
- **•** To redefine the range of variables as shown at line 34 where *curDay*is restricted to just a few days. Indeed, Polyspace verification makes the assumption that if the program is executed without a run-time error at line 33, *curDay* can only have a value greater than *thursday* after this line.

# **OOP – Object Oriented Programming**

#### **In this section...**

"Invalid Pointer to Member: OOP" on page 4-66

["Call of Pure Virtual Function: OOP" on page 4-67](#page-342-0)

["Incorrect Type for this-pointer: OOP" on page 4-68](#page-343-0)

## **Invalid Pointer to Member: OOP**

Polyspace verification checks that the pointer to a function member is invalid or null.

```
1
2 class A {
3 public:
4 void f() \{5 }
6 };
7
8 int main() {
9
10 void (A::*pf)(void) = &A::f;
11 int (A::*pf2) (void) = (int (A::*) (void))&A::f;
12
13 volatile int random;
14 A a;
15
16 if (random) {
17 int res = (a.*pf2)(); // RED OOP ERROR [pf2 points to A::f \
that does not return a value]
18 res++;
19 }
20
21 pf = 0;
22 if (random) {
```

```
23 (a.*pf)() ; // Red OOP ERROR [pf pointer is null]
24 }
25 }
```
When a function pointer operates on a null pointer to a member value, the behavior is undefined. In the above example, the *pf* pointer is declared and initialized to a null member function. When the function is called (at line 23) a red error is raised. In addition, the *pf2* pointer points to A::f, that does not return a value, raising another red error at line 17.

## **Call of Pure Virtual Function: OOP**

This check detects a pure virtual function call.

```
1
2 class Form
3 {
4 public:
5 Form(Form* f){};
6 Form(Form* f, char* title){
7 f->draw(); // OOP Error: [call to pure virtual \
function draw()]
8 };
9 virtual void draw() = 0;
10 };
11
12 class Rectangle : public Form
13 {
14 public:
15 Rectangle(): Form (this, "Rectangle"){} ;
16 void draw();
17 };
18
19 void Rectangle::draw () {
20 Form::draw(); // Draw the rectangle
21 };
```

```
22
23 void main (void)
24 {
25 Rectangle Rect1;
26 Rect1.draw();
27 }
```
The effect of making a virtual call to a pure virtual function directly or indirectly for the object being created (or destroyed) from such a constructor (or destructor) is undefined (see Standard ANSI ISO/IEC 1998 pp. 199).

One *Rectangle* object is declared: *Rect1* calls the constructor (line 15), and so the *Form* constructor (line 6) whose the *draw()* function member is called. Unfortunately, this function is a pure virtual function. Polyspace verification points out a warning at line 7.

## **Incorrect Type for this-pointer: OOP**

Check to verify that a member function is associated to the right instance of a class.

Three principal causes lead to an incorrect this-pointer type:

- An out of bounds pointer access
- **•** A non initialized variable member
- **•** An inadequate cast.

The following example shows the three possible cases.

```
1 #include <new>
2
3 int get random value(void);
4
5 struct A {
```

```
6 virtual int f();
7 };
8
9 struct C {
10 virtual int h() \{ return 7; }
11 };
12
13 void f(void) {
14 struct T {
15 int m_j;
16 C m_field;
17 \top() : m_j(m_field.h()) {} // OOP ERROR (initialisation): \
[incorrect this-pointer type of T]
18 } badInit;
19 int r;
20
21
22 r = badInit.m_j;23 }
24
25 class Bad
26 {
27 public:
28 int i;
29 void f();
30 Bad() : i(0) {}
31 };
32
33
34 class Good
35 {
36 public:
37 virtual void g() {}
38 void h() {}
39 static void k() \{\}40 };
41
42 int main()
43 {
44
```

```
45 A^* a = new A;46 Good *ptr = (Good *)(void *)(new Bad);47
48 a->f(); \sqrt{2} // OOP Verified: [this-pointer type of
A is correct]
49
50 if (get_random_value()) {
51 C^* c = new C;
52 ++c;
53 c->h(); // OOP ERROR (out of bounds): \
[incorrect this-pointer type of C]
54 }
55
56 if (get_random_value()) ptr\text{-}g(); // OOP ERROR (cast): \
[incorrect this-pointer type of Bad]
57 if (get_random_value()) ptr->h(); // OOP ERROR (cast): \
[incorrect this-pointer type of Bad]
58
59 ptr->k(); // correct call to a static function
60
61 f();
62
63 }
```
At line 17 of the example, Polyspace verification identifies a this-pointer type problem (OOP category), because of an initialization missing for member field *m\_field*.

At line 53 of the example, Polyspace verification points out that even if the function member *h* is part of the c Class, we are outside the structure. It could be compared to [IDP](#page-310-0) for simple class.

Finally, lines 56 and 57 show another this-pointer problems: function members g and h are not part of the *Bad* Class. *Good* does not inherited from *Bad*. Note that there is no problem with static function member *k* because it is only syntaxic.

# **NTC – Non-Termination of Call**

#### **In this section...**

"Non Termination of Calls and Loops: Informative Checks" on page 4-71

```
"Non Termination of Call: NTC" on page 4-73
```
## **Non Termination of Calls and Loops: Informative Checks**

[NTC](#page-348-0) and [NTL](#page-349-0) are informative red checks.

- **•** They are the only red checks which can be filtered out, as shown below
- They do not stop the verification
- **•** As with other red checks, code found after them are gray (unreachable)
- **•** These checks can only be red. There are no orange NTL or NTC checks.
- **•** They can reveal a bug, or can simply just be informative

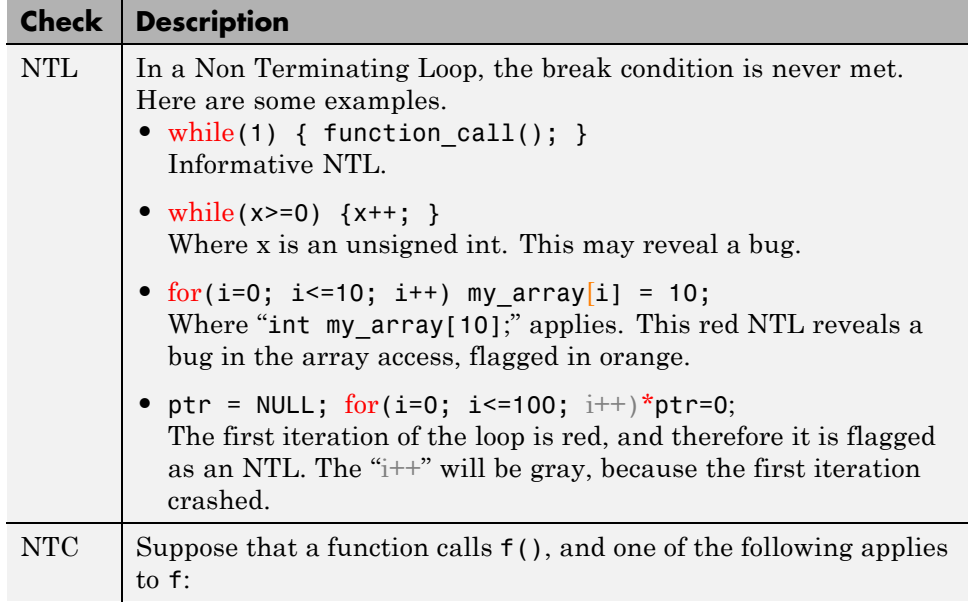

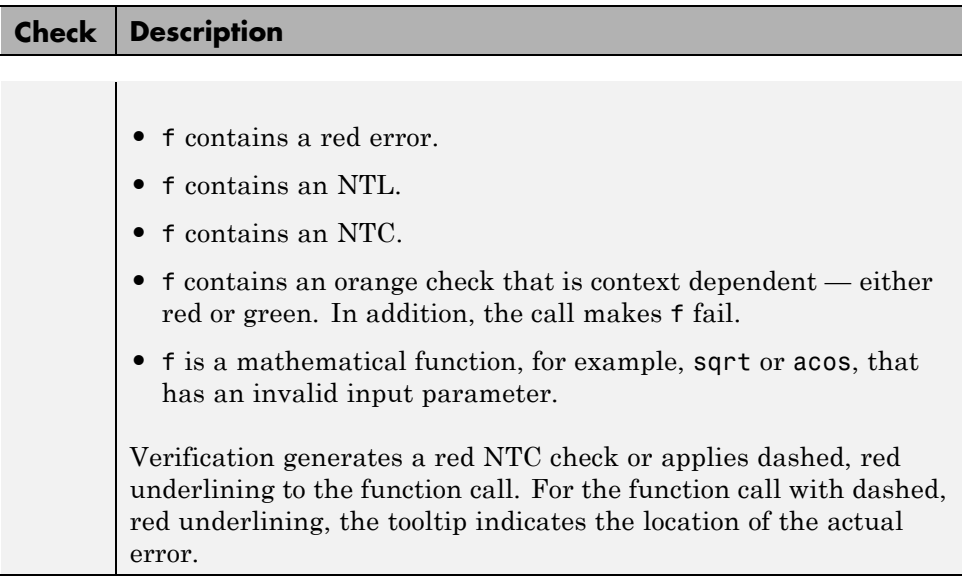

**Note** A sqrt check is only colored if the input parameter is **never** valid. For instance, if the variable x may take any value between -5 and 5, then sqrt(x) has no color.

The list of constraints which cannot be satisfied (found by clicking on the NTC check) represents the variables that cause the red error inside the function. The (potentially) long list of variables can help to understand the cause of the red NTC, as it shows each condition causing the NTC

- **•** where the variable has a given value; and
- **•** where the variable is not initialized. (Perhaps the variable is initialized outside the set of files under verification).

If know a function is not expected to terminate (such as a loop or an exit procedure), you can specify the known-NTC (k-NTC) filter is an option. You will find all the NTCs and their consequences in the k-NTC facility in the Results Manager perspective, allowing you to filter them.

# <span id="page-348-0"></span>**Non Termination of Call: NTC**

Check to establish whether a procedure call returns.

It is not the case when the procedure contains an endless loop or a certain error, or if the procedure calls another procedure which does not terminate. In the latter instance, the status of this check is propagated to caller.

**Note** If you set the Review Level slider to 0, the software does not display NTC checks on the **Results Explorer** or **Results Summary tab**.

### **C++ Example**

```
1 int cte; // Initialised by default to zero
2
3 int foo(int a) {
4 return 2%a;
        // Modulo operation is orange, one call of foo is green, and another is red.
5 }
6
7 int main(void) {
8
9 return foo(7) + foo(cte); // NTC on rightmost call, it passes cte=0
10
11 }
```
### **Explanation**

In this example, the red NTC check on line 9 is due to the operation on line 4. The call foo(cte) passes the value zero, resulting in an undefined expression 2%0.

# <span id="page-349-0"></span>**NTL – Non Termination of Loop**

#### **In this section...**

"Non Termination of Loop: NTL" on page 4-74

["Tooltips for NTL Checks" on page 4-76](#page-351-0)

# **Non Termination of Loop: NTL**

Check to establish whether a loop (for, do-while, while) terminates.

**Note** If you set the Review Level slider to 0, the software does not display NTL checks on the **Results Explorer** or **Results Summary** tab.

```
1
2 class NTL {
3 public:
4 NTL();
5 void rte loop(void);
6 void task (void);
7 void update_alpha(double *a);
8 void send data(double a);
9 };
10
11 static volatile double acq =0.0;
12 static volatile int start = 0;
13
14
15 typedef void (NTL::*ptask) ();
16
17 extern void launch(ptask);
18
19
20 void NTL:: task(void)
21 {
```

```
22 double acq, filtered_acq, alpha;
23
24 // Init
25 filtered_acq = 0.0;
26 alpha = 0.85;
27
28 while (1) { // NTL ERROR: [non termination of loop]
29 // Acquisition
30 \quad \text{acq} = \text{acq};
31 // Treatment
32 filtered_acq = acq + (1.0 - alpha) * filtered_acq;33 // Action
34 send_data(filtered_acq);
35 update_alpha(&alpha);
36 }
37 }
38
39 void NTL::rte_loop(void)
40 {
41 int i;
42 double twentyFloat[20];
43
44 for (i = 0; i \le 20; i++) { // NTL ERROR: propagation \
of OBAI ERROR
45 twentyFloat[i] = 0.0; // OBAI Warning: 20 \
 verification with i in [0,19]
46 // and one ERROR with i = 20
47 }
48 }
49
50 NTL::NTL()
51 {
52
53 ptask mytask = &NTL::task;
54 if (start_)
55 launch(mytask);
45 }
```
<span id="page-351-0"></span>In the example at line 19, the "continuation condition" is always true and the loop will never exit. Thus Polyspace verification will raise an error. In some case, the condition is not trivial and may depend on some program variables. Nevertheless the verification is still able to analyze those cases.

On the other error at line 35, the red OBAI related to the **21th** execution of the loop has been transformed in an orange warning because of the 20 first verified executions.

## **Tooltips for NTL Checks**

Tooltips provide range information in the Results Manager perspective, including the number of iterations for loops.

There are 2 possible situations:

- **• Loops that terminate** A tooltip gives the number of iterations of the loop. For example, for (i=0; i<10; i++), a tooltip on the for keyword says Number of iteration(s): 10.
- **• Non–terminating loops** The NTL check contains information about the maximum number of iterations that can be done. This number is an overset of the real number of iterations (which may be lower).

For example:

**- Failure at a given iteration**, for (i=0; i<10; i++) y = 2 /  $(i - 5)$ ; - The NTL check on the for keyword says: Number of iteration(s): 6

This means that the loop fails at the 6th iteration, which can help you find the orange check that contains the failure.

**- Infinite loop**  $x = 0$ ; while  $(x \ge 0)$   $y = 2$ ; - The NTL check on the for keyword says: Number of iteration(s): 0..?

This means that the loop has an unknown number of iterations (up to an infinite number). It does not mean that the loop *is* an infinite loop, but that it *may* be an infinite loop. You would also get 0..? on the loop while  $(1)$  { if (random) break; }.

# **ABS\_ADDR – Absolute Address**

The software generates an orange ABS\_ADDR check when an absolute address is assigned to a pointer. The check is colored orange because the software has no information about the absolute address and cannot verify, for example, the address, availability of memory, and initialization of memory.

The software permits memory access to the absolute address after generating the orange ABS\_ADDR check for the first assignment operation. IDP and NIV checks for memory access operations after the first assignment operation are green.

Consider the following code.

```
27 int *p;
28 int x;
29
30 p = (int *)0x32; // Orange ABS_ADDR
31 \times = *p; // Green IDP and NIV
32
33 p++;
34 \quad y = *p; // Orange IDP and NIV
35
```
On line 30, the first assignment of the absolute address to a pointer produces an orange ABS\_ADDR check. The next memory access operation produces green IDP and and NIV checks.

On line 34, the memory access operation produces orange IDP and NIV checks. The checks are orange because the accessed memory location is not covered by an orange ABS\_ADDR check.

**Note** By default, the software displays ABS\_ADDR checks on the **Results Explorer** or **Results Summary** tab only if you set the Review Level slider to All.

If you know that the absolute addresses in your code are valid, you can specify the option -green-absolute-address-checks, which makes all ABS\_ADDR checks green. See ["Green absolute address checks" on page 2-58](#page-177-0).

# **INF – Potential Call**

INF checks (potential call to) are informative checks that help to understand reasoning of Polyspace verification during function calls, constructions and destructions of objects through

```
1 #include <iostream>
2 static volatile int random int = 1;
3
4 typedef enum { AOP, UTC, GET } valueKind;
5
6 class SubVal {
7 valueKind val;
8 void init();
9 public:
10 SubVal(valueKind v);
11 virtual -SubVal() \{\} // INF informative: \
[operator delete(void*) is implicitly called]
12
13 virtual void log(const char* msg);
14 valueKind getVal() {return val; };
15 void undef();
16 };
17
18 SubVal: SubVal(valueKind v) : val(v) {
19 init();
20 }
21
22 void SubVal::init() {
23 log("SubVal creation"); // INF informative: \
[SubVal::log(const_char*) is called during construction of SubVal]
24 }
25
26 void SubVal::log(const char* msg) {
27 cout << msg;
28 }
29
```

```
30 void SubVal::undef() {
31 log("ArithVal destruction"); // INF informative: \
[ArithVal::log(const_char*) is called if this-pointer is of type \
ArithVal]
32 }
33
34 class ArithVal : SubVal {
35 public:
36 ArithVal(double d) : SubVal(GET) {}
37 ~ArithVal();
38 void ArithAdd(double d) {};
39 virtual void log(const char* msg) {
40 cout << getVal();
41 };
42 };
43
44 ArithVal::~ArithVal() {
45 undef();
46 } // INF informative: [SubVal::~SubVal() is implicitly called]
47
48
49
50 void main(void){
51 \blacksquare ArithVal *xVal = new ArithVal(10.0);
52 xVal->ArithAdd(1.0);
53
54 SubVal *eVal = new SubVal(AOP);
55 eVal->log("new"); 1/ INF informative: \
[SubVal:log(const char*) is called if this-pointer is of type \setminusSubVal]
56
57 delete xVal; \frac{1}{2} // INF informative: \
 [ArithVal::~ArithVal() is called if this-pointer is of type \
ArithVal]
58 delete eVal; // INF informative: \
[SubVal::~SubVal() is called if this-pointer is of type SubVal]
59
60 }
```
In this example, a base and derived classes are described. From main program, we create objects, call member functions and delete them. Associated to each function call, including constructors and destructors, some informative checks are put giving (potential) call of functions, during construction and destruction of objects.

Theses checks can only be green or gray.

# **POW (Deprecated)**

**Note** The POW check is deprecated in R2009a and later. The POW check no longer appears in Polyspace results.

The pow function is now a standard stub, and the POW check has been replaced by a function call and an NTC error when the power is negative.

Check to establish whether the left operand of the *pow* mathematical function declared in  $\text{M}_{h}$  is positive (directly or in generated constructors or destructors)

# **UNFL (Deprecated)**

**Note** The UNFL check is deprecated in R2010a and later. The UNFL check no longer appears in Polyspace results. Instead of two separate UNFL and OVFL checks, a single OVFL check now appears.

Check to establish whether an arithmetic expression underflows. This is a scalar check with integer type and a float check for floating point expressions.

# **UOVFL (Deprecated)**

**Note** The UOVFL check is deprecated in R2009a and later. The UOVFL check no longer appears in Polyspace results. Instead of a single UOVFL check, the results now display two checks, a UNFL and an OVFL.

The check UOVFL only concerns float variables. Polyspace verification shows an UOVFL when both overflow and underflow can occur on the same operation.
# **5**

## Approximations Used During Verification

- **•** ["Why Polyspace Verification Uses Approximations" on page 5-2](#page-361-0)
- **•** ["Approximations Made by Polyspace Verification" on page 5-4](#page-363-0)
- **•** ["Limitations of Polyspace Verification" on page 5-9](#page-368-0)

### <span id="page-361-0"></span>**Why Polyspace Verification Uses Approximations**

#### **In this section...**

"What is Static Verification" on page 5-2

["Exhaustiveness" on page 5-3](#page-362-0)

#### **What is Static Verification**

Polyspace software uses *static verification* to prove the absence of runtime errors. Static verification derives the dynamic properties of a program without actually executing it. This differs significantly from other techniques, such as runtime debugging, in that the verification it provides is not based on a given test case or set of test cases. The dynamic properties obtained in the Polyspace verification are true for all executions of the software.

Polyspace verification works by approximating the software under verification, using representative approximations of software operations and data.

For example, consider the following code:

```
for (i=0 ; i<1000 ; ++i)
{ tab[i] = foo(i);}
```
To check that the variable i never overflows the range of tab a traditional approach would be to enumerate each possible value of i. One thousand checks would be required.

Using the static verification approach, the variable i is modelled by its variation domain. For instance the model of i is that it belongs to the [0..999] static interval. (Depending on the complexity of the data, convex polyhedrons, integer lattices and more elaborated models are also used for this purpose).

Any approximation leads by definition to information loss. For instance, the information that i is incremented by one every cycle in the loop is lost. However, the important fact is that this information is not required to ensure that no range error will occur; it is only necessary to prove that the variation domain of i is smaller than the range of tab. Only one check is required

<span id="page-362-0"></span>to establish that – and hence the gain in efficiency compared to traditional approaches.

Static code verification does have an exact solution, but that solution is generally not practical, as it would generally require the enumeration of all possible test cases. As a result, approximation is required.

#### **Exhaustiveness**

Nothing is lost in terms of exhaustiveness. The reason is that Polyspace verification works by performing upper approximations. In other words, the computed variation domain of any program variable is always a superset of its actual variation domain. The direct consequence is that no runtime error (RTE) item to be checked can be missed by Polyspace verification.

## <span id="page-363-0"></span>**Approximations Made by Polyspace Verification**

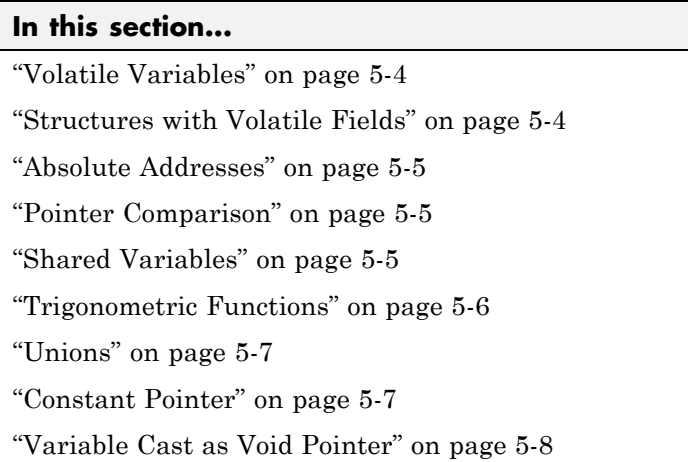

#### **Volatile Variables**

Volatile variables are potentially uninitialized and their content is always full range.

```
2 int volatile_test (void)
3 {
4 volatile int tmp;
5 return(tmp); // NIV orange: the variable content is full range
[-2^31;2^31-1]
6 }
```
In the case of a global variable the content would also be full range, but the NIV check would be green.

#### **Structures with Volatile Fields**

In this example, although only the b field is declared as volatile, in practice any read access to the "a" field will be full range and orange.

```
2 typedef struct {
3 int a;
```

```
4 volatile int b;
5 } Vol_Struct;
```
#### **Absolute Addresses**

Both reading from, and writing to, an absolute address leads to warning checks on the pointer dereference. An absolute address is considered as a volatile variable.

```
Val = *((char *) 0x0F00); // NIV and IDP orange: access to an
absolute address
```
#### **Pointer Comparison**

Polyspace verification is a static tool verifying source code. Memory management concerns dynamic considerations, and the characteristics of particular compilers and targets. Polyspace verification therefore doesn't consider where objects are actually implanted in memory

```
5 int *i, *j, k;
6 i = (int * ) 0x0F00;
7 i = (int * ) 0x0FF0;
8
9 if ( i < j) // the condition can be true or false
10 k = 12; // this line is reachable
11 else
12 k = 23; // this line is reachable too.
```
Its the same situation if "i" and "j" points to real variable

```
6 i = & one variable;
7 j = & another one;
9 if (i < i) // the condition can still be true or false
```
#### **Shared Variables**

At the minimum, a shared variable contains a union of all ranges it can contain among the application. At the maximum, the variable will be full range.

```
12 void p task1(void)
13 {
14 begin_cs();
```

```
15 \times = 0;16 if (X) {
17 Y = X; // Verified NIV, although it should be gray
18 assert (Y == 12); // Warning assert, although it should be gray
19 }
20 end_cs();
21 }
22
23 void p_task2(void)
24 {
25 begin_cs();
26 X = 12;
27 \, Y = X + 1; // Polyspace considers [Y == 1] or [Y == 13]28 if (Y == 13)
29 Y = 14;
30 else
31 Y = X - 1; // this line should be gray
32 end_cs();
33 }
```
#### **Trigonometric Functions**

With trigonometric functions, such as sines and cosines, verification sometimes assumes that the return value is bound between the limits of that function, regardless of the parameter passed to it. Consider the following example, which uses acos, sin and asin functions.

```
7 double res;
8
9 res = sin(3.141592654);
10 assert(res == 0.0); // Range is [-1..1]
11
12 res = acos(0.0);
13 assert(res == 0.0); // Range always in [0..pi]14
15 res = asin(0.0);16 assert(res == 0.0); // Always gives [0.0]
```
#### <span id="page-366-0"></span>**Unions**

In some situations, unions can help you construct efficient code. However, unions can cause issues for code verification, for example:

- **• Padding** Padding might be inserted at the end of an union.
- **• Alignment** Members of structures within a union might have different alignments.
- **• Endianness** Whether the most significant byte of a word could be stored at the lowest or highest memory address.
- **• Bit-order** Bits within bytes could have both different numbering and allocation to bit fields.

These issues can cause Polyspace verification to lose precision when structure unions are considered. In fact, these kinds of implementation are compiler dependant. Conversions from one type a union to another will cause a loss of precision on two checks:

- Is the other field initialized? Orange NIV
- What is the content of the other field? Full range

```
typedef union _u {
int a;
char b[4]; } my union;
my_union X;
X.b[0] = 1; X.b[1] = 1; X.b[2] = 1; X.b[1] = 1;if (X.A == 0x1111)else // both branches are reachable
```
#### **Constant Pointer**

To increase Polyspace precision where pointers are analyzed, replace

```
const int *p = 8y;
```
with:

#define p (&y)

#### <span id="page-367-0"></span>**Variable Cast as Void Pointer**

The C language allows the use of statements that cast a variable as a void pointer. However, Polyspace verification of these statements entails a loss of precision.

Consider the following code:

```
1 typedef struct {
2 int x1;
3 } s1;
4
5 s1 object;
6
7 void g(void *t) {
8 int x;
9 s1 *p;
10
11 p = (s1 * )t;12 x = p \rightarrow x1; // x should be assigned value 5 but p\rightarrow x1 is full-range
13 }
14
15 void main(void) {
16 s1 * p;
17
18 object.x1 = 5;
19 p = \text{doubject};20 g((\text{void }*)p); // p cast as void pointer
21 }
```
On line 12, the variable x should be assigned the value 5. However, the software treats p->x1 as full-range.

In some cases, you can avoid this loss of precision by running your verification with the option -retype-pointer. For this example, if you specify -retype-pointer, the software assigns the value 5 to x in the function g.

### <span id="page-368-0"></span>**Limitations of Polyspace Verification**

Code verification has certain limitations. The *Polyspace Limitations* document describes known limitations of the code verification process.

To view this document, open the following file:

*DVD*\Docs\polyspace\_limitations.pdf

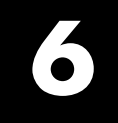

## Examples

#### **Complete Examples**

#### **In this section...**

"Simple C Example" on page 6-2

"Apache Example" on page 6-2

["cxref Example" on page 6-3](#page-372-0)

["T31 Example" on page 6-3](#page-372-0)

["Dishwasher1 Example" on page 6-3](#page-372-0)

["Satellite Example" on page 6-4](#page-373-0)

#### **Simple C Example**

polyspace-c \ -prog myCproject \  $-01 \lambda$ -I /home/user/includes \ -D SUN4 -D USE FILES \

#### **Apache Example**

Here is a script for verifying the code for Apache (after formatting). The source code is in C and the compilation is for an Oracle® Sun<sup>™</sup> Microsystems SPARC® processor.

**Note** The use of O0 to reduce verification time.

```
polyspace-c \backslash \backslash-target sparc \
 -prog Apache \
 -keep-all-files \
 -allow-undef-variables \
 -continue-with-red-error \
 -00 \sqrt{ }-D PST \
 -D GNUC MINOR =6 -D SOLARIS2=270 -D USE EXPAT \
```

```
-D NO_DL_NEEDED \
-I sources \
-I /usr/local/pst/include.sparc \
-I /usr/include \
-results-dir RESULTS
```
#### **cxref Example**

Here is another C launch command. The compilation is for Linux. Note the escape characters, allowing quoted strings to be used as compiler defines.

```
polyspace-c \
 -OS-target linux \
 -prog cxref \
 -00 \sqrt{ }-I `pwd` \
 -I sources \
 -I <Polyspace_Install>/include/include.linux \
 -D CXREF_CPP='\"/usr/local/gcc/bin/cpp\"' \
 -D PAGE='\"A4\"' \
 -results-dir RESULTS
```
#### **T31 Example**

Another simple C launcher. There are a couple of tasks and compilation is for an m68k.

```
polyspace-c \
 -target m68k \
 -entry-points task_callback_main,task_tcp_main,cdtask_depm_main,
task_receiver \
 -to pass1 \
 -prog T31 \backslash-00 \sqrt{}-results-dir `pwd`/RESULTS_31 \
 -keep-all-files
```
#### **Dishwasher1 Example**

Another C example. This one is for the c-167 and has tasks protected by critical section.

```
polyspace-c \
```

```
-target c-167 \backslash-entry-points periodic,pst_main \
-D PST -D const= -D water= \
-from scratch \
-to pass4 \
-critical-section-begin "critical_enter:cs1" \
-critical-section-end "critical_exit:cs1" \
-prog dishwasher1 \
-I `pwd`/sources \
-00 \sqrt{}-keep-all-files \
-results-dir RESULTS
```
#### **Satellite Example**

A C example with tasks and critical sections.

```
polyspace-c
 -target c-167 \backslash-entry-points ctask0,ctask1,ctask2,ctask3,interrupts \
 -02 \sqrt{ }-keep-all-files \
 -from scratch \
 -critical-section-begin "DisableInterrupts:sc1" \
 -critical-section-end "EnableInterrupts:sc1" \
 -ignore-constant-overflows \
 -include `pwd`/sources/options.h \
 -to pass4 \
 -prog satellite \
 -I `pwd`/sources \
 -results-dir RESULTS
```